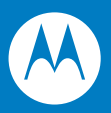

# Symbol MS4404/MS4407 Integration Guide

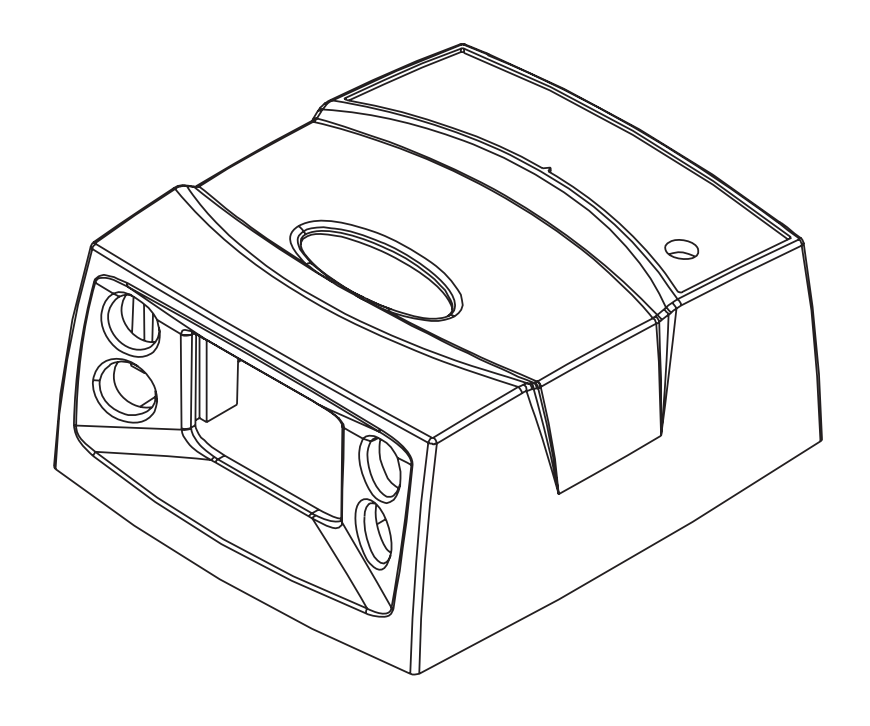

## *Symbol MS4404/MS4407 Integration Guide*

*72E-79851-02 Revision A August 2007* © 2007 by Motorola, Inc. All rights reserved.

No part of this publication may be reproduced or used in any form, or by any electrical or mechanical means, without permission in writing from Motorola. This includes electronic or mechanical means, such as photocopying, recording, or information storage and retrieval systems. The material in this manual is subject to change without notice.

The software is provided strictly on an "as is" basis. All software, including firmware, furnished to the user is on a licensed basis. Motorola grants to the user a non-transferable and non-exclusive license to use each software or firmware program delivered hereunder (licensed program). Except as noted below, such license may not be assigned, sublicensed, or otherwise transferred by the user without prior written consent of Motorola. No right to copy a licensed program in whole or in part is granted, except as permitted under copyright law. The user shall not modify, merge, or incorporate any form or portion of a licensed program with other program material, create a derivative work from a licensed program, or use a licensed program in a network without written permission from Motorola. The user agrees to maintain Motorola's copyright notice on the licensed programs delivered hereunder, and to include the same on any authorized copies it makes, in whole or in part. The user agrees not to decompile, disassemble, decode, or reverse engineer any licensed program delivered to the user or any portion thereof.

Motorola reserves the right to make changes to any software or product to improve reliability, function, or design.

Motorola does not assume any product liability arising out of, or in connection with, the application or use of any product, circuit, or application described herein.

No license is granted, either expressly or by implication, estoppel, or otherwise under any Motorola, Inc., intellectual property rights. An implied license only exists for equipment, circuits, and subsystems contained in Motorola products.

MOTOROLA and the Stylized M Logo and Symbol and the Symbol logo are registered in the US Patent & Trademark Office. Bluetooth is a registered trademark of Bluetooth SIG. Microsoft, Windows and ActiveSync are either registered trademarks or trademarks of Microsoft Corporation. All other product or service names are the property of their respective owners.

Motorola, Inc. One Motorola Plaza Holtsville, New York 11742-1300 <http://www.symbol.com>

# **Revision History**

Changes to the original manual are listed below:

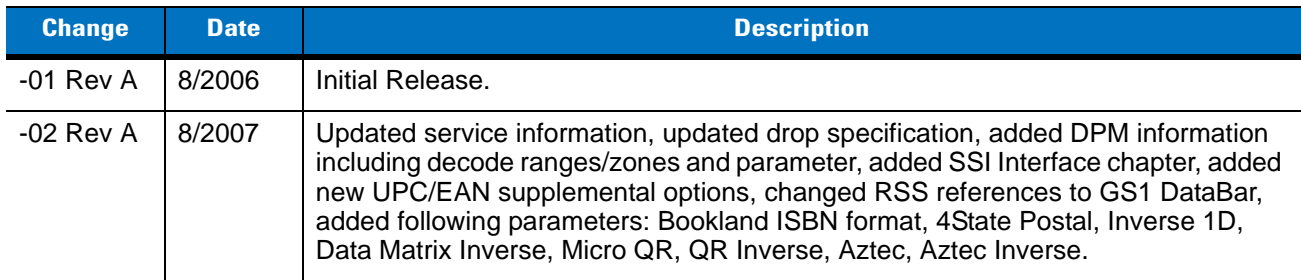

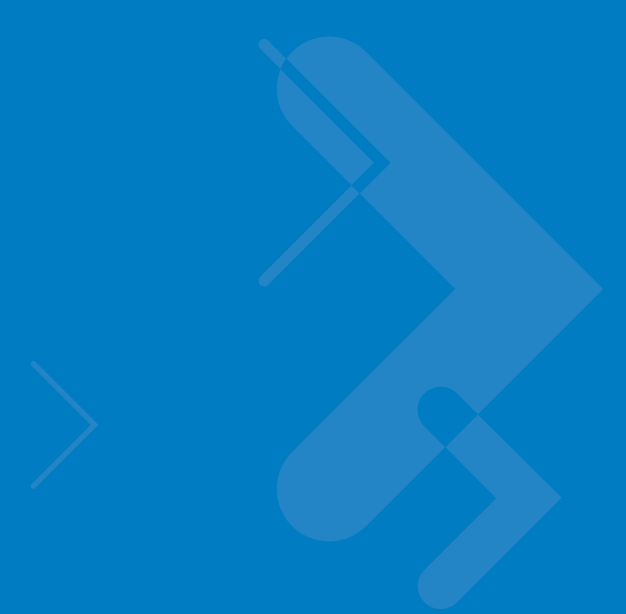

# **Table of Contents**

## **About This Guide**

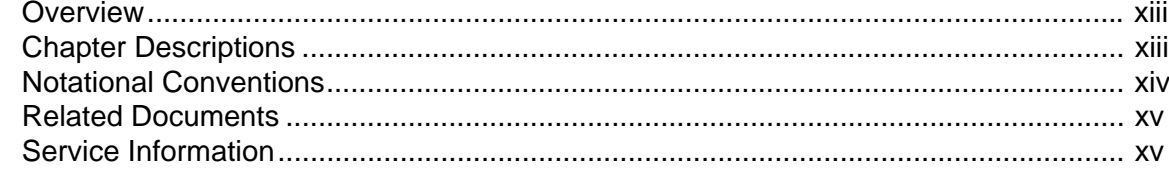

## **Chapter 1: Getting Started**

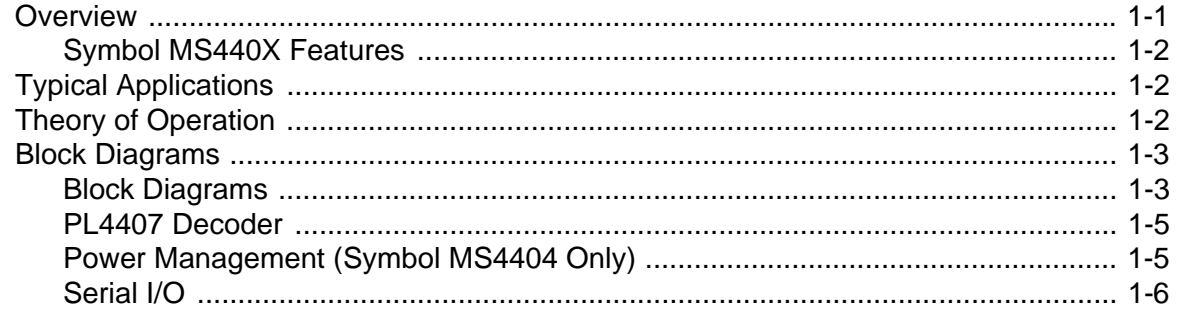

## **Chapter 2: Installation**

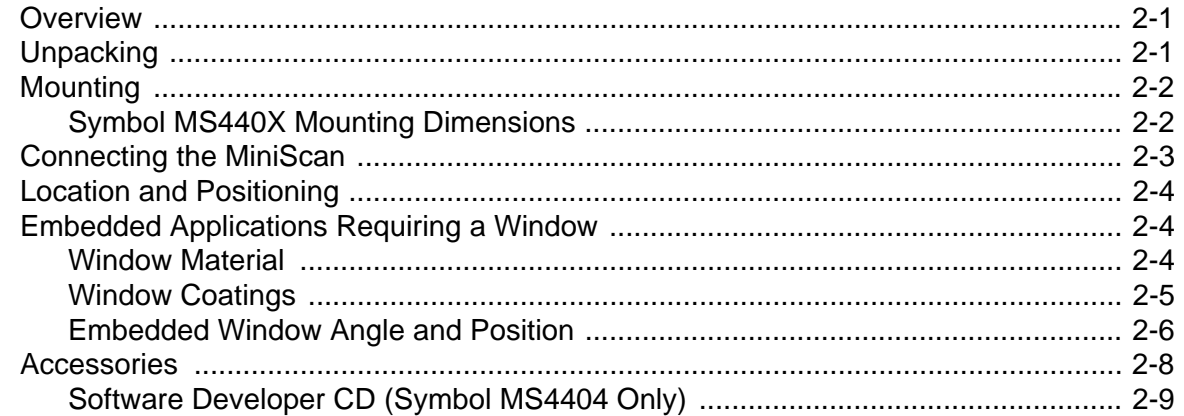

## **Chapter 3: Imaging**

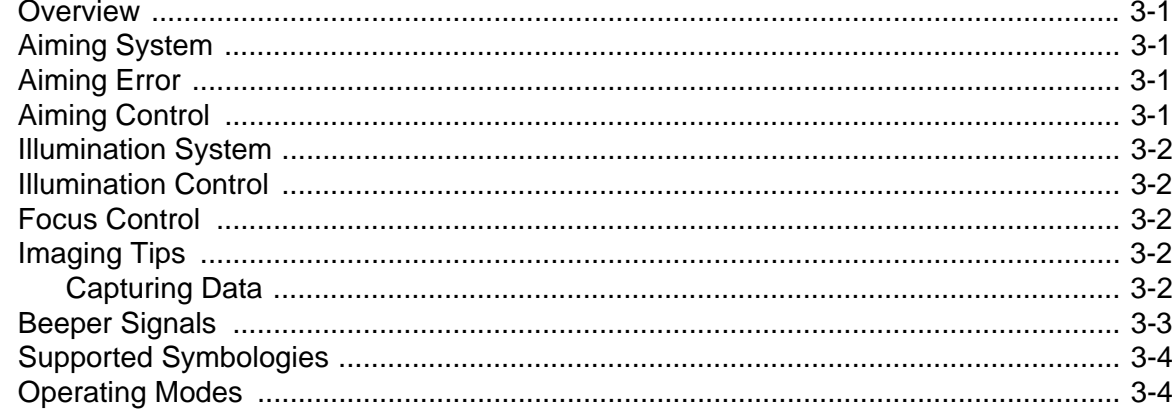

### Chapter 4: Symbol MS4404/MS4407 Specifications

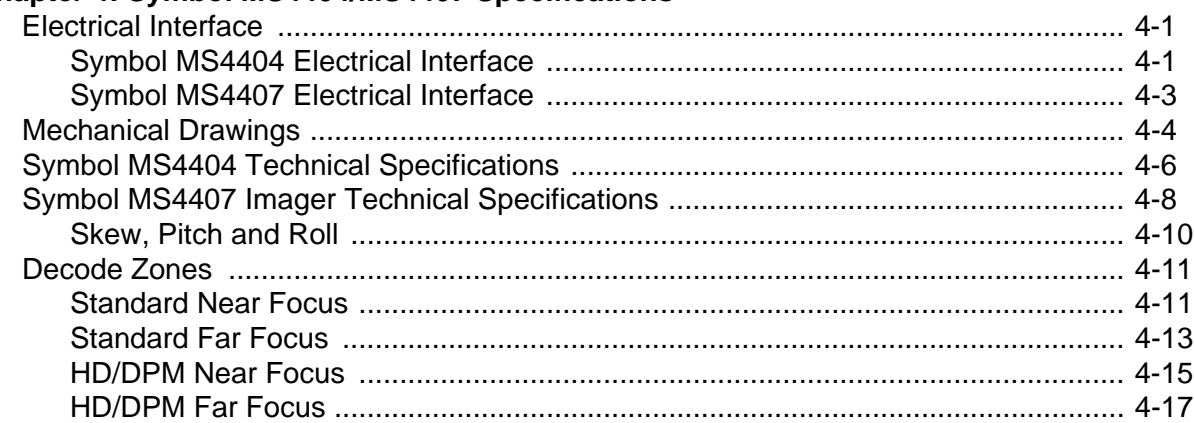

## **Chapter 5: Maintenance & Troubleshooting**

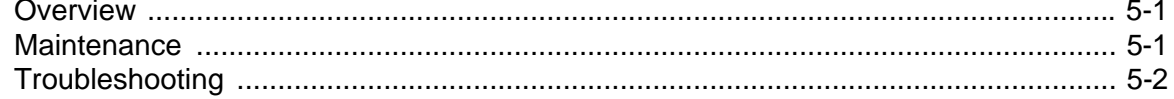

## **Chapter 6: User Preferences**

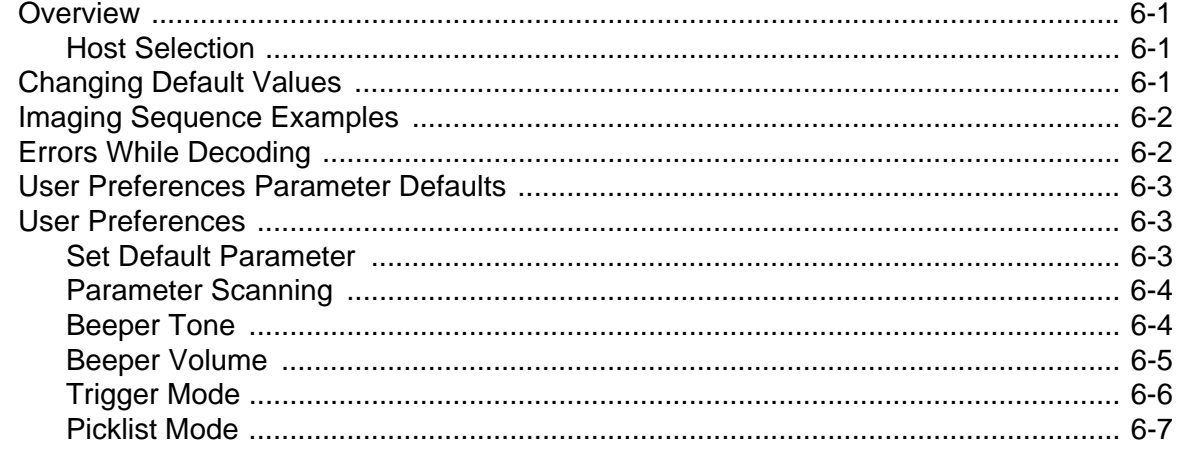

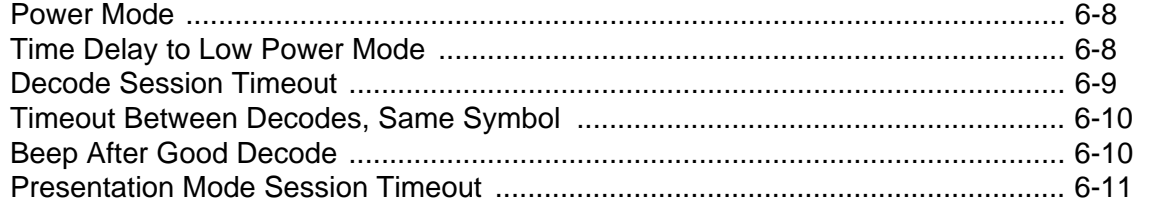

## **Chapter 7: Imager Preferences**

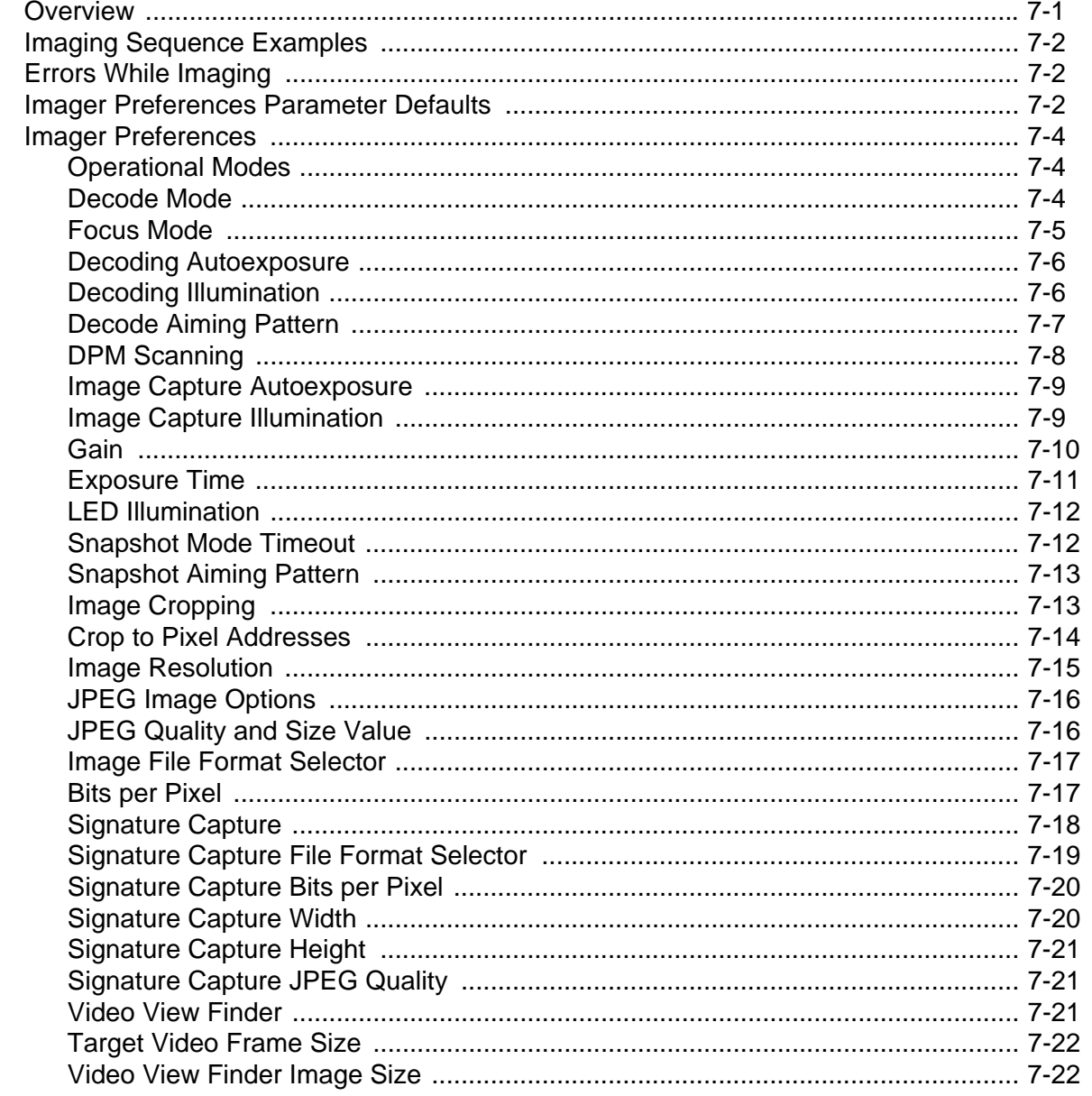

## **Chapter 8: SSI Interface**

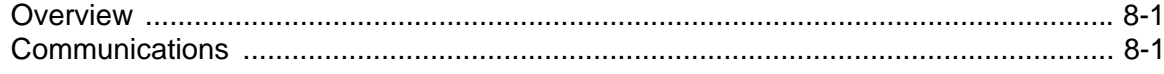

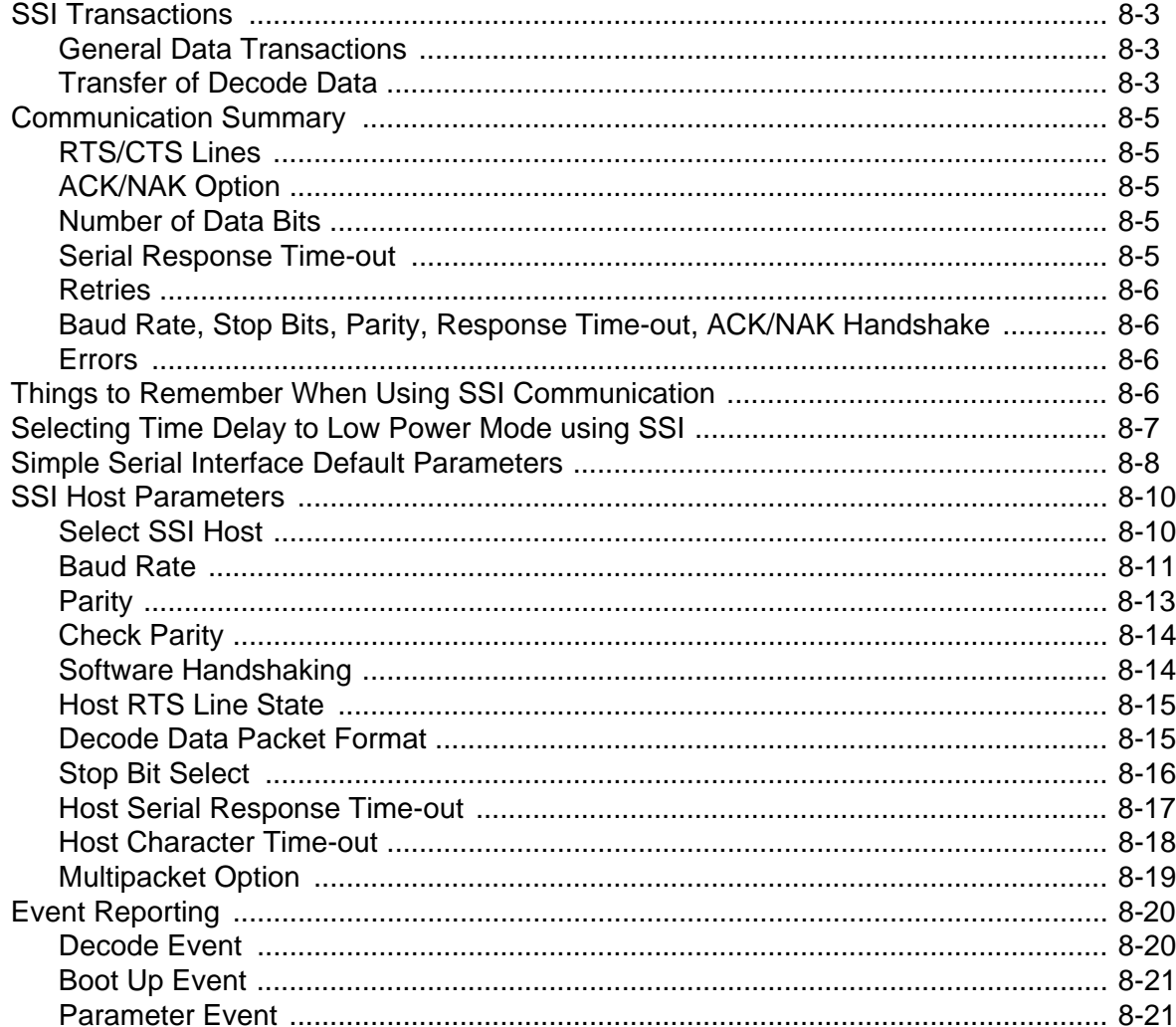

# Chapter 9: Symbol MS4404 - RS-232 (Serial) Interface

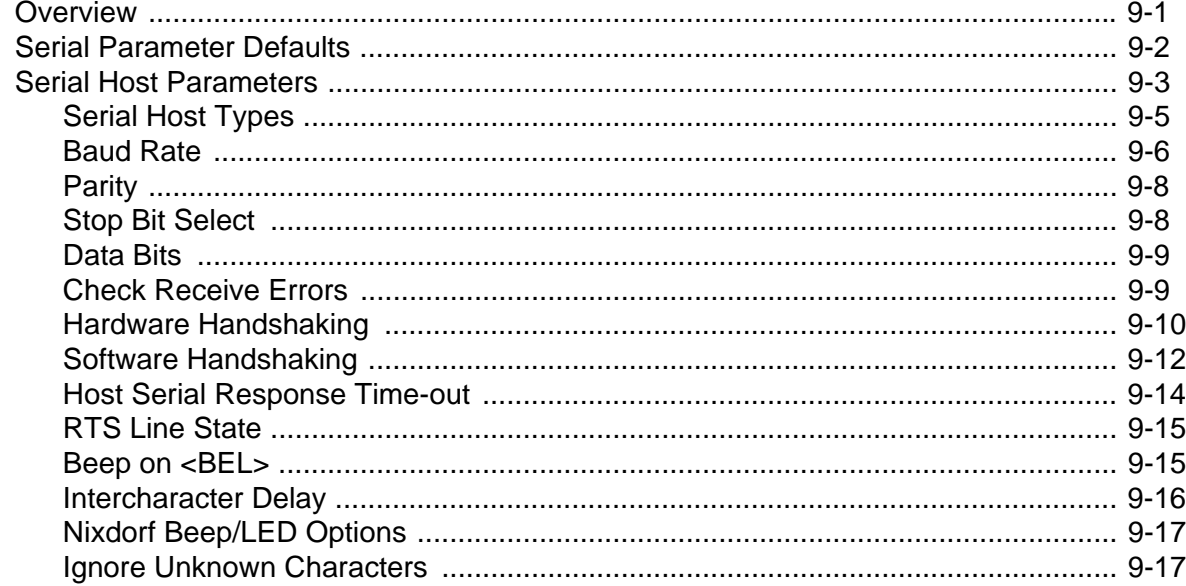

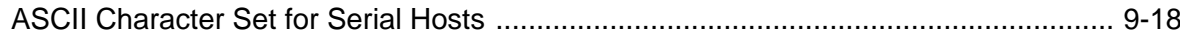

## Chapter 10: Symbol MS4407 - USB Interface

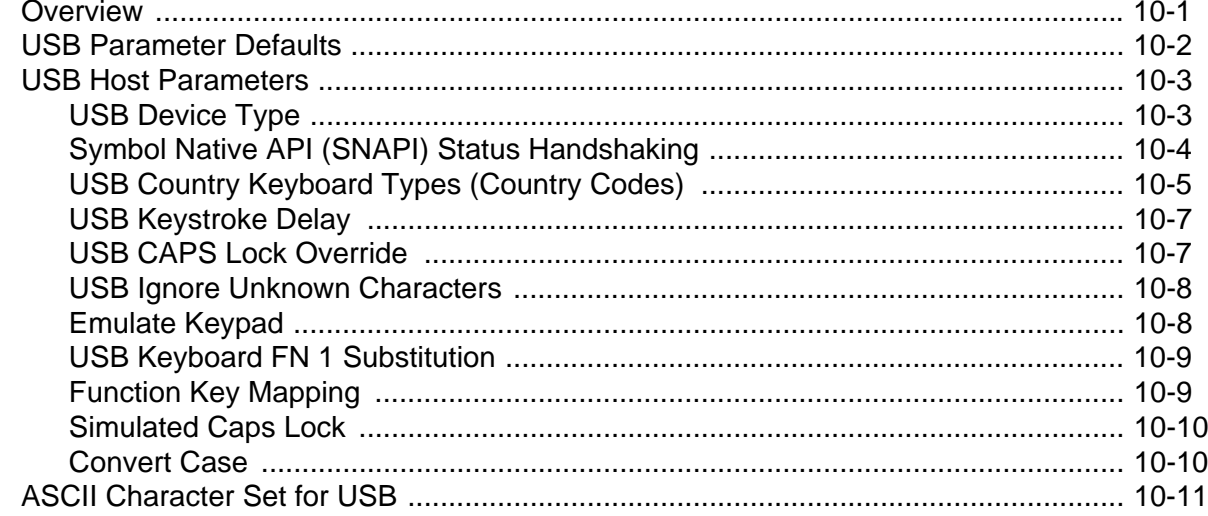

## **Chapter 11: Symbologies**

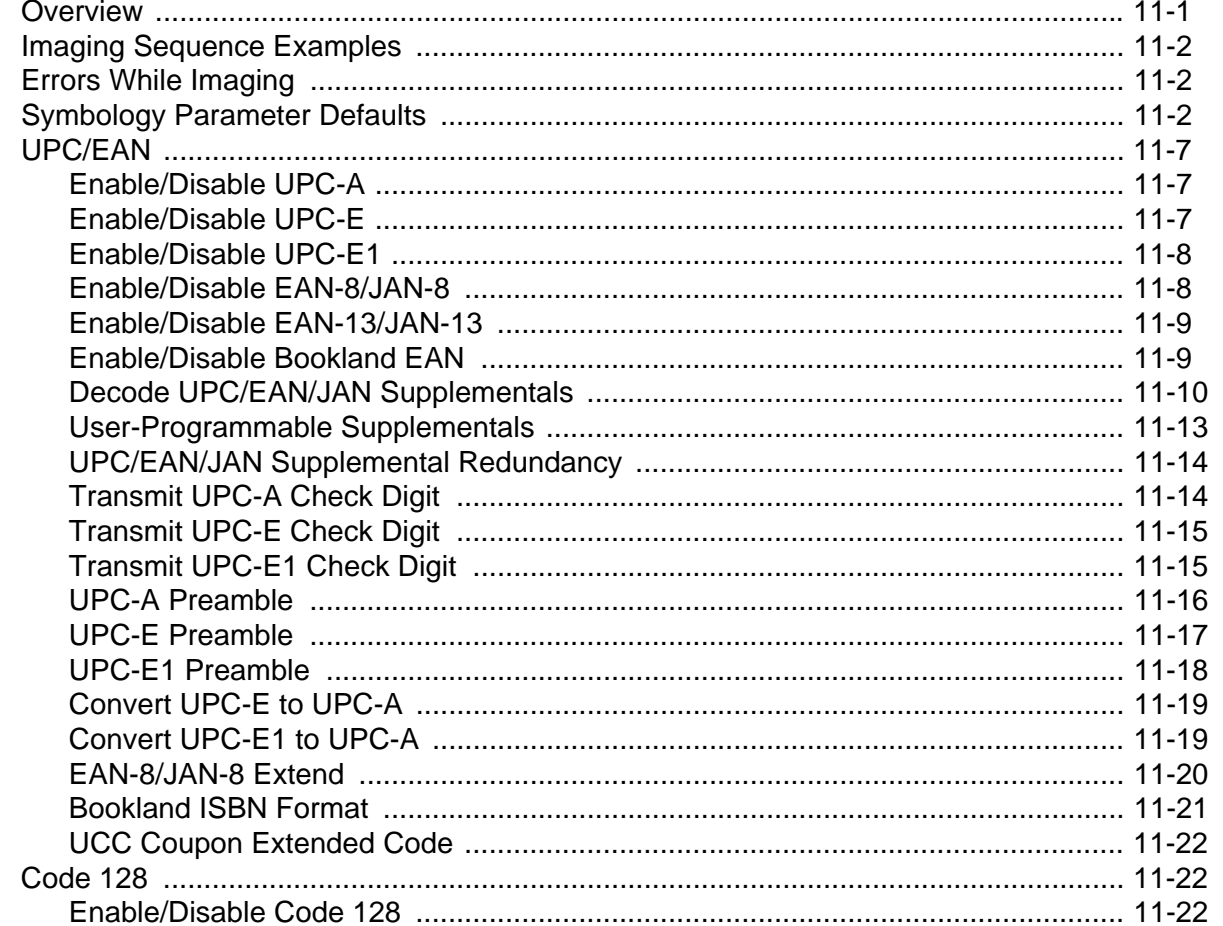

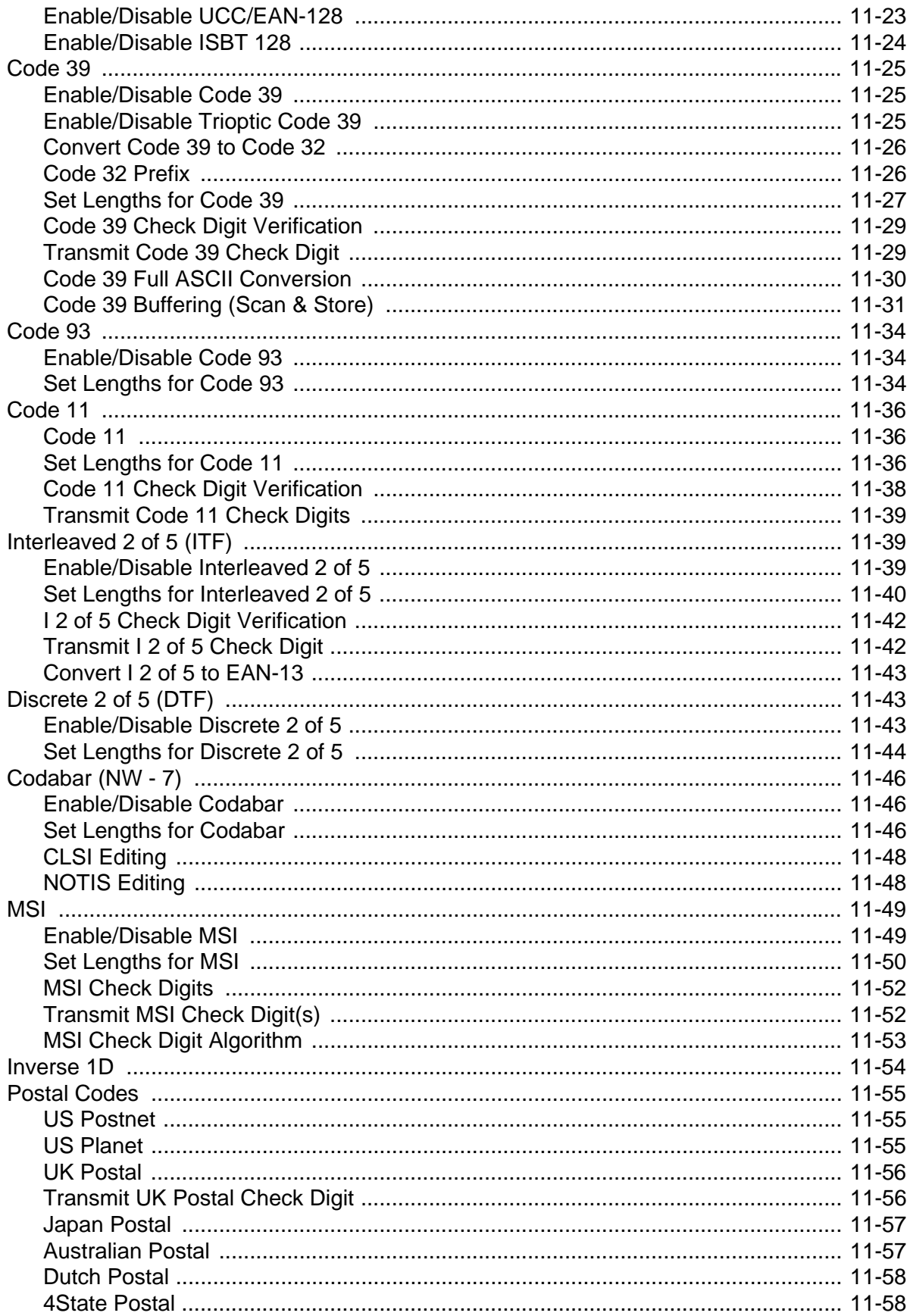

 $\bar{\mathbf{x}}$ 

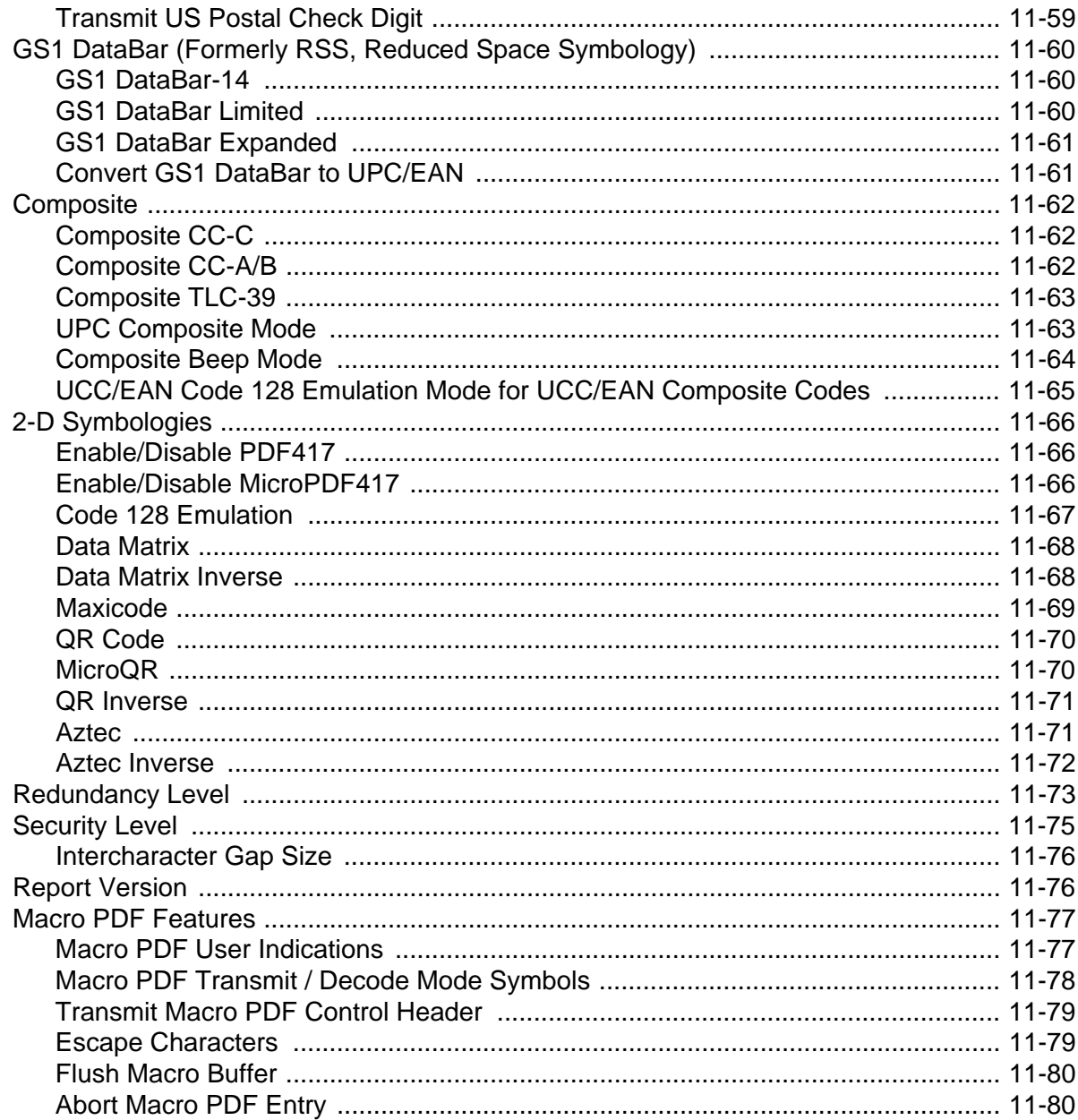

## **Chapter 12: Miscellaneous Imager Options**

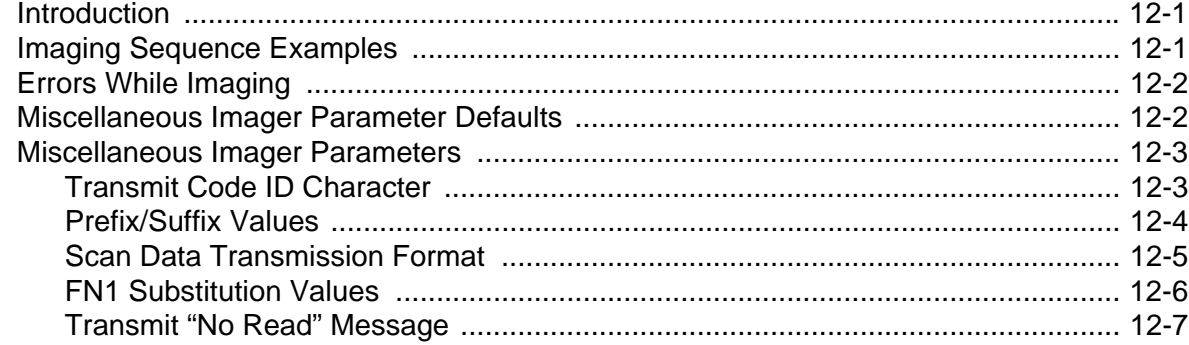

## **Chapter 13: Mounting Template**

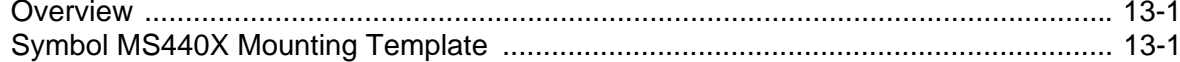

#### **Appendix A: Standard Defaults**

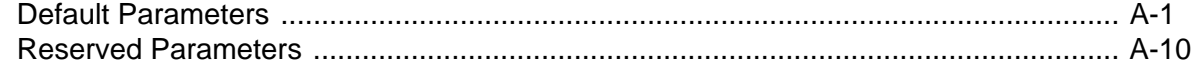

#### **Appendix B: Programming Reference**

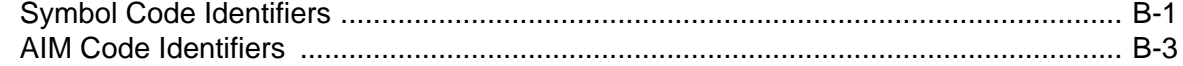

#### **Appendix C: Sample Bar Codes**

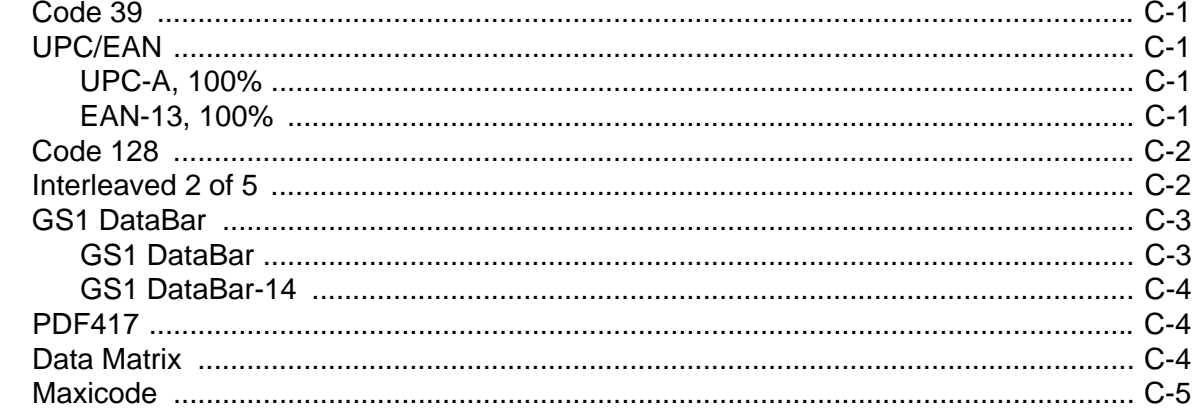

### **Appendix D: Numeric Bar Codes**

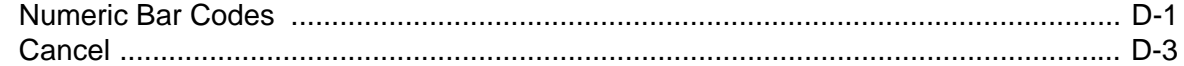

#### **Appendix E: ASCII Character Sets**

Glossary

Index

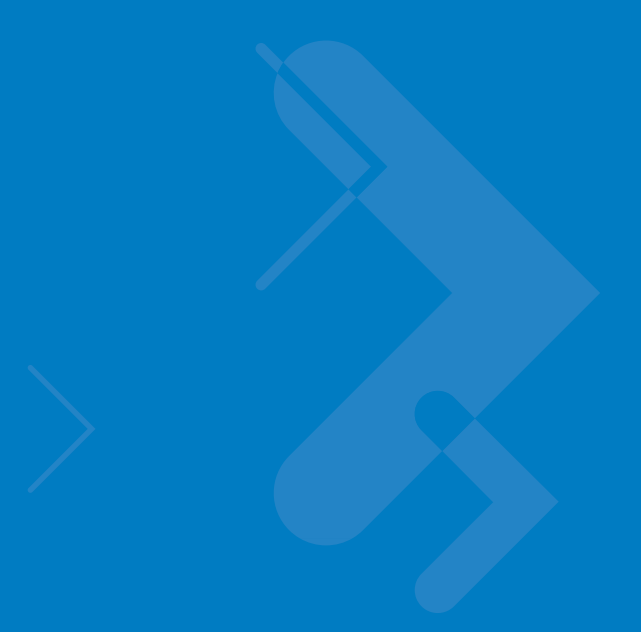

# <span id="page-14-0"></span>**About This Guide**

## <span id="page-14-1"></span>**[Overview](#page-14-1)**

The *Symbol MS4404/MS4407 Integration Guide* provides general instructions for mounting and setting up the Symbol MS4404 and MS4407 MiniScan imagers.

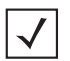

*NOTE* Unless otherwise noted, all instructions, drawings, bar codes, theory of operation, and features documented in this guide apply to both the Symbol MS4404 and MS4407.

## <span id="page-14-2"></span>**Chapter Descriptions**

- **•** *[Chapter 1, Getting Started](#page-18-2)* provides an overview of the Symbol MS4404 and MS4407 imagers, including a theory of operation.
- **•** *[Chapter 2, Installation](#page-24-3)* provides information on unpacking, mounting, and installing the Symbol MS440X.
- **•** *[Chapter 3, Imaging](#page-34-5)* provides information on aiming, illumination, focus control, data capture, beeper and decode LED signals, supported symbologies and operating modes.
- **•** *[Chapter 4, Symbol MS4404/MS4407 Specifications](#page-38-3)* includes technical specifications, electrical interface, mechanical drawings and decode zones.
- **•** *[Chapter 5, Maintenance & Troubleshooting](#page-56-3)* includes maintenance requirements and troubleshooting.
- **•** *[Chapter 6, User Preferences](#page-58-4)* provides programming bar codes for selecting user preference features.
- **•** *[Chapter 7, Imager Preferences](#page-70-2)* provides programming bar codes for selecting imager preference features.
- **•** *[Chapter 8, SSI Interface](#page-92-3)* describes the system requirements of the Simple Serial Interface (SSI), which provides a communications link between Motorola decoders (e.g., scan engines, slot scanners, hand-held scanners, two-dimensional scanners, hands-free scanners, and RF base stations) and a serial host.
- **•** *[Chapter 9, Symbol MS4404 RS-232 \(Serial\) Interface](#page-114-2)* describes how to set up the Symbol MS4404 with a serial host. The serial interface is used to connect the imager to point-of-sale devices, host computers, or other devices with an available serial port (e.g., com port).
- **•** *[Chapter 10, Symbol MS4407 USB Interface](#page-136-2)* describes how to set up the Symbol MS4407 with a USB host. The imager connects directly to a USB host, or a powered USB hub, and is powered by it. No additional power supply is required.
- **•** *[Chapter 11, Symbologies](#page-158-2)* describes all symbology features and provides the programming bar codes necessary for selecting these features.
- **•** *[Chapter 12, Miscellaneous Imager Options](#page-238-3)* includes commonly used bar codes to customize how data is transmitted to the host device.
- **•** *[Chapter 13, Mounting Template](#page-246-3)* provide the mounting templates for the Symbol MS440X imager.
- **•** *[Appendix A, Standard Defaults](#page-248-2)* provides a table of all host devices and miscellaneous defaults.
- **•** *[Appendix B, Programming Reference](#page-258-2)* provides a table of AIM code identifiers, ASCII character conversions, and keyboard maps.
- **•** *[Appendix C, Sample Bar Codes](#page-266-5)* includes sample bar codes.
- **•** *[Appendix D, Numeric Bar Codes](#page-272-2)* includes numeric bar codes to use with parameters requiring specific numeric values. This chapter also includes the Cancel bar code.
- **•** *[Appendix E, ASCII Character Sets](#page-276-1)* provides ASCII character value tables.

## <span id="page-15-0"></span>**Notational Conventions**

The following conventions are used in this document:

- **•** The terms "MS440X," "imager," and "MiniScan" refer to both the Symbol MS4404 and MS4407.
- **•** *Italics* are used to highlight the following:
	- **•** Chapters and sections in this and related documents
- **•** bullets (•) indicate:
	- **-** Action items
	- **•** Lists of alternatives
	- **•** Lists of required steps that are not necessarily sequential
- **•** Sequential lists (e.g., those that describe step-by-step procedures) appear as numbered lists.
- **•** Throughout the programming bar code menus, asterisks (**\***) are used to denote default parameter settings.

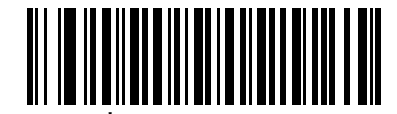

**\*Baud Rate 9600 (06h)**

\* Indicates Default **Figure** \* Baud Rate 9600 - Feature/Option

Option Hex Value for programming via SSI command

## <span id="page-16-0"></span>**Related Documents**

The following documents provide more information for the MiniScan Series imagers.

- **•** *MiniScan Family of Scanners Quick Reference Guide*, p/n 72-58809-xx
- **•** *Simple Serial Interface (SSI) Programmer's Guide*, p/n 72-40451-xx
- **•** *Simple Serial Interface (SSI) Developer's Guide*, p/n 72-50705-xx

For the latest version of this guide and all guides, go to: [http://support.symbol.com](http://www.symbol.com/manuals).

## <span id="page-16-2"></span><span id="page-16-1"></span>**Service Information**

If you have a problem with your equipment, contact Motorola Enterprise Mobility Support for your region. Contact information is available at: [http://www.symbol.com/customersupport.](http://www.symbol.com/customersupprt) If you purchased your Enterprise Mobility business product from a Motorola business partner, contact that business partner for support.

Before contacting, have the model number and serial number at hand. If your problem cannot be solved by Motorola Enterprise Mobility Support, you may need to return your equipment for servicing and will be given specific directions.

Motorola is not responsible for any damages incurred during shipment if the approved shipping container is not used. Shipping the units improperly can possibly void the warranty.

# <span id="page-18-2"></span><span id="page-18-0"></span>**Chapter 1 Getting Started**

## <span id="page-18-1"></span>**Overview**

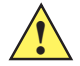

*CAUTION* Use of controls, adjustments or procedures other than those specified here can result in hazardous laser light exposure.

The Symbol MS440X fixed-mount imager is specifically designed for stand-alone applications, and OEM applications such as kiosks. The imager is extremely compact, provides easy and flexible integration of bar code imaging into a host device, and offers high-performance imaging on 1-D and 2-D bar codes. The Symbol MS440X is ideal for medical instruments and manufacturing applications.

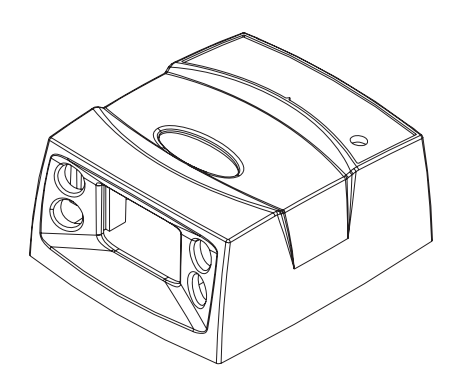

**Figure 1-1** *Symbol MS440X MiniScan Imager*

This integration guide includes parameters and describes the theory of operation, installation, specifications, and configuration.

#### <span id="page-19-0"></span>**Symbol MS440X Features**

- **•** Stand-alone or OEM applications
- **•** Quick and easy integration for OEM devices
- **•** Excellent imaging performance on all 1-D and 2-D bar codes
- **•** RS-232 (Serial) or USB Interface
- **•** Direct part mark (DPM) support (DPM version only). Scan 2D symbols etched directly onto an item's surface (via laser etching and dot peening) for permanent identification.
- **•** Easy programming and configuration
- **•** Flexible mounting options
- LEDs indicating power status and successful decodes.

# <span id="page-19-1"></span>**Typical Applications**

Fixed Mount Standalone Applications

- **•** Clinical diagnostics
- **•** Medical instruments
- **•** Work stations
- Assembly lines.

OEM Applications

- **•** Kiosks / ATMs
- **•** Music listening stations
- **•** Medical instruments
- **•** Clinical diagnostics
- **•** Lottery terminals / gaming
- Airline gate check-in.

# <span id="page-19-2"></span>**Theory of Operation**

During image capture:

- **1.** The imager sensor array contained in the SE4400 captures the image of the bar code through the optical system.
- **2.** The PL4407 controls the SE4400 imager to obtain the best possible image quality.
- **3.** The PL4407 transfers the decoded data or image data to the host system.

The result is a monochrome digital image similar to that of a digital camera. The output from the SE4400 is byte wide pixel data that is sent to the PL4407.

# <span id="page-20-0"></span>**Block Diagrams**

The MiniScan block diagrams illustrate the functional relationship of the MiniScan components. A detailed description of each component in the block diagrams is also provided.

## <span id="page-20-1"></span>**Block Diagrams**

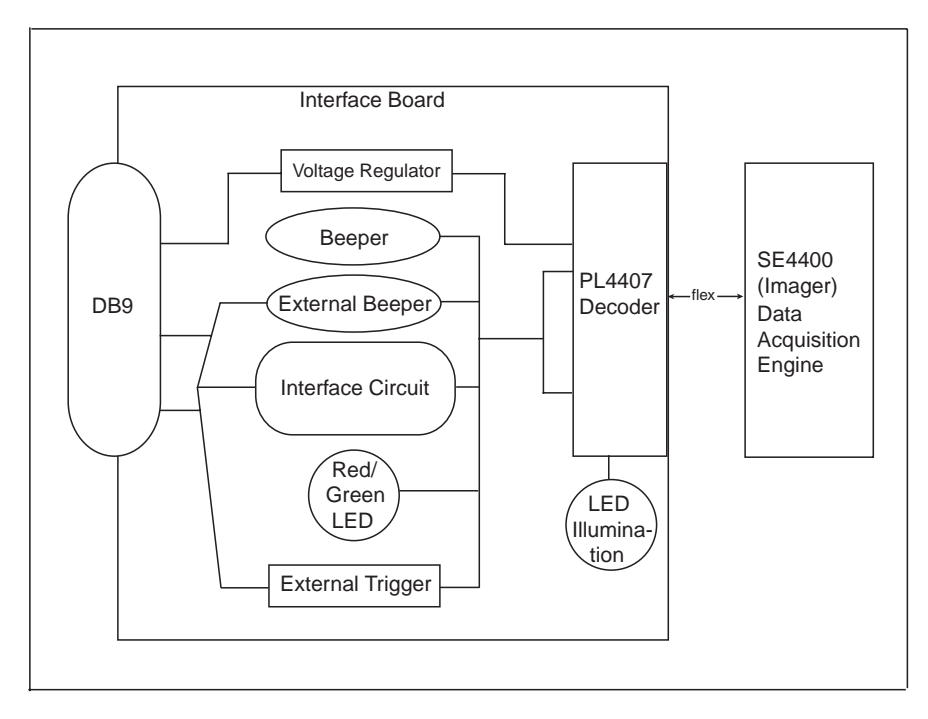

**Figure 1-2** *Symbol MS4404 Block Diagram*

.

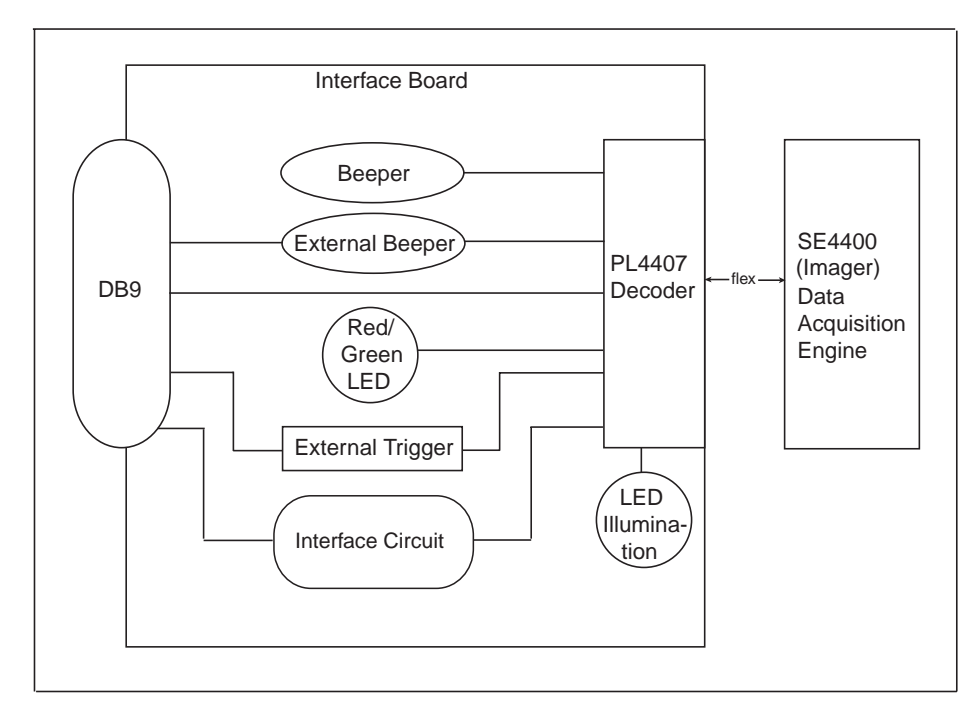

**Figure 1-3** *Symbol MS4407 Block Diagram*

#### **Miniscan Block Diagram Descriptions**

**Imager Engine** - The SE4400 engine provides digital images which can be transmitted to a decoder to decode a bar code of any format supported by the decoding software. The engine utilizes laser aiming and an LED illumination system, and can switch between two focus positions for extended working range or for more precise focusing in high-density bar code decoding or digital picture taking.

**Interface Board** - The interface board adapts the imager engine's interface into usable signals and data for the host. It also contains a beeper. LED illumination and red/green LED for audio/visual feedback, and provides for an external trigger and external beeper.

The Symbol MS4404 interface board converts TTL level SSI signals to proper RS-232 levels for connection to any RS-232 compliant host, and the Symbol MS4407 interface board allows connection to logic level serial and USB hosts.

**Voltage Regulator (Symbol MS4404 only)** - The power supply allows the Symbol MS4404 to operate of the extended input voltages of 5 - 12 Vdc.

**DB9** - The DB9 connector provides an outlet for the various interface signals used between a MiniScan and the host. It also maintains pin compatibility with MiniScan (MSXXXX) host cables.

#### <span id="page-22-0"></span>**PL4407 Decoder**

#### **ARM9-Based Processor**

The digital system is built on an ARM9 Harvard architecture core, 32 bit RISC engine with a five-stage pipeline. The major features of the core are:

- **•** Programmable speed up to 150 MHz with an adjustable external bus speed up to 96 MHz.
- **•** 16K instruction and data cache (64-way set associative).
- **•** Flexible internal bus architecture that supports DMA operations from any peripheral module to the core or to another peripheral port including main memory.
- Implementation of an enhanced Memory Management Unit (MMU).

#### **Main Memory**

The two available PL4407 microprocessor designs are:

- **• PL4407-x100**: 32-bit external bus interface to 8 MB of PC100-compliant SDRAM, classified as Mobile SDRAM due to its lower operating current and enhanced power-down modes; internally configured as 4 banks of 512 kb x 32 bits.
- **• PL4407-x200**: 32-bit external bus interface to 16 MB of Mobile SDRAM; internally configured as 4 banks of 1024 Kb x 32 bits.

### <span id="page-22-1"></span>**Power Management (Symbol MS4404 Only)**

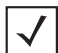

*NOTE* This section does not apply to the USB interface. USB supports low power mode as defined by the USB specification.

The Symbol MS4404 has two power modes:

- **•** Continuous Power
- Low Power.

In Continuous Power mode, the Symbol MS4404 system is always running even when not in a decode session.

In Low Power mode (the default power mode), the Symbol MS4404 draw less current than when in Continuous Power mode, and is more suitable for battery-powered applications. In this mode the Symbol MS4404 enter Low Power mode whenever possible. The Symbol MS4404 must be awakened from Low Power mode before performing any functions.

*[Table 1-1](#page-23-1)* describes how to put the Symbol MS4404 into Low Power mode; *[Table 1-2](#page-23-2)* describes how to awaken it. Completely removing power from the Symbol MS4404 is **not** recommended; this should not be necessary as in Low Power mode the Symbol MS4404 consume very little power (see *[Table 1-1](#page-23-1)*).

<span id="page-23-1"></span>**Table 1-1** *Placing the Symbol MS4404 into Low Power Mode*

| <b>Action</b>                                                                                 | <b>Behavior</b>                                                             |
|-----------------------------------------------------------------------------------------------|-----------------------------------------------------------------------------|
| Set the Power Mode parameter to Low<br>Power (see Power Mode on page 6-8).                    | The Symbol MS4404 enters Low Power mode<br>automatically whenever possible. |
| Send the serial SLEEP command<br>(see the Simple Serial Interface (SSI)<br>Programmer Guide). | The Symbol MS4404 enters Low Power mode only<br>once, as soon as possible.  |

Note: All Wake Up signals (see *[Table 1-2](#page-23-2)*) must be inactive to enter Low Power mode. Once the Symbol MS4404 is awakened, at least 1 second (programmable time) must elapse before it re-enters Low Power mode.

#### <span id="page-23-2"></span>**Table 1-2** *Waking Up the Symbol MS4404*

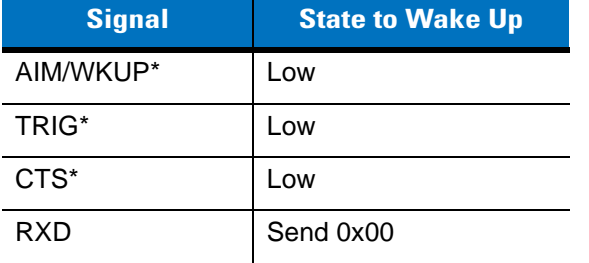

When the Symbol MS4404 is awakened, it remains awake for at least 1 second (programmable time) before re-entering Low Power mode; the host must perform its first action within this time period.

#### <span id="page-23-0"></span>**Serial I/O**

Simple Serial Interface (SSI) Protocol is a half-duplex asynchronous serial interface with two hardware handshaking lines. The four SSI-specific interface signals are:

- **•** TXD Transmitted Data
- **•** RXD Received Data
- **•** RTS\* Request to Send
- CTS\* Clear to Send

Signal names with the "\*" modifier are asserted when at the positive logic 0 state (active low). Signal names without the "\*" modifier are asserted when at the positive logic 1 state (active high).

The TXD line transmits asynchronous serial data from the Symbol MS440X to the host.

The RXD line is used by the Symbol MS440X to receive asynchronous serial data from the host. The SSI protocol does not support full-duplex data transfers; data is either transmitted or received by the Symbol MS440X, but never both simultaneously.

The RTS\* and CTS\* signals help coordinate data transfers between the Symbol MS440X and the host.

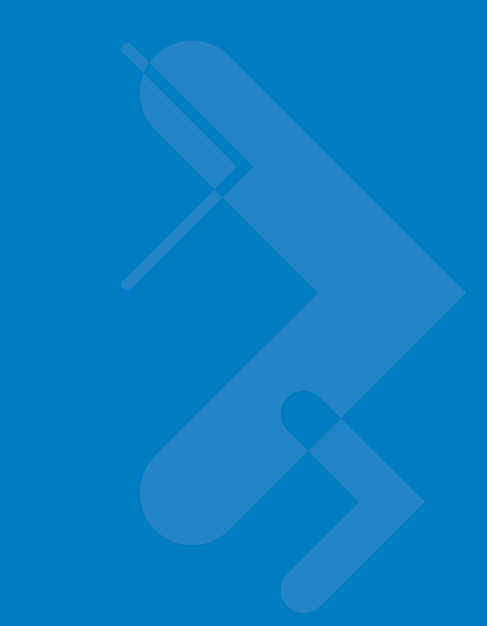

# <span id="page-24-3"></span><span id="page-24-0"></span>**Chapter 2 Installation**

## <span id="page-24-1"></span>**Overview**

This chapter provides information on unpacking, mounting, and installing the MiniScan imager.

# <span id="page-24-2"></span>**Unpacking**

Remove the MiniScan from its packing and inspect for damage. If the imager is damaged, call Motorola Enterprise Mobility Support on *[page xv](#page-16-2)*.

KEEP THE PACKING. It is the approved shipping container and should be used if the equipment needs to be returned for servicing.

# <span id="page-25-0"></span>**Mounting**

There are two mounting holes (threaded inserts) on the bottom of the Symbol MS440X chassis.

The following figures provide mounting dimensions for the MiniScan housings. For a mounting template, see [Chapter 13, Mounting Template](#page-246-3).

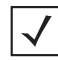

*NOTE* Use only non-magnetic M3x.5 screws with a maximum length of 3.6mm to mount the MiniScan imager chassis.

## <span id="page-25-1"></span>**Symbol MS440X Mounting Dimensions**

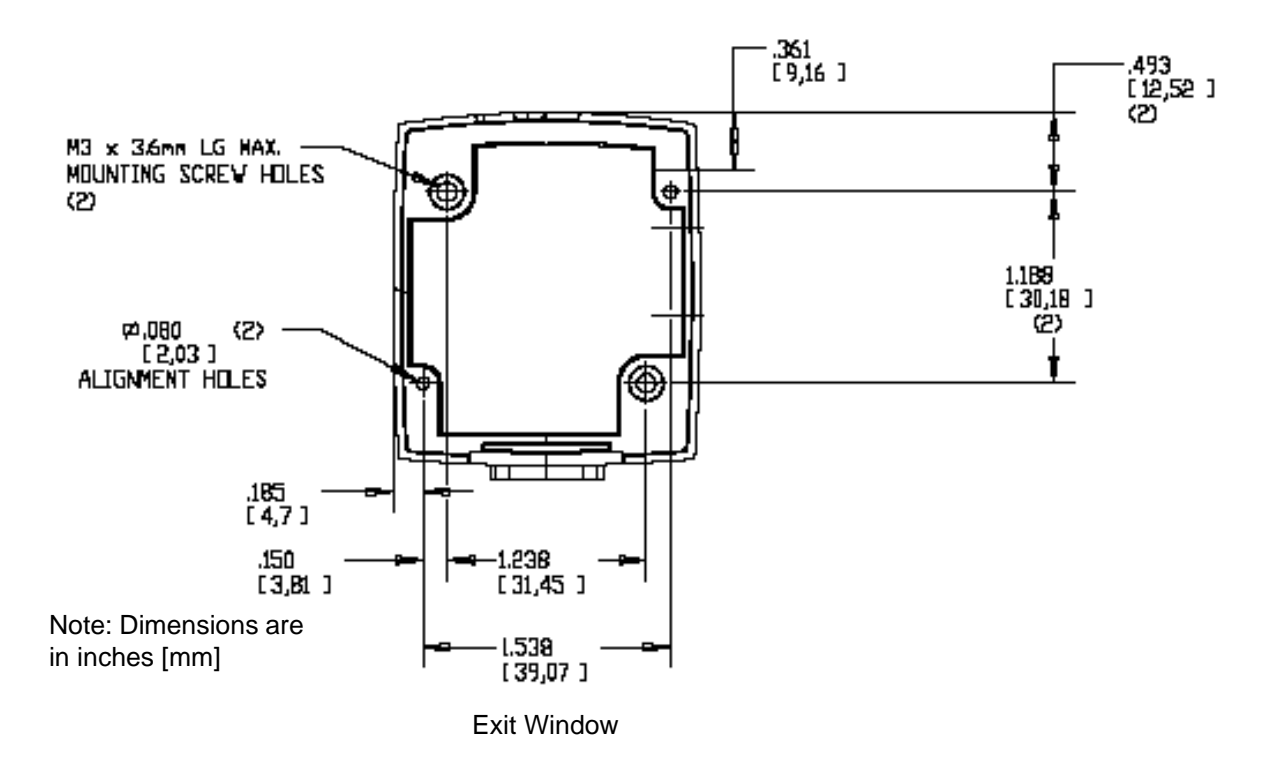

**Figure 2-1** *Symbol MS440X Mounting Dimensions* 

# <span id="page-26-0"></span>**Connecting the MiniScan**

To connect the MiniScan to the host, connect the imager cables in the order shown in *[Figure 2-2](#page-26-1)*.

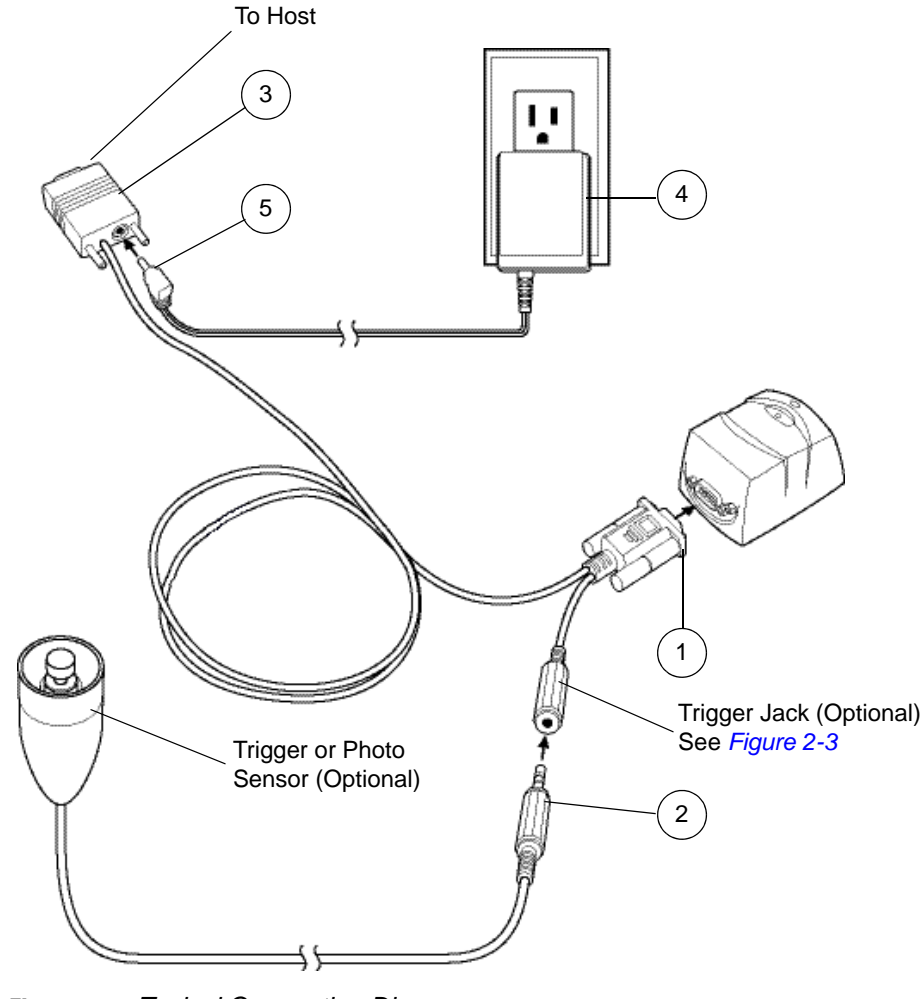

<span id="page-26-1"></span>**Figure 2-2** *Typical Connection Diagram*

Male jack shown for reference

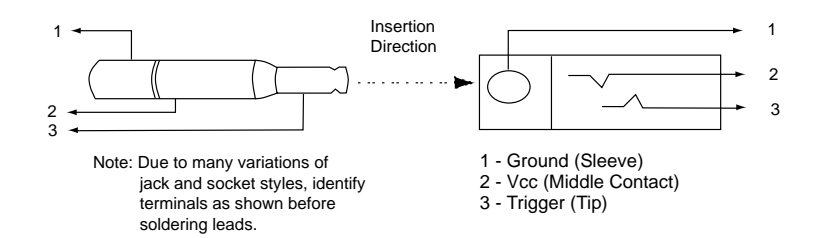

<span id="page-26-2"></span>**Figure 2-3** *Trigger Jack Connector Pins*

## <span id="page-27-3"></span><span id="page-27-0"></span>**Location and Positioning**

The location and positioning guidelines provided do not consider unique application characteristics. It is recommended that an opto-mechanical engineer perform an opto-mechanical analysis prior to integration.

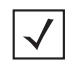

*NOTE* Integrate the imager in an environment no more extreme than the product's specification, where the imager will not exceed its temperature range. For instance, do not mount the imager onto or next to a large heat source. When placing the imager with another device, ensure there is proper convection or venting for heat. Follow these suggestions to ensure product longevity, warranty, and overall satisfaction with the imager.

# <span id="page-27-1"></span>**Embedded Applications Requiring a Window**

Use the following guidelines for applications that require a window in front of the MiniScan.

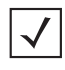

*NOTE* Motorola does not recommend placing an exit window in front of the MiniScan; however, the following information is provided for applications that require such a window.

### <span id="page-27-2"></span>**Window Material**

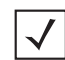

*NOTE* The window placement and material recommendations that follow should be considered if the Symbol MS440X is mounted within a product with its own window.

Many window materials that look perfectly clear can contain stresses and distortions that can reduce imager performance. For this reason, optical glass or cell-cast acrylic with an anti-reflection coating is highly recommended. Following is a description of acrylic, and CR-39, another popular window material. *[Table 2-1](#page-28-1)* outlines the suggested window properties.

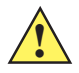

*CAUTION* Consult an opto-mechanical engineer to recommend an appropriate window material and to determine if coatings are appropriate for the specific application.

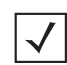

*NOTE* Do not use polycarbonate material.

#### **Acrylic**

When fabricated by cell-casting, acrylic has very good optical quality and low initial cost. However, protect the surface from the environment as acrylic is susceptible to attack by chemicals, mechanical stresses, and UV light. Acrylic has reasonably good impact resistance and can be ultrasonically welded.

#### **CR-39**

CR-39 is a thermal-setting plastic produced by the cell-casting process, and is commonly used in plastic eye glasses lenses. CR-39 has excellent chemical and environmental resistance, including good surface hardness. Typically it does not require hard-coating, but can be hard coated for severe environments. CR-39 has reasonably good impact resistance and cannot be ultrasonically welded.

#### **Chemically Tempered Float Glass**

Glass is a hard material which provides excellent scratch and abrasion resistance. However, unannealed glass is brittle. Increasing flexibility strength with minimal optical distortion requires chemical tempering. Glass cannot be ultrasonically welded and is difficult to cut into odd shapes.

<span id="page-28-1"></span>**Table 2-1** *Suggested Window Properties*

| <b>Property</b>                     | <b>Description</b>                                                                                                    |
|-------------------------------------|----------------------------------------------------------------------------------------------------|
| Material                            | Clear cell-cast acrylic.                                                                                                    |
| Spectral Transmission               | 85% minimum from 640 to 690 nanometers.                                                                                                    |
| Thickness                           | $0.059 \pm 0.005$                                                                                                    |
| Wavefront Distortion (transmission) | 0.2 wavelengths peak-to-valley maximum over any<br>0.08 in. diameter within the clear aperture.                                                                                                    |
| <b>Clear Aperture</b>               | To extend to within 0.04 in. of the edges all around.                                                                                                    |
| <b>Surface Quality</b>              | 60-20 scratch/dig                                                                                                    |
| Coating                             | Both sides to be anti-reflection coated to provide<br>0.5% max reflectivity (each side) from 640 to 690<br>nanometers at nominal window tilt angle. Coatings<br>must comply with the hardness adherence<br>requirements of MIL-M-13508. |

## <span id="page-28-0"></span>**Window Coatings**

*[Table 2-2](#page-29-1)* lists some exit window manufacturers and anti-reflection coaters.

#### **Anti-Reflection Coatings**

Apply an anti-reflection coating to the inside and/or outside of the window to significantly reduce the amount of light reflected off the window, back into the imager engine. The coating can also improve the range of acceptable window positions and minimize performance degradation due to signal loss as the light passes through the window. Using anti-reflection coatings on both the inside and outside of the window is highly recommended.

#### **Polysiloxane Coating**

Polysiloxane type coatings are applied to plastic surfaces to improve the surface resistance to both scratch and abrasion. They are usually applied by dipping, then air-drying in an oven with filtered hot air.

<span id="page-29-1"></span>**Table 2-2** *Window Manufacturers and Coaters* 

| <b>Company</b>                                                                              | <b>Discipline</b>                                 | <b>Specifics</b>                                  |
|---------------------------------------------------------------------------------------------|---------------------------------------------------|---------------------------------------------------|
| Evaporated Coatings, Inc.<br>2365 Maryland Road<br>Willow Grove, PA 19090<br>(215) 659-3080 | Anti-reflection coater                            | Acrylic window supplier<br>Anti-reflection coater |
| Fosta-Tek Optics, Inc.<br>320 Hamilton Street<br>Leominster, MA 01453<br>(978) 534-6511     | Cell-caster, hard coater,<br>laser cutter         | CR39 exit window<br>manufacturer                  |
| <b>Glasflex Corporation</b><br>4 Sterling Road<br>Sterling, NJ 07980<br>(908) 647-4100      | Cell-caster                                       | Acrylic exit window<br>manufacturer               |
| Optical Polymers Int. (OPI)<br>110 West Main Street<br>Milford, CT 06460<br>(203) 882-9093  | CR-39 cell-caster, coater,<br>laser cutter        | CR39 exit window<br>manufacturer                  |
| Polycast<br>70 Carlisle Place<br>Stamford, CT 06902<br>(800) 243-9002                       | acrylic cell-caster, hard<br>coater, laser cutter | Acrylic exit window<br>manufacturer               |
| <b>TSP</b><br>2009 Glen Parkway<br>Batavia, OH 45103<br>(800) 277-9778                      | acrylic cell-caster, coater,<br>laser cutter      | Acrylic exit window<br>manufacturer               |

#### <span id="page-29-0"></span>**Embedded Window Angle and Position**

If a window is placed between the MiniScan and the item to be imaged, observe the following guidelines:

- **• Window Clear Opening** Make the clear opening of the window large enough so that the entire imager field of view passes through the window. Cutting off any part of the field of view can degrade decode range performance. Ensure that window placement relative to the MiniScan accounts for tolerances on all parts involved in that assembly.
- Window Angle Angle the window at least 2<sup>o</sup> more than the tilt of the window on the imager (see *[Table 2-3](#page-30-0)*). Further tilting the window is acceptable and decreases the possibility of a secondary reflection from that window degrading the imager's performance.
- **Optical Working Range** Adding a window can reduce the working range of the imager since there is a signal loss when passing through window material. To minimize this reduction, use a special coating described in *[Window Coatings on page 2-5](#page-28-0)*. To understand the difference, test the imager in the desired orientation and see if the difference affects imager performance.

<span id="page-30-0"></span>**Table 2-3** *Secondary Window Angles*

| <b>MiniScan Model</b> | <b>MiniScan Exit</b><br><b>Window Angle from</b><br><b>Vertical</b> | <b>Minimum</b><br><b>Secondary Window</b><br><b>Angle from Vertical</b><br>(distance > 2 mm) |
|-----------------------|---------------------------------------------------------------------|----------------------------------------------------------------------------------------------|
| MS4404/MS4407         | $0.5^{\circ}$                                                       | $35^{\circ}$                                                                                 |

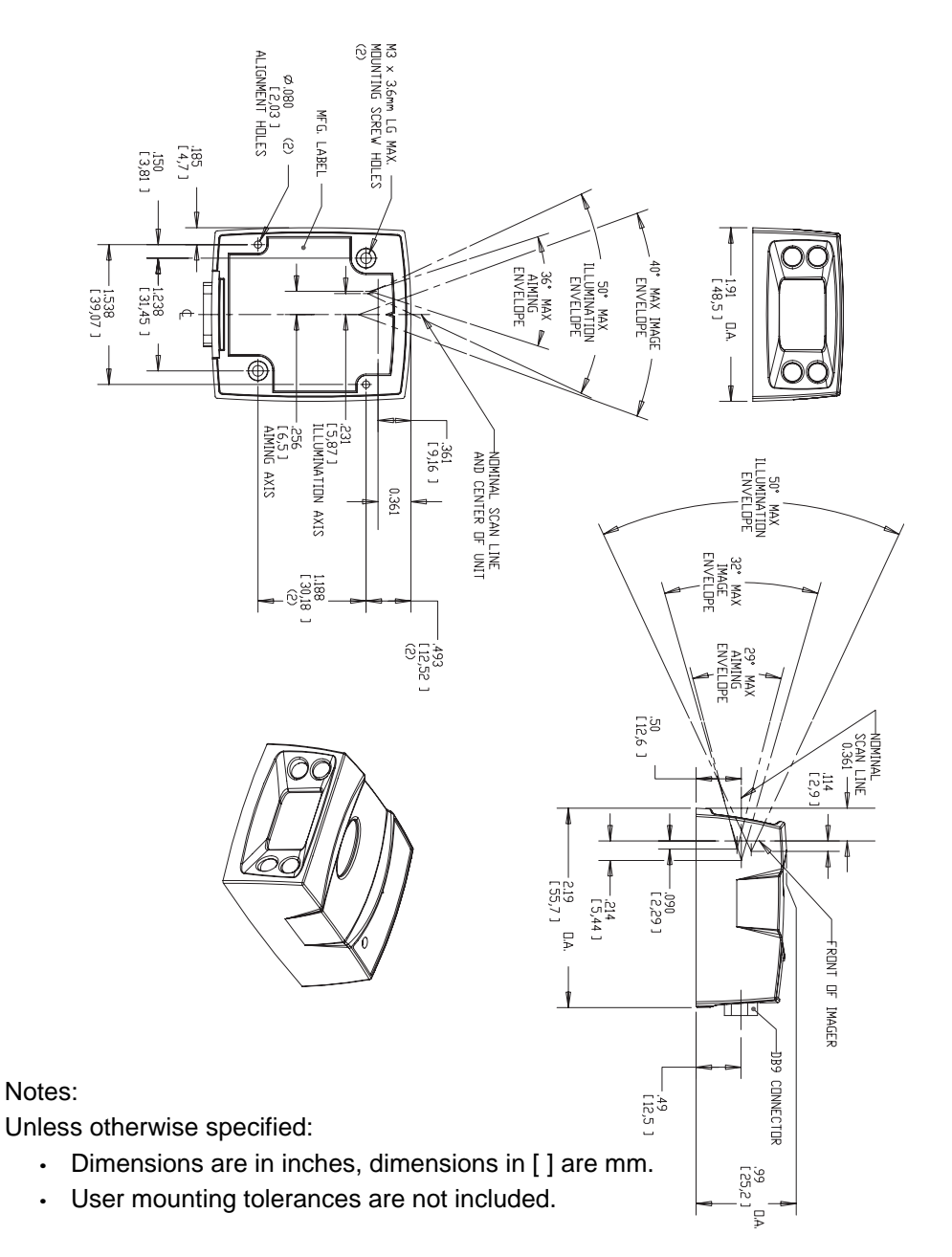

**Figure 2-4** *Symbol MS440X Optical Path and Exit Window* 

## <span id="page-31-0"></span>**Accessories**

The following accessories are available for the MiniScan imager, and can be found in Symbol's Solution Builder (ordering guide).

**Table 2-4** *MiniScan Imager Accessories*

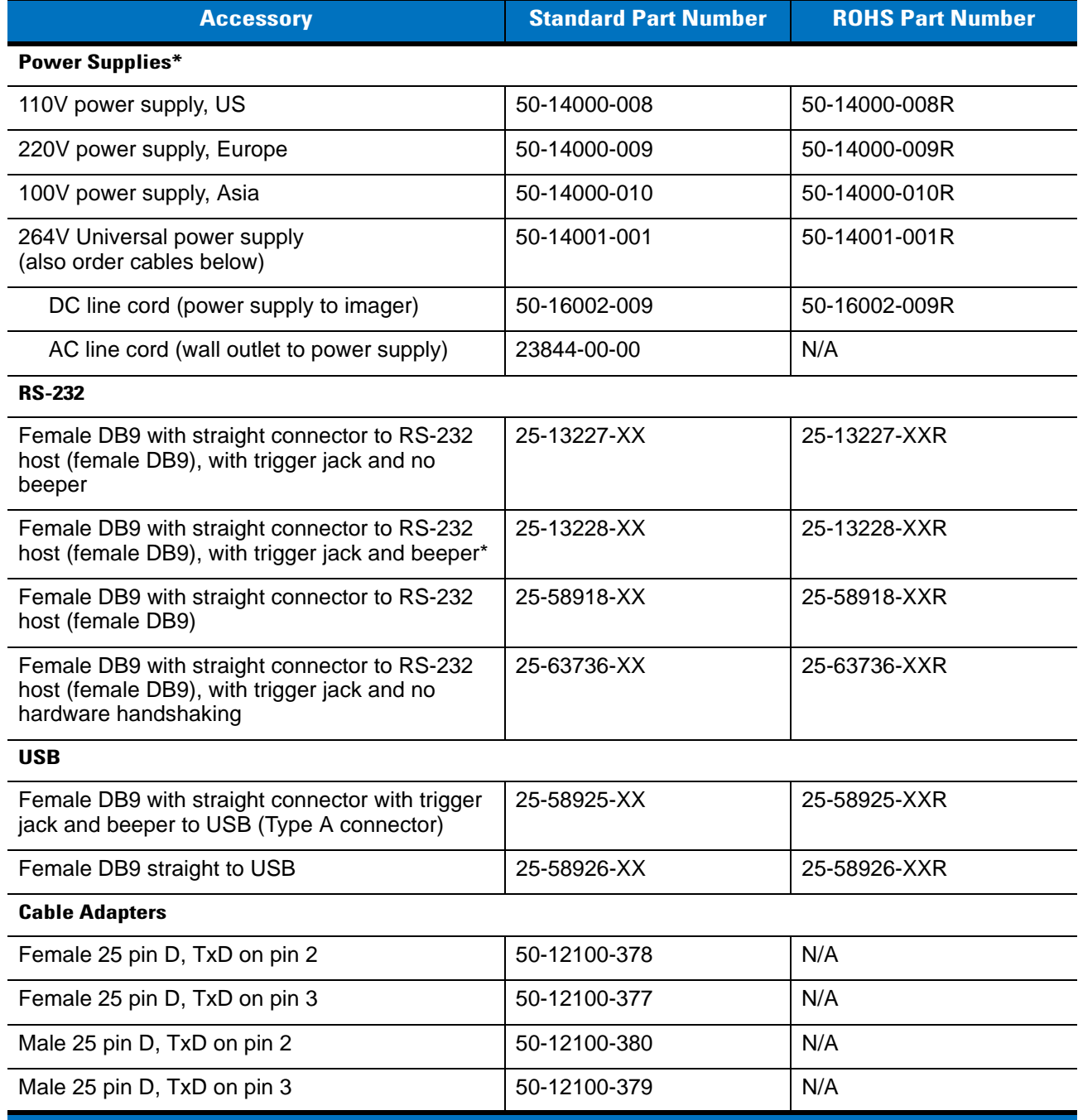

**\*For power connection, this device must be connected to a limited power source. Note: DO NOT use cables with an integrated beeper when operating at 12 VDC.**

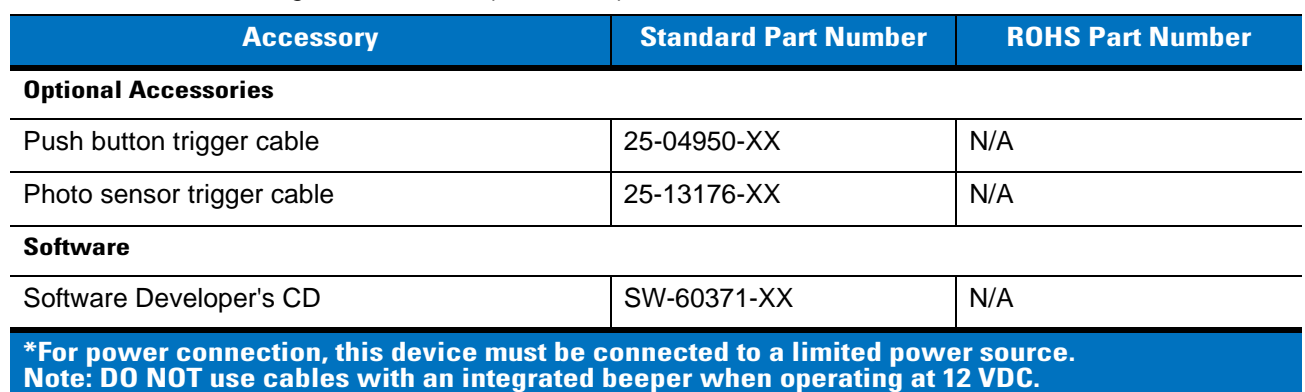

**Table 2-4** *MiniScan Imager Accessories (Continued)*

### <span id="page-32-0"></span>**Software Developer CD (Symbol MS4404 Only)**

The Software Developer CD provides the software tools required to integrate and communicate with the MiniScan imagers, including:

- Sample Windows® program with source code
- DLL with source code for building user applications
- ActiveX component (including help file) for easy integration into VisualBasic programs
- Simple Serial Interface documentation.

With over 70 programmable parameters, you can configure MiniScan imagers using bar code menus, or through the serial interface using Symbol's Simple Serial Interface protocol.

For Windows®, DOS, and embedded system environments, the CD enables the user to take full advantage of the imager's features and obtain maximum performance.

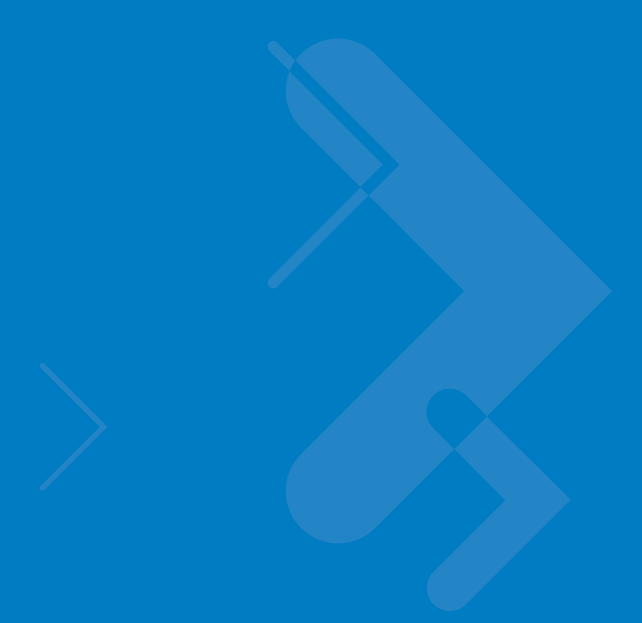

# <span id="page-34-5"></span><span id="page-34-0"></span>**Chapter 3 Imaging**

## <span id="page-34-1"></span>**Overview**

This chapter provides information on aiming, illumination, focus control, data capture, beeper and decode LED signals, supported symbologies and operating modes.

# <span id="page-34-2"></span>**Aiming System**

A 650 nm laser and a DOE generate a laser-aiming pattern which represents the imager's field of view throughout its entire depth of field. The aiming subsystem uses a visible laser diode, a lens, and a diffractive optical element to generate the aiming pattern. The pattern's center cross hairs indicates the center of the field of view.

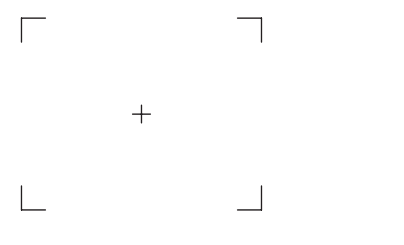

**Figure 3-1** *Figure 1-2. Aiming Pattern*

# <span id="page-34-3"></span>**Aiming Error**

The aiming pattern is designed to eliminate divergence (parallax) between the aiming axis and the imaging axis. This method provides an aiming axis parallel to the imaging axis, while minimizing the offset between the two. See *[Table 4-3 on page 4-6](#page-43-1)* and *[Table 4-4 on page 4-8](#page-45-1)* and for aiming element specifications.

# <span id="page-34-4"></span>**Aiming Control**

The aiming subsystem is under dynamic software control and is independent of the illumination subsystem.The Symbol MS440X can capture images with both the aiming subsystem turned on (the image of the aiming pattern is captured in the digital image) and the aiming subsystem turned off.

## <span id="page-35-0"></span>**Illumination System**

An illumination subsystem, consisting of four red 635 nm LEDs, is provided to meet the image capture and decoding requirements throughout the full range of ambient lighting (total darkness to full sunlight).

## <span id="page-35-1"></span>**Illumination Control**

The Symbol MS440X can capture images with the illumination subsystem turned on or off, accommodating images that are close to the wavelength of the illumination. For example, since red LED illumination is used, it may be desirable to shut off the illumination when capturing a printed image in red ink.

## <span id="page-35-2"></span>**Focus Control**

The Symbol MS440X has two focus positions controlled by an electromagnetic motor, which is under dynamic software control and is independent of the illumination and aiming systems. The operating modes of the motor are:

- **•** Near Focus
- **•** Far Focus (default).

## <span id="page-35-3"></span>**Imaging Tips**

When imaging, ensure the symbol to be captured is within the decode range. See *[Location and Positioning on](#page-27-3)  [page 2-4](#page-27-3)*. Ensure the bar code is within the aiming pattern. The green decode LED lights and the imager beeps to indicate a successful decode.

## <span id="page-35-4"></span>**Capturing Data**

Place the symbol in any orientation within the aiming pattern. Ensure the entire symbol is within the rectangular area formed by the brackets in the aiming pattern. The red laser aiming pattern turns on to assist in aiming.

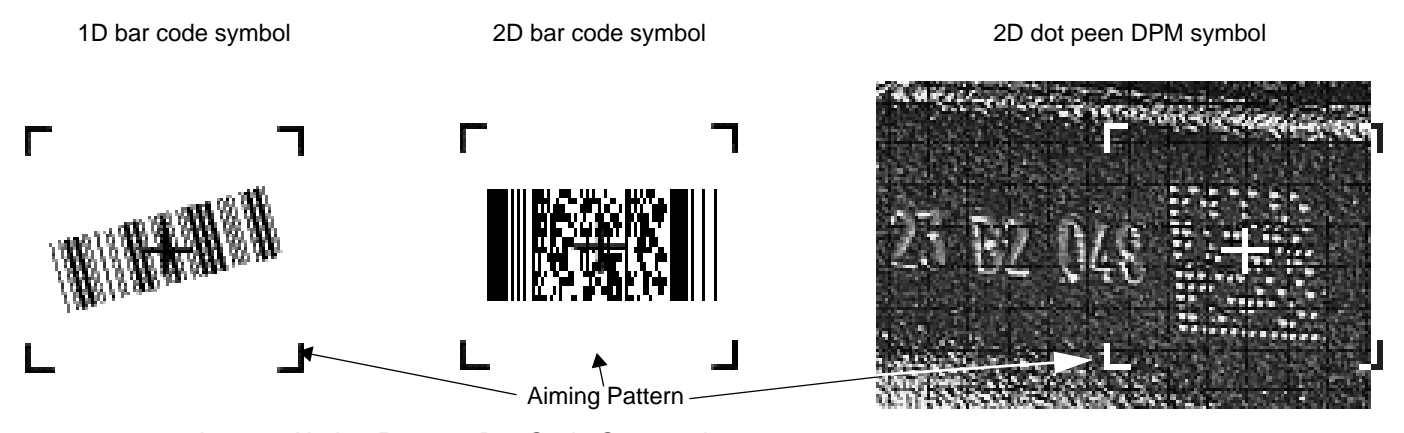

**Figure 3-2** *Imager Aiming Pattern: Bar Code Centered*
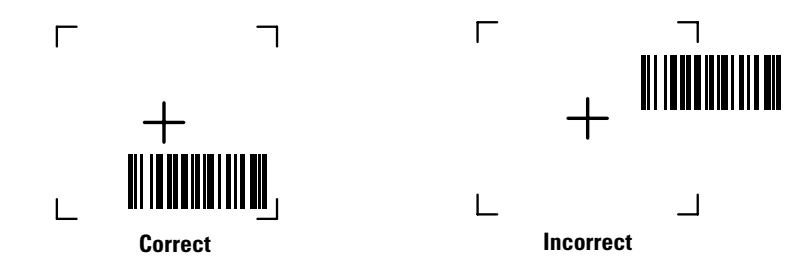

**Figure 3-3** *Imager Aiming Pattern: Bar Code Not Centered*

# <span id="page-36-0"></span>**Beeper Signals**

The BPR\* output line is provided for user feedback, and provides 50 mA drive capability for an external beeper.

The Symbol MS440X's beeper ranges from 2.352 KHz to 2.963 KHz. The beeper output is a 50% duty cycle square wave at maximum volume, 12.5% at low volume.

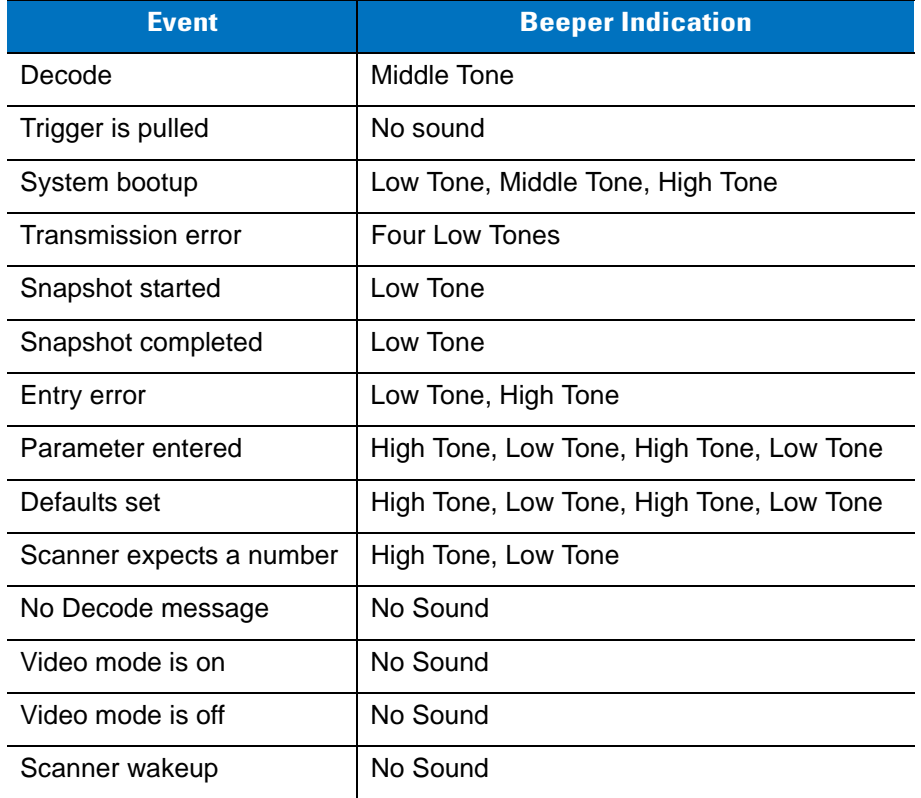

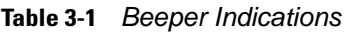

# **Supported Symbologies**

*[Table 3-2](#page-37-0)* lists the bar code types supported by the imaging system. Each can be individually enabled or disabled.

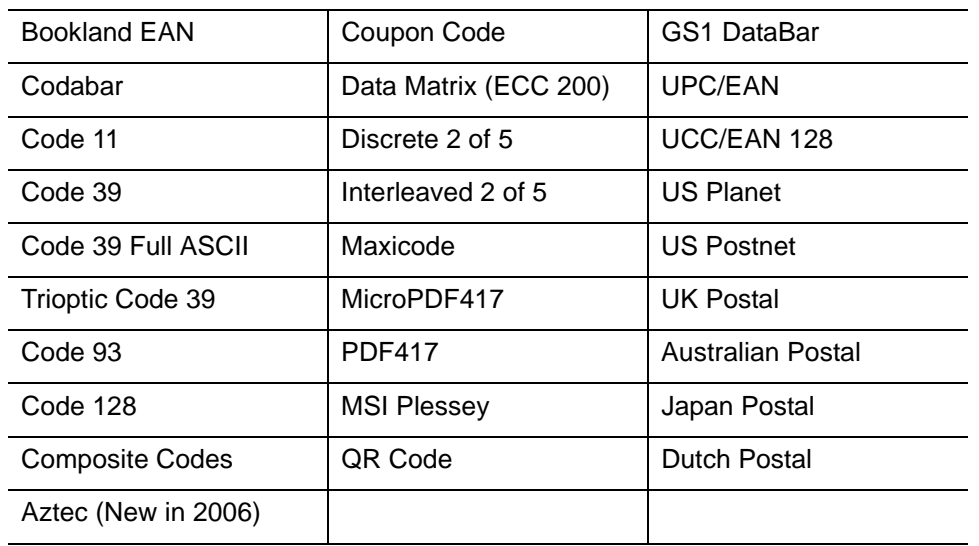

<span id="page-37-0"></span>**Table 3-2** *Supported Symbologies* 

# **Operating Modes**

The imaging system supports the following operating modes. See *[Operational Modes on page 7-4](#page-73-0)* for the bar codes to change between modes.

- **•** Decode (default mode) for decoding a bar code
- **•** Snapshot for capturing an image
- **•** Video provides a video of the subject
- **•** Snapshot with Viewfinder Mode provides a video of the subject until a snapshot of the image is captured.

# **Chapter 4 Symbol MS4404/MS4407 Specifications**

# **Electrical Interface**

## **Symbol MS4404 Electrical Interface**

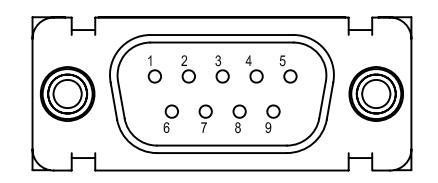

**Figure 4-1** *Symbol MS4404 MiniScan Connector* 

*[Table 4-1](#page-39-0)* lists the pin functions of the Symbol MS4404 interface.

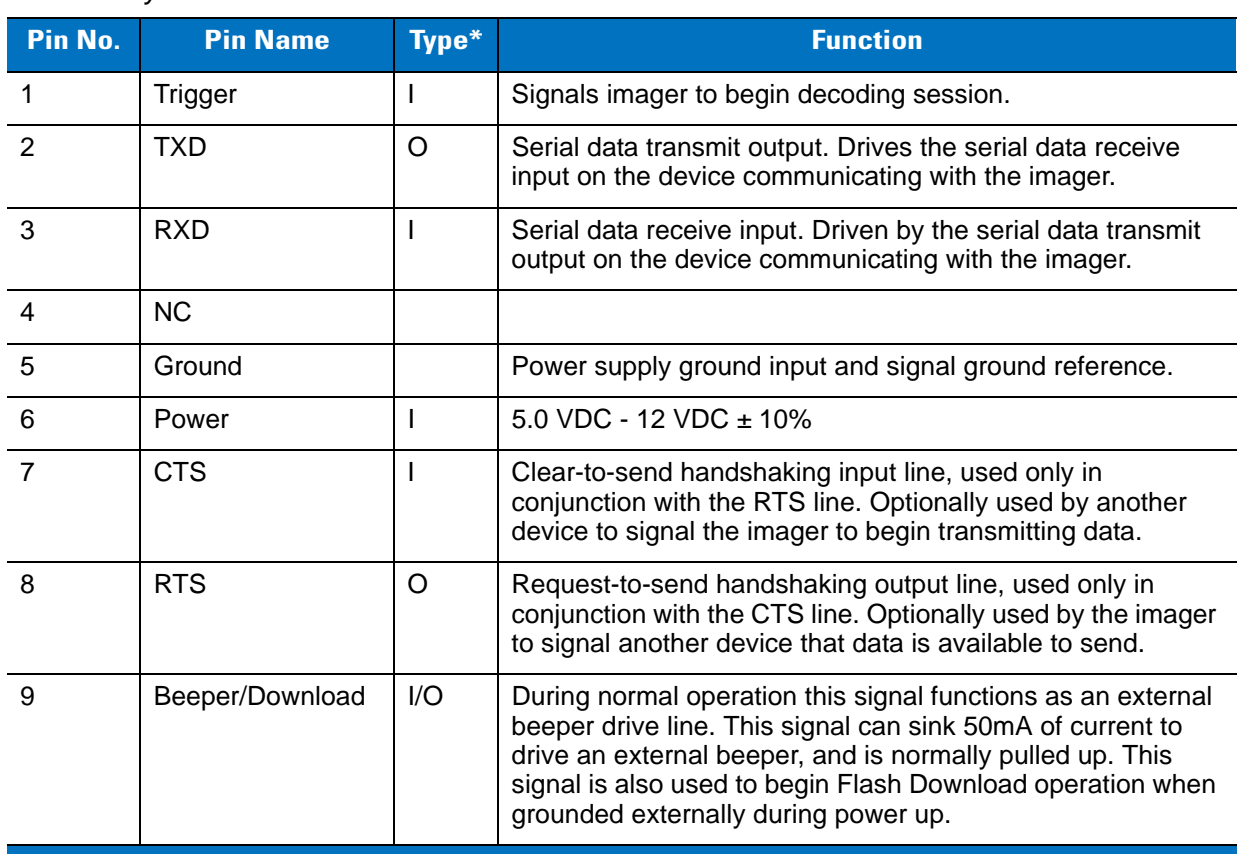

<span id="page-39-0"></span>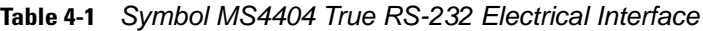

**NC = No Connect (Do not connect this pin) \*I = Input O = Output**

# **Symbol MS4407 Electrical Interface**

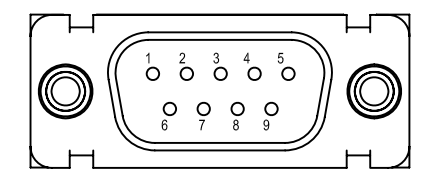

**Figure 4-2** *Symbol MS4407 MiniScan Connector* 

*[Table 4-2](#page-40-0)* lists the pin functions of the Symbol MS4407 interface.

|                                             | <b>USB Interface</b> | <b>Serial Interface</b>    |                            |  |  |
|---------------------------------------------|----------------------|----------------------------|----------------------------|--|--|
| Pin No.                                     | <b>Pin Name</b>      | Pin No.<br><b>Pin Name</b> |                            |  |  |
| 1                                           | Trigger              | 1                          | Trigger                    |  |  |
| 2                                           | NC.                  | $\overline{2}$             | <b>TXD Output TTL Only</b> |  |  |
| 3                                           | $USB +$              | 3                          | RXD Input TTL Only         |  |  |
| $\overline{4}$                              | Connect to Pin 8     | 4                          | <b>NC</b>                  |  |  |
| 5                                           | Ground               | 5                          | Ground                     |  |  |
| 6                                           | +5V Power            | 6                          | +5V Power                  |  |  |
| $\overline{7}$                              | USB-                 | $\overline{7}$             | CTS Input TTL Only         |  |  |
| 8                                           | Connect to Pin 4     | 8                          | RTS Output TTL Only        |  |  |
| 9                                           | Beeper/Download      | 9                          | Beeper/Download            |  |  |
| $NC = No$ Connect (Do not connect this pin) |                      |                            |                            |  |  |

<span id="page-40-1"></span><span id="page-40-0"></span>**Table 4-2** *Symbol MS4407 USB and Serial Electrical Interface*

# **Mechanical Drawings**

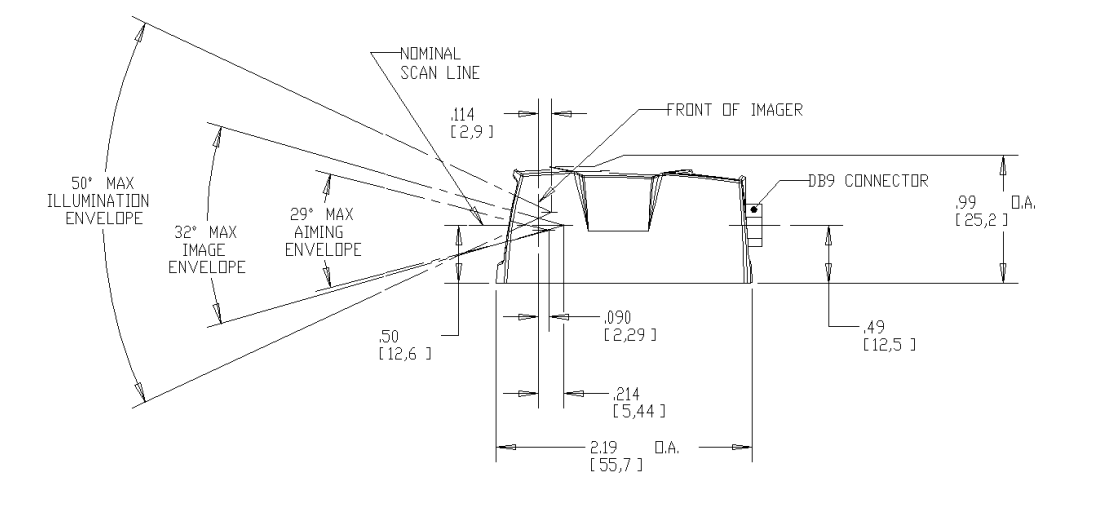

Notes:

Unless otherwise specified:

- **•** Dimensions are in inches, dimensions in [ ] are mm.
- **•** User mounting tolerances are not included.

**Figure 4-3** *Symbol MS440X Mechanical Drawings - Part 1*

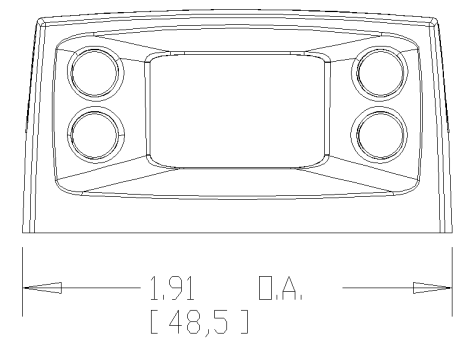

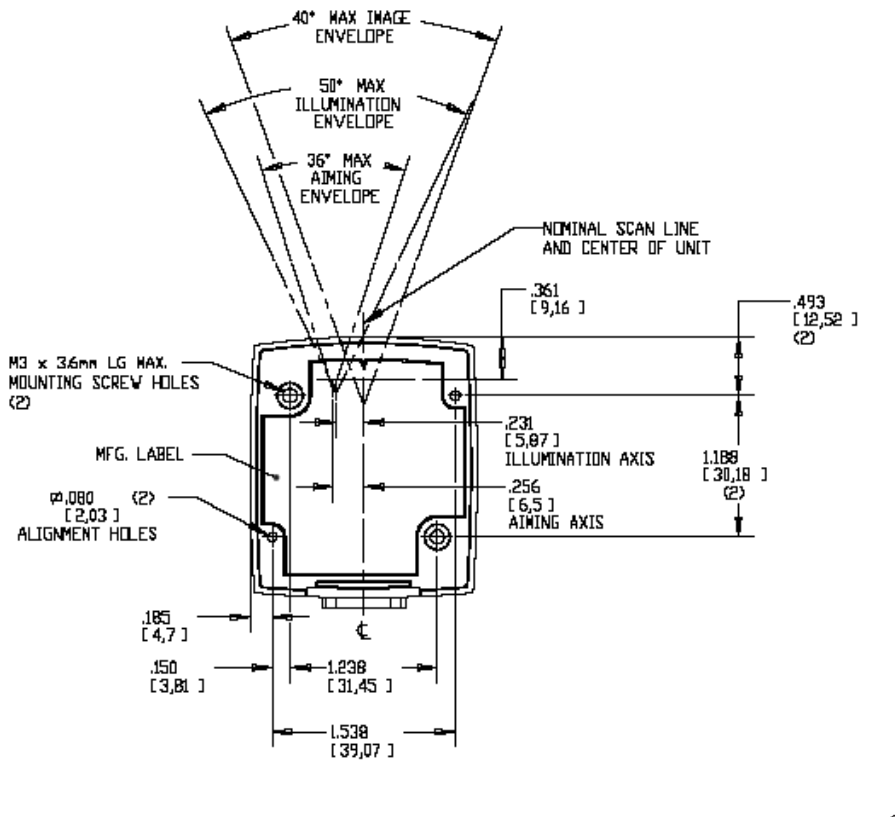

Notes:

Unless otherwise specified:

- **•** Dimensions are in inches, dimensions in [ ] are mm.
- **•** User mounting tolerances are not included.

**Figure 4-4** *Symbol MS440X Mechanical Drawings - Part 2*

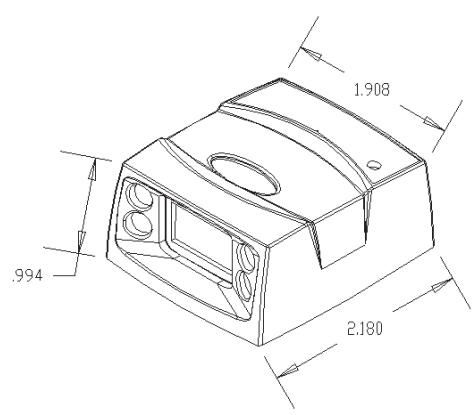

# **Symbol MS4404 Technical Specifications**

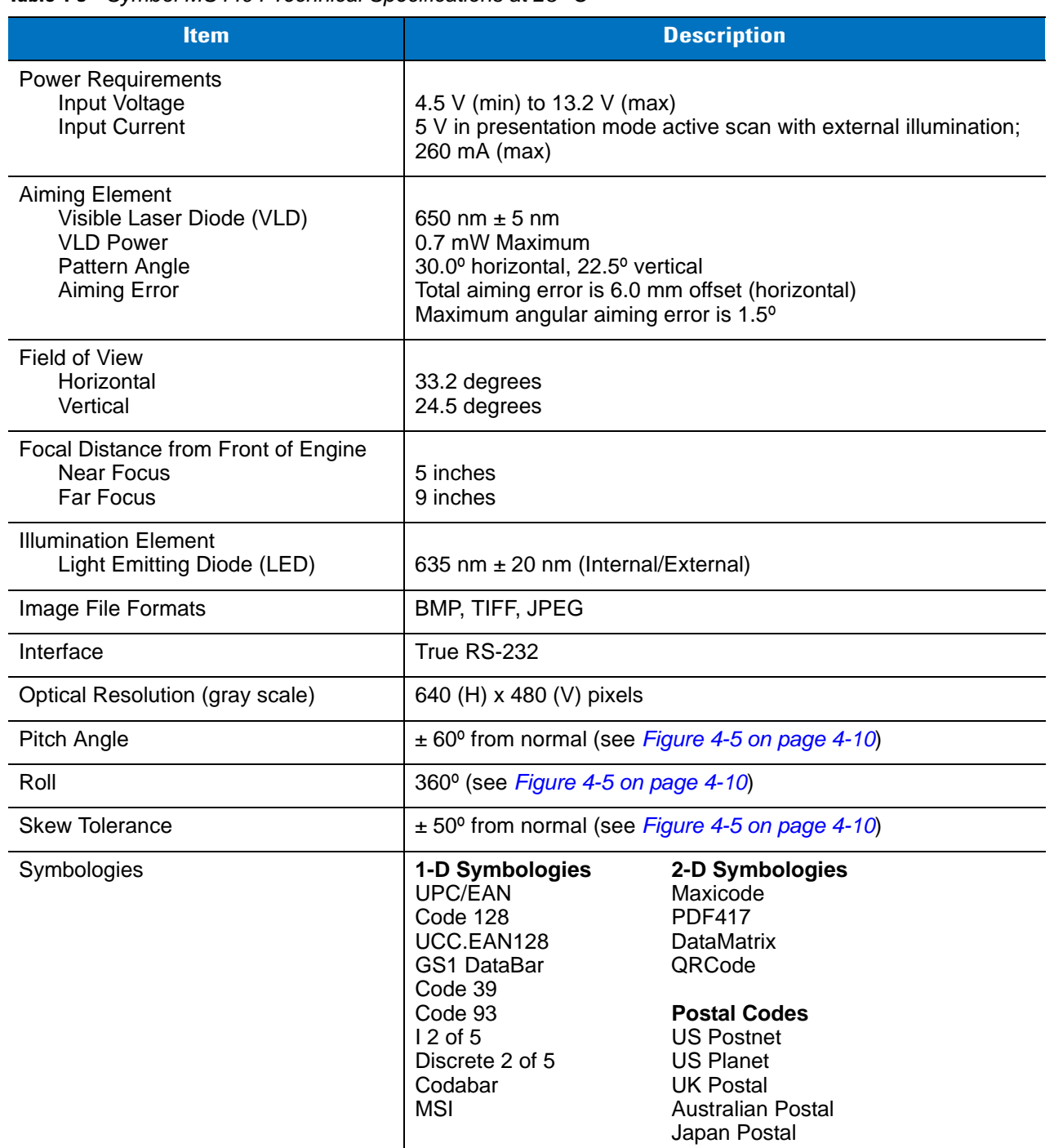

#### **Table 4-3** *Symbol MS4404 Technical Specifications at 23° C*

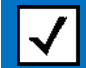

**Note: Environmental and/or tolerance parameters are not cumulative. A thermal analysis is recommended if the application is subject to an extreme temperature environment.**

| <b>Item</b>                               | <b>Description</b>                                                                                                    |  |  |  |
|-------------------------------------------|----------------------------------------------------------------------------------------------------|--|--|--|
| <b>Ambient Light Immunity</b><br>Sunlight | Total darkness to 9,000 ft. candles (96,900 lux)                                                                        |  |  |  |
| <b>Humidity</b><br>Operating<br>Storage   | 95% RH, non-condensing at 50° C<br>85% RH, non-condensing at 70° C                                                      |  |  |  |
| Shock                                     | $2000 \pm 5\%$ G                                                                                                    |  |  |  |
| Drop                                      | Multiple 30 in. (76.2 cm) drops to concrete                                                                             |  |  |  |
| Temperature<br>Operating<br>Storage       | $-4^{\circ}$ to 122 $^{\circ}$ F ( $-20^{\circ}$ to 50 $^{\circ}$ C) (50% duty cycle)<br>-40° to 158° F (-40° to 70° C) |  |  |  |
| Electrical Safety (pending)               | ETL, VDE                                                                                                    |  |  |  |
| Laser Classification (aiming element)     | It is intended for use in CDRH Class 2/IEC Class 1 devices.                                                             |  |  |  |
| Radiated Emissions (pending)              | FCC Part 15 Class B, CISPIR22 Class B                                                                                   |  |  |  |
| Height                                    | 0.99 in. (25.2 mm) maximum                                                                                              |  |  |  |
| Width                                     | 1.91 in. (30.2 mm) maximum                                                                                              |  |  |  |
| Depth                                     | 2.18 in. (55.4 mm) maximum                                                                                              |  |  |  |
| Weight                                    | 1.8 oz. (51.0 grams)                                                                                                    |  |  |  |
| Interface                                 | 9-pin Male D-sub supports all interfaces                                                                                |  |  |  |

**Table 4-3** *Symbol MS4404 Technical Specifications at 23° C (Continued)*

**Note: Environmental and/or tolerance parameters are not cumulative. A thermal analysis is recommended if the application is subject to an extreme temperature environment.**

# **Symbol MS4407 Imager Technical Specifications**

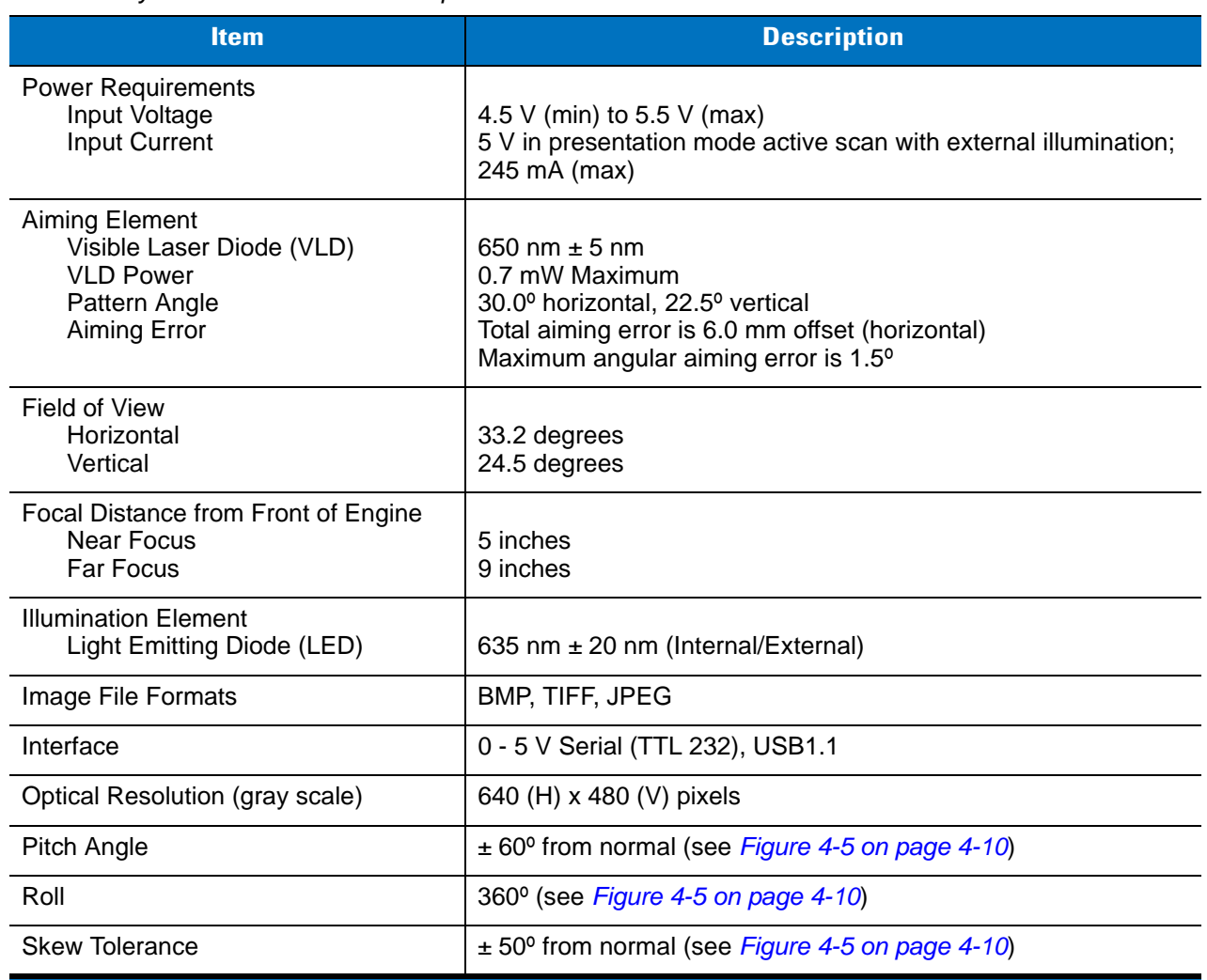

#### **Table 4-4** *Symbol MS4407 Technical Specifications at 23° C*

**Note: Environmental and/or tolerance parameters are not cumulative. A thermal analysis is recommended if the application is subject to an extreme temperature environment.**

| <b>Item</b>                               | <b>Description</b>                                                                                                    |                                                                                                    |  |  |
|-------------------------------------------|----------------------------------------------------------------------------------------------------|----------------------------------------------------------------------------------------------------|--|--|
| Symbologies                               | 1-D Symbologies<br>2-D Symbologies<br>UPC/EAN<br><b>PDF417</b><br>Code 128<br>MicroPDF417<br>UCC.EAN128<br><b>DataMatrix</b><br><b>ISBT 128</b><br>Maxicode<br>Code 39<br>QRCode<br>Trioptic Code 39<br>Aztec<br>Code 93<br>Code 11<br><b>Postal Codes</b><br>$12$ of 5<br><b>US Postnet</b><br>Discrete 2 of 5<br><b>US Planet</b><br><b>UK Postal</b><br>Codabar<br><b>MS</b><br>Japan Postal<br><b>GS1 DataBar</b><br><b>Australian Postal</b><br><b>Dutch Postal</b><br>Inverse 1DI<br><b>Composite Codes</b><br>4State Postal<br><b>DPM</b> (DPM version only). |                                                                                                    |  |  |
| <b>Ambient Light Immunity</b><br>Sunlight | Total darkness to 9,000 ft. candles (96,900 lux)                                                                                                    |                                                                                                    |  |  |
| Humidity<br>Operating<br>Storage          | 95% RH, non-condensing at 50° C<br>85% RH, non-condensing at 70° C                                                                                                    |                                                                                                    |  |  |
| Shock                                     | $2000 \pm 5\%$ G                                                                                                    |                                                                                                    |  |  |
| Drop                                      | Multiple 30 in. (76.2 cm) drops to concrete                                                                                                    |                                                                                                    |  |  |
| Temperature<br>Operating<br>Storage       | $-4^{\circ}$ to 122° F ( $-20^{\circ}$ to 50° C) (50% duty cycle)<br>-40° to 158° F (-40° to 70° C)                                                                                                    |                                                                                                    |  |  |
| Electrical Safety (pending)               | ETL, VDE                                                                                                    |                                                                                                    |  |  |
| Laser Classification (aiming Element)     | It is intended for use in CDRH Class 2/IEC Class 1 devices.                                                                                                    |                                                                                                    |  |  |
| Radiated Emissions (pending)              | FCC Part 15 Class B, CISPIR22 Class B                                                                                                    |                                                                                                    |  |  |
| Height                                    | 0.99 in. (25.2 mm) maximum                                                                                                    |                                                                                                    |  |  |
| Width                                     | 1.91 in. (30.2 mm) maximum                                                                                                    |                                                                                                    |  |  |
| Depth                                     | 2.18 in. (55.4 mm) maximum                                                                                                    |                                                                                                    |  |  |
| Weight                                    | 1.8 oz. (51.0 grams)                                                                                                    |                                                                                                    |  |  |
| Interface                                 | 9-pin Male D-sub supports all interfaces                                                                                                    |                                                                                                    |  |  |
|                                           |                                                                                                    | Note: Environmental and/or tolerance parameters are not cumulative. A thermal analysis<br>recommended if the annication is subject to an extreme temperature environment |  |  |

**Table 4-4** *Symbol MS4407 Technical Specifications at 23° C (Continued)*

 $\mathbf{L}$ 

**is recommended if the application is subject to an extreme temperature environment.**

## **Skew, Pitch and Roll**

Measured on a 20 mil Code 39 symbol at a distance of 10 inches. Tolerance is reduced at extreme ends of the working range.

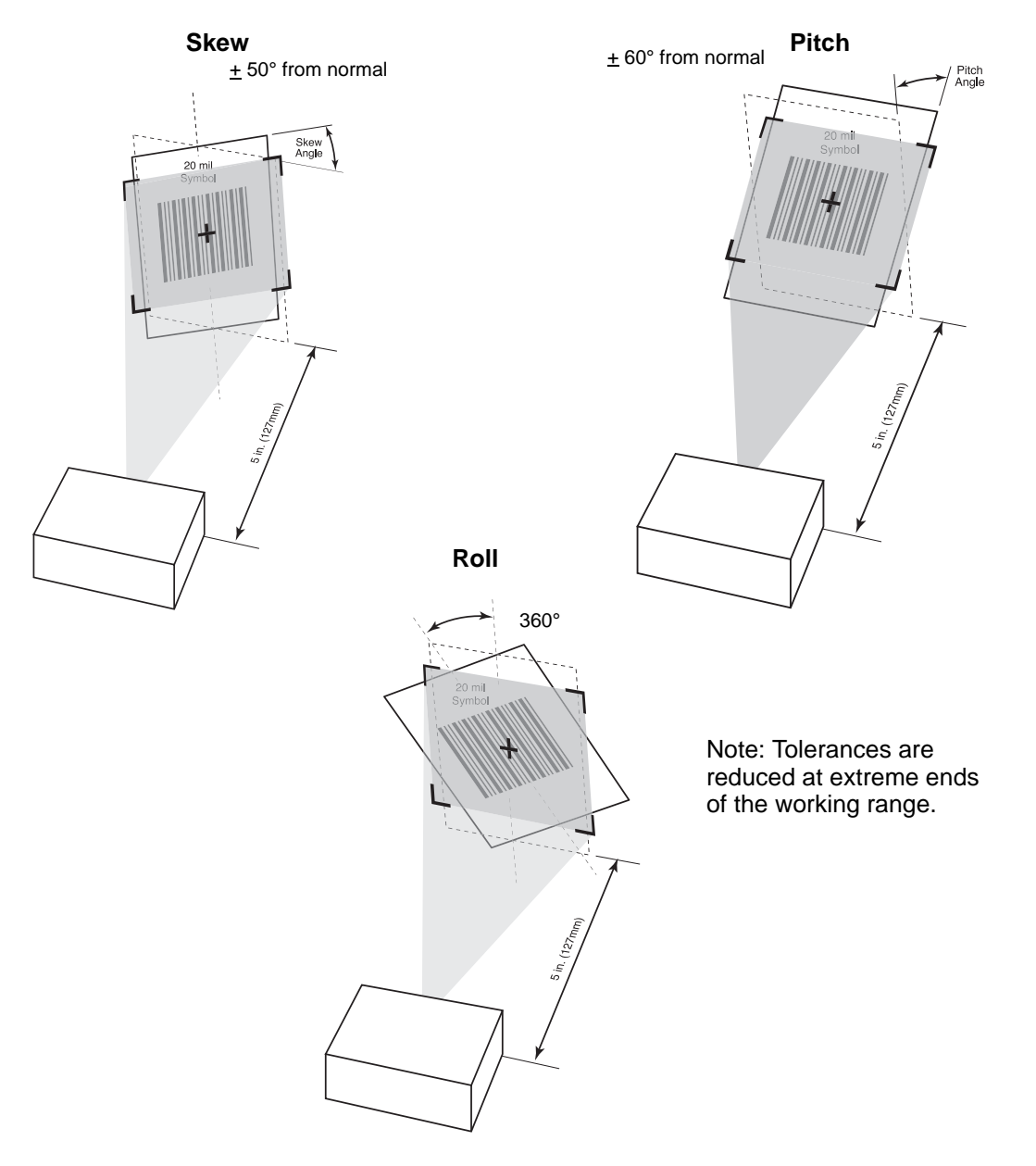

<span id="page-47-0"></span>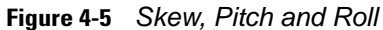

# **Decode Zones**

#### **Standard Near Focus**

The decode zone for the Near Focus Symbol MS440X is shown in *[Figure 4-6](#page-48-0)*. Typical values are shown. *[Table 4-5](#page-49-0)* lists the typical and guaranteed distances for selected bar code densities. The minimum element width (or "symbol density") is the width in mils of the narrowest element (bar or space) in the symbol.

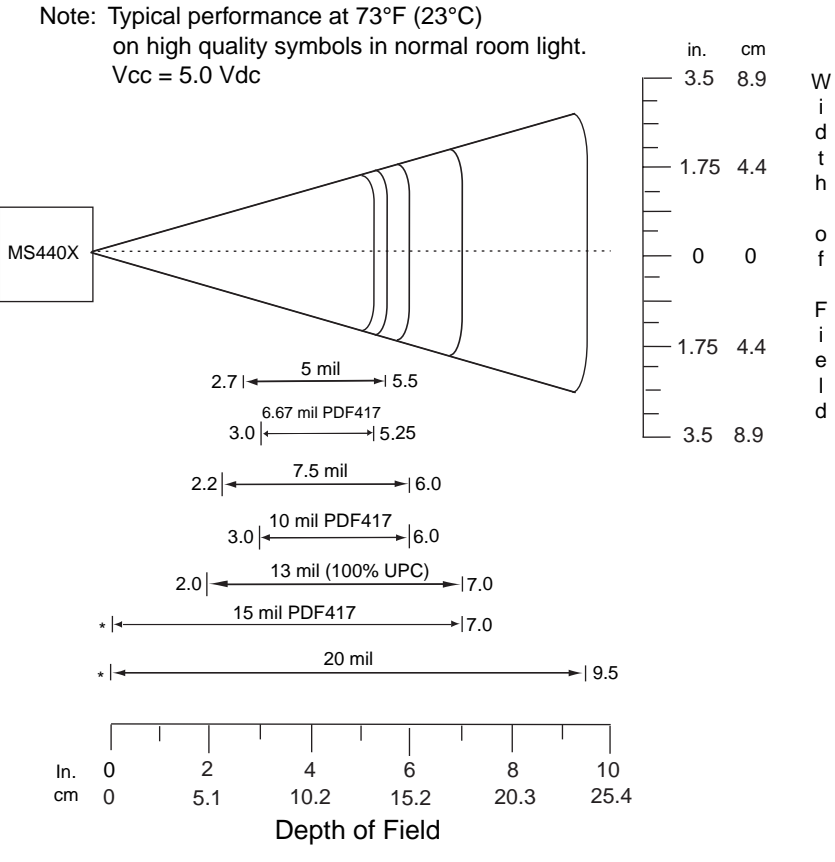

\* Minimum distance determined by symbol length and scan angle.

<span id="page-48-0"></span>**Figure 4-6** *Standard Near Focus Decode Zone*

| <b>Symbol Density/</b><br><b>Bar Code Type</b> | <b>Bar Code</b><br><b>Content/</b><br><b>Contrast<sup>Note 2</sup></b> | <b>Typical Working</b><br><b>Ranges</b> |                     | <b>Guaranteed Working</b><br><b>Ranges</b> |                               |
|------------------------------------------------|------------------------------------------------------------------------|-----------------------------------------|---------------------|--------------------------------------------|-------------------------------|
|                                                |                                                                        | <b>Near</b>                             | Far                 | <b>Near</b>                                | Far                           |
| 5.0 mil                                        | <b>ABCDEFGH</b>                                                        | 2.7 in                                  | $5.5$ in            | 4.0 <sub>in</sub>                          | 5.0 <sub>in</sub>             |
| Code 39                                        | 80% MRD                                                                | $6.9 \text{ cm}$                        | $14.0 \text{ cm}$   | 10.2 cm                                    | 12.7 cm                       |
| 6.67 mil                                       | 4 Col, 20 Rows                                                         | 3.0 in                                  | 5.25 in             | $4.5$ in                                   | 5.0 <sub>in</sub>             |
| <b>PDF417</b>                                  | 80% MRD                                                                | 7.62 cm                                 | $13.3 \text{ cm}$   | $11.4 \text{ cm}$                          | 12.7 cm                       |
| $7.5$ mil                                      | <b>ABCDEF</b>                                                          | $2.2$ in                                | $6.0$ in            | 3.5 <sub>in</sub>                          | $5.5$ in                      |
| Code 39                                        | 80% MRD                                                                | 5.6 cm                                  | 15.2 cm             | 8.9 cm                                     | 13.9 cm                       |
| $10 \text{ mil}$                               | 3 Col, 17 Rows                                                         | 3.0 <sub>in</sub>                       | $6.0$ in            | 4.0 <sub>in</sub>                          | $5.5$ in                      |
| <b>PDF417</b>                                  | 80% MRD                                                                | 7.6 cm                                  | $15.2 \text{ cm}$   | $10.2 \text{ cm}$                          | $13.9 \text{ cm}$             |
| $13$ mil                                       | 012345678905                                                           | 2.0 <sub>in</sub>                       | $7.0$ in            | 3.0 <sub>in</sub>                          | $6.0$ in                      |
| UPC-A                                          | 80% MRD                                                                | 5.1 cm                                  | 17.8 cm             | $7.6 \text{ cm}$                           | 15.2 cm                       |
| $15 \text{ mil}$<br><b>PDF417</b>              | 80% MRD                                                                | Note 1                                  | $7.0$ in<br>17.8 cm | Note 1                                     | $6.0$ in<br>$15.2 \text{ cm}$ |
| 20 mil<br>Code 39                              | 123<br>80% MRD                                                         | Note 1                                  | $9.5$ in<br>24.1 cm | Note 1                                     | 8.0 <sub>in</sub><br>20.3 cm  |

<span id="page-49-0"></span>**Table 4-5** *Standard Near Focus Decode Distances*

**Notes:**

**1. Near distances are field-of-view (FOV) limited.**

**2. Contrast is measured as Mean Reflective Difference (MRD) at 670 nm.**

**3. Working range specifications at temperature = 23°C, pitch=15°, roll=0°,** 

**skew=0°, photographic quality, ambient light ~30 ft-c, humidity 45-70% RH.**

## **Standard Far Focus**

The decode zone for the Far Focus Symbol MS440X is shown in *[Figure 4-7](#page-50-0)*. Typical values are shown. *[Table 4-6](#page-51-0)* lists the typical and guaranteed distances for selected bar code densities. The minimum element width (or "symbol density") is the width in mils of the narrowest element (bar or space) in the symbol.

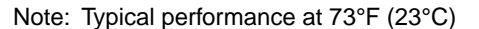

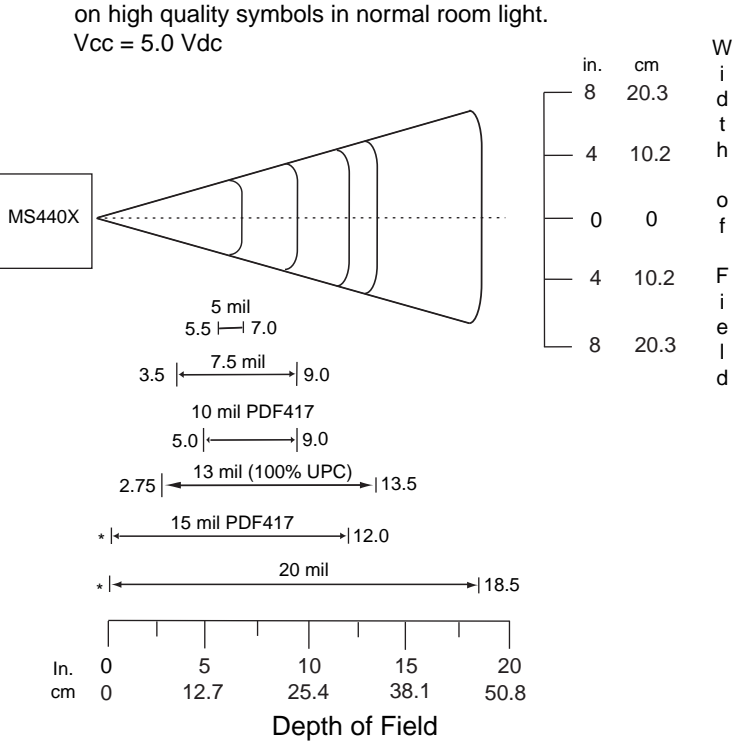

\* Minimum distance determined by symbol length and scan angle.

<span id="page-50-0"></span>**Figure 4-7** *Standard Far Focus Decode Zone*

| <b>Symbol Density/</b><br><b>Bar Code Type</b> | <b>Bar Code</b><br><b>Content/</b><br><b>Contrast<sup>Note 2</sup></b> | <b>Typical Working</b><br><b>Ranges</b> |                              | <b>Guaranteed Working</b><br><b>Ranges</b> |                              |
|------------------------------------------------|------------------------------------------------------------------------|-----------------------------------------|------------------------------|--------------------------------------------|------------------------------|
|                                                |                                                                        | <b>Near</b>                             | Far                          | <b>Near</b>                                | <b>Far</b>                   |
| $5.0$ mil<br>Code 39                           | ABCDEFGH<br>80% MRD                                                    | $5.5$ in<br>$13.9 \text{ cm}$           | 7.0 <sub>in</sub><br>17.8 cm | N/A                                        | N/A                          |
| 6.67 mil<br><b>PDF417</b>                      | 4 Col, 20 Rows<br>80% MRD                                              | N/A                                     | N/A                          | N/A                                        | N/A                          |
| 7.5 mil<br>Code 39                             | <b>ABCDEF</b><br>80% MRD                                               | $3.5$ in<br>8.9 cm                      | 9.0 <sub>in</sub><br>22.9 cm | $5.5$ in<br>$14.0 \text{ cm}$              | 7.0 <sub>in</sub><br>17.8 cm |
| $10 \text{ mil}$<br><b>PDF417</b>              | 3 Col, 17 Rows<br>80% MRD                                              | 5.0 <sub>in</sub><br>12.7 cm            | 9.0 <sub>in</sub><br>22.9 cm | $6.5$ in<br>$16.5 \text{ cm}$              | 8.0 in<br>20.3 cm            |
| $13 \text{ mil}$<br>UPC-A                      | 012345678905<br>80% MRD                                                | 2.75 in<br>$6.9 \text{ cm}$             | $13.5$ in<br>34.3 cm         | 3.0 <sub>in</sub><br>7.6 cm                | $11.5$ in<br>29.2 cm         |
| $15 \text{ mil}$<br><b>PDF417</b>              | 80% MRD                                                                | Note 1                                  | $12.0$ in<br>30.5 cm         | Note 1                                     | $11.0$ in<br>27.9 cm         |
| 20 mil<br>Code 39                              | 123<br>80% MRD                                                         | Note 1                                  | $18.5$ in<br>46.9 cm         | Note 1                                     | $15.5$ in<br>39.4 cm         |

<span id="page-51-0"></span>**Table 4-6** *Standard Far Focus Decode Distances*

**Notes:**

**1. Near distances are FOV limited.**

**2. Contrast is measured as Mean Reflective Difference (MRD) at 670 nm.**

**3. Working range specifications at temperature = 23°C, pitch=15°, roll=0°, skew=0°, photographic quality, ambient light ~30 ft-c, humidity 45-70% RH.**

## **HD/DPM Near Focus**

The decode zone for the Near Focus Symbol MS440X HD and DPM versions is shown in *[Figure 4-8](#page-52-0)*. Typical values are shown. *[Table 4-7](#page-53-0)* lists the typical and guaranteed distances for selected bar code densities. The minimum element width (or "symbol density") is the width in mils of the narrowest element (bar or space) in the symbol.

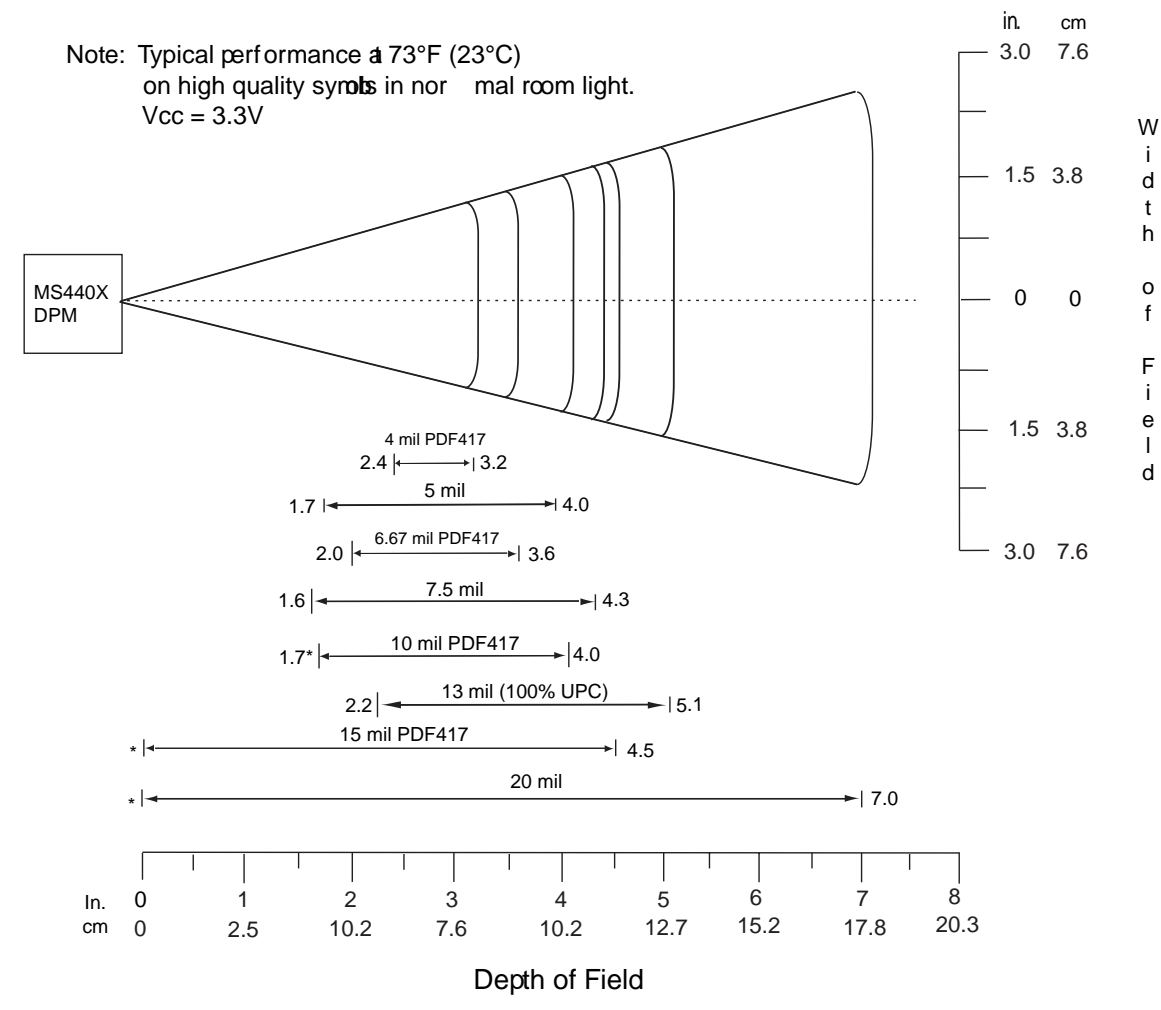

\* Minimum distance deer mined by symbol length and san angle .

<span id="page-52-0"></span>**Figure 4-8** *HD/DPM Near Focus Decode Zone*

 $\checkmark$ 

*NOTE* The decode zone performance for DPM shown above is based on controlled conditions and is to be used as a guide only. Decoding is affected by mark quality, type, surface, and grade as well as ambient lighting conditions.

| <b>Symbol Density/</b>    | <b>Bar Code</b>                                     | <b>Typical Working Ranges</b> |                               | <b>Guaranteed Working</b> |                       |
|---------------------------|-----------------------------------------------------|-------------------------------|-------------------------------|---------------------------|-----------------------|
| <b>Bar Code Type</b>      | <b>Content/</b><br><b>Contrast<sup>Note 2</sup></b> |                               |                               | <b>Ranges</b>             |                       |
|                           |                                                     | <b>Near</b>                   | Far                           | <b>Near</b>               | Far                   |
| 4.0 mil<br><b>PDF417</b>  | 80% MRD                                             | $2.4$ in<br>6.10 cm           | $3.2$ in<br>8.13 cm           | Note 1                    | 2.74 in<br>6.96 cm    |
| $5.0$ mil                 | ABCDEFGH                                            | $1.7$ in                      | 4.0 in                        | 2.29 in                   | $3.04$ in             |
| Code 39                   | 80% MRD                                             | 4.32 cm                       | 10.16 cm                      | 5.82 cm                   | 7.72 cm               |
| 6.67 mil                  | 4 Col, 20 Rows                                      | $2.0$ in                      | 3.6 <sub>in</sub>             | 2.74 in                   | $2.94$ in             |
| <b>PDF417</b>             | 80% MRD                                             | 5.08 cm                       | 9.14 cm                       | 6.96 cm                   | 7.47 cm               |
| $7.5$ mil                 | <b>ABCDEF</b>                                       | $1.6$ in                      | $4.3$ in                      | $2.54$ in                 | $3.54$ in             |
| Code 39                   | 80% MRD                                             | 4.06 cm                       | 10.92 cm                      | 6.45 cm                   | 8.99 cm               |
| 10 mil                    | 3 Col, 17 Rows                                      | 1.7 in Note $1$               | 4.0 in                        | Note 1                    | 3.04 in               |
| <b>PDF417</b>             | 80% MRD                                             | 4.32 cm                       | $10.16 \text{ cm}$            |                           | 7.72 cm               |
| $13$ mil                  | 012345678905                                        | $2.2$ in                      | $5.1$ in                      | Note 1                    | 4.04 in               |
| UPC-A                     | 80% MRD                                             | 5.59 cm                       | 12.95 cm                      |                           | $10.26 \text{ cm}$    |
| $15$ mil<br><b>PDF417</b> | 80% MRD                                             | Note 1                        | 4.5 in<br>11.43 cm            | Note 1                    | 3.79 in<br>$9.63$ cm  |
| 20 mil<br>Code 39         | 123<br>80% MRD                                      | Note 1                        | 7.0 <sub>in</sub><br>17.78 cm | Note 1                    | $5.29$ in<br>13.44 cm |

<span id="page-53-0"></span>**Table 4-7** *HD/DPM Near Focus Decode Distances*

**Notes:**

**1. Near distances are field-of-view (FOV) limited.**

**2. Contrast is measured as Mean Reflective Difference (MRD) at 670 nm.**

**3. Working range specifications at temperature = 23°C, pitch=15°, roll=0°, skew=0°,** 

**photographic quality, ambient light ~30 ft-c, humidity 45-70% RH.**

## **HD/DPM Far Focus**

The decode zone for the Far Focus Symbol MS440X HD and DPM versions is shown in *[Figure 4-9](#page-54-0)*. Typical values are shown. *[Table 4-8](#page-55-0)* lists the typical and guaranteed distances for selected bar code densities. The minimum element width (or "symbol density") is the width in mils of the narrowest element (bar or space) in the symbol.

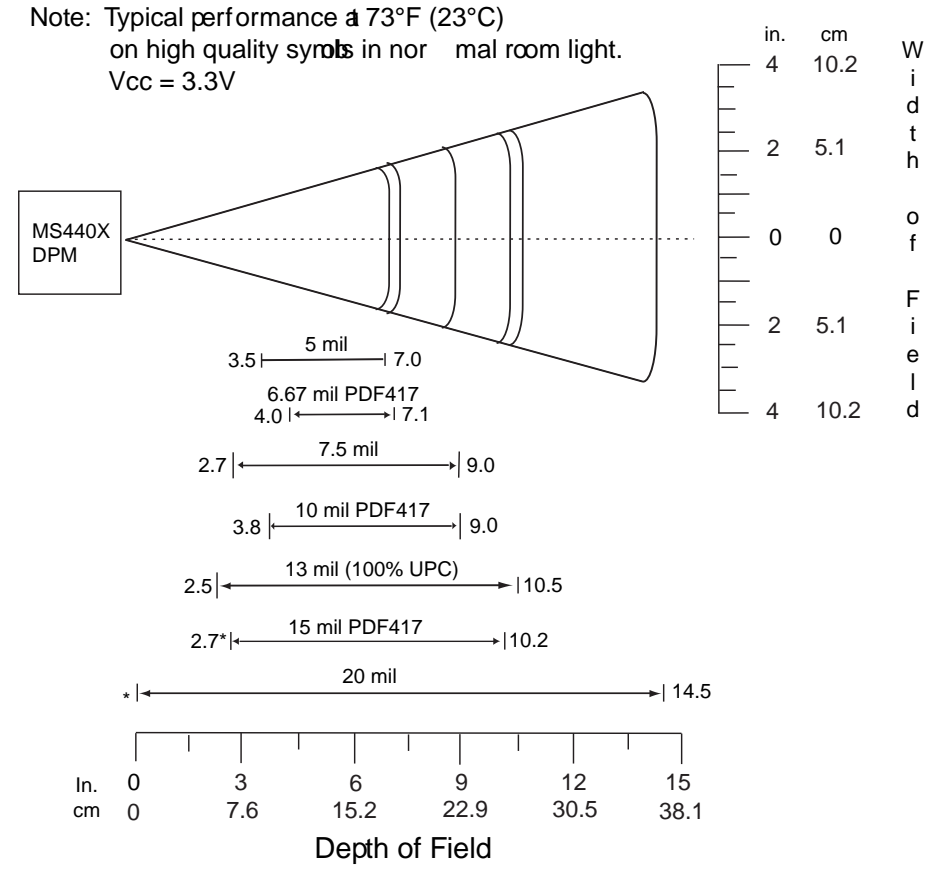

\* Minimum distance deer mined by symbol length and san angle .

<span id="page-54-0"></span>**Figure 4-9** *HD/DPM Far Focus Decode Zone*

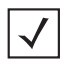

*NOTE* The decode zone performance for DPM shown above is based on controlled conditions and is to be used as a guide only. Decoding is affected by mark quality, type, surface, and grade as well as ambient lighting conditions.

| <b>Symbol Density/</b>     | <b>Bar Code</b>                               | <b>Typical Working Ranges</b> |                       | <b>Guaranteed Working</b> |                      |
|----------------------------|-----------------------------------------------|-------------------------------|-----------------------|---------------------------|----------------------|
| <b>Bar Code Type</b>       | <b>Content/</b><br>Contrast <sup>Note 2</sup> |                               |                       | <b>Ranges</b>             |                      |
|                            |                                               | <b>Near</b>                   | Far                   | <b>Near</b>               | Far                  |
| $4.0$ mil<br><b>PDF417</b> | 80% MRD                                       | N/A                           | N/A                   | N/A                       | N/A                  |
| 5.0 mil                    | ABCDEFGH                                      | 3.5 <sub>in</sub>             | $7.0$ in              | 4.79 in                   | 6.29 in              |
| Code 39                    | 80% MRD                                       | 8.89 cm                       | 17.78 cm              | 12.17 cm                  | 15.98 cm             |
| 6.67 mil                   | 4 Col, 20 Rows                                | 4.0 in                        | $7.1$ in              | 5.29 in                   | 5.79 in              |
| <b>PDF417</b>              | 80% MRD                                       | $10.16 \text{ cm}$            | 18.03 cm              | 13.44 cm                  | 14.71                |
| $7.5$ mil                  | <b>ABCDEF</b>                                 | $2.7$ in                      | 9.0 <sub>in</sub>     | 4.04 in                   | 7.29 in              |
| Code 39                    | 80% MRD                                       | 6.86 cm                       | 22.86 cm              | 10.26 cm                  | 18.52 cm             |
| 10 mil                     | 3 Col, 17 Rows                                | 3.8 <sub>in</sub>             | 9.0 <sub>in</sub>     | 5.29 in                   | 7.04 in              |
| <b>PDF417</b>              | 80% MRD                                       | $9.65$ cm                     | 22.86 cm              | 13.44 cm                  | 17.88 cm             |
| $13$ mil                   | 012345678905                                  | $2.5$ in                      | $10.5$ in             | 3.54 in                   | 8.29 in              |
| UPC-A                      | 80% MRD                                       | 6.35 cm                       | 26.67 cm              | 8.99 cm                   | 21.06 cm             |
| $15$ mil<br><b>PDF417</b>  | 80% MRD                                       | 2.7 in $Note 1$<br>6.86 cm    | $10.2$ in<br>25.91 cm | Note 1                    | 7.79 in<br>19.79 cm  |
| 20 mil<br>Code 39          | 123<br>80% MRD                                | Note 1                        | 14.5 in<br>36.83 cm   | Note 1                    | 11.54 in<br>29.31 cm |

<span id="page-55-0"></span>**Table 4-8** *HD/DPM Far Focus Decode Distances*

**Notes:**

**1. Near distances are FOV limited.**

**2. Contrast is measured as Mean Reflective Difference (MRD) at 670 nm.**

**3. Working range specifications at temperature = 23°C, pitch=15°, roll=0°, skew=0°,** 

**photographic quality, ambient light ~30 ft-c, humidity 45-70% RH.**

# **Chapter 5 Maintenance & Troubleshooting**

## **Overview**

The chapter provides information on maintenance and troubleshooting.

# **Maintenance**

Cleaning the exit window is the only maintenance required. Do not allow any abrasive material to touch the window. Clean the exit window with a damp cloth and, if necessary, a non-ammonia based detergent.

# **Troubleshooting**

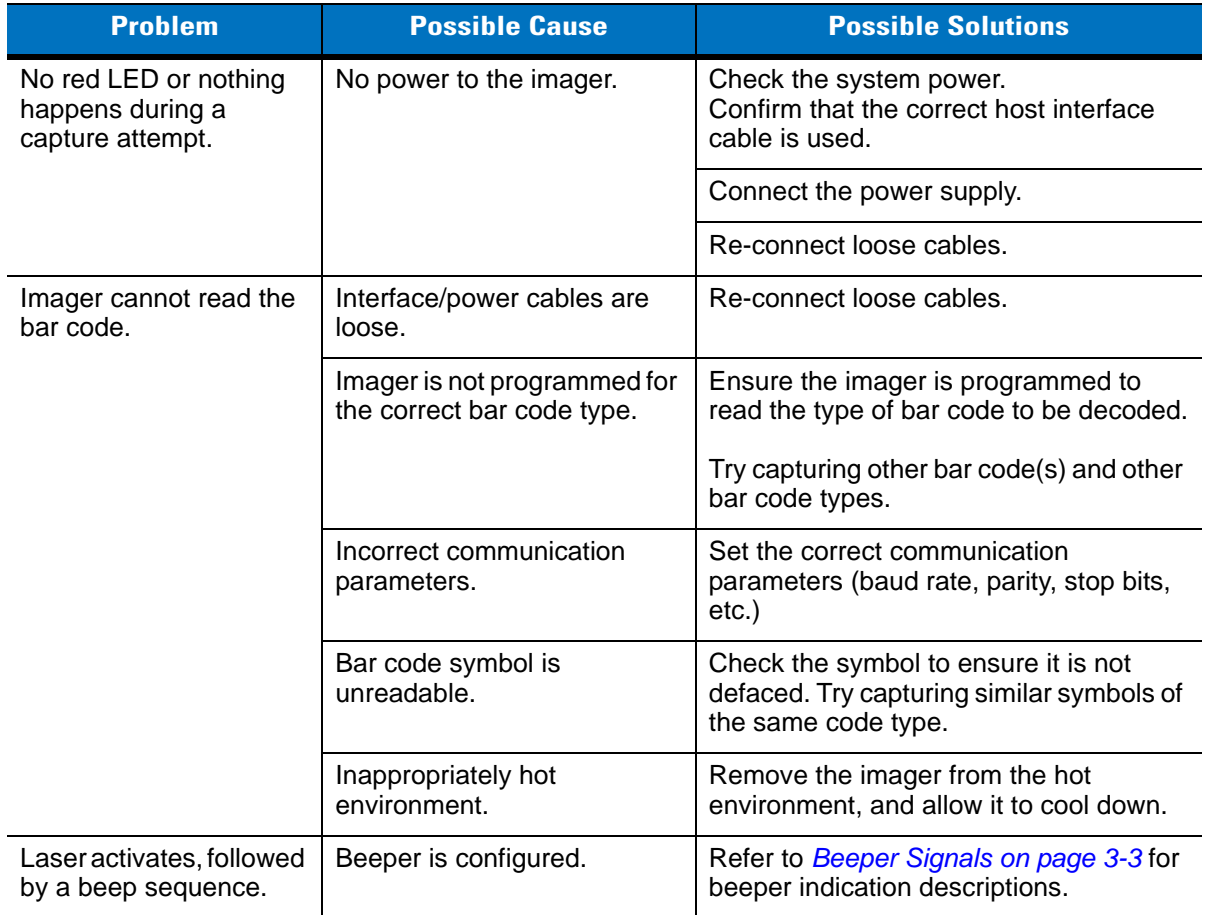

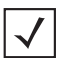

*NOTE* If after performing these checks the symbol still does not decode, contact the distributor or contact Motorola Enterprise Mobility Support. See *[page xv](#page-16-0)* for contact information.

# **Chapter 6 User Preferences**

## **Overview**

This chapter describes each user preference feature and provides the programming bar codes necessary for selecting these features.

## **Host Selection**

Select a host type according to the pinout information in *[Table 4-2 on page 4-3](#page-40-1)* (connecting pins 4 and 8). The default serial host for the Symbol MS4404 is SSI and the default USB host for the Symbol MS4407 is SNAPI with Imaging, as these host types provide more flexibility during integration when configuring the unit via host command.

Selecting other host configurations require using bar code menus and are not available via host programming. These hosts do not support host triggering, and require a method to trigger the reader for initial configuration. Use caution when selecting one of these hosts. Be sure to consider how setting up via bar code menu, which includes providing a triggering method, can impact integration. See each host chapter for configuration options for each host type.

# **Changing Default Values**

The imager ships with the settings shown in *[User Preferences Default Table on page 6-3](#page-60-0)* (also see *[Appendix A,](#page-248-0)  [Standard Defaults](#page-248-0)* for all host device and miscellaneous defaults). If the default values suit requirements, programming is not necessary.

There are two ways to change a parameter value:

- **•** Capture the appropriate bar codes in this guide. These new values replace the standard default values in memory.
- **•** For SSI and USB SNAPI hosts, send a "parameter send" command from the host system. Hexadecimal parameter numbers are shown in this chapter below the parameter title, and options are shown in parenthesis beneath the accompanying bar codes. See the *Simple Serial Interface (SSI) Programmer Guide*  for detailed instructions for changing parameter values using this method.

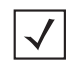

*NOTE* Most computer monitors allow capturing the bar codes directly on the screen. When capturing from the screen, be sure to set the document magnification to a level where the bar code can be seen clearly, and bars and/or spaces are not merging.

To return all features to default values, capture *[Set Default Parameter on page 6-3](#page-60-1)*. Throughout the programming bar code menus, default values are indicated with asterisks (**\***).

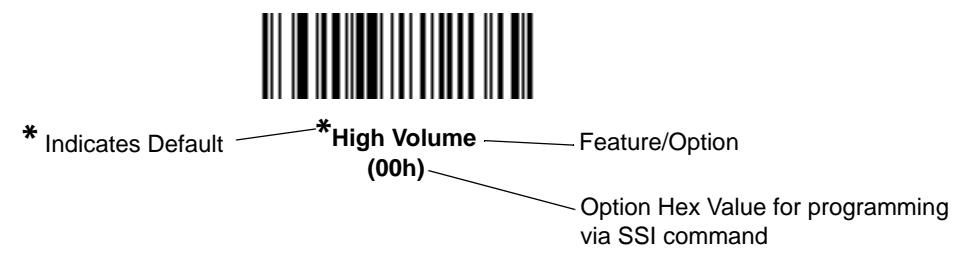

# **Imaging Sequence Examples**

In most cases, capturing one bar code sets the parameter value. For example, to set the beeper tone to high, capture the **High Frequency** (beeper tone) bar code listed under *[Beeper Tone on page 6-4](#page-61-0)*. The imager issues a fast warble beep signal and a good decode LED signal, signifying a successful parameter entry.

Other parameters, such as **Presentation Mode Session Timeout**, require capturing several bar codes. See these parameter descriptions for this procedure.

# **Errors While Decoding**

Unless otherwise specified, to correct an error during a decoding sequence, just re-capture the correct parameter.

# **User Preferences Parameter Defaults**

*[Table 6-1](#page-60-0)* lists defaults for user preferences parameters. To change any parameter value, capture the appropriate bar code(s) provided in *[User Preferences on page 6-3](#page-60-2)*.

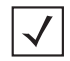

*NOTE* See *[Appendix A, Standard Defaults](#page-248-0)* for all user preferences, hosts, symbologies, and miscellaneous default parameters.

#### <span id="page-60-0"></span>**Table 6-1** *User Preferences Default Table*

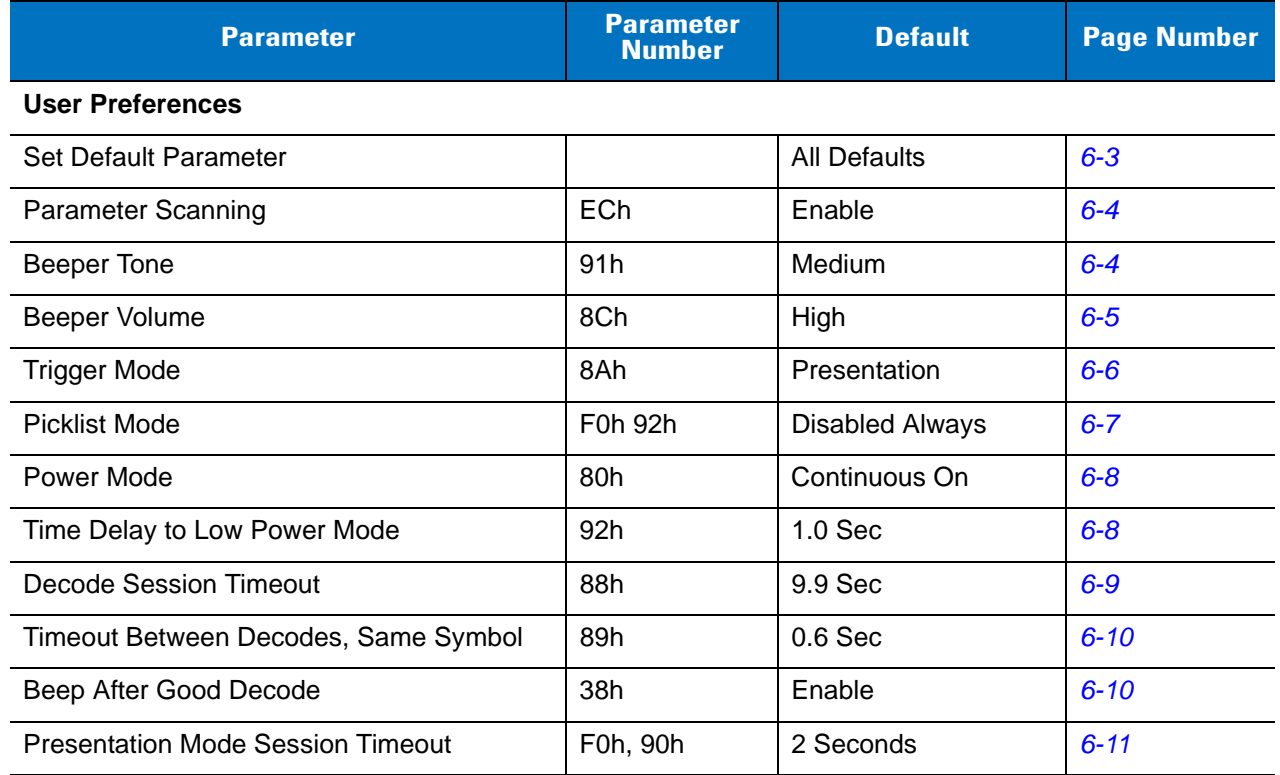

# <span id="page-60-2"></span>**User Preferences**

#### <span id="page-60-1"></span>**Set Default Parameter**

Capture this bar code to return all parameters to the default values listed in *[Table A-1 on page A-1](#page-248-1)*.

<span id="page-60-3"></span>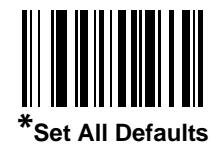

## <span id="page-61-1"></span>**Parameter Scanning**

#### **Parameter # ECh**

To disable decoding of parameter bar codes, capture the **Disable Parameter Scanning** bar code below. Note that you can still decode the **Set Defaults** parameter bar code. To enable decoding of parameter bar codes, capture either **Enable Parameter Scanning** or **Set All Defaults**.

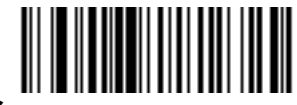

**\*Enable Parameter Scanning (01h)**

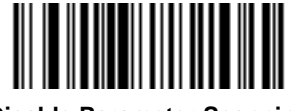

**Disable Parameter Scanning (00h)**

## <span id="page-61-0"></span>**Beeper Tone**

#### **Parameter # 91h**

To select a decode beep frequency (tone), capture the **Low Frequency, Medium Frequency**, or **High Frequency** bar code.

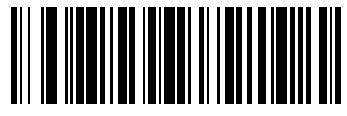

**Low Frequency (02h)**

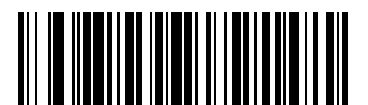

**\*Medium Frequency (Optimum Setting) (01h)**

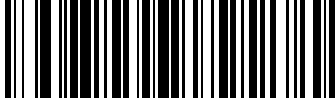

**High Frequency (00h)**

## <span id="page-62-0"></span>**Beeper Volume**

#### **Parameter # 8Ch**

To select a beeper volume, capture the **Low Volume, Medium Volume**, or **High Volume** bar code.

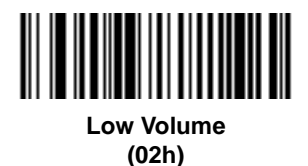

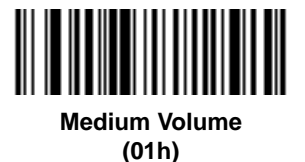

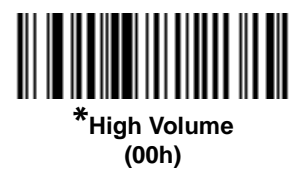

## <span id="page-63-0"></span>**Trigger Mode**

#### **Parameter # 8Ah**

- **• Level** A trigger event activates decode processing, which continues until the trigger event ends, a valid decode, or the decode session time-out is reached.
- **• Presentation Mode**  When the Symbol MS440X detects an object in its field of view it triggers and attempt to decode. The range of object detection does not vary under normal lighting conditions. This applies to decode mode only. In this mode the unit does not enter its sleep state.
- **• Host** A host command issues the triggering signal. The Symbol MS440X interprets a trigger pull as a level triggering option.

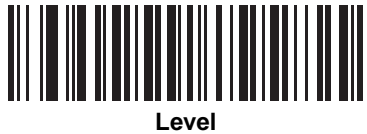

**(00h)**

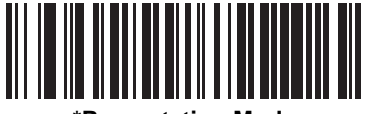

**\*Presentation Mode (07h)**

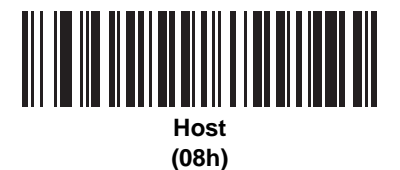

## <span id="page-64-0"></span>**Picklist Mode**

#### **Parameter # F0h 92h**

Picklist mode enables the imager to decode only bar codes that are aligned under the laser crosshair. Select one of the following picklist modes for the imager:

- **• Disabled Always (default)**  Picklist mode is always disabled.
- **• Enabled Out of Scanstand**  Picklist mode is enabled when the imager is out of Scanstand mode and disabled when the imager is in Scanstand mode.
- **• Enabled Always** Picklist mode is always enabled.

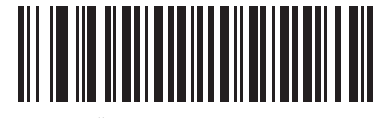

**\*Disabled Always (00h)**

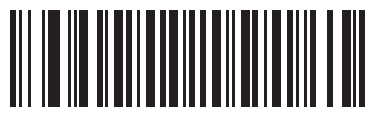

**Enabled Out of Scanstand (01h)**

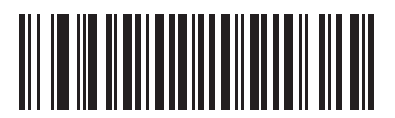

**Enabled Always (02h)**

#### <span id="page-65-0"></span>**Power Mode**

#### **Parameter # 80h**

This parameter determines whether or not power remains on after a decode attempt. In low power mode, the imager enters into a low power consumption mode to preserve battery life after each decode attempt. In continuous power mode, power remains on after each decode attempt.

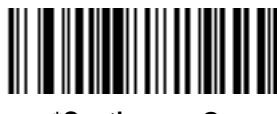

**\*Continuous On (00h)**

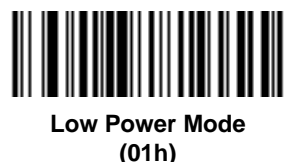

#### <span id="page-65-1"></span>**Time Delay to Low Power Mode**

#### **Parameter # 92h**

This parameter sets the time the imager remains active after decoding. The imager wakes upon trigger pull or when the host attempts to communicate with the imager.

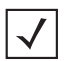

*NOTE* This parameter only applies when Power Mode is set to Low Power.

To program a different value for this parameter than those provided below, see the *Simple Serial Interface (SSI) Programmer Guide*.

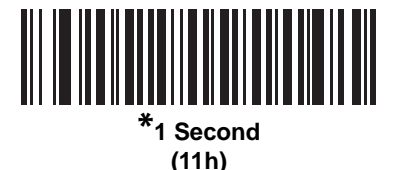

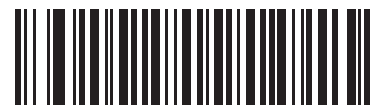

**5 Seconds (15h)**

**Time Delay to Low Power Mode (continued)**

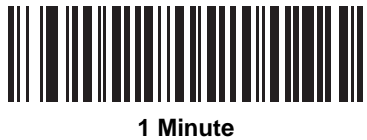

**(21h)**

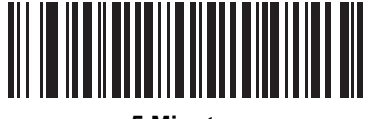

**5 Minutes (25h)**

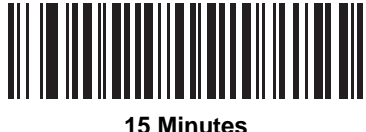

**(2Bh)**

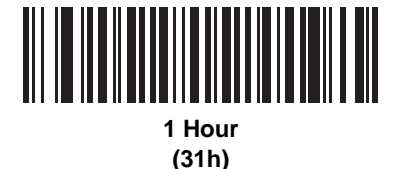

## <span id="page-66-0"></span>**Decode Session Timeout**

#### **Parameter # 88h**

This parameter sets the maximum time decode processing continues during a decode attempt. It is programmable in 0.1 second increments from 0.5 to 9.9 seconds. The default timeout is 9.9 seconds.

To set a Decode Session Timeout, capture the bar code below. Next, capture two numeric bar codes from [Appendix D, Numeric Bar Codes](#page-272-0) that correspond to the desired on time. Single digit numbers must have a leading zero. For example, to set a Decode Session Timeout of 0.5 seconds, capture the bar code below, then capture the **0** and **5** bar codes. To correct an error or change the selection, capture *[Cancel on page D-3](#page-274-0)*.

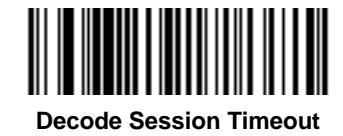

#### <span id="page-67-0"></span>**Timeout Between Decodes, Same Symbol**

#### **Parameter # 89h**

This option is used in presentation mode to prevent multiple reads of a symbol left in the Symbol MS440X field of view. The timeout begins when the symbol is removed from the field of view. It is programmable in 0.1 second increments from 0.0 to 9.9 seconds. The default interval is 0.6 seconds.

To select the timeout between decodes for the same symbol, capture the bar code below, then capture two numeric bar codes from [Appendix D, Numeric Bar Codes](#page-272-0) that correspond to the desired interval, in 0.1 second increments.

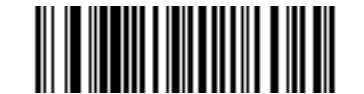

**Timeout Between Decodes, Same Symbol**

#### <span id="page-67-1"></span>**Beep After Good Decode**

#### **Parameter # 38h**

Capture a bar code below to select whether or not the imager issues a beep signal after a good decode. If selecting **Do Not Beep After Good Decode**, beeper signals are issued during parameter menu imaging and to indicate error conditions.

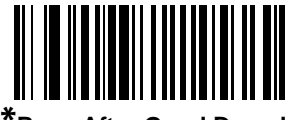

**\*Beep After Good Decode (Enable) (01h)**

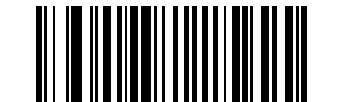

**Do Not Beep After Good Decode (Disable) (00h)**

## <span id="page-68-0"></span>**Presentation Mode Session Timeout**

#### **Parameter # F0h, 90h**

To set the duration of the attempt to decode a bar code detected in presentation mode, capture the bar code below. Next, capture three numeric bar codes from [Appendix D, Numeric Bar Codes](#page-272-0) to select a value between 1 and 255 that represents tenths of a second. Single digit numbers must have a leading zero. For example, to set 0.5 seconds, capture the bar code below, then capture the **0, 0**, **5** bar codes. To correct an error or change the selection, capture *[Cancel on page D-3](#page-274-0)*. The default value is 2 seconds.

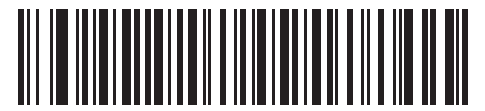

**Presentation Mode Session Timeout**

# **Chapter 7 Imager Preferences**

## **Overview**

This chapter describes imager preference features and provides the programming bar codes for selecting these features.

The imager ships with the settings shown in the *[Imager Preferences Default Table on page 7-2](#page-71-0)* (also see *[Appendix](#page-248-0)  [A, Standard Defaults](#page-248-0)* for all host device and miscellaneous defaults). If the default values suit requirements, programming is not necessary.

There are two ways to change a parameter value:

- **•** Capture the appropriate bar codes in this guide. These new values replace the standard default values in memory.
- **•** For SSI and USB SNAPI hosts, send a "parameter send" command from the host system. Hexadecimal parameter numbers are shown in this chapter below the parameter title, and options are shown in parenthesis beneath the accompanying bar codes. See the *Simple Serial Interface (SSI) Programmer Guide*  for detailed instructions for changing parameter values using this method.

*NOTE* Most computer monitors allow capturing the bar codes directly on the screen. When capturing from the screen, be sure to set the document magnification to a level where the bar code can be seen clearly, and bars and/or spaces are not merging.

Select a host type (see each host chapter for specific host information) after the power-up beep signal activates. This is only necessary upon the first power-up when connected to a new host.

To return all features to default values, capture *[\\*Set All Defaults on page 6-3](#page-60-3)*. Throughout the programming bar code menus, default values are indicated with asterisks (**\***).

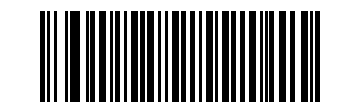

Feature/Option

**\*** Indicates Default **\*Enable Decode Aiming Pattern**

**(02h)** Option Hex Value for programming via SSI command

# **Imaging Sequence Examples**

In most cases capturing one bar code sets the parameter value. For example, to disable the decode aiming pattern, capture the **Disable Decode Aiming Pattern** bar code listed under *[Decode Aiming Pattern on page 7-7](#page-76-0)*. For systems that use a beeper and LED, a fast warble beep sounds and the LED lights, signifying a successful parameter entry.

Other parameters, such as **Crop to Pixel Address**, require capturing several bar codes. See these parameter descriptions for this procedure.

## **Errors While Imaging**

Unless otherwise specified, to correct an error during an imaging sequence, just re-capture the correct parameter.

## **Imager Preferences Parameter Defaults**

*[Table 7-1](#page-71-0)* lists defaults for imager preferences parameters. To change any option, capture the appropriate bar code(s) provided in *[Imager Preferences on page 7-4](#page-73-1)*.

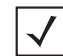

*NOTE* See *[Appendix A, Standard Defaults](#page-248-0)* for all user preferences, hosts, symbologies, and miscellaneous default parameters.

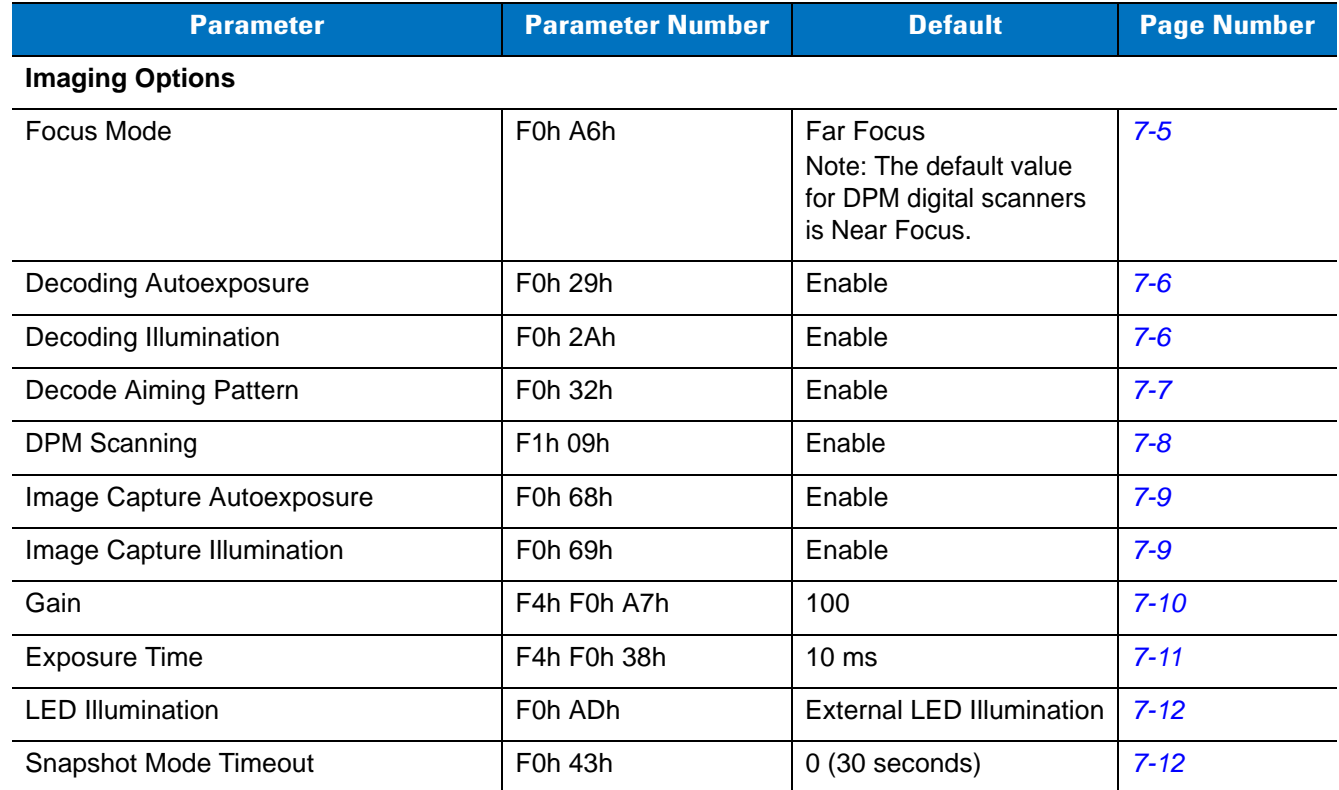

#### <span id="page-71-0"></span>**Table 7-1** *Imager Preferences Default Table*
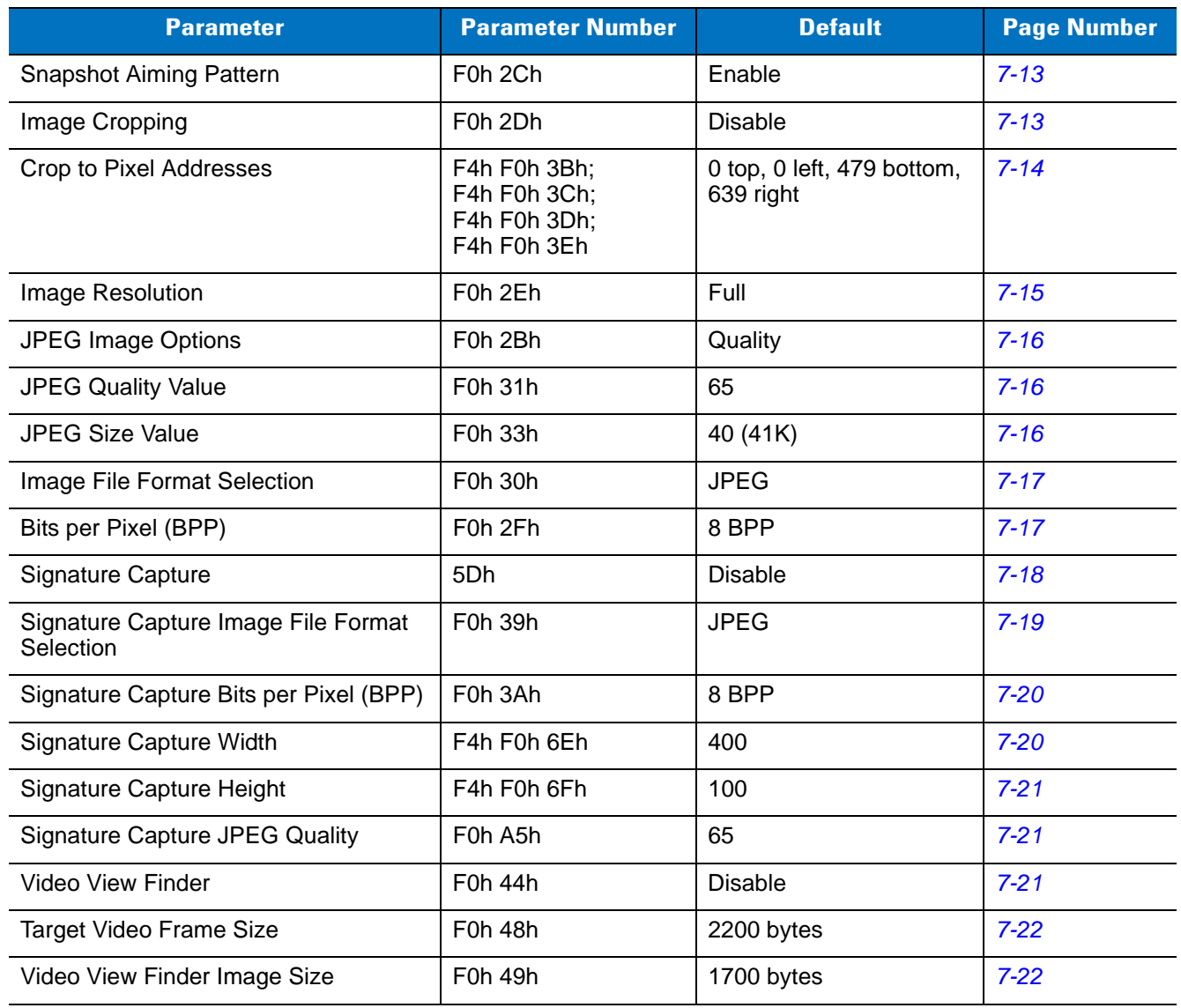

# **Table 7-1** *Imager Preferences Default Table (Continued)*

# **Imager Preferences**

The parameters in this chapter control image capture characteristics. Image capture occurs in all modes of operation, including decode, video, and snapshot.

### **Operational Modes**

The imager has three modes of operation:

- **•** Decode Mode
- **•** Snapshot Mode
	- **•** Snapshot with Viewfinder Mode
- **•** Video Mode.

#### **Decode Mode**

By default, upon a trigger event, the imager attempts to locate and decode enabled bar codes within its field of view. The imager remains in this mode as long as the trigger is active or until a bar code is decoded.

#### **Snapshot Mode**

Use Snapshot Mode to capture a high-quality image and transmit it to the host. To temporarily enter this mode capture the **Snapshot Mode** bar code. While in this mode the imager blinks the green LED at 1-second intervals to indicate it is not in standard operating (decode) mode.

In Snapshot Mode, the imager turns on the laser aiming pattern to highlight the area to be captured in the image. The next trigger event instructs the imager to capture a high quality image and transmit it to the host. A short time may pass (less than 2 seconds) between when the trigger is activated and the image is captured as the imager adjusts to the lighting conditions. Hold the imager steady until the image is captured, denoted by a single beep.

If a trigger event is not activated within the Snapshot Mode Timeout period, the imager returns to Decode Mode. Use *[Snapshot Mode Timeout on page 7-12](#page-81-0)* to adjust this timeout period. The default timeout period is 30 seconds.

To disable the laser aiming pattern during Snapshot Mode, see *[Snapshot Aiming Pattern on page 7-13](#page-82-0)*.

Use *[Video View Finder on page 7-21](#page-90-2)* to enable **Snapshot with Viewfinder Mode**. In this mode the imager behaves as a video camera until the trigger is active, at which time a Snapshot is performed as described above.

#### **Video Mode**

In this mode the imager behaves as a video camera as long as the trigger is active. When the trigger is released, the imager returns to Decode Mode. Capture this bar code to temporarily enter Video Capture Mode.

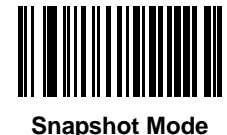

**Video Mode**

### <span id="page-74-0"></span>**Focus Mode**

#### **Parameter # F0h, A6h**

Select the focus mode to control the working range of the imager. If **Far Focus** is selected, the imager is optimized to read at its far position. With **Near Focus**, the imager is optimized to read at its near position.

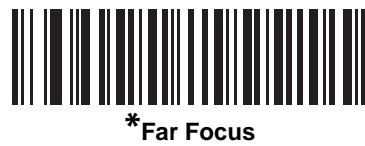

**(00h)**

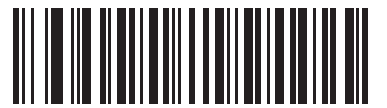

**Near Focus (01h)**

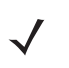

*NOTE* The default value for DPM digital scanners is Near Focus.

# **Decoding Autoexposure**

#### **Parameter # F0h,29h**

Select **Enable Decoding Autoexposure** to allow the imager to control gain settings and exposure (integration) time to best capture an image for the selected operation mode.

Select **Disable Decoding Autoexposure** to manually adjust the gain and exposure time (see *[Gain](#page-79-0)* and *[Exposure](#page-80-0)  [Time](#page-80-0)* on the following pages). This option is only recommended for advanced users with difficult image capture situations.

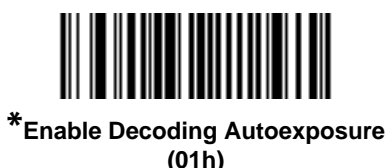

**Disable Decoding Autoexposure (00h)**

# <span id="page-75-0"></span>**Decoding Illumination**

#### **Parameter # F0h, 2Ah**

Selecting Enable Illumination causes the imager to flash illumination on every image capture to aid decoding. Select Disable Illumination to prevent the imager from using decoding illumination.

Enabling illumination usually results in superior images. The effectiveness of the illumination decreases as the distance to the target increases.

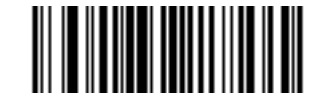

**\*Enable Decoding Illumination (01h)**

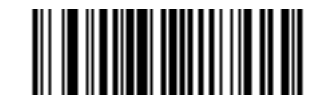

**Disable Decoding Illumination (00h)**

# **Decode Aiming Pattern**

# **Parameter # F0h, 32h**

This parameter only applies when in Decode Mode. Select **Enable Decode Aiming Pattern** to project the aiming pattern during bar code capture, or **Disable Decode Aiming Pattern** to turn the aiming pattern off.

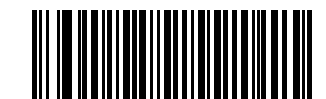

**\*Enable Decode Aiming Pattern (02h)**

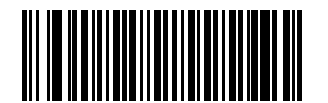

**Disable Decode Aiming Pattern (00h)**

# **DPM Scanning**

#### **Parameter # F1h, 09h**

Unlike bar codes that are typically printed on labels, a direct part mark (DPM) is a symbol that is marked directly on an item's surface for permanent identification. These symbols are marked using methods such as laser etching and dot peening (see *[Figure 3-2 on page 3-2](#page-35-0)* for an example of a dot peen symbol). The DS3407-DP (DPM) digital reader scans these types of symbols.

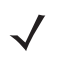

*NOTE* When the DS3407-DP digital scanner is DPM enabled, the digital scanner reads all symbols including DPM, 1D, PDF417, etc. If DPM reading is not required, scan **Disable DPM Scanning** to ensure optimum scanner performance.

If you enable **DPM Scanning**, disable *[Picklist Mode on page 6-7](#page-64-0)* when scanning a DPM bar code. Picklist performance is not guaranteed for DPM bar codes.

Also, if you enable DPM Scanning, the scanner behaves as if the **DataMatrix Inverse Autodetect** setting is selected. When you disable DPM Scanning, the previous (user-selected) **DataMatrix Inverse** setting remains in effect. See*[Data Matrix Inverse on page 11-68](#page-225-0)*.

To ensure the DS3407-DP digital scanner is programmed for DPM reading:

- **1.** The DS3407-DP digital scanner can not read certain bar codes in near field. To ensure the digital scanner can read all bar codes, scan **Far Focus** on *[page 7-5](#page-74-0)*.
- **2.** If DPM scanning was disabled in the DS3407-DP digital scanner, scan **Enable DPM Scanning** (below).
- **3.** Before scanning a DPM bar code, ensure that *[Data Matrix on page 11-68](#page-225-1)* is enabled.

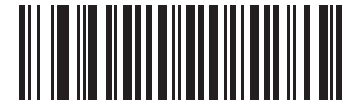

**\*Enable DPM Scanning (01h)**

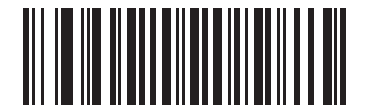

**Disable DPM Scanning (00h)**

# **Image Capture Autoexposure**

#### **Parameter # F0h, 68h**

Select Enable Autoexposure to allow the imager to control gain settings and exposure (integration) time to best capture an image for the selected operation mode.

Select Disable Autoexposure to manually adjust the gain and exposure time (see *[Gain](#page-79-0)* and *[Exposure Time](#page-80-0)* on the following pages). This option is only recommended for advanced users with difficult image capture situations.

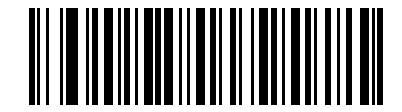

**\*Enable Image Capture Autoexposure (01h)**

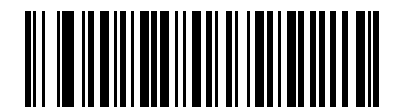

**Disable Image Capture Autoexposure (00h)**

## <span id="page-78-0"></span>**Image Capture Illumination**

#### **Parameter # F0h, 69h**

Selecting **Enable Image Capture Illumination** causes the imager to flash on every image capture. Select Disable Illumination to prevent the imager from using artificial illumination.

Enabling illumination usually results in superior images. The effectiveness of the illumination decreases as the distance to the target increases.

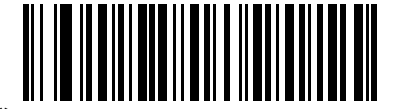

**\*Enable Image Capture Illumination (01h)**

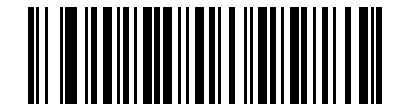

**Disable Image Capture Illumination (00h)**

# <span id="page-79-0"></span>**Gain**

#### **Parameter # F4h, F0h, A7h**

This parameter only applies when Decoding or Image Capture Autoexposure is disabled. Gain is a means of amplifying the raw image data before it is converted into 256 grayscale values. Increasing the gain increases brightness and contrast, but also increases noise (undesired electrical fluctuations in the image) which makes the image less attractive and/or harder to decode.

To set the manual gain, capture the bar code below followed by 3 bar codes from [Appendix D, Numeric Bar Codes,](#page-272-0) in the range of 79 to 127, representing the value. The default is 100.

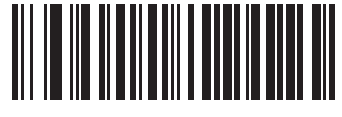

**Set Gain**

# <span id="page-80-0"></span>**Exposure Time**

### **Parameter # F4h, F0h, 38h**

This parameter is only available when Image Capture Autoexposure is disabled. Exposure Time controls the amount of time the CCD is allowed to collect light, much like the shutter speed for a camera. Generally, the brighter the environment, the lower the exposure time. Set the manual exposure time to one of the following values: 5 ms, 10 ms, 15 ms, 20 ms, 25 ms, or 30 ms. Increasing the exposure time past 20 ms in a handheld application increases the risk of blurring the image due to hand jitter.

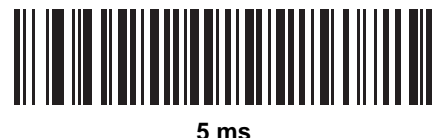

**(004Fh)**

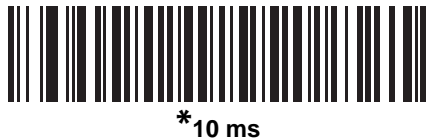

**(009Dh)**

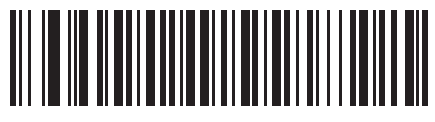

**15 ms (00ECh)**

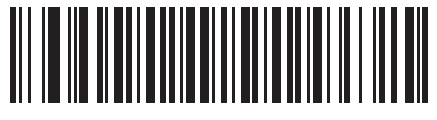

**20 ms (013Bh)**

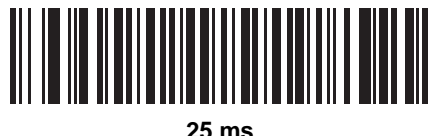

**(018Ah)**

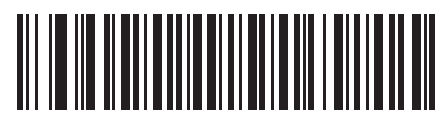

**30 ms (01D8h)**

#### **LED Illumination**

#### **Parameter # F0h, ADh**

Select whether to use internal LED illumination (provided by the Symbol MS440X), external illumination (provided outside the Symbol MS440X), or both.

This parameter only applies for decoding if *[Decoding Illumination on page 7-6](#page-75-0)* is enabled, or for image capture if *[Image Capture Illumination on page 7-9](#page-78-0)* is enabled. If Decoding Illumination or Image Capture Illumination is disabled, all illumination is off for that mode, regardless of this LED Illumination setting.

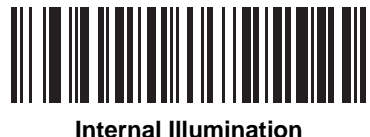

**(00h)**

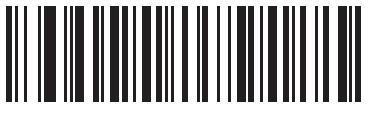

**\*External Illumination (01h)**

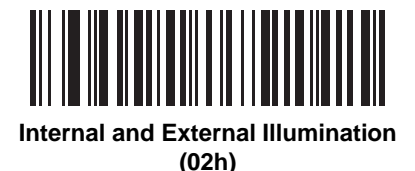

# <span id="page-81-0"></span>**Snapshot Mode Timeout**

#### **Parameter # F0h, 43h**

This parameter sets the amount of time the imager remains in Snapshot Mode. The imager exits Snapshot Mode upon a trigger event, or when the Snapshot Mode Timeout elapses. To set this timeout value, capture the bar code below followed by a bar code from [Appendix D, Numeric Bar Codes.](#page-272-0) The default value is 0 which represents 30 seconds; values increment by 30. For example,  $1 = 60$  seconds,  $2 = 90$  seconds, etc.

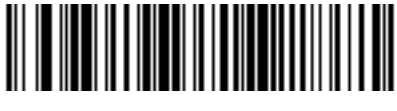

**Snapshot Mode Timeout**

# <span id="page-82-0"></span>**Snapshot Aiming Pattern**

### **Parameter # F0h, 2Ch**

Select **Enable Snapshot Aiming Pattern** to project the aiming pattern when in Snapshot Mode, or **Disable Snapshot Aiming Pattern** to turn the aiming pattern off.

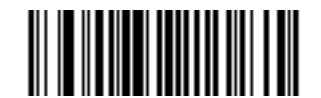

**\*Enable Snapshot Aiming Pattern (01h)**

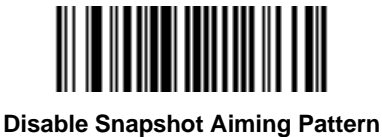

**(00h)**

# <span id="page-82-1"></span>**Image Cropping**

## **Parameter # F0h, 2Dh**

This parameter crops a captured image. If **Disable Image Cropping** is selected, the full 640 x 480 pixels are presented. If **Enable** is selected, the imager crops the image to the pixel addresses set in *[Crop to Pixel Addresses](#page-83-0)  [on page 7-14](#page-83-0)*.

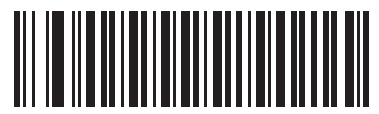

**Enable Image Cropping (01h)**

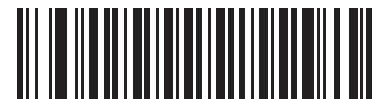

**\*Disable Image Cropping (Use Full 640 x 480 Pixels) (00h)**

#### <span id="page-83-0"></span>**Crop to Pixel Addresses**

# **Parameter # F4h, F0h, 3Bh (Top) Parameter # F4h, F0h, 3Ch (Left) Parameter # F4h, F0h, 3Dh (Bottom) Parameter # F4h, F0h, 3Eh (Right)**

If Enable Image Cropping is selected, set the pixel addresses from (0,0) to (639,479) to crop to.

Columns are numbered from 0 to 639, rows from 0 to 479. Specify four values for Top, Left, Bottom, and Right, where Top and Bottom correspond to row pixel addresses, and Left and Right correspond to column pixel addresses. For example, for a 4 row x 8 column image in the extreme bottom-right section of the image, set the following values:

 $Top = 476$ , Bottom =  $479$ , Left =  $632$ , Right =  $639$ 

To set the pixel address to crop to, capture each Pixel Address bar code followed by three bar codes from [Appendix D, Numeric Bar Codes](#page-272-0) which represent the value. Leading zeros are required, so to enter a value of 3, for example, capture **0**, **0**, **3**.

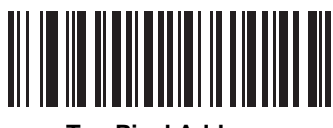

**Top Pixel Address (0 - 479 Decimal)**

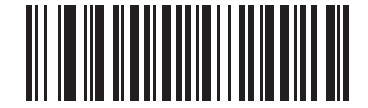

**Left Pixel Address (0 - 639 Decimal)**

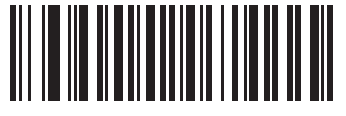

**Bottom Pixel Address (0 - 479 Decimal)**

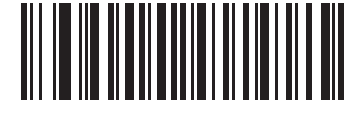

**Right Pixel Address (0 - 639 Decimal)**

# <span id="page-84-0"></span>**Image Resolution**

# **Parameter # F0h, 2Eh**

This option alters image resolution before compression. Multiple pixels are combined to one pixel, resulting in a smaller image containing the original content with reduced resolution.

Select one of the following values:

**Table 7-2** *Resolution Value*

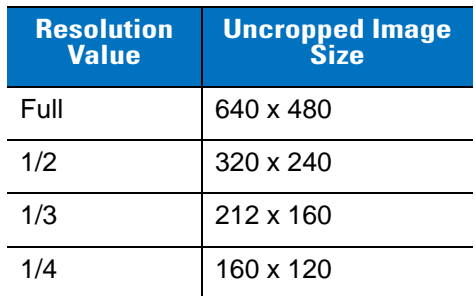

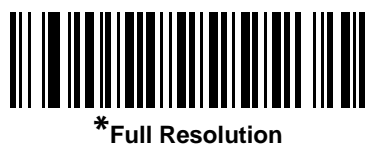

**(00h)**

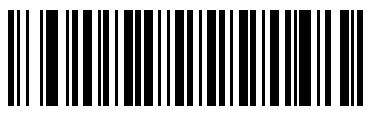

**1/2 Resolution (01h)**

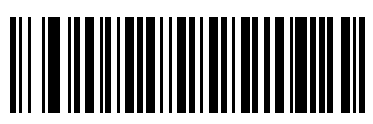

**1/3 Resolution (02h)**

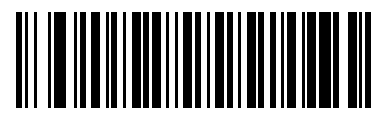

**1/4 Resolution (03h)**

### <span id="page-85-0"></span>**JPEG Image Options**

#### **Parameter # F0h, 2Bh**

JPEG images can be optimized for either size or for quality. Capture the **Quality Selector** bar code to enter a quality value; the imager then selects the corresponding image size. Capture the **Size Selector** bar code to enter a size value; the imager then selects the best image quality.

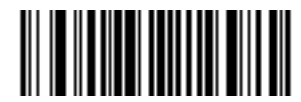

**\*JPEG Quality Selector (01h)**

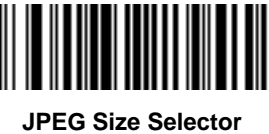

**(00h)**

#### <span id="page-85-1"></span>**JPEG Quality and Size Value**

# **JPEG Quality = Parameter # F0h, 31h JPEG Size = Parameter # F0h, 33h**

If JPEG Quality Selector is selected, capture the **JPEG Quality Value** bar code followed by 3 bar codes from [Appendix D, Numeric Bar Codes](#page-272-0) corresponding to a value from 5 to 100, where 100 represents the highest quality image.

If JPEG Size Selector is selected, capture **JPEG Size Value** followed by 3 bar codes from [Appendix D, Numeric](#page-272-0)  [Bar Codes](#page-272-0) corresponding to a value from 5 to 150 which represents the file size in multiples of 1024 bytes (1K). For example, setting this value to 8 (008) permits the file size to be as large as 8192 bytes.

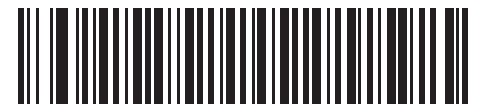

**JPEG Quality Value (Default: 065) (5 - 100 Decimal)**

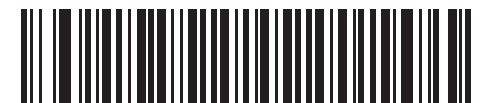

**JPEG Size Value (Default: 040) (5 - 150 Decimal)**

# <span id="page-86-0"></span>**Image File Format Selector**

## **Parameter # F0h, 30h**

Select an image format appropriate for the system (BMP, TIFF, or JPEG). The imager stores captured images in the selected format.

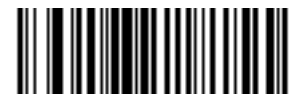

**BMP File Format (03h)**

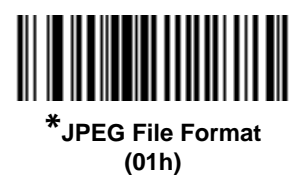

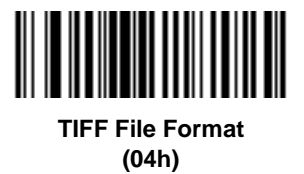

# <span id="page-86-1"></span>**Bits per Pixel**

## **Parameter # F0h, 2Fh**

Select the number of significant bits per pixel (BPP) to use when capturing an image. Select 1BPP for a black and white image, 4BPP to assign 1 of 16 levels of grey to each pixel, or 8BPP to assign 1 of 256 levels of grey to each pixel. The imager ignores these settings for JPEG files, which always use 8BPP.

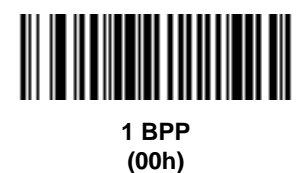

# **Bits per Pixel (continued)**

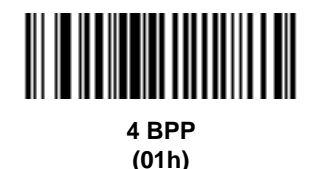

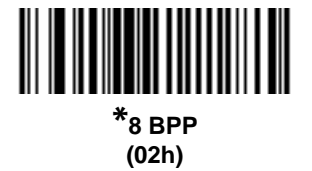

# <span id="page-87-0"></span>**Signature Capture**

## **Parameter # 5Dh**

A signature capture bar code is a special-purpose symbology which delineate a signature capture area in a document with a machine-readable format. The recognition pattern is variable so it can optionally provide an index to various signatures. The region inside the bar code pattern is considered the signature capture area.

#### **Output File Format**

Decoding a signature capture bar code de-skews the signature image converts the image to a BMP, JPEG, or TIFF file format. The output data includes the file descriptor followed by the formatted signature image.

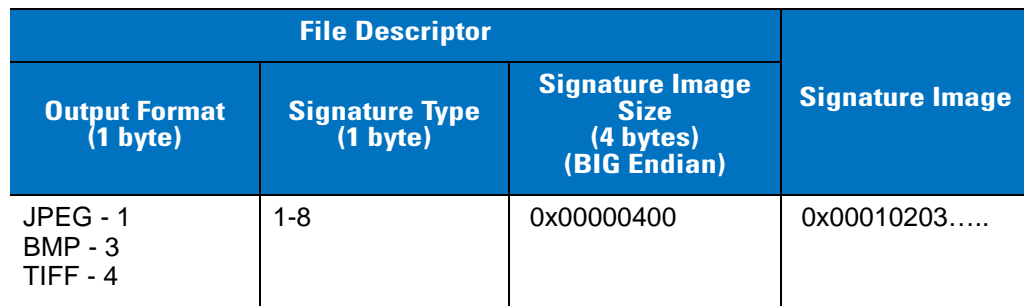

#### **Table 7-3** *Output File Format*

To enable or disable Signature Capture, capture the appropriate bar code below.

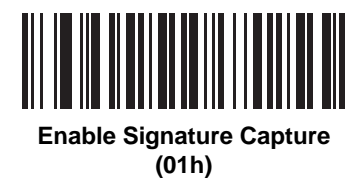

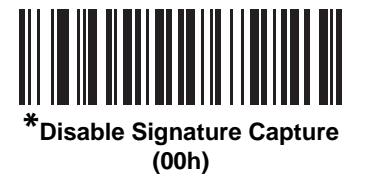

# <span id="page-88-0"></span>**Signature Capture File Format Selector**

# **Parameter # F0h, 39h**

Select a signature file format appropriate for the system (BMP, TIFF, or JPEG). The imager stores captured signatures in the selected format.

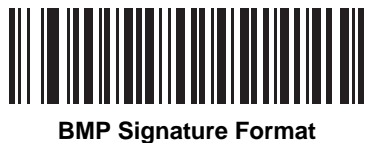

**(03h)**

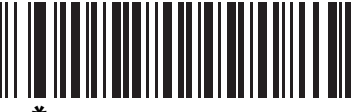

**\*JPEG Signature Format (01h)**

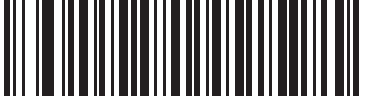

**TIFF Signature Format (04h)**

# <span id="page-89-0"></span>**Signature Capture Bits per Pixel**

#### **Parameter # F0h, 3Ah**

Select the number of significant bits per pixel (BPP) to use when capturing a signature. Select 1BPP for a black and white image, 4BPP to assign 1 of 16 levels of grey to each pixel, or 8BPP to assign 1 of 256 levels of grey to each pixel. The imager ignores these settings for JPEG files, which always use 8BPP.

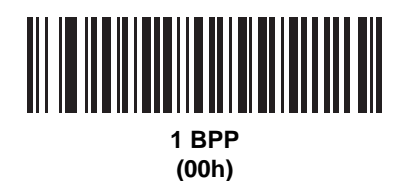

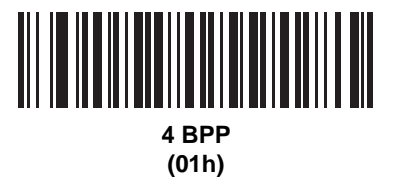

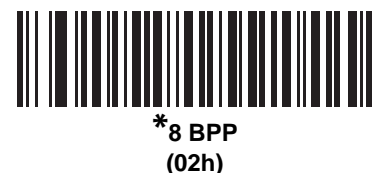

# <span id="page-89-1"></span>**Signature Capture Width**

#### **Parameter # F4h, F0h, 6Eh**

The aspect ratio of the Signature Capture Width and Signature Capture Height parameters must match that of the signature capture area. For example, a 4 x 1 inch signature capture area would require a 4 to 1 aspect ratio of width to height.

To set the width of the signature capture box, capture the **Signature Capture Width** bar code, followed by 3 bar codes from [Appendix D, Numeric Bar Codes](#page-272-0) corresponding to a value in the range of 001 to 640 decimal.

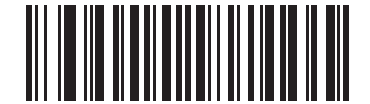

**Signature Capture Width (Default: 400) (001 - 640 Decimal)** 

# <span id="page-90-0"></span>**Signature Capture Height**

# **Parameter # F4h, F0h, 6Fh**

To set the height of the signature capture box, capture the **Signature Capture Height** bar code, followed by 3 bar codes from [Appendix D, Numeric Bar Codes](#page-272-0) corresponding to a value in the range of 001 to 480 decimal.

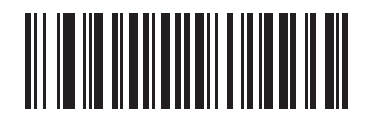

**Signature Capture Height (Default: 100) (001 - 480 Decimal)** 

# <span id="page-90-1"></span>**Signature Capture JPEG Quality**

#### **Parameter # F0h, A5h**

Capture the **JPEG Quality Value** bar code followed by 3 bar codes from [Appendix D, Numeric Bar Codes](#page-272-0) corresponding to a value from 005 to 100, where 100 represents the highest quality image.

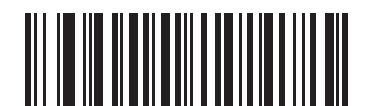

**JPEG Quality Value (Default: 065) (5 - 100 Decimal)**

# <span id="page-90-2"></span>**Video View Finder**

#### **Parameter # F0h, 44h**

Select **Enable Video View Finder** to project the video view finder while in Image Mode, or **Disable Video View Finder** to turn the video view finder off.

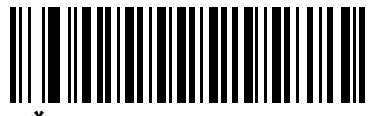

**\*Disable Video View Finder (00h)**

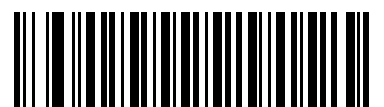

**Enable Video View Finder (01h)**

# <span id="page-91-0"></span>**Target Video Frame Size**

#### **Parameter # F0h, 48h**

Select the number of 100-byte blocks to be transmitted per second. Selecting a smaller value allows more frames to be transmitted per second but reduces video quality; selecting a larger value increases video quality but slows transmission.

To set the Target Video Frame Size, capture the bar code below followed by two bar codes from *[Appendix D,](#page-272-0)  [Numeric Bar Codes](#page-272-0)* corresponding to the 100-byte value from 800 to 3300 bytes. For example, to select 1500 bytes, enter 1, 5. To select 900 bytes, enter 0, 9.

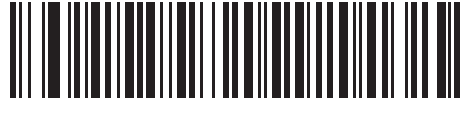

**Target Video Frame Size**

## <span id="page-91-1"></span>**Video View Finder Image Size**

#### **Parameter # F0h, 49h**

Select the number of 100-byte blocks. Values range from 800 to 3000 bytes. Selecting a smaller value allows more frames to be transmitted per second; selecting a larger value increases video quality.

To set the Video View Finder Imager Size, capture the bar code below followed by two bar codes from *[Appendix D,](#page-272-0)  [Numeric Bar Codes](#page-272-0)* corresponding to the 100-byte value from 800 to 3000 bytes. For example, to select 1500 bytes, enter 1, 5. To select 900 bytes, enter 0, 9.

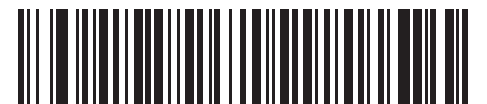

**Video View Finder Image Size**

# **Chapter 8 SSI Interface**

# **Overview**

This chapter describes the system requirements of the Simple Serial Interface (SSI), which provides a communications link between Motorola decoders (e.g., scan engines, slot scanners, hand-held scanners, two-dimensional scanners, hands-free scanners, and RF base stations) and a serial host. It provides the means for the host to control the decoder or scanner.

# **Communications**

All communications between the decoder and host are done over the hardware interface lines using the SSI protocol. See the *Simple Serial Interface Programmer's Guide*, p/n 72-40451-xx, for more information on SSI.

The host and the decoder exchange messages in packets. (A packet is a collection of bytes framed by the proper SSI protocol formatting bytes.) The maximum number of bytes per packet allowed by the SSI protocol for any transaction is 257 (255 bytes + 2 byte checksum).

Decode data can be sent as ASCII data (unpacketed), or as part of a larger message (packeted), depending on the decoder configuration.

The SSI performs the following major functions for the host device:

- **•** Maintains a bi-directional interface with the decoder
- **•** Allows the host to send commands that control the decoder
- **•** Passes data from the decoder to a host device in the formatted SSI packet format or straight decode message.

The working environment of the SSI consists of a decoder, a serial cable which attaches to the host device, and in some instances, a power supply.

SSI transmits all decode data including special formatting (e.g., AIM ID). The format of the transmitted data can be controlled via parameter settings.

The decoder may also send parameter information, product identification information or event codes to the host.

All commands sent between the decoder and host must use the format described in the SSI Message Formats section. The SSI Transactions section describes the required sequence of messages in specific cases.

*[Table 8-1](#page-93-0)* lists all the SSI Opcodes supported by the decoder. It identifies the SSI partner allowed to send a message of each type. The host transmits Opcodes designated type H. The decoder transmits type D Opcodes, and either partner can transmit Host/Decoder (H/D) types.

| <b>Name</b>           | <b>Type</b> | <b>Opcode</b> | <b>Description</b>                                                                                           |  |  |
|-----------------------|-------------|---------------|----------------------------------------------------------------------------------------------------|--|--|
| AIM OFF               | H           | 0xC4          | Deactivate aim pattern.                                                                                      |  |  |
| AIM ON                | н           | 0xC5          | Activate aim pattern.                                                                                        |  |  |
| <b>BEEP</b>           | H           | 0xE6          | Sound the beeper.                                                                                            |  |  |
| CAPABILITIES_REPLY    | D           | 0xD4          | Reply to CAPABILITIES_REQUEST; contains a list of the<br>capabilities and commands supported by the decoder. |  |  |
| CAPABILITIES_REQUEST  | H           | 0xD3          | Request capabilities report from the decoder.                                                                |  |  |
| CMD ACK               | H/D         | 0xD0          | Positive acknowledgment of received packet.                                                                  |  |  |
| CMD NAK               | H/D         | 0xD1          | Negative acknowledgment of received packet.                                                                  |  |  |
| <b>DECODE DATA</b>    | D           | 0xF3          | Decode data in SSI packet format.                                                                            |  |  |
| <b>EVENT</b>          | D           | 0xF6          | Event indicated by associated event code.                                                                    |  |  |
| LED_OFF               | H           | 0xE8          | De-activate LED output.                                                                                      |  |  |
| LED_ON                | H           | 0xE7          | Activate LED output.                                                                                         |  |  |
| PARAM_DEFAULTS        | H           | 0xC8          | Set parameter default values.                                                                                |  |  |
| PARAM_REQUEST         | H           | 0xC7          | Request values of certain parameters.                                                                        |  |  |
| PARAM SEND            | H/D         | 0xC6          | Send parameter values.                                                                                       |  |  |
| REPLY ID              | D           | 0xA6          | Reply to REQUEST_ID; contains decoder's serial number.                                                       |  |  |
| <b>REPLY REVISION</b> | D           | 0xA4          | Reply to REQ_REV contains decoder's software/hardware<br>configuration.                                      |  |  |
| REQUEST_REVISION      | H           | 0xA3          | Request the decoder's configuration.                                                                         |  |  |
| <b>SCAN DISABLE</b>   | H           | 0xEA          | Prevent the operator from scanning bar codes.                                                                |  |  |
| <b>SCAN_ENABLE</b>    | Н           | 0xE9          | Permit bar code scanning.                                                                                    |  |  |
| <b>SLEEP</b>          | H           | 0xEB          | Request to place the decoder into low power.                                                                 |  |  |
| START_DECODE          | H           | 0xE4          | Tell decoder to attempt to decode a bar code.                                                                |  |  |
| STOP DECODE           | н           | 0xE5          | Tell decoder to abort a decode attempt.                                                                      |  |  |
| <b>WAKEUP</b>         | н           | N/A           | Wakeup decoder after it has entered low power mode.                                                          |  |  |

<span id="page-93-0"></span>**Table 8-1** *SSI Commands*

The details of the SSI protocol can be found in the *Simple Serial Interface Programmer's Guide* (72-40451-xx).

# **SSI Transactions**

# **General Data Transactions**

#### **ACK/NAK Handshaking**

ACK/NAK handshaking may be enabled or disabled. If this parameter is set, all packeted messages must have a CMD\_ACK or CMD\_NAK response, unless the command description states otherwise. This parameter is enabled by default. This handshaking should remain enabled to provide feedback to the host. Raw decode data and WAKEUP do not use ACK/NAK handshaking since they are not packeted data.

Example of a problem which may occur when ACK/NAK handshaking is disabled:

- **•** The host sends a PARAM\_SEND message to the decoder to change baud rate from 9600 to 19200.
- **•** The decoder cannot interpret the message.
- **•** The decoder does not implement the changes requested by the host.
- **•** The host assumes that the parameter changes have occurred and acts accordingly.
- **•** Communications are lost because the change did not occur on both sides.

If the ACK/NAK handshaking is enabled, the following occurs:

- **•** The host sends a PARAM\_SEND message.
- **•** The decoder cannot interpret the message.
- **•** The decoder CMD\_NAKs the message.
- **•** The host resends the message.
- **•** The decoder receives the message successfully, responds with CMD\_ACK, and implements parameter changes.

## **Transfer of Decode Data**

The Decode Data Packet Format parameter controls how decode data is sent to the host. When this parameter is set, the data is sent in a DECODE\_DATA packet. When the parameter is cleared, the data is transmitted as raw ASCII data.

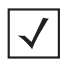

*NOTE* When decode data is transmitted as raw ASCII data, then ACK/NAK handshaking does not apply regardless of the state of the ACK/NAK handshaking parameter.

#### **ACK/NAK Enabled and Packeted Data**

The decoder sends a DECODE\_DATA message after a successful decode. The decoder waits for a programmable time-out for a CMD\_ACK response. If it does not receive the response, the decoder tries to send two more times before issuing a host transmission error. If the decoder receives a CMD\_NAK from the host, it may attempt a retry depending on the cause field of the CMD\_NAK message.

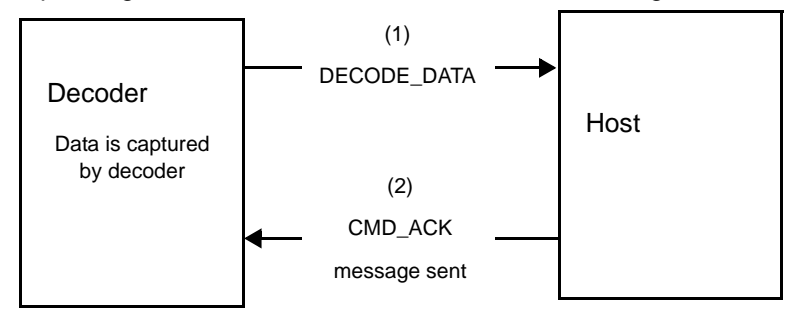

#### **ACK/NAK Enabled and Unpacketed ASCII Data**

Even though the ACK/NAK handshaking is enabled, no handshaking occurs because the handshaking applies only to packeted data. In this example the **packeted\_decode** parameter is disabled.

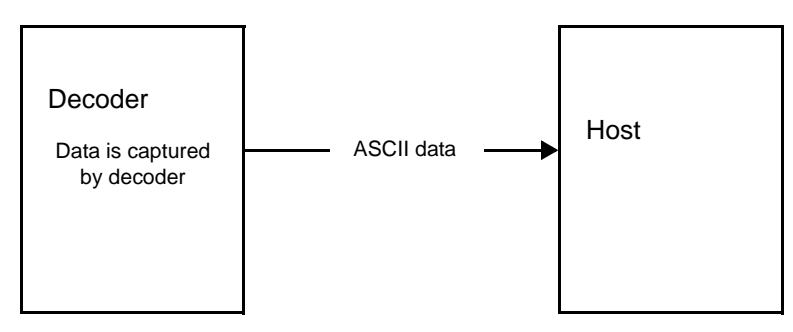

#### **ACK/NAK Disabled and Packeted DECODE\_DATA**

In this example ACK/NAK does not occur even though **packeted\_decode** is enabled because the ACK/NAK handshaking parameter is disabled.

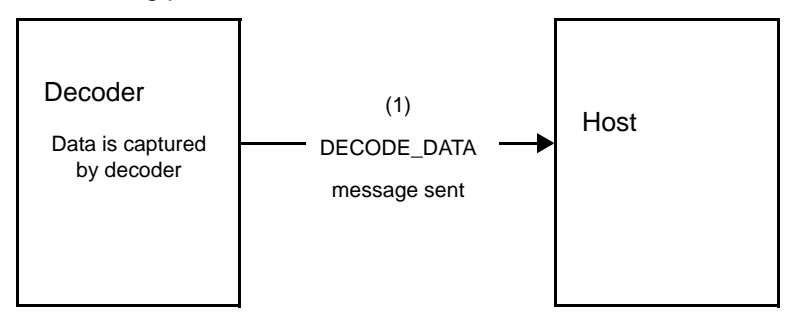

#### **ACK/NAK Disabled and Unpacketed ASCII Data**

Data captured by the decoder is sent to the host.

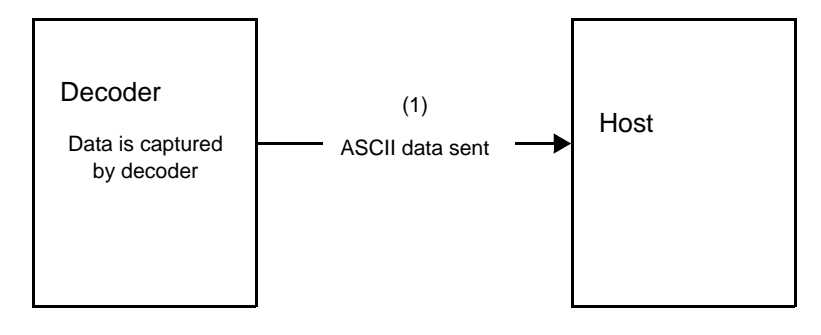

# **Communication Summary**

#### **RTS/CTS Lines**

All communication must use RTS/CTS handshaking as described in the *Simple Serial Interface Programmer's Guide*, p/n 72-40451-xx. If hardware handshaking is disabled or bypassed, the WAKEUP command must be sent prior to all other communications, or else the first byte of a communication message may be lost during the decoder wakeup sequence.

#### **ACK/NAK Option**

ACK/NAK handshaking can be enabled or disabled. This handshaking is enabled by default and we suggest the option not be disabled. Disabling this handshaking may lead to communication problems, as handshaking is the only acknowledgment that a message was received, and if it was received correctly. ACK/NAK is not used with unpacketed decode data regardless of whether or not this option is enabled.

#### **Number of Data Bits**

All communication with the decoder must use 8-bit data.

#### **Serial Response Time-out**

The Serial Response Time-out parameter is used to determine how long to wait for a handshaking response before trying again, or aborting any further attempts. Both the host and decoder should use the same value for this parameter.

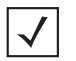

*NOTE* A temporary change may be made to the Serial Response Time-out when the host takes longer to process an ACK, or longer data string. Frequent permanent changes are not recommended due to limited write cycles of non-volatile memory.

#### **Retries**

When sending data, the host should resend twice after the initial send if the decoder does not respond with an ACK or NAK (if ACK/NAK handshaking is enabled), or response data (e.g., PARAM\_SEND, REPLY\_REVISION). If the decoder replies with a NAK RESEND, the host resends the data. All resent messages must have the resend bit set in the Status byte.

The decoder resends data two times after the initial send if the host fails to reply with an ACK or NAK (if ACK/NAK handshaking is enabled).

#### **Baud Rate, Stop Bits, Parity, Response Time-out, ACK/NAK Handshake**

If the serial parameters above are changed using PARAM\_SEND, the ACK response to the PARAM\_SEND is sent using the previous values for these parameters. The new values then take effect for the next transaction.

#### **Errors**

A communication error is generated by the decoder when:

- **•** The CTS line is asserted when the decoder tries to transmit, and is still asserted on each of 2 successive retries
- **•** Failure to receive an ACK or NAK after initial transmit and two resends.

# **Things to Remember When Using SSI Communication**

If hardware handshaking is not used, space messages sufficiently apart. The host must not communicate with the decoder if the decoder is sending.

If hardware handshaking is used, frame each message properly with the handshaking signals. Do not try to send two commands within the same handshaking frame.

There is a permanent/temporary bit in the PARAM\_SEND message. Temporary changes are lost when power is removed from the decoder. Permanent changes are written to non-volatile memory. Frequent changes shorten the life of the non-volatile memory.

# **Selecting Time Delay to Low Power Mode using SSI**

*[Time Delay to Low Power Mode on page 6-8](#page-65-0)* provides bar codes to select a general time delay. To program a more specific delay value, use an SSI command according to *[Table 8-2](#page-98-0)*.

| <b>Value</b> | <b>Timeout</b> | <b>Value</b> | <b>Timeout</b> | <b>Value</b> | <b>Timeout</b> | <b>Value</b> | <b>Timeout</b> |
|--------------|----------------|--------------|----------------|--------------|----------------|--------------|----------------|
| 0x00         | 15 Mins        | 0x10         | 1 Sec          | 0x20         | 1 Min          | 0x30         | 1 Hour         |
| 0x01         | 30 Mins        | 0x11         | 1 Sec          | 0x21         | 1 Min          | 0x31         | 1 Hour         |
| 0x02         | 60 Mins        | 0x12         | 2 Secs         | 0x22         | 2 Mins         | 0x32         | 2 Hours        |
| 0x03         | 90 Mins        | 0x13         | 3 Secs         | 0x23         | 3 Mins         | 0x33         | 3 Hours        |
| N/A          | N/A            | 0x14         | 4 Secs         | 0x24         | 4 Mins         | 0x34         | 4 Hours        |
| N/A          | N/A            | 0x15         | 5 Secs         | 0x25         | 5 Mins         | 0x35         | 5 Hours        |
| N/A          | N/A            | 0x16         | 6 Secs         | 0x26         | 6 Mins         | 0x36         | 6 Hours        |
| N/A          | N/A            | 0x17         | 7 Secs         | 0x27         | 7 Mins         | 0x37         | 7 Hours        |
| N/A          | N/A            | 0x18         | 8 Secs         | 0x28         | 8 Mins         | 0x38         | 8 Hours        |
| N/A          | N/A            | 0x19         | 9 Secs         | 0x29         | 9 Mins         | 0x39         | 9 Hours        |
| N/A          | N/A            | 0x1A         | 10 Secs        | 0x2A         | 10 Mins        | 0x3A         | 10 Hours       |
| N/A          | N/A            | 0x1B         | 15 Secs        | 0x2B         | 15 Mins        | 0x3B         | 15 Hours       |
| N/A          | N/A            | 0x1C         | 20 Secs        | 0x2C         | 20 Mins        | 0x3C         | 20 Hours       |
| N/A          | N/A            | 0x1D         | 30 Secs        | 0x2D         | 30 Mins        | 0x3D         | 30 Hours       |
| N/A          | N/A            | 0x1E         | 45 Secs        | 0x2E         | 45 Mins        | 0x3E         | 45 Hours       |
| N/A          | N/A            | 0x1F         | 60 Secs        | 0x2F         | 60 Mins        | 0x3F         | 60 Hours       |

<span id="page-98-0"></span>**Table 8-2** *Values for Selecting Time Delay to Low Power*

# **Simple Serial Interface Default Parameters**

This section describes how to set up the decoder with a SSI host. When SSI is used, the decoder is programmed via bar code menu or SSI hosts commands.

Throughout the programming bar code menus, default values are indicated with asterisks (**\***).

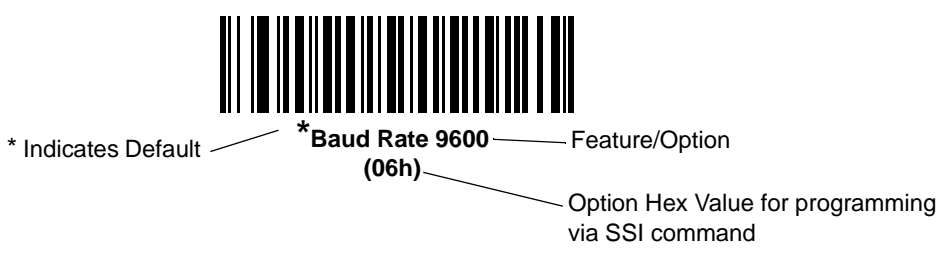

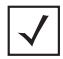

*NOTE* Most computer monitors allow scanning the bar codes directly on the screen. When scanning from the screen, be sure to set the document magnification to a level where the bar code can be seen clearly, and bars and/or spaces are not merging.

*[Table 8-3](#page-99-0)* lists the defaults for the SSI host. There are two ways to change the default values:

- **•** Scan the appropriate bar codes in this guide. These new values replace the standard default values in memory. To recall the default parameter values, scan the *[\\*Set All Defaults](#page-60-0)* bar code on *[page 6-3](#page-60-0)*.
- **•** Download data through the device's serial port using SSI. Hexadecimal parameter numbers are shown in this chapter below the parameter title, and options are shown in parenthesis beneath the accompanying bar codes. See the *Simple Serial Interface (SSI) Programmer's Guide* for detailed instructions for changing parameters using this method.

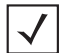

*NOTE* See *[Appendix A, Standard Defaults](#page-248-0)* for all user preferences, hosts, symbologies, and miscellaneous default parameters.

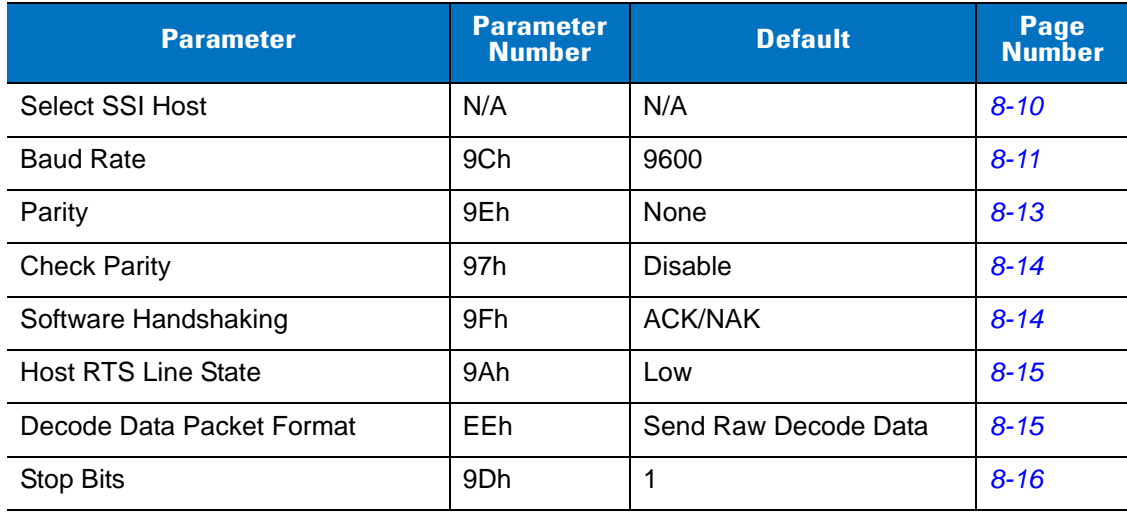

#### <span id="page-99-0"></span>**Table 8-3** *SSI Default Table*

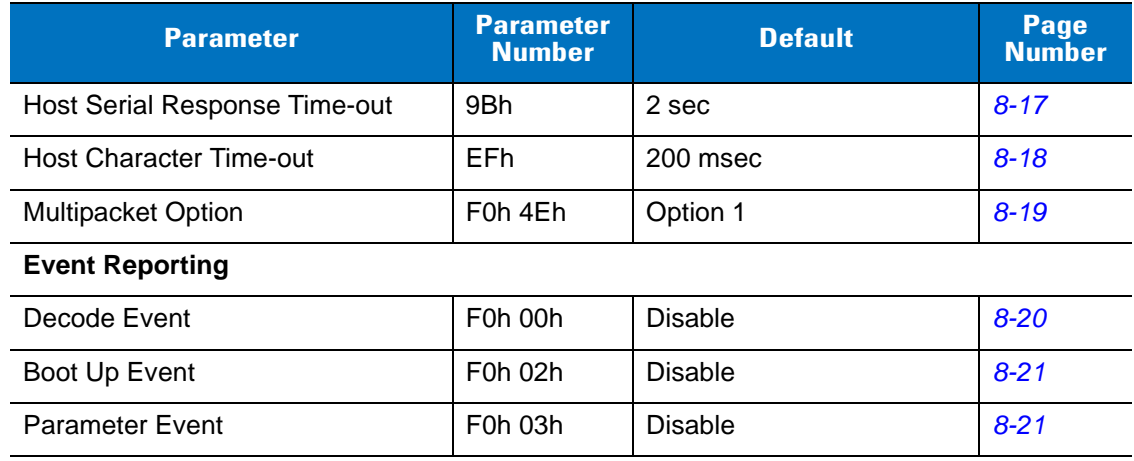

#### **Table 8-3** *SSI Default Table (Continued)*

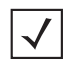

*NOTE* SSI interprets Prefix, Suffix1, and Suffix2 values listed in *[Table E-1 on page E-1](#page-276-0)* differently than other interfaces. SSI does not recognize key categories, only the 3-digit decimal value. The default value of 7013 is interpreted as CR only.

# **SSI Host Parameters**

# <span id="page-101-0"></span>**Select SSI Host**

To select SSI as the host interface, scan the following bar code.

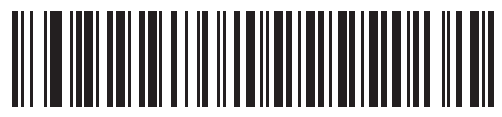

**SSI Host**

# <span id="page-102-0"></span>**Baud Rate**

# **Parameter # 9Ch**

Baud rate is the number of bits of data transmitted per second. Set the decoder's baud rate to match the data rate setting of the host device. Otherwise, data may not reach the host.

Scan the appropriate baud rate bar code that matches the baud rate setting of the host device.

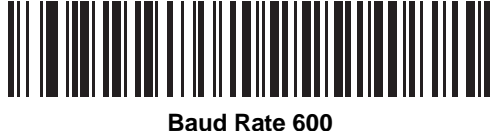

**(02h)**

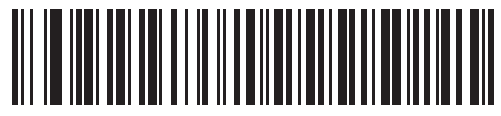

**Baud Rate 1200 (03h)**

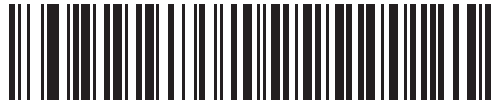

**Baud Rate 2400 (04h)**

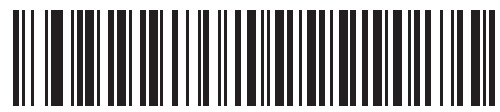

**Baud Rate 4800 (05h)**

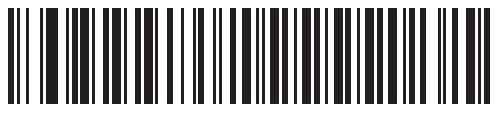

**\*Baud Rate 9600 (06h)**

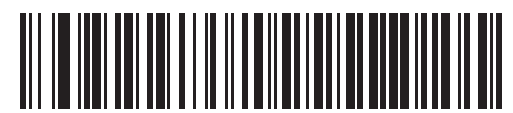

**Baud Rate 19,200 (07h)**

# **Baud Rate (continued)**

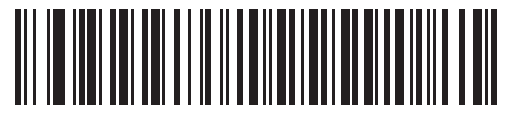

**Baud Rate 38,400 (08h)**

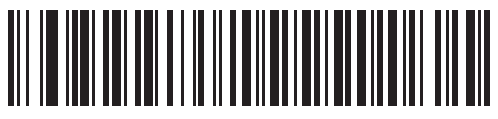

**Baud Rate 57,600 (0Ah)**

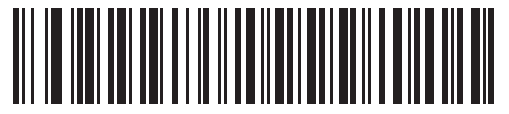

**Baud Rate 115,200 (0Bh)**

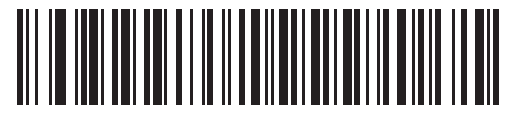

**Baud Rate 230,400 (0Ch)**

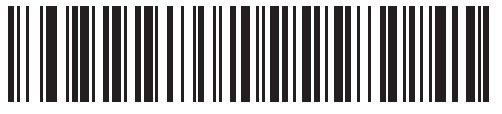

**Baud Rate 460,800 (0Dh)**

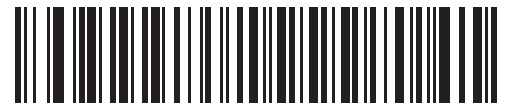

**Baud Rate 921,600 (0Eh)**

# <span id="page-104-0"></span>**Parity**

# **Parameter # 9Eh**

A parity check bit is the most significant bit of each ASCII coded character. Select the parity type according to host device requirements.

- **•** Select **Odd** parity and the parity bit has a value 0 or 1, based on data, to ensure that an odd number of 1 bits is contained in the coded character.
- **•** Select **Even** parity and the parity bit has a value 0 or 1, based on data, to ensure that an even number of 1 bits is contained in the coded character.
- **•** If no parity is required, select **None**.

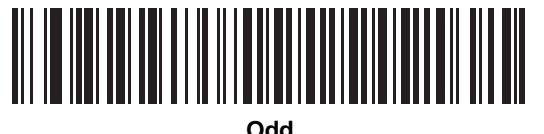

**(00h)**

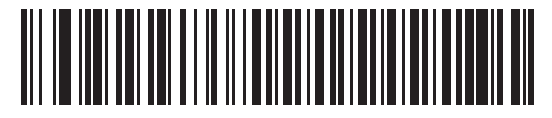

**Even (01h)**

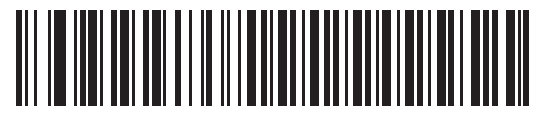

**\*None (04h)**

# <span id="page-105-0"></span>**Check Parity**

#### **Parameter # 97h**

Select whether or not to check the parity of received characters. Use the Parity parameter to select the type of parity.

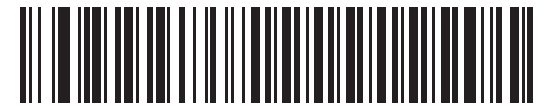

**\*Do Not Check Parity (00h)**

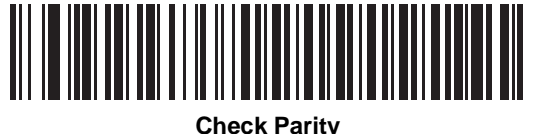

**(01h)**

## <span id="page-105-1"></span>**Software Handshaking**

#### **Parameter # 9Fh**

This parameter offers control of the data transmission process in addition to that offered by hardware handshaking. Hardware handshaking is always enabled and cannot be disabled by the user.

- **• Disable ACK/NAK Handshaking**: When this option is selected, the decoder neither generates nor expects ACK/NAK handshaking packets.
- **• Enable ACK/NAK Handshaking**: When this option is selected, after transmitting data, the decoder expects either an ACK or NAK response from the host. The decoder also ACKs or NAKs messages from the host.

The decoder waits up to the programmable Host Serial Response Time-out to receive an ACK or NAK. If the decoder does not get a response in this time, it resends its data up to two times before discarding the data and declaring a transmit error.

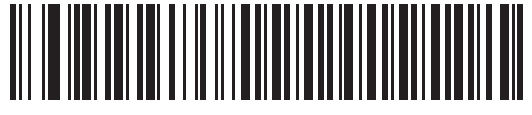

**Disable ACK/NAK (00h)**

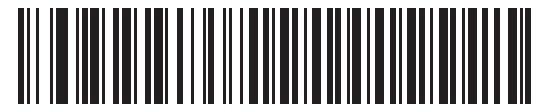

**\*Enable ACK/NAK (01h)**

# <span id="page-106-0"></span>**Host RTS Line State**

#### **Parameter # 9Ah**

This parameter sets the expected idle state of the Serial Host RTS line.

The SSI Interface is used with host applications which also implement the SSI protocol. However, the decoder can be used in a "scan-and-transmit" mode to communicate with any standard serial communication software on a host PC (see *[Decode Data Packet Format on page 8-15](#page-106-1)*). If transmission errors occur in this mode, the host PC may be asserting hardware handshaking lines which interfere with the SSI protocol. Scan the **Host: RTS High** bar code to address this problem.

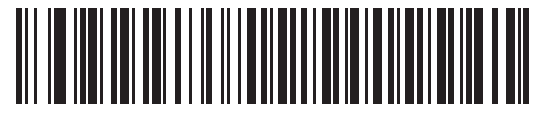

**\*Host: RTS Low (00h)**

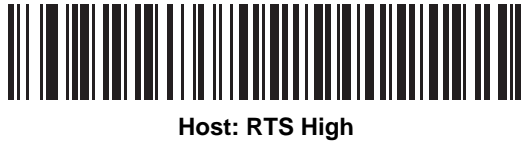

**(01h)**

## <span id="page-106-1"></span>**Decode Data Packet Format**

#### **Parameter # EEh**

This parameter selects whether to transmit decoded data in raw format (unpacketed), or with the packet format defined by the serial protocol.

Selecting the raw format disables ACK/NAK handshaking for decode data.

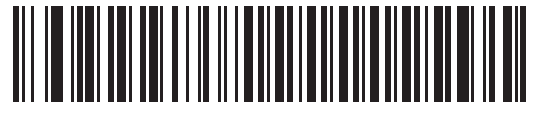

**\*Send Raw Decode Data (00h)**

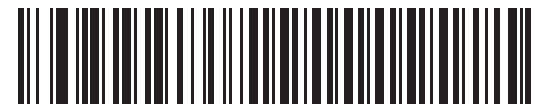

**Send Packeted Decode Data (01h)**

# <span id="page-107-0"></span>**Stop Bit Select**

# **Parameter # 9Dh**

The stop bit(s) at the end of each transmitted character marks the end of transmission of one character and prepares the receiving (host) device for the next character in the serial data stream. Set the number of stop bits (one or two) to match host device requirements.

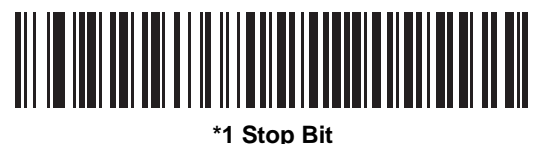

**(01h)**

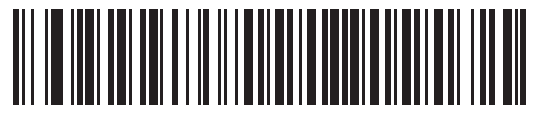

**2 Stop Bits (02h)**
## **Host Serial Response Time-out**

#### **Parameter # 9Bh**

This parameter specifies how long the decoder waits for an ACK or NAK before resending. Also, if the decoder wants to send, and the host has already been granted permission to send, the decoder waits for the designated time-out before declaring an error.

To set the delay period (options are 2, 5, 7.5, or 9,9 seconds), scan one of the following bar codes.

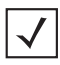

*NOTE* Other values are available via SSI command.

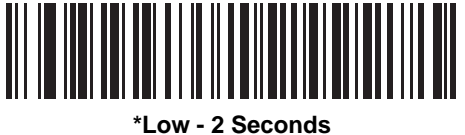

**(14h)**

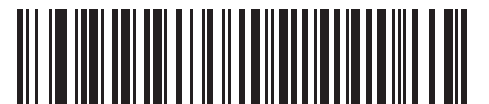

**Medium - 5 Seconds (32h)**

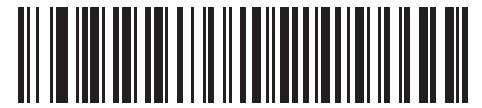

**High - 7.5 Seconds (4Bh)**

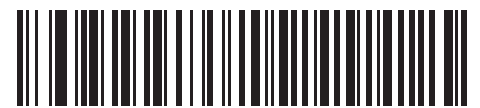

**Maximum - 9.9 Seconds (63h)**

#### **Host Character Time-out**

#### **Parameter # EFh**

This parameter determines the maximum time the decoder waits between characters transmitted by the host before discarding the received data and declaring an error.

To set the delay period (options are 200, 500, 750, or 990 ms), scan one of the following bar codes.

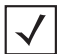

*NOTE* Other values are available via SSI command.

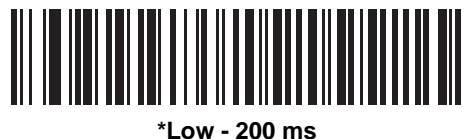

**(14h)**

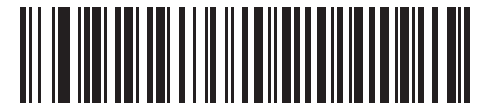

**Medium - 500 ms (32h)**

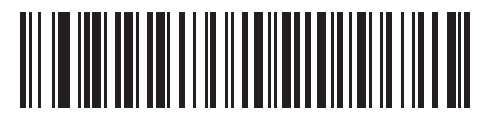

**High - 750 ms (4Bh)**

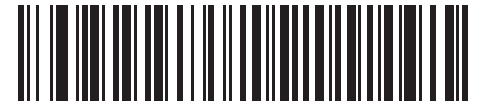

**Maximum - 990 ms (63h)**

# **Multipacket Option**

#### **Parameter # F0h, 4Eh**

This parameter controls ACK/NAK handshaking for multi-packet transmissions.

- **• Multi-Packet Option 1**: The host sends an ACK / NAK for each data packet during a multi-packet transmission.
- **• Multi-Packet Option 2**: The decoder sends data packets continuously, with no ACK/NAK handshaking to pace the transmission. The host, if overrun, can use hardware handshaking to temporarily delay decoder transmissions. At the end of transmission, the decoder waits for a CMD\_ACK or CMD\_NAK.
- **• Multi-Packet Option 3**: Option 3 is the same as option 2 with the addition of a programmable interpacket delay.

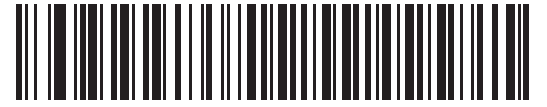

**\*Multipacket Option 1 (00h)**

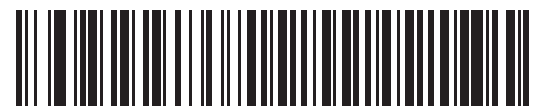

**Multipacket Option 2 (01h)**

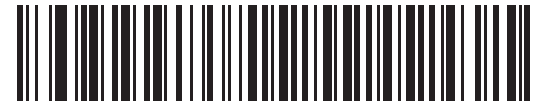

**Multipacket Option 3 (02h)**

# **Event Reporting**

The host can request the decoder to provide certain information (events) relative to the decoder's behavior. Enable or disable the events listed in *[Table 8-4](#page-111-0)* and on the following pages by scanning the appropriate bar codes.

<span id="page-111-0"></span>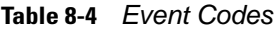

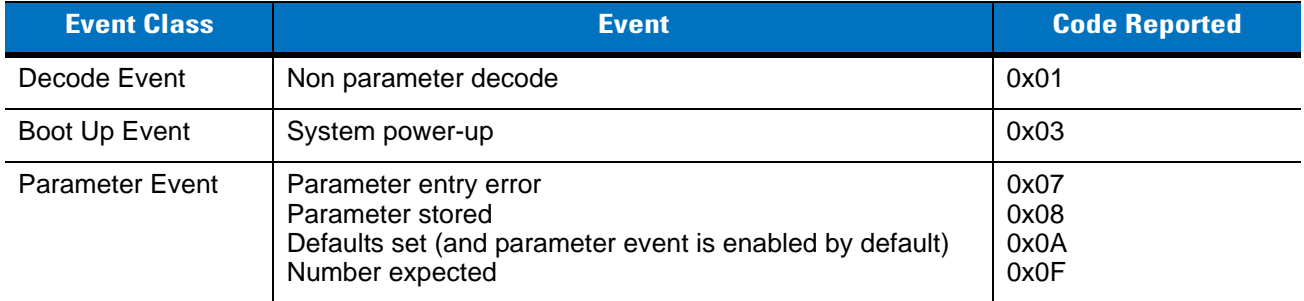

# **Decode Event**

## **Parameter # F0h, 00h**

When enabled, the decoder generates a message to the host whenever a bar code is successfully decoded. When disabled, no notification is sent.

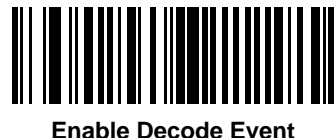

**(01h)**

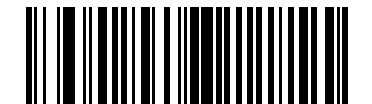

**\*Disable Decode Event (00h)**

# **Boot Up Event**

## **Parameter # F0h, 02h**

When enabled, the decoder generates a message to the host whenever power is applied. When disabled, no notification is sent.

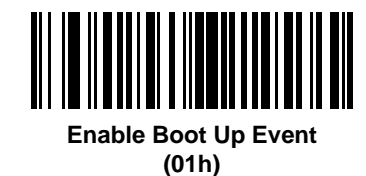

║

**\*Disable Boot Up Event (00h)**

## **Parameter Event**

## **Parameter # F0h, 03h**

When enabled, the decoder generates a message to the host when one of the events specified in *[Table 8-4 on](#page-111-0)  [page 8-20](#page-111-0)* occurs. When disabled, no notification is sent.

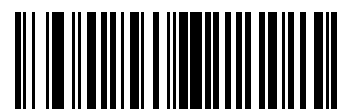

**Enable Parameter Event (01h)**

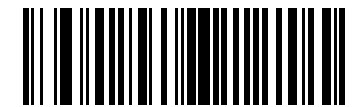

**\*Disable Parameter Event (00h)**

# **Chapter 9 Symbol MS4404 - RS-232 (Serial) Interface**

# **Overview**

This chapter describes how to set up the Symbol MS4404 with a serial host. The serial interface is used to connect the Symbol MS4404 to point-of-sale devices, host computers, or other devices with an available serial port (e.g., com port).

If the host is not listed in *[Table 9-2](#page-116-0)*, refer to the documentation for the host device to set communication parameters to match the host.

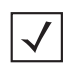

.

*NOTE* The Symbol MS4404 uses RS-232C signal levels.

Throughout the programming bar code menus, default values are indicated with asterisks (**\***).

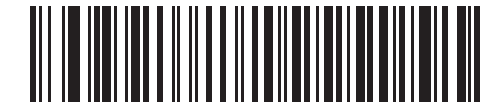

**\*** Indicates Default **\*Baud Rate 57,600** Feature/Option

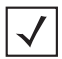

*NOTE* The serial host type requires proper configuration of the sysconfig lines, and typically require using bar code menus as part of initial configuration.

Most computer monitors allow capturing the bar codes directly on the screen. When capturing from the screen, be sure to set the document magnification to a level where the bar code can be seen clearly, and bars and/or spaces are not merging.

# **Serial Parameter Defaults**

*[Table 9-1](#page-115-0)* lists the defaults for serial host parameters. To change any option, capture the appropriate bar code(s) provided in the Serial Host Parameters section beginning on page *[9-3](#page-116-1)*.

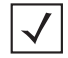

*NOTE* See *[Appendix A, Standard Defaults](#page-248-0)* for all user preferences, hosts, symbologies, and miscellaneous default parameters.

#### <span id="page-115-0"></span>**Table 9-1** *Serial Host Default Table*

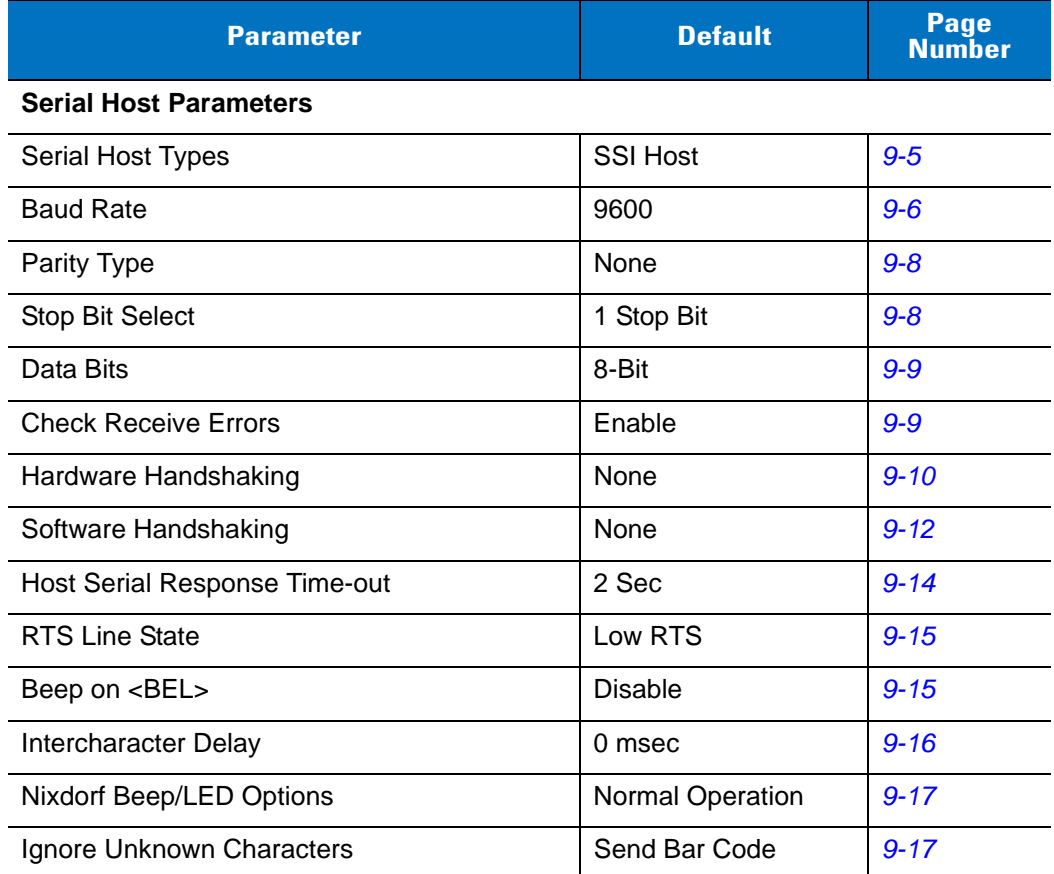

# <span id="page-116-1"></span>**Serial Host Parameters**

Various serial hosts are set up with their own parameter default settings (*[Table 9-2](#page-116-0)*). Selecting standard, ICL, Fujitsu, Wincor-Nixdorf Mode A, Wincor-Nixdorf Mode B, OPOS/JPOS, Olivetti, or Omron sets the defaults listed below.

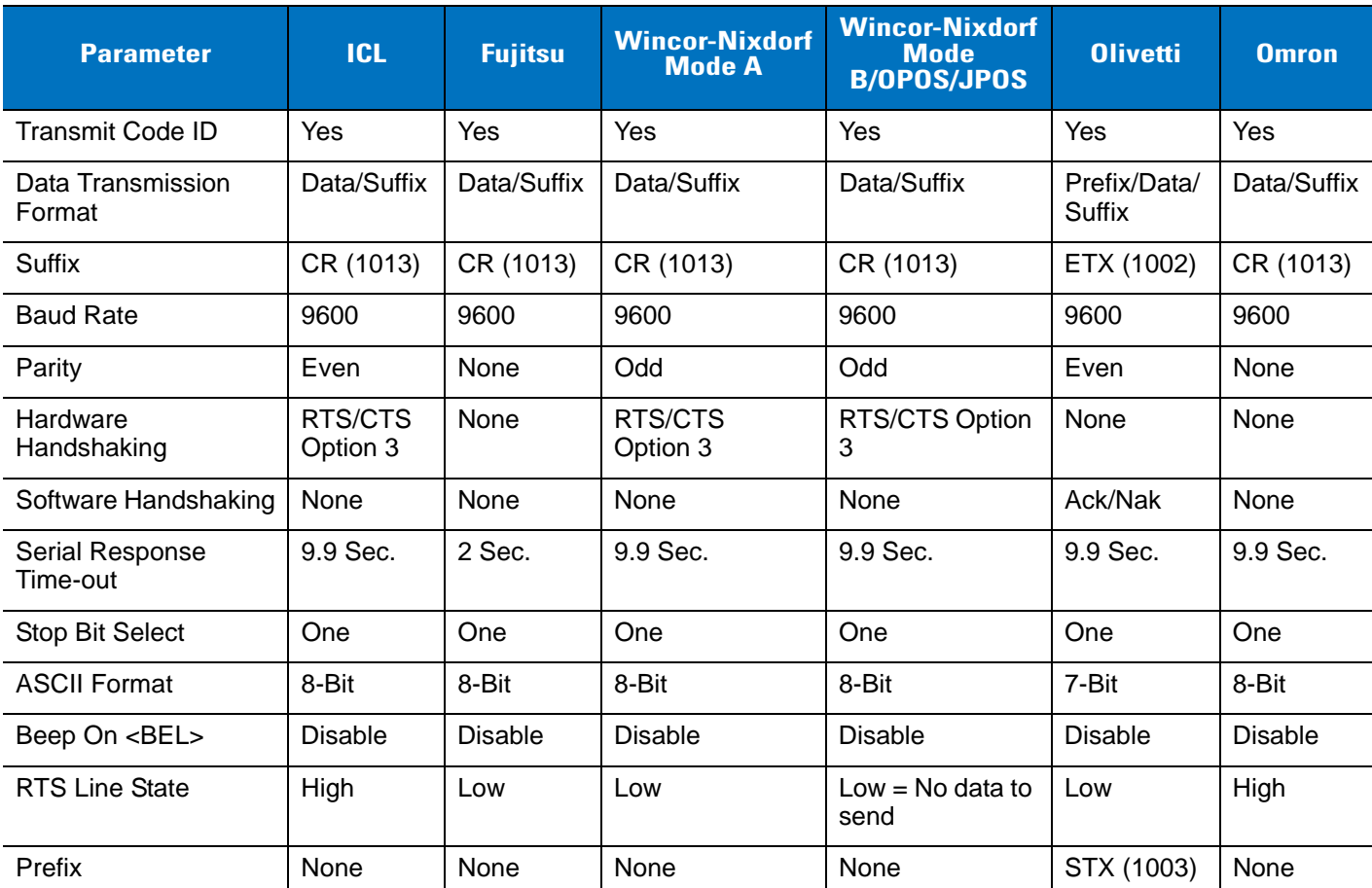

<span id="page-116-0"></span>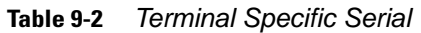

**\*In the Nixdorf Mode B, if CTS is Low, imaging is disabled. When CTS is High, you can capture bar codes. \*\*If you select Nixdorf Mode B and the imager is not connected to the proper host, it may appear unable to decode. If this happens, select a different serial host type within 5 seconds of cycling power to the imager.**

Selecting ICL, Fujitsu, Wincor-Nixdorf Mode A, Wincor-Nixdorf Mode B, OPOS/JPOS, Olivetti, or Omron enables the transmission of code ID characters listed in *[Table 9-3](#page-117-0)*. These code ID characters are not programmable and are separate from the Transmit Code ID feature. Do not enable the Transmit Code ID feature for these terminals.

|                     | <b>ICL</b>      | <b>Fujitsu</b> | <b>Wincor-Nixdorf</b><br><b>Mode A</b> | <b>Wincor-Nixdorf</b><br><b>Mode</b><br><b>B/OPOS/JPOS</b> | <b>Olivetti</b> | <b>Omron</b>    |
|---------------------|-----------------|----------------|----------------------------------------|------------------------------------------------------------|-----------------|-----------------|
| UPC-A               | A               | A              | A                                      | A                                                          | A               | A               |
| UPC-E               | E               | E              | $\mathsf{C}$                           | $\mathsf{C}$                                               | $\mathsf{C}$    | E               |
| EAN-8/JAN-8         | FF              | FF             | B                                      | B                                                          | B               | <b>FF</b>       |
| EAN-13/JAN-13       | F               | F              | A                                      | A                                                          | A               | F               |
| Code 39             | $C$ <len></len> | None           | M                                      | M                                                          | $M$ <len></len> | $C$ <len></len> |
| Codabar             | $N$ <len></len> | None           | $\mathsf{N}$                           | $\mathsf{N}$                                               | $N$ <len></len> | $N$ <len></len> |
| Code 128            | $L$ <len></len> | None           | K                                      | K                                                          | $K$ <len></len> | $L$ <len></len> |
| 12 of 5             | $l$ <len></len> | None           | I                                      | T                                                          | $l$ <len></len> | $l$ <len></len> |
| Code 93             | None            | None           | L                                      | L                                                          | $L$ <len></len> | None            |
| D 2 of 5            | $H$ <len></len> | None           | H                                      | H                                                          | $H$ <len></len> | $H$ <len></len> |
| UCC/EAN 128         | $L$ <len></len> | None           | P                                      | P                                                          | $P$ <len></len> | $L$ < len >     |
| <b>MSI</b>          | None            | None           | $\circ$                                | $\circ$                                                    | $O$ <len></len> | None            |
| <b>Bookland EAN</b> | F               | F              | A                                      | A                                                          | A               | F               |
| <b>Trioptic</b>     | None            | None           | None                                   | None                                                       | None            | None            |
| Code 11             | None            | None           | None                                   | None                                                       | None            | None            |
| <b>IATA</b>         | H <len></len>   | None           | H                                      | H                                                          | None            | None            |
| Code 32             | None            | None           | None                                   | None                                                       | None            | None            |
| Other               | None            | None           | None                                   | None                                                       | None            | None            |

<span id="page-117-0"></span>**Table 9-3** *Terminal Specific Code ID Characters*

# <span id="page-118-0"></span>**Serial Host Types**

To select a serial host interface, capture one of the following bar codes.

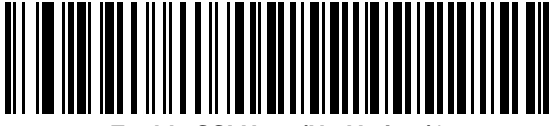

**Enable SSI Host (No Variant)\***

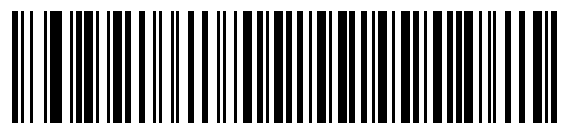

**ICL Serial**

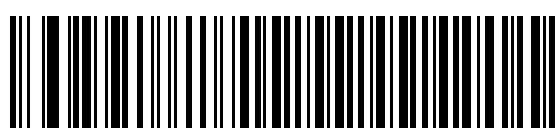

**Wincor-Nixdorf Serial Mode A**

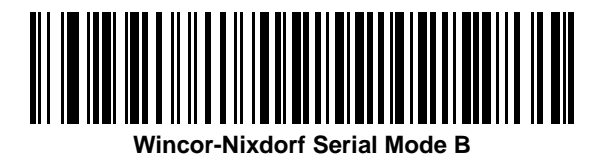

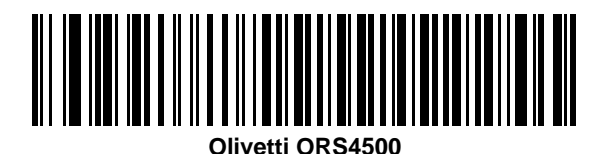

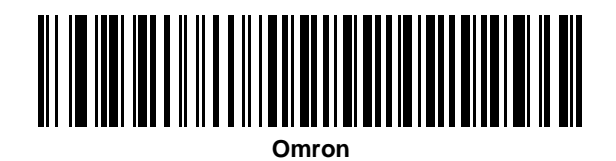

\*Selecting Enable SSI Host (No Variant) activates the serial driver, but does not change port settings (e.g., parity, data bits, handshaking). Selecting another serial host type bar code changes these settings.

# **Serial Host Types (continued)**

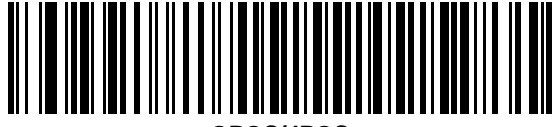

**OPOS/JPOS**

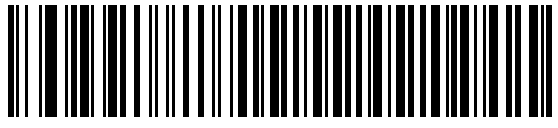

**Fujitsu Serial**

## <span id="page-119-0"></span>**Baud Rate**

Baud rate is the number of bits of data transmitted per second. Set the imager's baud rate to match the baud rate setting of the host device. Otherwise, data may not reach the host device or may reach it in distorted form.

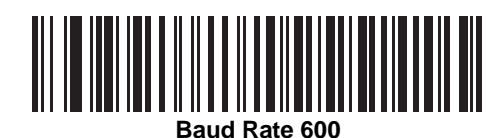

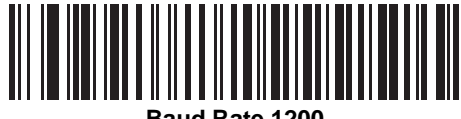

**Baud Rate 1200**

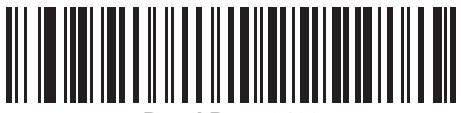

**Baud Rate 2400**

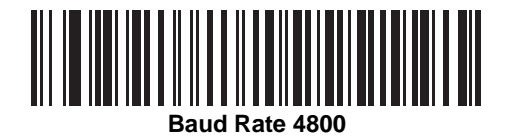

**Baud Rate (continued)** 

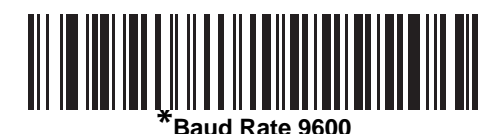

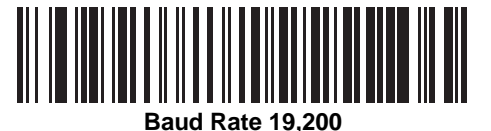

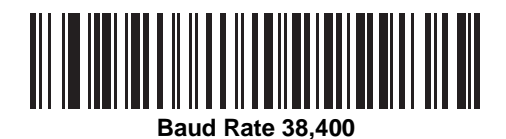

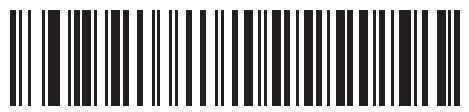

**Baud Rate 57,600**

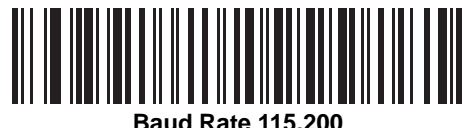

#### <span id="page-121-0"></span>**Parity**

A parity check bit is the most significant bit of each ASCII coded character. Select the parity type according to host device requirements.

- **•** Select **Odd** parity and the parity bit value is set to 0 or 1, based on data, to ensure that an odd number of 1 bits are contained in the coded character.
- **•** Select **Even** parity and the parity bit value is set to 0 or 1, based on data, to ensure that an even number of 1 bits are contained in the coded character.
- **•** Select **None** when no parity bit is required.

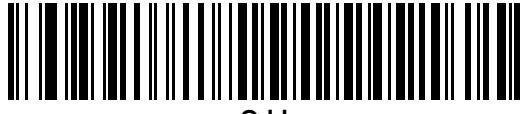

**Odd**

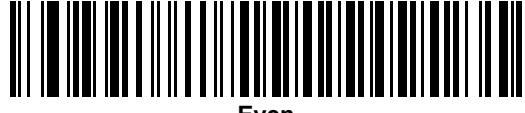

**Even**

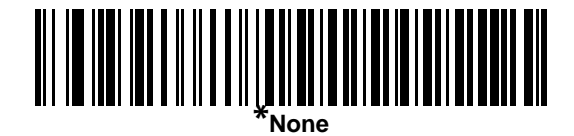

#### <span id="page-121-1"></span>**Stop Bit Select**

The stop bit(s) at the end of each transmitted character marks the end of transmission of one character and prepares the receiving device for the next character in the serial data stream. The number of stop bits selected (one or two) depends on the number the receiving terminal is programmed to accommodate. Set the number of stop bits to match host device requirements.

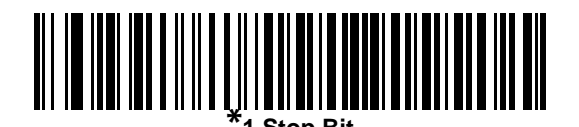

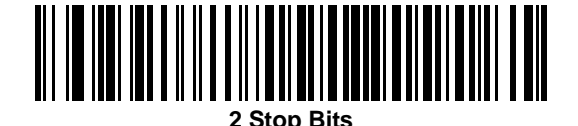

#### <span id="page-122-0"></span>**Data Bits**

This parameter allows the imager to interface with devices requiring a 7-bit or 8-bit ASCII protocol.

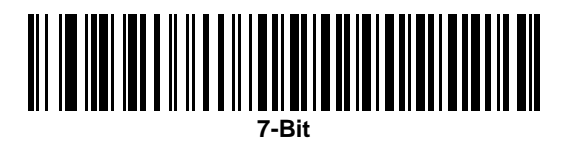

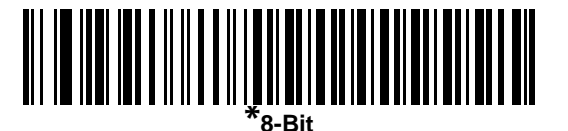

## <span id="page-122-1"></span>**Check Receive Errors**

Select whether or not the parity, framing, and overrun of received characters are checked. The parity value of received characters is verified against the parity parameter selected above.

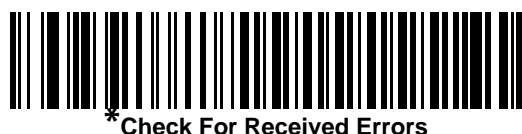

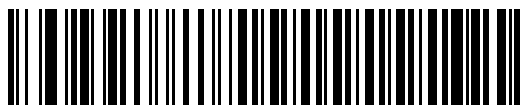

**Do Not Check For Received Errors**

#### <span id="page-123-0"></span>**Hardware Handshaking**

The data interface consists of a serial port designed to operate either with or without the hardware handshaking lines, *Request to Send* (RTS), and *Clear to Send* (CTS).

If Standard RTS/CTS handshaking is not selected, decoded data is transmitted as it becomes available. If Standard RTS/CTS handshaking is selected, decoded data is transmitted according to the following sequence:

- **•** The imager reads the CTS line for activity. If CTS is asserted, the imager waits up to Host Serial Response Time-out for the host to de-assert the CTS line. If, after Host Serial Response Time-out (default), the CTS line is still asserted, the imager sounds a transmit error, and any decoded data is lost.
- **•** When the CTS line is de-asserted, the imager asserts the RTS line and waits up to Host Serial Response Time-out for the host to assert CTS. When the host asserts CTS, data is transmitted. If, after Host Serial Response Time-out (default), the CTS line is not asserted, the imager sounds a transmit error, and discards the data.
- **•** When data transmission is complete, the imager de-asserts RTS 10 msec after sending the last character.
- **•** The host should respond by negating CTS. The imager checks for a de-asserted CTS upon the next transmission of data.

During the transmission of data, the CTS line should be asserted. If CTS is deasserted for more than 50 ms between characters, the transmission is aborted, the imager sounds a transmission error, and the data is discarded.

If the above communication sequence fails, the imager issues an error indication. In this case, the data is lost and must be recaptured.

If Hardware Handshaking and Software Handshaking are both enabled, Hardware Handshaking takes precedence.

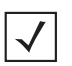

*NOTE* The DTR signal is jumpered to the active state.

- **• None**: Capture the bar code below if no Hardware Handshaking is desired.
- **• Standard RTS/CTS**: Capture the bar code below to select Standard RTS/CTS Hardware Handshaking.
- **• RTS/CTS Option 1**: When RTS/CTS Option 1 is selected, the imager asserts RTS before transmitting and ignores the state of CTS. The imager de-asserts RTS when the transmission is complete.
- **• RTS/CTS Option 2**: When Option 2 is selected, RTS is always high or low (user-programmed logic level). However, the imager waits for CTS to be asserted before transmitting data. If CTS is not asserted within Host Serial Response Time-out (default), the imager issues an error indication and discards the data.
- **• RTS/CTS Option 3**: When Option 3 is selected, the imager asserts RTS prior to any data transmission, regardless of the state of CTS. The imager waits up to Host Serial Response Time-out (default) for CTS to be asserted. If CTS is not asserted during this time, the imager issues an error indication and discards the data. The imager de-asserts RTS when transmission is complete.

**Hardware Handshaking (continued)**

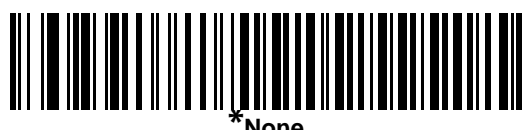

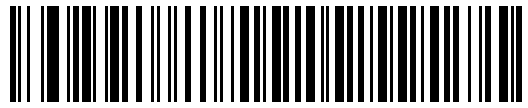

**Standard RTS/CTS**

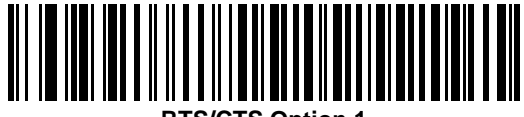

**RTS/CTS Option 1**

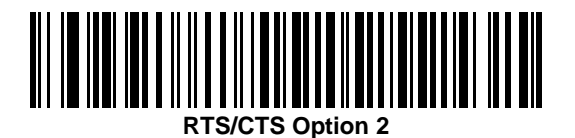

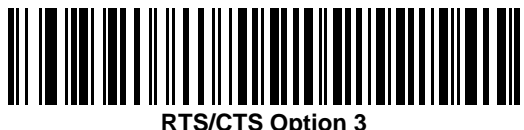

#### <span id="page-125-0"></span>**Software Handshaking**

This parameter offers control of the data transmission process in addition to, or instead of, that offered by hardware handshaking. There are five options.

If Software Handshaking and Hardware Handshaking are both enabled, Hardware Handshaking takes precedence.

- **• None**: When this option is selected, data is transmitted immediately. No response is expected from host.
- **• ACK/NAK**: When this option is selected, after transmitting data, the imager expects either an ACK or NAK response from the host. When a NAK is received, the imager transmits the same data again and waits for either an ACK or NAK. After three unsuccessful attempts to send data when NAKs are received, the imager issues an error indication and discards the data.

The imager waits up to the programmable Host Serial Response Time-out to receive an ACK or NAK. If the imager does not get a response in this time, it issues an error indication and discards the data. There are no retries when a time-out occurs.

- **• ENQ**: When this option is selected, the imager waits for an ENQ character from the host before transmitting data. If an ENQ is not received within the Host Serial Response Time-out, the imager issues an error indication and discards the data. The host must transmit an ENQ character at least every Host Serial Response Time-out to prevent transmission errors.
- **• ACK/NAK with ENQ**: This combines the two previous options. For re-transmissions of data, due to a NAK from the host, an additional ENQ is not required.
- **• XON/XOFF**: An XOFF character turns the imager transmission off until the imager receives an XON character. There are two situations for XON/XOFF:
	- **•** XOFF is received before the imager has data to send. When the imager has data to send, it waits up to Host Serial Response Time-out for an XON character before transmission. If the XON is not received within this time, the imager issues an error indication and discards the data.
	- **•** XOFF is received during a transmission. Data transmission then stops after sending the current byte. When the imager receives an XON character, it sends the rest of the data message. The imager waits indefinitely for the XON.

**Software Handshaking (continued)**

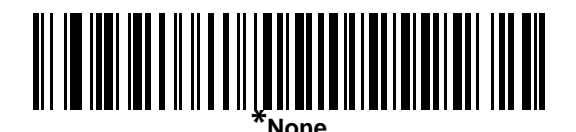

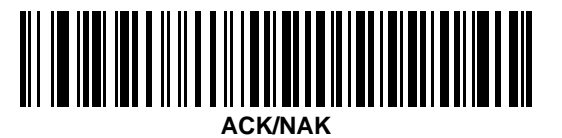

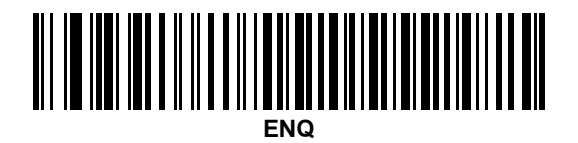

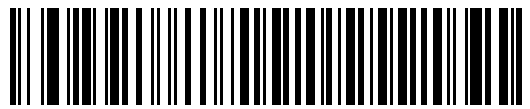

**ACK/NAK with ENQ**

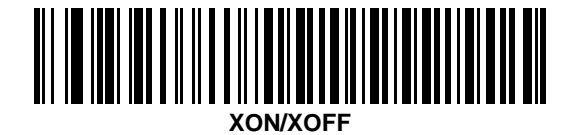

### 9 - 14 Symbol MS4404/MS4407 Integration Guide

## <span id="page-127-0"></span>**Host Serial Response Time-out**

This parameter specifies how long the imager waits for an ACK, NAK, or CTS before determining that a transmission error has occurred. This only applies when in one of the ACK/NAK Software Handshaking modes, or RTS/CTS Hardware Handshaking option.

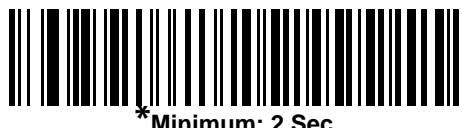

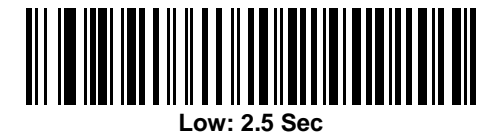

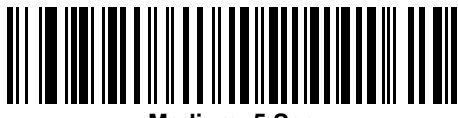

**Medium: 5 Sec**

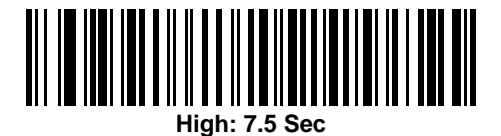

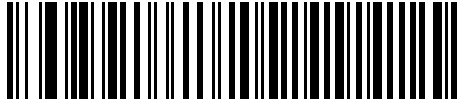

**Maximum: 9.9 Sec**

#### <span id="page-128-0"></span>**RTS Line State**

This parameter sets the idle state of the Serial Host RTS line. Capture a bar code below to select **Low RTS** or **High RTS** line state.

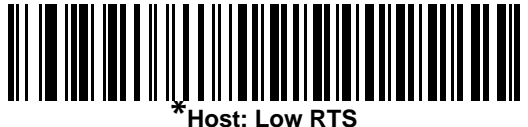

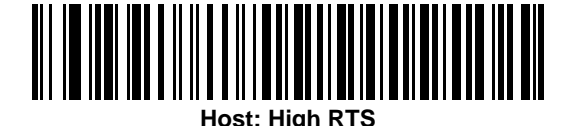

<span id="page-128-1"></span>**Beep on <BEL>**

When this parameter is enabled, the imager issues a beep when a <BEL> character is detected on the serial line. <BEL> is issued to gain a user's attention to an illegal entry or other important event.

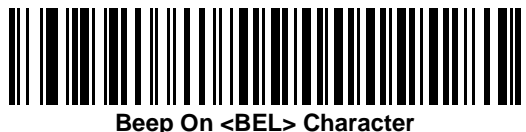

**(Enable)**

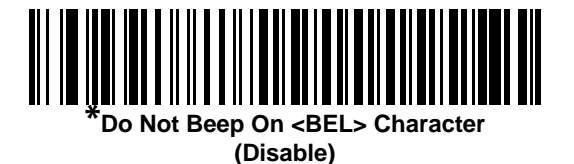

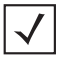

*NOTE* A NULL character must be sent to the imager before BEL to ensure the BEL character is processed correctly.

# <span id="page-129-0"></span>**Intercharacter Delay**

This parameter specifies the intercharacter delay inserted between character transmissions.

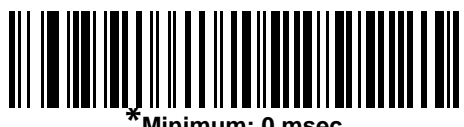

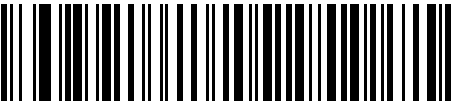

**Low: 25 msec**

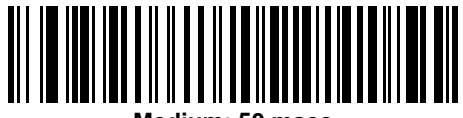

**Medium: 50 msec**

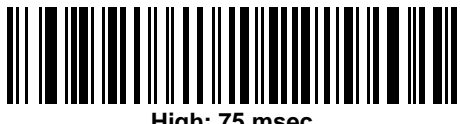

**High: 75 msec**

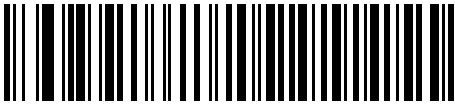

**Maximum: 99 msec**

# <span id="page-130-0"></span>**Nixdorf Beep/LED Options**

When Nixdorf Mode B is selected, this indicates when the imager should beep and turn on its LED after a decode.

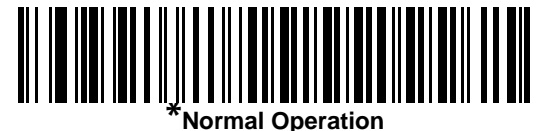

**(Beep/LED immediately after decode)**

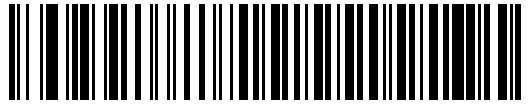

**Beep/LED After Transmission**

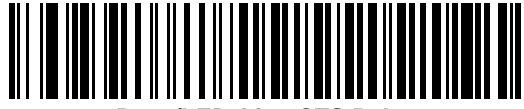

**Beep/LED After CTS Pulse**

#### <span id="page-130-1"></span>**Ignore Unknown Characters**

Unknown characters are characters the host does not recognize. When you select **Send Bar Codes with Unknown Characters**, all bar code data is sent except for unknown characters, and the imager emits no error beeps. When you select **Do Not Send Bar Codes With Unknown Characters**, bar code data is sent up to the first unknown character and the imager emits an error beep.

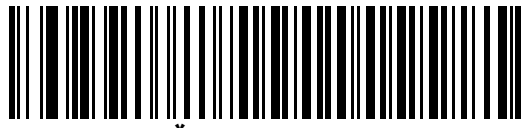

**\*Send Bar Code (with unknown characters)**

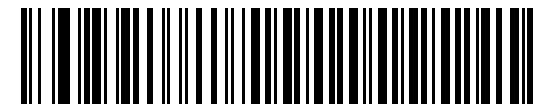

**Do Not Send Bar Codes (with unknown characters)**

# **ASCII Character Set for Serial Hosts**

The values in *[Table 9-4](#page-131-0)* can be assigned as prefixes or suffixes for ASCII character data transmission.

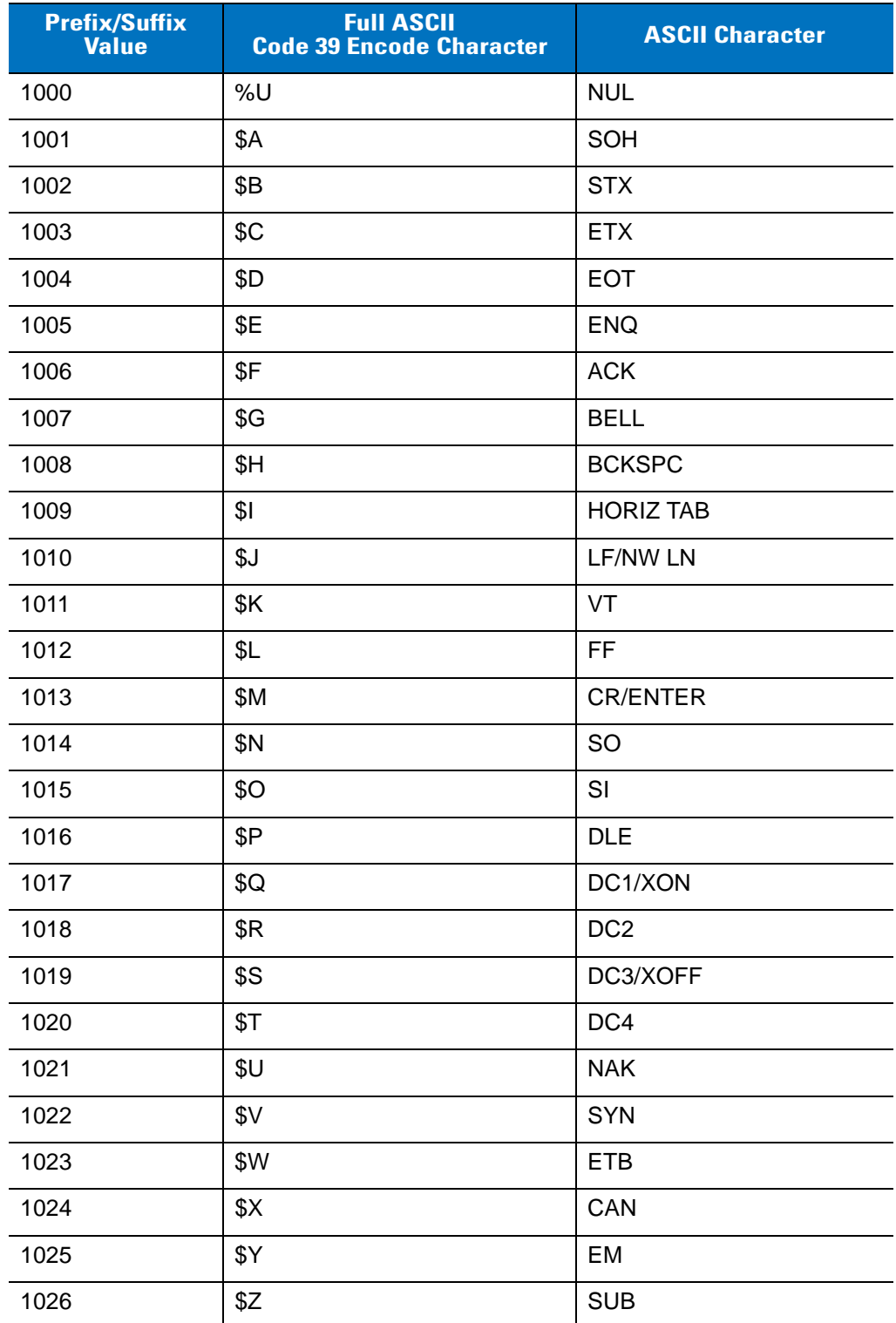

<span id="page-131-0"></span>**Table 9-4** *Prefix/Suffix Values*

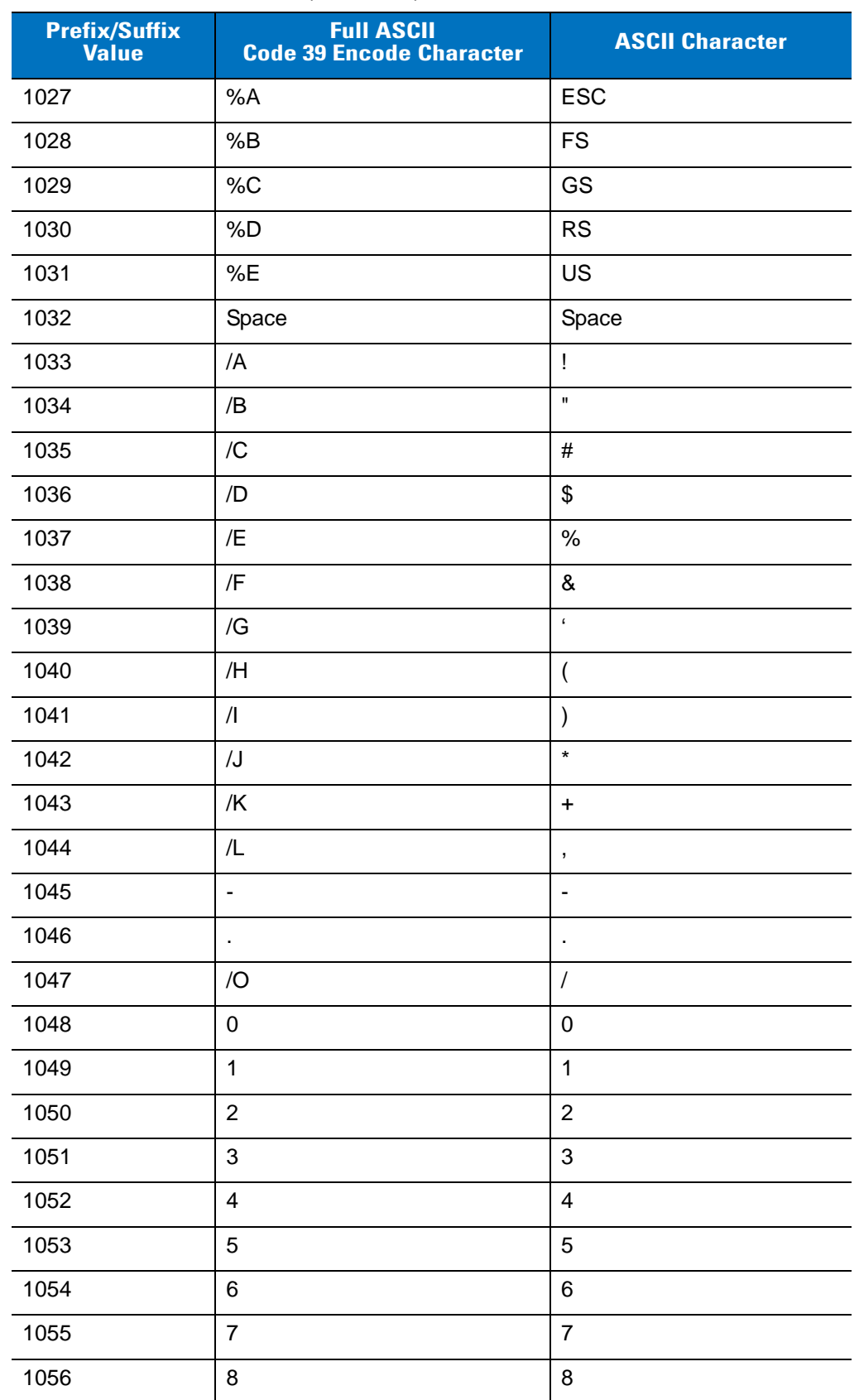

#### **Table 9-4** *Prefix/Suffix Values (Continued)*

| <b>Prefix/Suffix</b><br><b>Full ASCII</b><br>Value |      | <b>Code 39 Encode Character</b> | <b>ASCII Character</b>                |  |
|----------------------------------------------------|------|---------------------------------|---------------------------------------|--|
|                                                    | 1057 | 9                               | 9                                     |  |
|                                                    | 1058 | $\sqrt{2}$                      | $\ddot{\cdot}$                        |  |
|                                                    | 1059 | %F                              | $\blacksquare$<br>$\, ,$              |  |
|                                                    | 1060 | %G                              | $\,<$                                 |  |
|                                                    | 1061 | %H                              | $=$                                   |  |
|                                                    | 1062 | %                               | $\,>$                                 |  |
|                                                    | 1063 | %J                              | $\tilde{?}$                           |  |
|                                                    | 1064 | $\%V$                           | $^{\copyright}$                       |  |
|                                                    | 1065 | A                               | A                                     |  |
|                                                    | 1066 | B                               | B                                     |  |
|                                                    | 1067 | C                               | $\mathsf C$                           |  |
|                                                    | 1068 | D                               | D                                     |  |
|                                                    | 1069 | E                               | E                                     |  |
|                                                    | 1070 | F                               | F                                     |  |
|                                                    | 1071 | G                               | G                                     |  |
|                                                    | 1072 | Н                               | H                                     |  |
|                                                    | 1073 | $\mathsf{I}$                    | $\begin{array}{c} \hline \end{array}$ |  |
|                                                    | 1074 | J                               | J                                     |  |
|                                                    | 1075 | Κ                               | Κ                                     |  |
|                                                    | 1076 | L                               | L                                     |  |
|                                                    | 1077 | M                               | M                                     |  |
|                                                    | 1078 | N                               | N                                     |  |
|                                                    | 1079 | O                               | $\mathsf O$                           |  |
|                                                    | 1080 | $\mathsf{P}$                    | ${\sf P}$                             |  |
|                                                    | 1081 | Q                               | Q                                     |  |
|                                                    | 1082 | R                               | ${\sf R}$                             |  |
|                                                    | 1083 | S                               | $\mathbf S$                           |  |
|                                                    | 1084 | $\mathsf T$                     | $\mathsf T$                           |  |
|                                                    | 1085 | U                               | U                                     |  |
|                                                    | 1086 | $\sf V$                         | V                                     |  |

**Table 9-4** *Prefix/Suffix Values (Continued)*

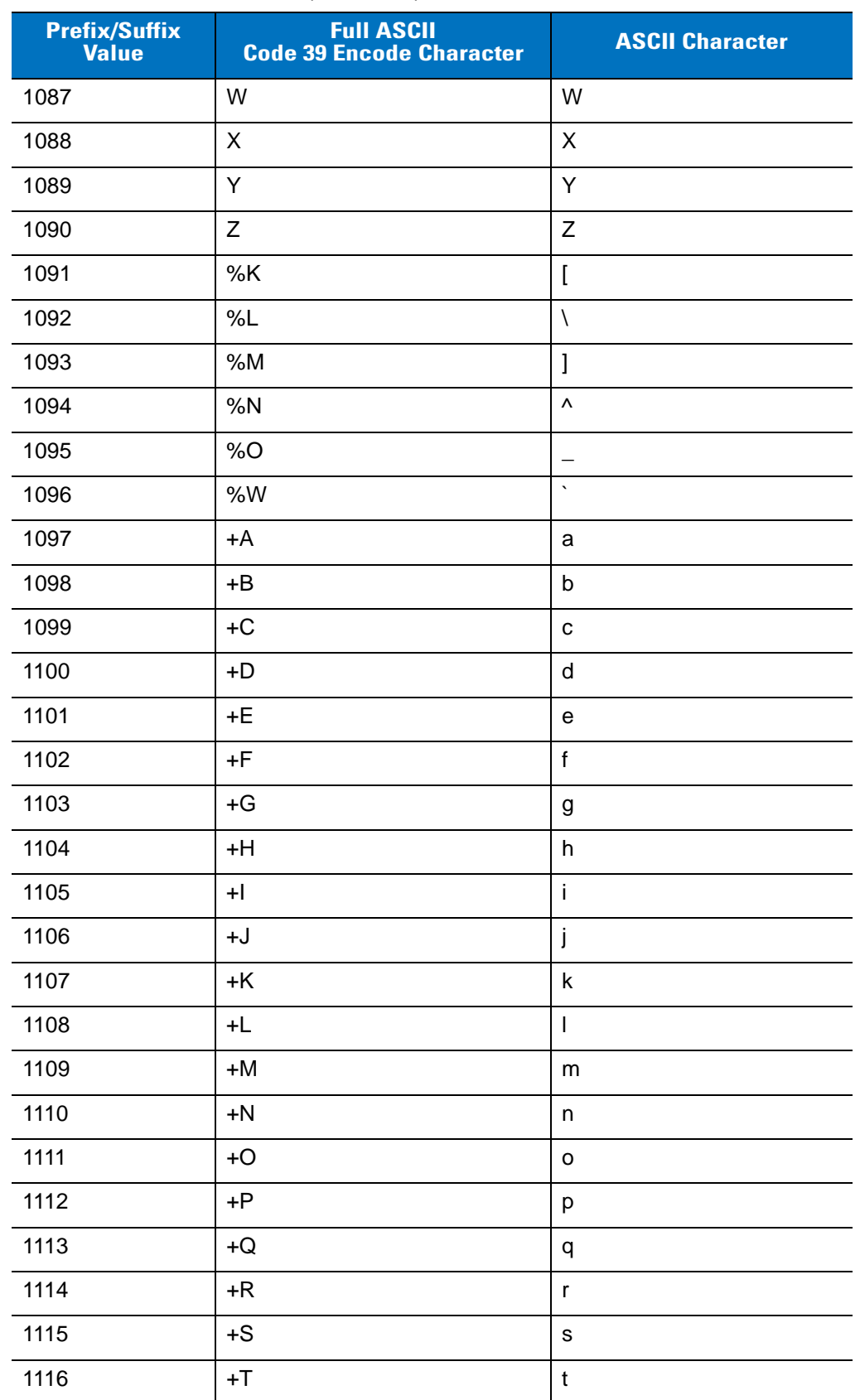

#### **Table 9-4** *Prefix/Suffix Values (Continued)*

| <b>Prefix/Suffix</b><br><b>Value</b> | <b>Full ASCII</b><br><b>Code 39 Encode Character</b> | <b>ASCII Character</b> |
|--------------------------------------|------------------------------------------------------|------------------------|
| 1117                                 | +U                                                   | u                      |
| 1118                                 | $+V$                                                 | $\mathsf{v}$           |
| 1119                                 | $+W$                                                 | W                      |
| 1120                                 | $+X$                                                 | X                      |
| 1121                                 | $+Y$                                                 | y                      |
| 1122                                 | +Z                                                   | z                      |
| 1123                                 | %P                                                   | {                      |
| 1124                                 | %Q                                                   |                        |
| 1125                                 | %R                                                   |                        |
| 1126                                 | %S                                                   | ~                      |
| 1127                                 |                                                      | Undefined              |
| 7013                                 |                                                      | <b>ENTER</b>           |

**Table 9-4** *Prefix/Suffix Values (Continued)*

# **Chapter 10 Symbol MS4407 - USB Interface**

# **Overview**

This chapter describes how to set up the Symbol MS4407 with a USB host. The MiniScan connects directly to a USB host, or a powered USB hub, and is powered by it. No additional power supply is required.

Throughout the programming bar code menus, default values are indicated with asterisks (**\***).

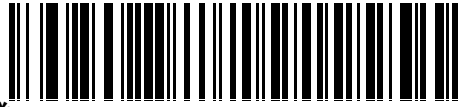

\* Indicates Default **Xamerican Standard USB Keyboard** Feature/Option

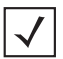

*NOTE* Most computer monitors allow capturing the bar codes directly on the screen. When capturing from the screen, be sure to set the document magnification to a level where the bar code can be seen clearly, and bars and/or spaces are not merging.

# **USB Parameter Defaults**

*[Table 10-1](#page-137-0)* lists the defaults for USB host parameters. To change any option, capture the appropriate bar code(s) provided in the Parameter Descriptions section beginning on page *[10-3](#page-138-0)*.

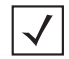

*NOTE* See *[Appendix A, Standard Defaults](#page-248-0)* for all user preferences, hosts, symbologies, and miscellaneous default parameters.

#### <span id="page-137-0"></span>**Table 10-1** *USB Host Default Table*

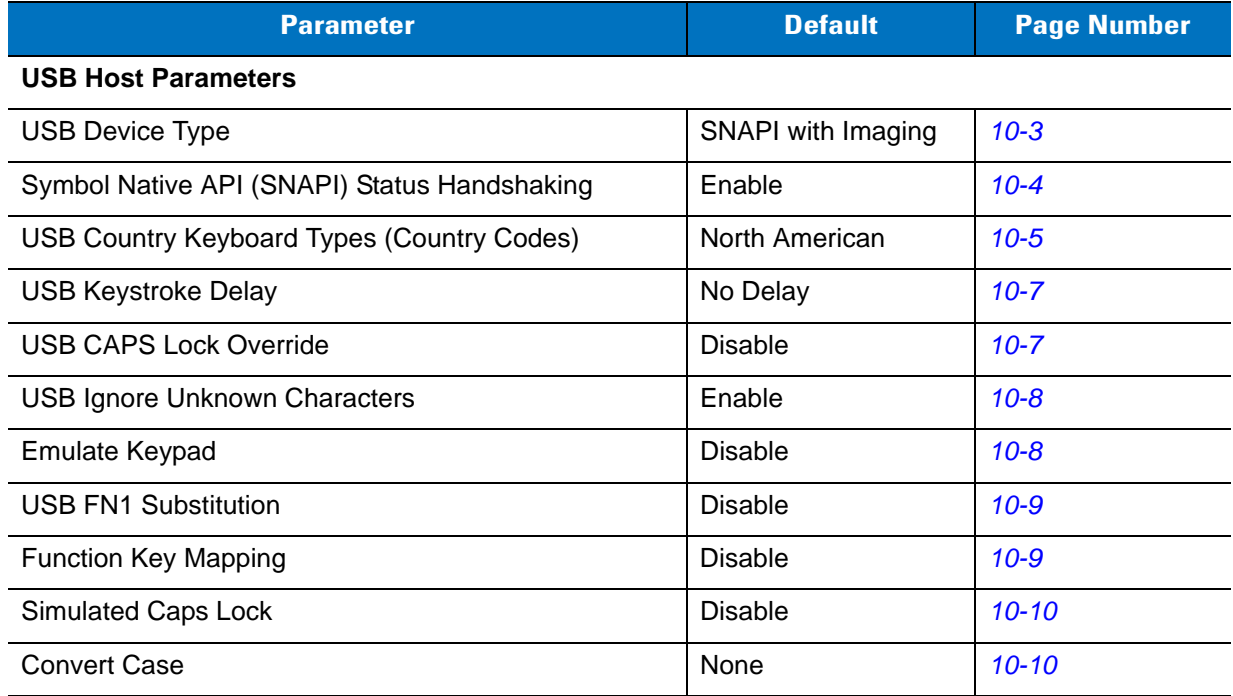

# <span id="page-138-0"></span>**USB Host Parameters**

# <span id="page-138-1"></span>**USB Device Type**

Select the desired USB device type.

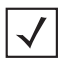

*NOTE* When changing USB Device Types, the MiniScan automatically resets and issues the standard startup beep sequences.

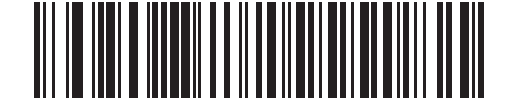

**\*Symbol Native API (SNAPI) with Imaging Interface**

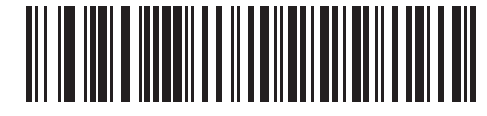

**Symbol Native API (SNAPI) without Imaging Interface**

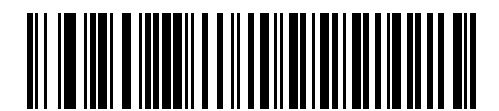

**HID Keyboard Emulation**

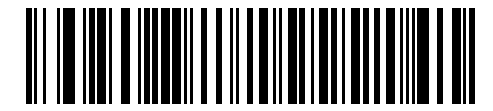

**IBM Table Top USB**

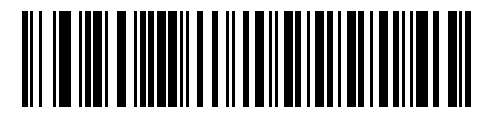

**IBM Hand-Held USB**

10 - 4 Symbol MS4404/MS4407 Integration Guide

**USB Device Type (continued)**

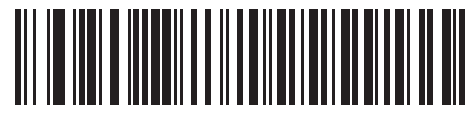

**USB OPOS Handheld**

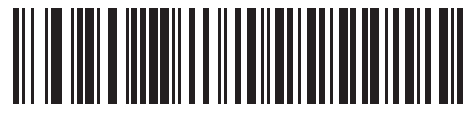

**Simple COM Port Emulation**

# <span id="page-139-0"></span>**Symbol Native API (SNAPI) Status Handshaking**

After selecting a SNAPI interface as the USB device type, select whether to enable or disable status handshaking.

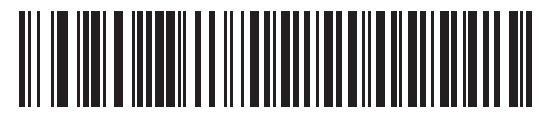

**\*Enable SNAPI Status Handshaking**

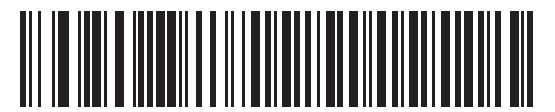

**Disable SNAPI Status Handshaking**

# <span id="page-140-0"></span>**USB Country Keyboard Types (Country Codes)**

Capture the bar code corresponding to the keyboard type. This setting applies only to the USB HID Keyboard Emulation device.

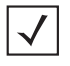

*NOTE* When changing USB country keyboard types the MiniScan automatically resets and issues the standard startup beep sequences.

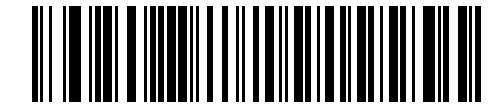

**\*North American Standard USB Keyboard**

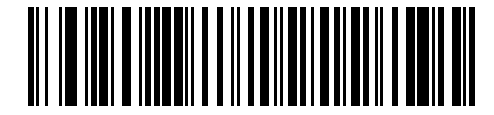

**German Windows**

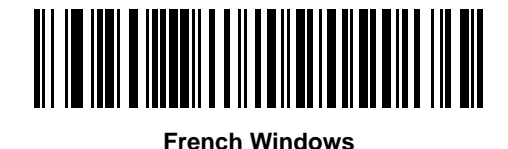

<u> Alian Barri (Barri)</u>

**French Canadian Windows 95/98**

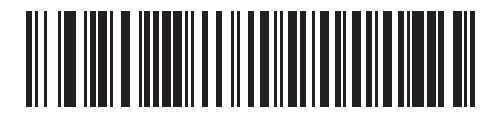

**French Canadian Windows 2000/XP**

10 - 6 Symbol MS4404/MS4407 Integration Guide

**USB Country Keyboard Types (continued)**

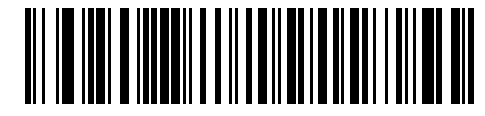

**Spanish Windows**

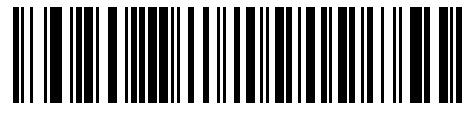

**Italian Windows**

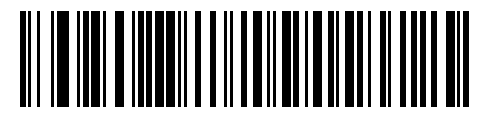

**Swedish Windows**

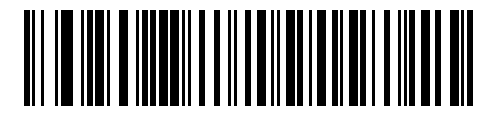

**UK English Windows**

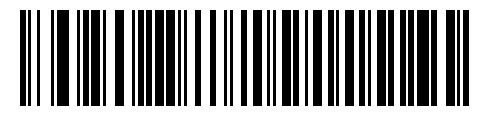

**Japanese Windows (ASCII)**

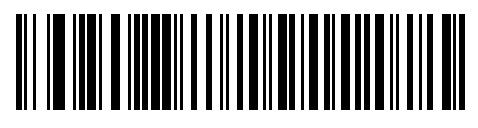

**Portuguese-Brazilian Windows**

### <span id="page-142-0"></span>**USB Keystroke Delay**

This parameter sets the delay, in milliseconds, between emulated keystrokes. Capture a bar code below to increase the delay when hosts require a slower transmission of data.

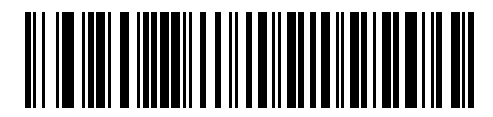

**\*No Delay**

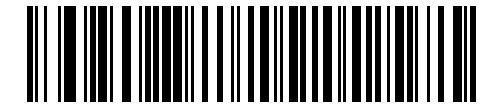

**Medium Delay (20 msec)**

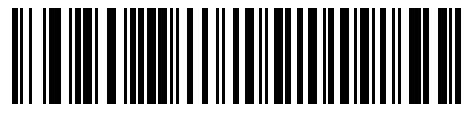

**Long Delay (40 msec)**

#### <span id="page-142-1"></span>**USB CAPS Lock Override**

This option applies only to the HID Keyboard Emulation device. When enabled, the case of the data is preserved regardless of the state of the caps lock key. This setting is always enabled for the Japanese, Windows (ASCII) keyboard type and can not be disabled.

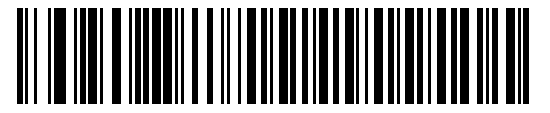

**Override Caps Lock Key (Enable)**

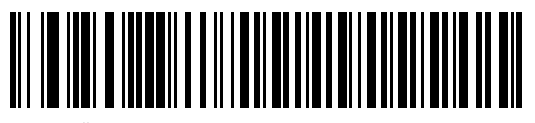

**\*Do Not Override Caps Lock Key (Disable)**

#### 10 - 8 Symbol MS4404/MS4407 Integration Guide

#### <span id="page-143-0"></span>**USB Ignore Unknown Characters**

This option applies only to the HID Keyboard Emulation device and IBM device. Unknown characters are characters the host does not recognize. When **Send Bar Codes With Unknown Characters** is selected, all bar code data is sent except for unknown characters, and no error beeps sound. When **Do Not Send Bar Codes With Unknown Characters** is selected, for IBM devices, bar codes containing at least one unknown character are not sent to the host, and an error beep sounds. For HID Keyboard Emulation devices, the bar code characters up to the unknown character are sent, and an error beep sounds.

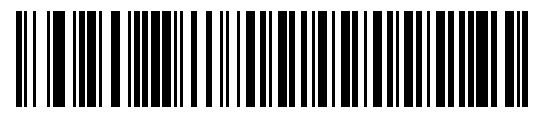

**\*Send Bar Codes with Unknown Characters (Transmit)**

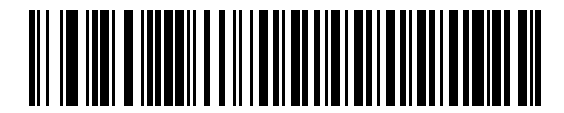

**Do Not Send Bar Codes with Unknown Characters (Disable)**

# <span id="page-143-1"></span>**Emulate Keypad**

When enabled, all characters are sent as ASCII sequences over the numeric keypad. For example ASCII A would be sent as "ALT make" 0 6 5 "ALT Break". This allows support for other country variants.

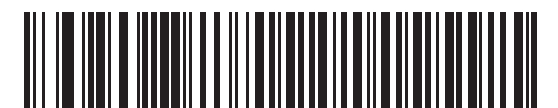

**\*Disable Keypad Emulation**

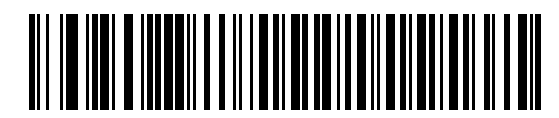

**Enable Keypad Emulation**
#### **USB Keyboard FN 1 Substitution**

This option applies only to the USB HID Keyboard Emulation device. When enabled, this allows replacement of any FN 1 characters in an EAN 128 bar code with a Key Category and value chosen by the user (see *[FN1](#page-243-0)  [Substitution Values on page 12-6](#page-243-0)* to set the Key Category and Key Value).

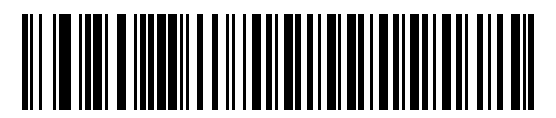

**Enable**

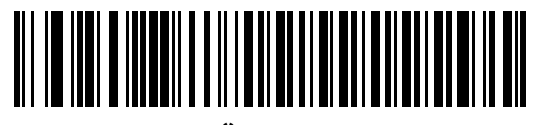

**\*Disable**

## **Function Key Mapping**

ASCII values under 32 are normally sent as a control-key sequences (see *[Table 10-2 on page 10-11](#page-146-0)*). When this parameter is enabled, the keys in bold are sent in place of the standard key mapping. Table entries that do not have a bold entry remain the same whether or not this parameter is enabled.

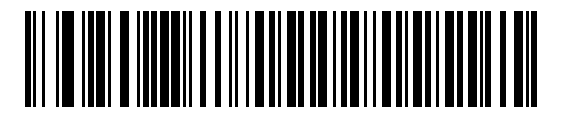

**\*Disable Function Key Mapping**

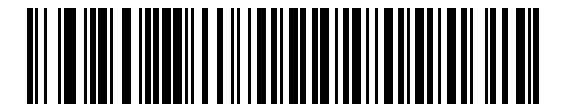

**Enable Function Key Mapping**

#### 10 - 10 Symbol MS4404/MS4407 Integration Guide

## **Simulated Caps Lock**

When enabled, the MiniScan inverts upper and lower case characters on the bar code as if the Caps Lock state is enabled on the keyboard. This inversion is done regardless of the current state of the keyboard's Caps Lock state.

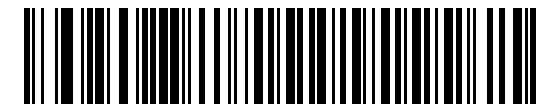

**\*Disable Simulated Caps Lock**

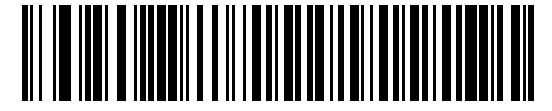

**Enable Simulated Caps Lock**

#### **Convert Case**

When enabled, the MiniScan converts all bar code data to the selected case.

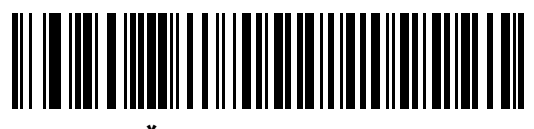

**\*No Case Conversion**

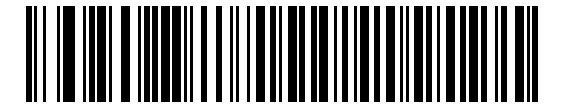

**Convert All to Upper Case**

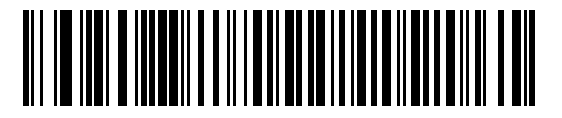

**Convert All to Lower Case**

# **ASCII Character Set for USB**

| <b>Prefix / Suffix Value</b> | <b>Full ASCII Code 39</b><br><b>Encode Character</b> | <b>Keystroke</b>                   |
|------------------------------|------------------------------------------------------|------------------------------------|
| 1000                         | %U                                                   | CTRL <sub>2</sub>                  |
| 1001                         | <b>\$A</b>                                           | <b>CTRL A</b>                      |
| 1002                         | \$Β                                                  | <b>CTRL B</b>                      |
| 1003                         | \$C                                                  | <b>CTRL C</b>                      |
| 1004                         | \$D                                                  | <b>CTRLD</b>                       |
| 1005                         | <b>\$E</b>                                           | <b>CTRL E</b>                      |
| 1006                         | \$F                                                  | <b>CTRLF</b>                       |
| 1007                         | \$G                                                  | <b>CTRL G</b>                      |
| 1008                         | \$H                                                  | CTRL H/BACKSPACE <sup>1</sup>      |
| 1009                         | \$I                                                  | CTRL I/HORIZONTAL TAB <sup>1</sup> |
| 1010                         | \$J                                                  | <b>CTRL J</b>                      |
| 1011                         | \$Κ                                                  | <b>CTRLK</b>                       |
| 1012                         | \$L                                                  | <b>CTRL L</b>                      |
| 1013                         | \$Μ                                                  | CTRL M/ENTER <sup>1</sup>          |
| 1014                         | \$Ν                                                  | <b>CTRL N</b>                      |
| 1015                         | \$O                                                  | <b>CTRLO</b>                       |
| 1016                         | \$Ρ                                                  | <b>CTRL P</b>                      |
| 1017                         | \$Q                                                  | CTRL Q                             |
| 1018                         | \$R                                                  | <b>CTRL R</b>                      |
| 1019                         | \$S                                                  | <b>CTRL S</b>                      |
| 1020                         | \$T                                                  | <b>CTRL T</b>                      |
| 1021                         | \$U                                                  | <b>CTRLU</b>                       |
| 1022                         | \$V                                                  | <b>CTRLV</b>                       |
| 1023                         | \$W                                                  | <b>CTRLW</b>                       |
| 1024                         | \$X\$                                                | <b>CTRL X</b>                      |
| 1025                         | \$Υ                                                  | <b>CTRLY</b>                       |

<span id="page-146-0"></span>**Table 10-2** *USB Prefix/Suffix Values*

| <b>Prefix / Suffix Value</b> | <b>Full ASCII Code 39</b><br><b>Encode Character</b> | <b>Keystroke</b>          |
|------------------------------|------------------------------------------------------|---------------------------|
| 1026                         | \$Ζ                                                  | CTRL Z                    |
| 1027                         | %A                                                   | CTRL [/ESC <sup>1</sup>   |
| 1028                         | $\%B$                                                | CTRL\                     |
| 1029                         | %C                                                   | CTRL ]                    |
| 1030                         | %D                                                   | CTRL 6                    |
| 1031                         | $\%E$                                                | CTRL-                     |
| 1032                         | Space                                                | Space                     |
| 1033                         | /A                                                   | Ţ                         |
| 1034                         | /B                                                   | $\alpha$                  |
| 1035                         | /C                                                   | $\#$                      |
| 1036                         | /D                                                   | \$                        |
| 1037                         | /E                                                   | $\%$                      |
| 1038                         | /F                                                   | &                         |
| 1039                         | /G                                                   | $\pmb{\epsilon}$          |
| 1040                         | /H                                                   | (                         |
| 1041                         | $\sqrt{ }$                                           | $\mathcal{E}$             |
| 1042                         | $\overline{J}$                                       | $\star$                   |
| 1043                         | /K                                                   | $\ddot{}$                 |
| 1044                         | /L                                                   | $\pmb{\cdot}$             |
| 1045                         | $\overline{\phantom{a}}$                             | $\overline{\phantom{a}}$  |
| 1046                         |                                                      |                           |
| 1047                         | $\overline{O}$                                       | /                         |
| 1048                         | $\pmb{0}$                                            | $\boldsymbol{0}$          |
| 1049                         | $\mathbf{1}$                                         | $\mathbf{1}$              |
| 1050                         | $\overline{2}$                                       | $\overline{2}$            |
| 1051                         | 3                                                    | $\ensuremath{\mathsf{3}}$ |
| 1052                         | $\overline{\mathbf{4}}$                              | $\overline{\mathbf{4}}$   |
| 1053                         | 5                                                    | $\mathbf 5$               |

**Table 10-2** *USB Prefix/Suffix Values (Continued)*

| <b>Prefix / Suffix Value</b> | <b>Full ASCII Code 39</b><br><b>Encode Character</b> | <b>Keystroke</b>         |
|------------------------------|------------------------------------------------------|--------------------------|
| 1054                         | 6                                                    | 6                        |
| 1055                         | $\overline{7}$                                       | $\overline{7}$           |
| 1056                         | 8                                                    | 8                        |
| 1057                         | 9                                                    | 9                        |
| 1058                         | /Z                                                   | $\ddot{\cdot}$           |
| 1059                         | %F                                                   | $\vdots$                 |
| 1060                         | %G                                                   | $\,<\,$                  |
| 1061                         | %H                                                   | $=$                      |
| 1062                         | %                                                    | $\, > \,$                |
| 1063                         | %J                                                   | $\tilde{?}$              |
| 1064                         | $\%V$                                                | $^{\copyright}$          |
| 1065                         | Α                                                    | A                        |
| 1066                         | B                                                    | B                        |
| 1067                         | $\mathsf C$                                          | $\mathsf C$              |
| 1068                         | D                                                    | D                        |
| 1069                         | E                                                    | Е                        |
| 1070                         | F                                                    | F                        |
| 1071                         | G                                                    | G                        |
| 1072                         | Н                                                    | Н                        |
| 1073                         | $\mathsf I$                                          | $\overline{\phantom{a}}$ |
| 1074                         | J                                                    | J                        |
| 1075                         | Κ                                                    | Κ                        |
| 1076                         | L                                                    | L                        |
| 1077                         | M                                                    | M                        |
| 1078                         | ${\sf N}$                                            | N                        |
| 1079                         | $\mathsf O$                                          | $\mathsf O$              |
| 1080                         | $\mathsf{P}$                                         | P                        |
| 1081                         | Q                                                    | $\sf Q$                  |

**Table 10-2** *USB Prefix/Suffix Values (Continued)*

| <b>Prefix / Suffix Value</b> | <b>Full ASCII Code 39</b><br><b>Encode Character</b> | <b>Keystroke</b>                                                                                                    |
|------------------------------|------------------------------------------------------|----------------------------------------------------------------------------------------------------|
| 1082                         | ${\sf R}$                                            | $\mathsf{R}$                                                                                                    |
| 1083                         | $\mathbb S$                                          | $\mathsf S$                                                                                                    |
| 1084                         | T                                                    | $\mathsf T$                                                                                                    |
| 1085                         | U                                                    | U                                                                                                    |
| 1086                         | V                                                    | V                                                                                                    |
| 1087                         | W                                                    | W                                                                                                    |
| 1088                         | X                                                    | X                                                                                                    |
| 1089                         | Υ                                                    | Υ                                                                                                    |
| 1090                         | $\mathsf Z$                                          | $\ensuremath{\mathsf{Z}}$                                                                                                    |
| 1091                         | %K                                                   | $\mathfrak l$                                                                                                    |
| 1092                         | %L                                                   | $\backslash$                                                                                                    |
| 1093                         | %M                                                   | l                                                                                                    |
| 1094                         | %N                                                   | Λ                                                                                                    |
| 1095                         | %0                                                   | —                                                                                                    |
| 1096                         | %W                                                   | $\hat{\phantom{a}}$                                                                                                    |
| 1097                         | $+A$                                                 | $\mathsf a$                                                                                                    |
| 1098                         | $+B$                                                 | $\sf b$                                                                                                    |
| 1099                         | $+C$                                                 | $\mathbf C$                                                                                                    |
| 1100                         | $+D$                                                 | d                                                                                                    |
| 1101                         | $+E$                                                 | $\mathsf{e}% _{t}\left( t\right)$                                                                                                    |
| 1102                         | $\pm \mathsf{F}$                                     | $\mathsf f$                                                                                                    |
| 1103                         | $+G$                                                 | g                                                                                                    |
| 1104                         | $+H$                                                 | $\boldsymbol{\mathsf{h}}$                                                                                                    |
| 1105                         | $+1$                                                 | i                                                                                                    |
| 1106                         | $\mathsf{+J}$                                        | j                                                                                                    |
| 1107                         | $+K$                                                 | $\sf k$                                                                                                    |
| 1108                         | $\pm\mathsf{L}$                                      | $\begin{array}{c} \rule{0pt}{2.5ex} \rule{0pt}{2.5ex} \rule{0$ |
| 1109                         | $+M$                                                 | ${\sf m}$                                                                                                    |

**Table 10-2** *USB Prefix/Suffix Values (Continued)*

| <b>Prefix / Suffix Value</b> | <b>Full ASCII Code 39</b><br><b>Encode Character</b> | <b>Keystroke</b> |
|------------------------------|------------------------------------------------------|------------------|
| 1110                         | $+N$                                                 | n                |
| 1111                         | $+O$                                                 | o                |
| 1112                         | $+P$                                                 | p                |
| 1113                         | +Q                                                   | q                |
| 1114                         | $+R$                                                 | r                |
| 1115                         | $+S$                                                 | $\mathbf S$      |
| 1116                         | $+T$                                                 | t                |
| 1117                         | +U                                                   | u                |
| 1118                         | $+V$                                                 | $\mathsf{v}$     |
| 1119                         | $+W$                                                 | W                |
| 1120                         | $+X$                                                 | X                |
| 1121                         | $+Y$                                                 | У                |
| 1122                         | $+Z$                                                 | z                |
| 1123                         | %P                                                   | {                |
| 1124                         | %Q                                                   |                  |
| 1125                         | %R                                                   | }                |
| 1126                         | %S                                                   | $\tilde{}$       |

**Table 10-2** *USB Prefix/Suffix Values (Continued)*

**Table 10-3** *USB ALT Key Character Set*

| <b>ALT Keys</b> | <b>Keystroke</b> |
|-----------------|------------------|
| 2064            | ALT <sub>2</sub> |
| 2065            | ALT A            |
| 2066            | ALT <sub>B</sub> |
| 2067            | ALT <sub>C</sub> |
| 2068            | ALT <sub>D</sub> |
| 2069            | ALT E            |
| 2070            | ALT <sub>F</sub> |
| 2071            | ALT G            |
| 2072            | ALT <sub>H</sub> |
| 2073            | ALT I            |
| 2074            | ALT J            |
| 2075            | <b>ALTK</b>      |
| 2076            | ALT <sub>L</sub> |
| 2077            | ALT <sub>M</sub> |
| 2078            | <b>ALT N</b>     |
| 2079            | ALT <sub>O</sub> |
| 2080            | <b>ALT P</b>     |
| 2081            | ALT <sub>Q</sub> |
| 2082            | ALT <sub>R</sub> |
| 2083            | ALT <sub>S</sub> |
| 2084            | <b>ALT T</b>     |
| 2085            | ALT U            |
| 2086            | ALT <sub>V</sub> |
| 2087            | ALT W            |
| 2088            | <b>ALT X</b>     |
| 2089            | ALT Y            |
| 2090            | ALT <sub>Z</sub> |

**Table 10-4** *USB GUI Key Character Set*

| <b>GUI Key</b> | <b>Keystroke</b>         |
|----------------|--------------------------|
| 3000           | <b>Right Control Key</b> |
| 3048           | GUI <sub>0</sub>         |
| 3049           | GUI 1                    |
| 3050           | GUI <sub>2</sub>         |
| 3051           | GUI <sub>3</sub>         |
| 3052           | GUI 4                    |
| 3053           | GUI 5                    |
| 3054           | GUI <sub>6</sub>         |
| 3055           | GUI <sub>7</sub>         |
| 3056           | GUI <sub>8</sub>         |
| 3057           | GUI 9                    |
| 3065           | <b>GUI A</b>             |
| 3066           | <b>GUIB</b>              |
| 3067           | <b>GUI C</b>             |
| 3068           | <b>GUID</b>              |
| 3069           | <b>GUI E</b>             |
| 3070           | <b>GUIF</b>              |
| 3071           | <b>GUI G</b>             |
| 3072           | <b>GUI H</b>             |
| 3073           | <b>GUI I</b>             |
| 3074           | <b>GUI J</b>             |
| 3075           | GUI K                    |
| 3076           | <b>GUIL</b>              |
| 3077           | <b>GUI M</b>             |
| 3078           | <b>GUIN</b>              |
| 3079           | <b>GUI O</b>             |
| 3080           | <b>GUIP</b>              |
| 3081           | <b>GUI Q</b>             |

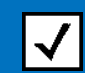

**Note: GUI Shift Keys - The Apple™ iMac keyboard has an apple key on either side of the space bar. Windows-based systems have a GUI key to the left of the left ALT key, and to the right of the right ALT key.**

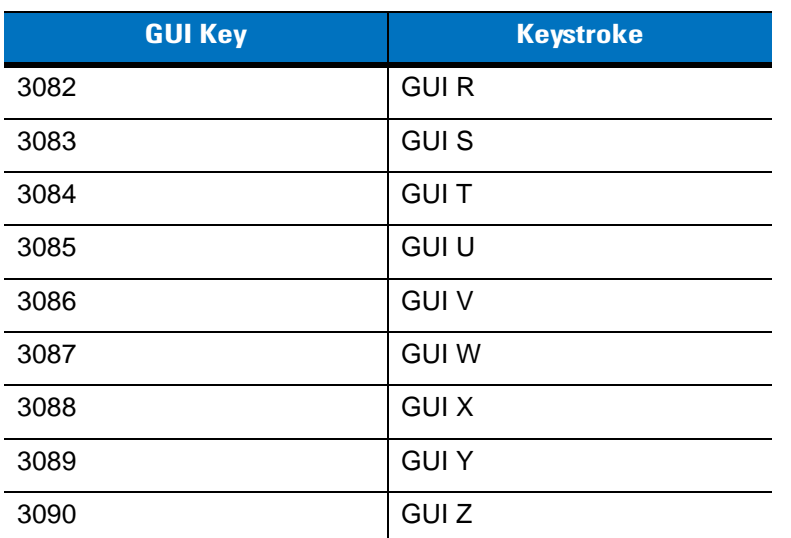

**Table 10-4** *USB GUI Key Character Set (Continued)*

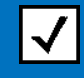

**Note: GUI Shift Keys - The Apple™ iMac keyboard has an apple key on either side of the space bar. Windows-based systems have a GUI key to the left of the left ALT key, and to the right of the right ALT key.**

**Table 10-5** *USB F Key Character Set*

| <b>F Keys</b> | <b>Keystroke</b> |
|---------------|------------------|
| 5001          | F <sub>1</sub>   |
| 5002          | F <sub>2</sub>   |
| 5003          | F <sub>3</sub>   |
| 5004          | F4               |
| 5005          | F <sub>5</sub>   |
| 5006          | F <sub>6</sub>   |
| 5007          | F7               |
| 5008          | F <sub>8</sub>   |
| 5009          | F <sub>9</sub>   |
| 5010          | F10              |
| 5011          | F11              |
| 5012          | F12              |
| 5013          | F <sub>13</sub>  |
| 5014          | F14              |
| 5015          | F <sub>15</sub>  |
| 5016          | F16              |
| 5017          | F17              |
| 5018          | F18              |
| 5019          | F19              |
| 5020          | F20              |
| 5021          | F21              |
| 5022          | F <sub>22</sub>  |
| 5023          | F <sub>23</sub>  |
| 5024          | F <sub>24</sub>  |

| <b>Numeric Keypad</b> | <b>Keystroke</b> |
|-----------------------|------------------|
| 6042                  | $\star$          |
| 6043                  | $\ddot{}$        |
| 6044                  | undefined        |
| 6045                  | ۰                |
| 6046                  | ٠                |
| 6047                  | $\prime$         |
| 6048                  | 0                |
| 6049                  | 1                |
| 6050                  | $\overline{2}$   |
| 6051                  | 3                |
| 6052                  | 4                |
| 6053                  | 5                |
| 6054                  | 6                |
| 6055                  | $\overline{7}$   |
| 6056                  | 8                |
| 6057                  | 9                |
| 6058                  | Enter            |
| 6059                  | Num Lock         |

**Table 10-6** *USB Numeric Keypad Character Set*

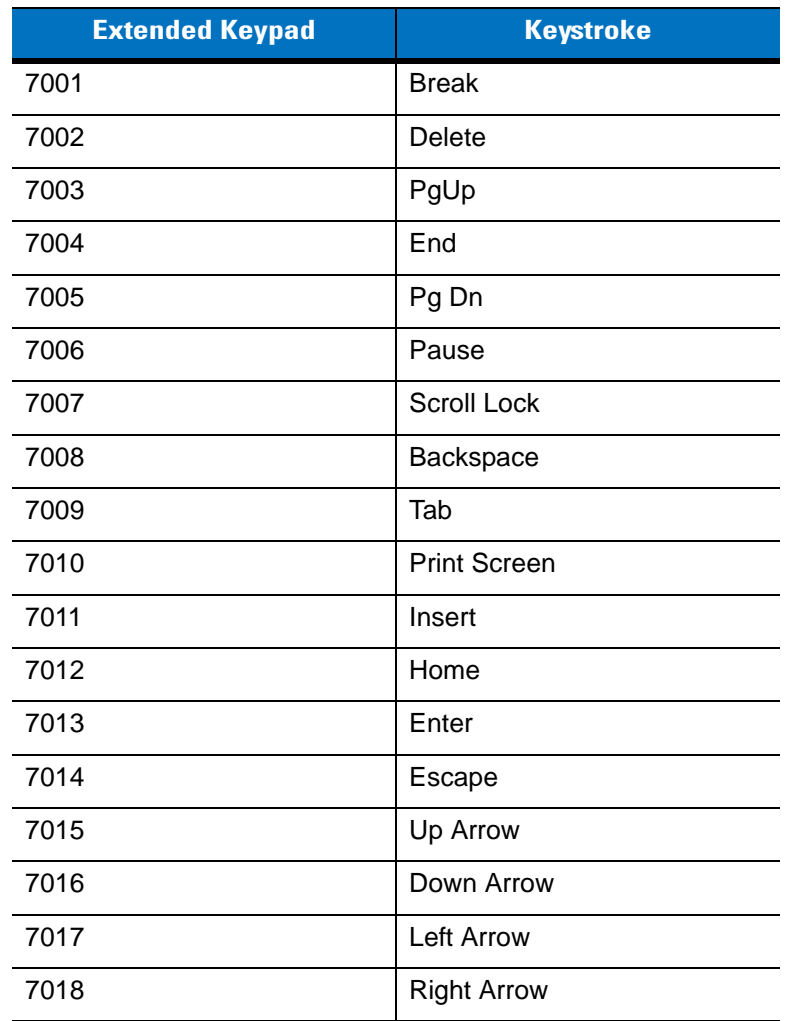

#### **Table 10-7** *USB Extended Keypad Character Set*

# **Chapter 11 Symbologies**

## **Overview**

This chapter describes symbology features and provides the programming bar codes for selecting these features. Before programming, follow the instructions in *[Chapter 1, Getting Started](#page-18-0)*.

The imager is shipped with the settings shown in the *[Symbology Default Table on page 11-2](#page-159-0)* (also see *[Appendix A,](#page-248-0)  [Standard Defaults](#page-248-0)* for all host device and miscellaneous defaults). If the default values suit requirements, programming is not necessary.

There are two ways to change a parameter value:

- **•** Capture the appropriate bar codes in this guide. These new values replace the standard default values in memory.
- **•** For SSI and USB SNAPI hosts, send a "parameter send" command from the host system. Hexadecimal parameter numbers are shown in this chapter below the parameter title, and options are shown in parenthesis beneath the accompanying bar codes. See the *Simple Serial Interface (SSI) Programmer Guide*  for detailed instructions for changing parameter values using this method.

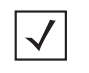

*NOTE* Most computer monitors allow capturing the bar codes directly on the screen. When capturing from the screen, be sure to set the document magnification to a level where the bar code can be seen clearly, and bars and/or spaces are not merging.

To return all features to default values, capture *[\\*Set All Defaults on page 6-3](#page-60-0)*. Throughout the programming bar code menus, default values are indicated with asterisks (**\***).

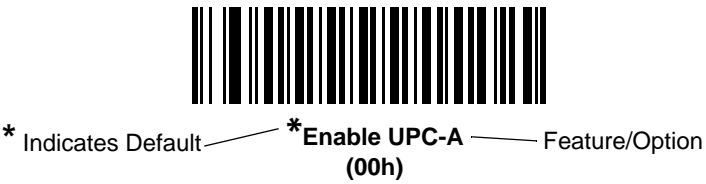

# **Imaging Sequence Examples**

In most cases, capturing one bar code sets the parameter value. For example, to transmit bar code data without the UPC-A check digit, simply capture the **Do Not Transmit UPC-A Check Digit** bar code under *[Transmit UPC-A](#page-171-0)  [Check Digit on page 11-14](#page-171-0)*. The imager issues a fast warble beep and the LED turns green, signifying a successful parameter entry.

Other parameters, such as **Set Length(s) for D 2 of 5** require capturing several bar codes. See the individual parameter, such as **Set Length(s) for D 2 of 5**, for this procedure.

## **Errors While Imaging**

Unless otherwise specified, to correct an error during an imaging sequence, just re-capture the correct parameter.

## **Symbology Parameter Defaults**

*[Table 11-1](#page-159-0)* lists the defaults for all symbologies parameters. To change any option, capture the appropriate bar code(s) provided in the Symbologies Parameters section beginning on *[page 11-7](#page-164-0)*.

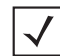

*NOTE* See *[Appendix A, Standard Defaults](#page-248-0)* for all user preferences, hosts, and miscellaneous default parameters.

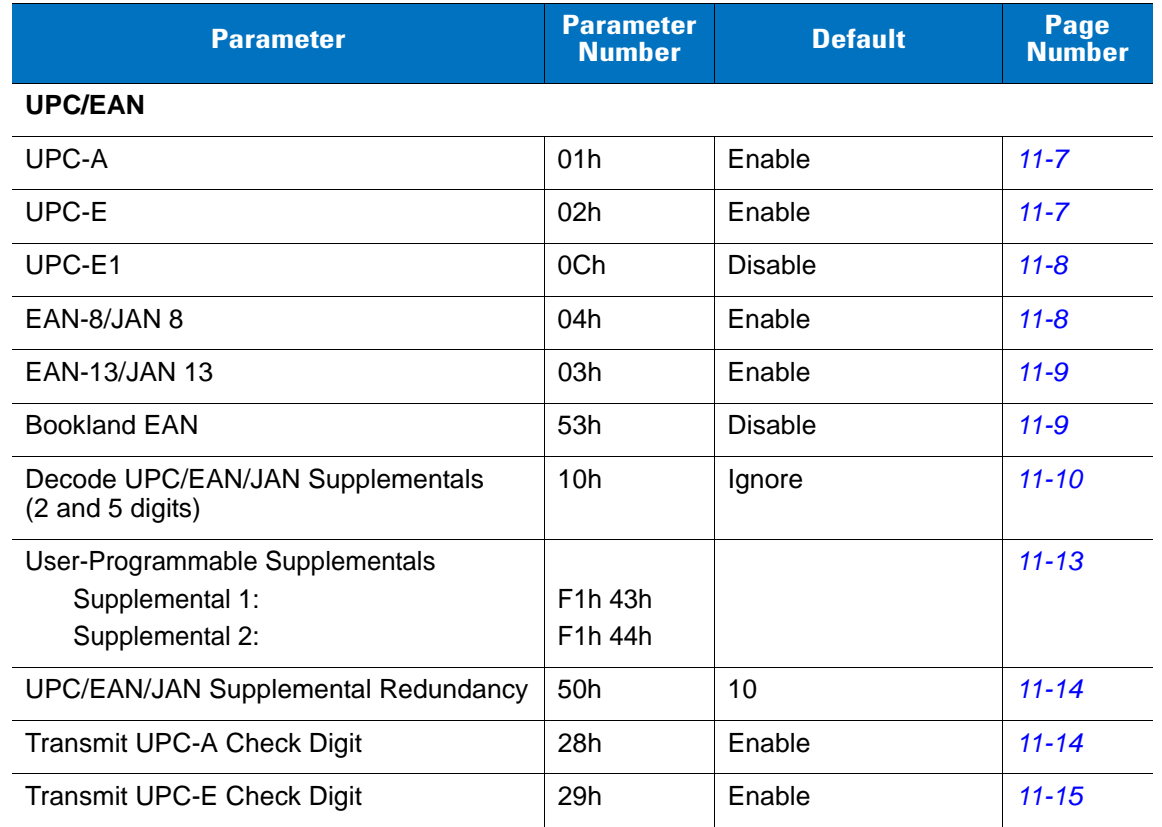

#### <span id="page-159-0"></span>**Table 11-1** *Symbology Default Table*

| <b>Parameter</b>                                      | <b>Parameter</b><br><b>Number</b> | <b>Default</b>          | Page<br><b>Number</b> |
|-------------------------------------------------------|-----------------------------------|-------------------------|-----------------------|
| Transmit UPC-E1 Check Digit                           | 2Ah                               | Enable                  | $11 - 15$             |
| <b>UPC-A Preamble</b>                                 | 22h                               | <b>System Character</b> | $11 - 16$             |
| <b>UPC-E Preamble</b>                                 | 23h                               | <b>System Character</b> | $11 - 17$             |
| <b>UPC-E1 Preamble</b>                                | 24h                               | <b>System Character</b> | $11 - 18$             |
| Convert UPC-E to A                                    | 25h                               | <b>Disable</b>          | $11 - 19$             |
| Convert UPC-E1 to A                                   | 26h                               | <b>Disable</b>          | $11 - 19$             |
| EAN-8/JAN-8 Extend                                    | 27h                               | <b>Disable</b>          | $11 - 20$             |
| <b>Bookland ISBN Format</b>                           | F <sub>1</sub> h 40h              | <b>ISBN-10</b>          | $11 - 21$             |
| <b>UCC Coupon Extended Code</b>                       | 55h                               | <b>Disable</b>          | $11 - 22$             |
| Code 128                                              |                                   |                         |                       |
| Code 128                                              | 08h                               | Enable                  | $11 - 22$             |
| UCC/EAN-128                                           | 0Eh                               | Enable                  | $11 - 23$             |
| <b>ISBT 128</b>                                       | 54h                               | Enable                  | $11 - 24$             |
| Code 39                                               |                                   |                         |                       |
| Code 39                                               | 00h                               | Enable                  | $11 - 25$             |
| Trioptic Code 39                                      | 0Dh                               | <b>Disable</b>          | $11 - 25$             |
| Convert Code 39 to Code 32<br>(Italian Pharmacy Code) | 56h                               | <b>Disable</b>          | $11 - 26$             |
| Code 32 Prefix                                        | E7h                               | <b>Disable</b>          | $11 - 26$             |
| Set Length(s) for Code 39                             | 12h 13h                           | 2 to 55                 | $11 - 27$             |
| Code 39 Check Digit Verification                      | 30h                               | <b>Disable</b>          | $11 - 29$             |
| Transmit Code 39 Check Digit                          | 2Bh                               | <b>Disable</b>          | $11 - 29$             |
| Code 39 Full ASCII Conversion                         | 11h                               | <b>Disable</b>          | $11 - 30$             |
| Buffer Code 39                                        | 71h                               | <b>Disable</b>          | $11 - 31$             |
| Code 93                                               |                                   |                         |                       |
| Code 93                                               | 09h                               | Disable                 | $11 - 34$             |
| Set Length(s) for Code 93                             | 1Ah 1Bh                           | 4 to 55                 | $11 - 34$             |
| Code 11                                               |                                   |                         |                       |
| Code 11                                               | 0Ah                               | Disable                 | $11 - 36$             |
| Set Lengths for Code 11                               | 1Ch 1Dh                           | 4 to 55                 | $11 - 36$             |

**Table 11-1** *Symbology Default Table (Continued)*

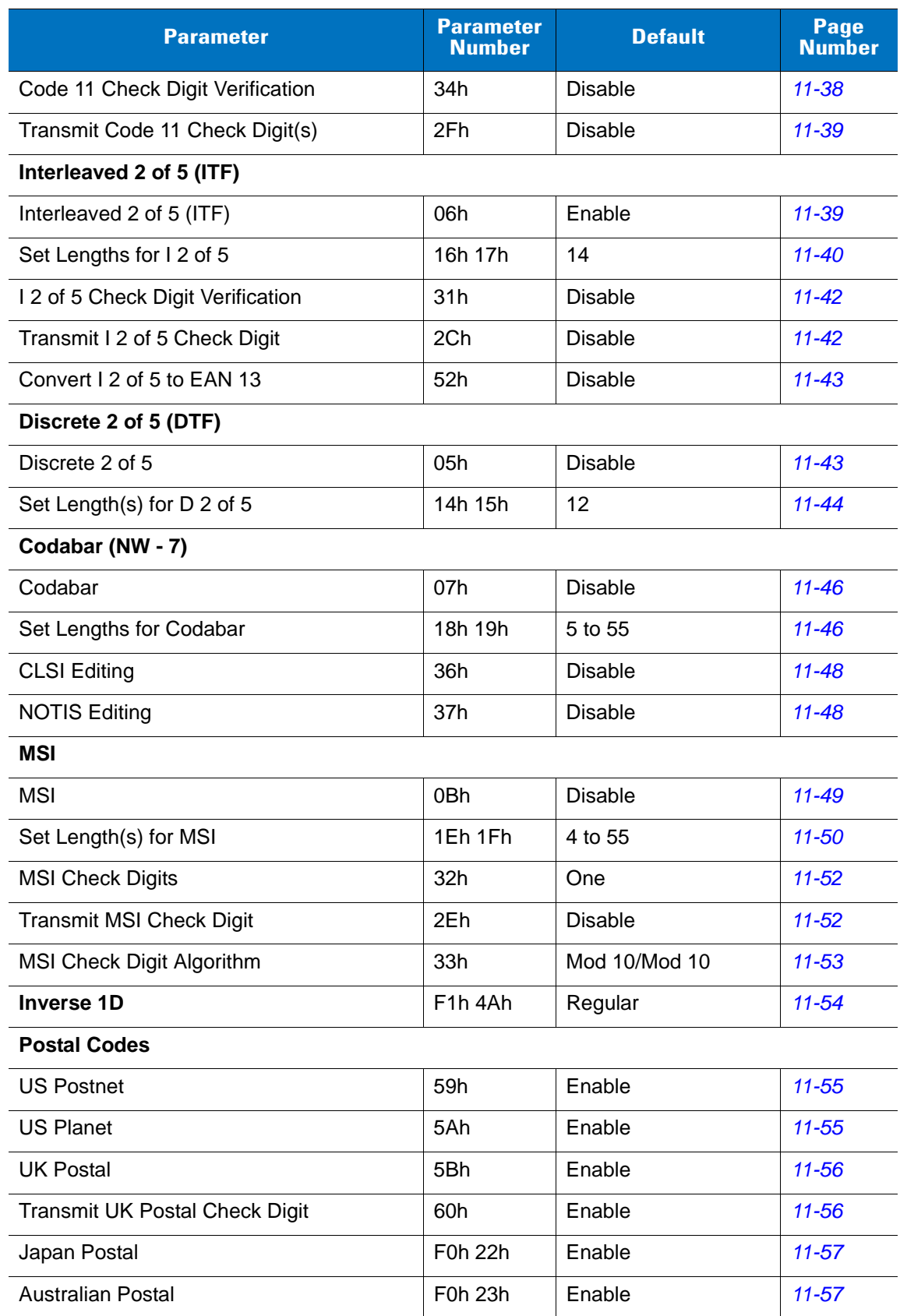

#### **Table 11-1** *Symbology Default Table (Continued)*

| <b>Parameter</b>                                                             | <b>Parameter</b><br><b>Number</b> | <b>Default</b>                       | <b>Page</b><br><b>Number</b> |
|------------------------------------------------------------------------------|-----------------------------------|--------------------------------------|------------------------------|
| Dutch Postal                                                                 | F0h 46h                           | Enable                               | $11 - 58$                    |
| 4State Postal                                                                | F <sub>1</sub> h 50h              | <b>Disable</b>                       | $11 - 58$                    |
| <b>Transmit US Postal Check Digit</b>                                        | 5Fh                               | Enable                               | $11 - 59$                    |
| GS1 DataBar (Formerly RSS, Reduced Space Symbology)                          |                                   |                                      |                              |
| GS1 DataBar-14                                                               | F0h 52h                           | Enable                               | $11 - 60$                    |
| <b>GS1 DataBar Limited</b>                                                   | F0h 53h                           | Enable                               | $11 - 60$                    |
| GS1 DataBar Expanded                                                         | F0h 54h                           | Enable                               | $11 - 61$                    |
| Convert GS1 DataBar to UPC/EAN                                               | F0h 8Dh                           | <b>Disable</b>                       | $11 - 61$                    |
| Composite                                                                    |                                   |                                      |                              |
| Composite CC-C                                                               | F0h 55h                           | <b>Disable</b>                       | $11 - 62$                    |
| Composite CC-A/B                                                             | F0h 56h                           | <b>Disable</b>                       | $11 - 62$                    |
| Composite TLC-39                                                             | F0h 73h                           | <b>Disable</b>                       | $11 - 63$                    |
| <b>UPC Composite Mode</b>                                                    | F0h 58h                           | Always Linked                        | $11 - 63$                    |
| Composite Beep Mode                                                          | F0h 8Eh                           | Beep As Each Code<br>Type is Decoded | $11 - 64$                    |
| <b>UCC/EAN Code 128 Emulation Mode for</b><br><b>UCC/EAN Composite Codes</b> | F0h ABh                           | <b>Disable</b>                       | $11 - 65$                    |
| 2-D Symbologies                                                              |                                   |                                      |                              |
| <b>PDF417</b>                                                                | 0Fh                               | Enable                               | $11 - 66$                    |
| MicroPDF417                                                                  | E3h                               | <b>Disable</b>                       | $11 - 66$                    |
| Code 128 Emulation                                                           | 7Bh                               | Disable                              | $11 - 67$                    |
| Data Matrix                                                                  | F0h 24h                           | Enable                               | $11 - 68$                    |
| Data Matrix Inverse                                                          | F1h 4Ch                           | Regular                              | $11 - 68$                    |
| Maxicode                                                                     | F0h 26h                           | Enable                               | $11 - 69$                    |
| QR Code                                                                      | F0h 25h                           | Enable                               | $11 - 70$                    |
| MicroQR                                                                      | F1h 3Dh                           | Enable                               | $11 - 70$                    |
| QR Inverse                                                                   | F1h 4Bh                           | Regular                              | $11 - 71$                    |
| Aztec                                                                        | F <sub>1</sub> h 3Eh              | Enable                               | $11 - 71$                    |
| Aztec Inverse                                                                | F1h 4Dh                           | Regular                              | $11 - 72$                    |

**Table 11-1** *Symbology Default Table (Continued)*

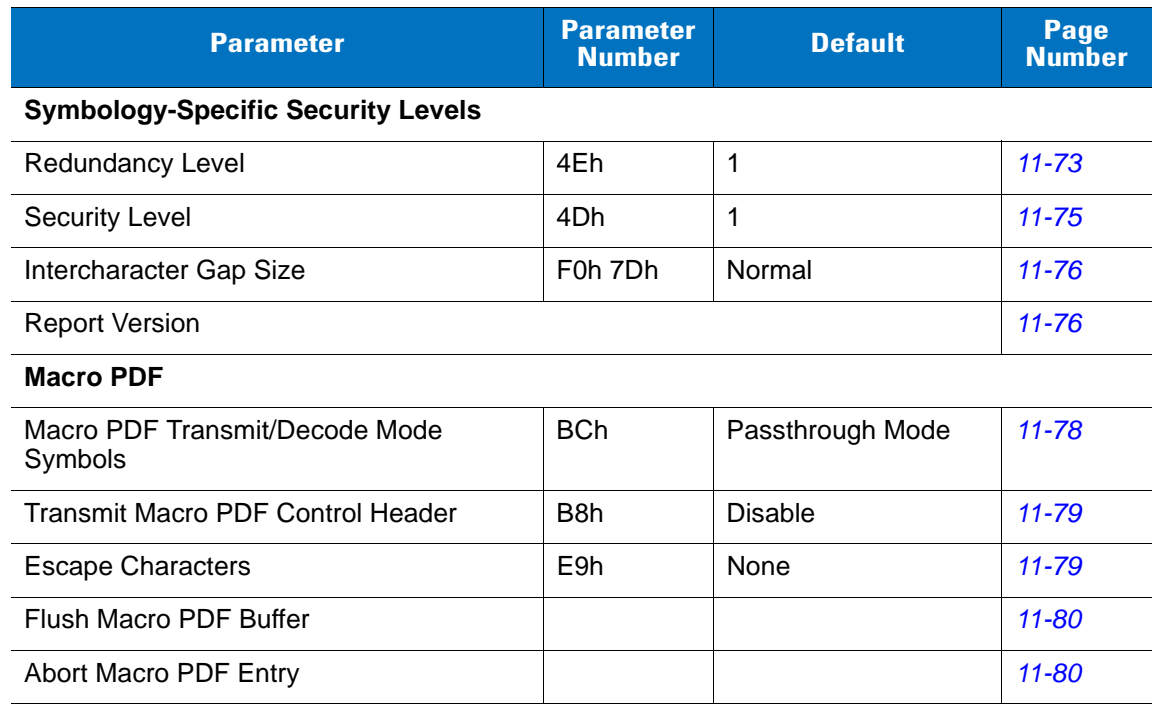

## **Table 11-1** *Symbology Default Table (Continued)*

# **UPC/EAN**

# <span id="page-164-0"></span>**Enable/Disable UPC-A**

## **Parameter # 01h**

To enable or disable UPC-A, capture the appropriate bar code below.

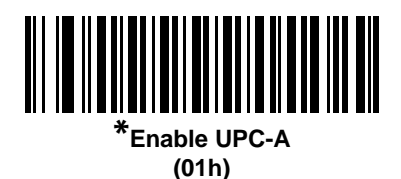

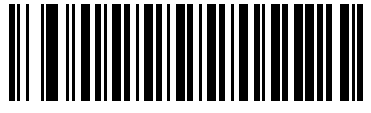

**Disable UPC-A (00h)**

## <span id="page-164-1"></span>**Enable/Disable UPC-E**

## **Parameter # 02h**

To enable or disable UPC-E, capture the appropriate bar code below.

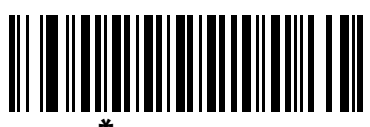

**\*Enable UPC-E (01h)**

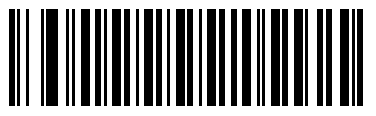

**Disable UPC-E (00h)**

## <span id="page-165-1"></span>**Enable/Disable UPC-E1**

#### **Parameter # 0Ch**

UPC-E1 is disabled by default.

To enable or disable UPC-E1, capture the appropriate bar code below.

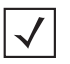

*NOTE* UPC-E1 is not a UCC (Uniform Code Council) approved symbology.

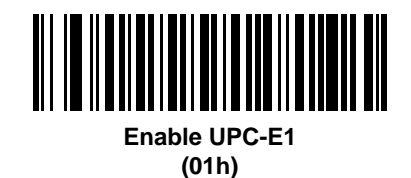

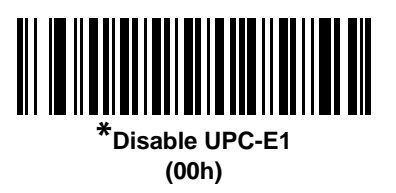

## <span id="page-165-0"></span>**Enable/Disable EAN-8/JAN-8**

#### **Parameter # 04h**

To enable or disable EAN-8/JAN-8, capture the appropriate bar code below.

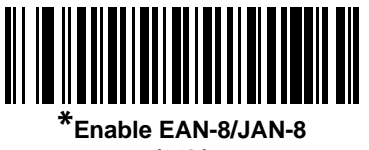

**(01h)**

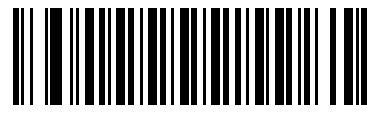

**Disable EAN-8/JAN-8 (00h)**

## <span id="page-166-0"></span>**Enable/Disable EAN-13/JAN-13**

#### **Parameter # 03h**

To enable or disable EAN-13/JAN-13, capture the appropriate bar code below.

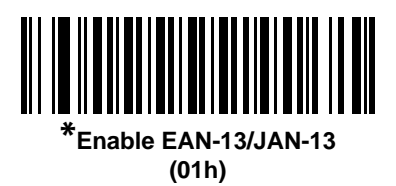

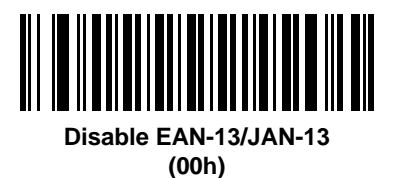

## <span id="page-166-1"></span>**Enable/Disable Bookland EAN**

#### **Parameter # 53h**

To enable or disable Bookland EAN, capture the appropriate bar code below.

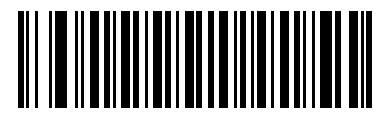

**Enable Bookland EAN (01h)**

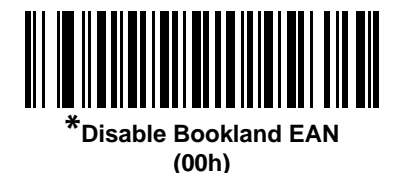

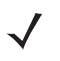

*NOTE* If you enable Bookland EAN, select a *[Bookland ISBN Format on page 11-21](#page-178-0)*. Also select either Decode UPC/EAN Supplementals, Autodiscriminate UPC/EAN Supplementals, or Enable 978/979 Supplemental Mode in *[Decode UPC/EAN/JAN Supplementals on page 11-10](#page-167-0)*..

#### <span id="page-167-0"></span>**Decode UPC/EAN/JAN Supplementals**

#### **Parameter # 10h**

Supplementals are bar codes appended according to specific format conventions (e.g., UPC A+2, UPC E+2, EAN 13+2). The following options are available:

- **•** If you select **Ignore UPC/EAN with Supplementals**, and the scanner is presented with a UPC/EAN plus supplemental symbol, the scanner decodes UPC/EAN and ignores the supplemental characters.
- **•** If you select **Decode UPC/EAN with Supplementals**, the scanner only decodes UPC/EAN symbols with supplemental characters, and ignores symbols without supplementals.
- **•** If you select **Autodiscriminate UPC/EAN Supplementals**, the scanner decodes UPC/EAN symbols with supplemental characters immediately. If the symbol does not have a supplemental, the scanner must decode the bar code the number of times set via *[UPC/EAN/JAN Supplemental Redundancy on page 11-14](#page-171-1)* before transmitting its data to confirm that there is no supplemental.
- **•** If you select one of the following **Supplemental Mode** options, the scanner immediately transmits EAN-13 bar codes starting with that prefix that have supplemental characters. If the symbol does not have a supplemental, the scanner must decode the bar code the number of times set via *[UPC/EAN/JAN](#page-171-1)  [Supplemental Redundancy on page 11-14](#page-171-1)* before transmitting its data to confirm that there is no supplemental. The scanner transmits UPC/EAN bar codes that do not have that prefix immediately.
	- **Enable 378/379 Supplemental Mode**
	- **Enable 978/979 Supplemental Mode**

*NOTE* If you select 978/979 Supplemental Mode and are scanning Bookland EAN bar codes, see *[Enable/Disable Bookland EAN on page 11-9](#page-166-1)* to enable Bookland EAN, and select a format using *[Bookland](#page-178-0)  [ISBN Format on page 11-21](#page-178-0)*.

- **Enable 977 Supplemental Mode**
- **Enable 414/419/434/439 Supplemental Mode**
- **Enable 491 Supplemental Mode**
- **Enable Smart Supplemental Mode** applies to EAN-13 bar codes starting with any prefix listed previously.
- **Supplemental User-Programmable Type 1** applies to EAN-13 bar codes starting with a 3-digit user-defined prefix. Set this 3-digit prefix using *[User-Programmable Supplementals on page 11-13](#page-170-0)*.
- **Supplemental User-Programmable Type 1 and 2** applies to EAN-13 bar codes starting with either of two 3-digit user-defined prefixes. Set the 3-digit prefixes using *[User-Programmable Supplementals on](#page-170-0)  [page 11-13](#page-170-0)***.**
- **Smart Supplemental Plus User-Programmable 1** applies to EAN-13 bar codes starting with any prefix listed previously or the user-defined prefix set using *[User-Programmable Supplementals on page 11-13](#page-170-0)*.
- **Smart Supplemental Plus User-Programmable 1 and 2 applies to EAN-13 bar codes starting with any** prefix listed previously or one of the two user-defined prefixes set using *[User-Programmable](#page-170-0)  [Supplementals on page 11-13](#page-170-0)*.

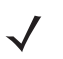

*NOTE* To minimize the risk of invalid data transmission, select either to decode or ignore supplemental characters.

## **Decode UPC/EAN/JAN Supplementals (continued)**

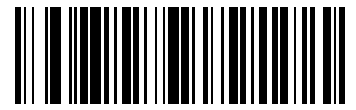

**Decode UPC/EAN/JAN Only With Supplementals (01h)**

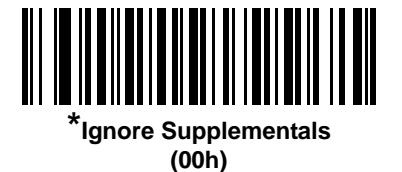

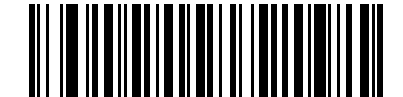

**Autodiscriminate UPC/EAN/JAN Supplementals (02h)**

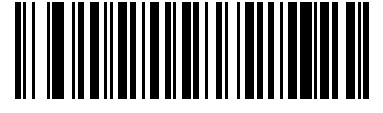

**Enable 378/379 Supplemental Mode (04h)**

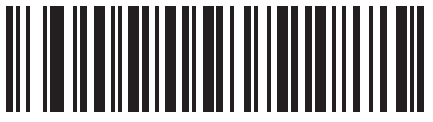

**Enable 978/979 Supplemental Mode (05h)**

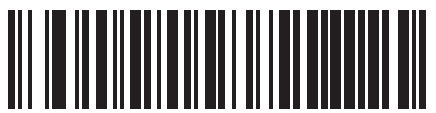

**Enable 977 Supplemental Mode (07h)**

11 - 12 Symbol MS4404/MS4407 Integration Guide

**Decode UPC/EAN/JAN Supplementals (continued)**

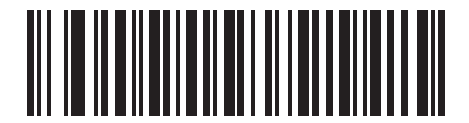

**Enable 414/419/434/439 Supplemental Mode (06h)**

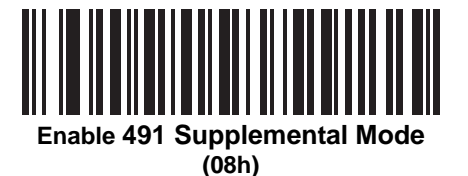

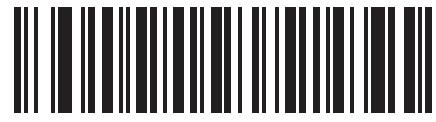

**Enable Smart Supplemental Mode (03h)**

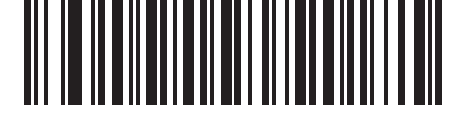

**Supplemental User-Programmable Type 1 (09h)**

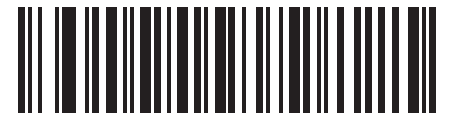

**Supplemental User-Programmable Type 1 and 2**

**(0Ah)**

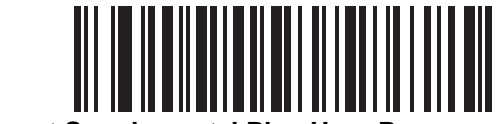

**Smart Supplemental Plus User-Programmable 1 (0Bh)**

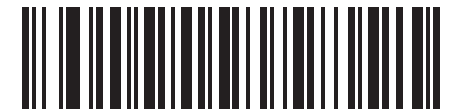

**Smart Supplemental Plus User-Programmable 1 and 2 (0Ch)**

## <span id="page-170-0"></span>**User-Programmable Supplementals**

#### **Supplemental 1: Parameter # F1h 43h**

#### **Supplemental 2: Parameter # F1h 44h**

If you selected a Supplemental User-Programmable option from *[Decode UPC/EAN/JAN Supplementals on page](#page-167-0)  [11-10](#page-167-0)*, select **User-Programmable Supplemental 1** to set the 3-digit prefix. Then select the 3 digits using the numeric bar codes beginning on *[page D-1](#page-272-0)*. Select **User-Programmable Supplemental 2** to set a second 3-digit prefix. Then select the 3 digits using the numeric bar codes beginning on *[page D-1](#page-272-0)*.

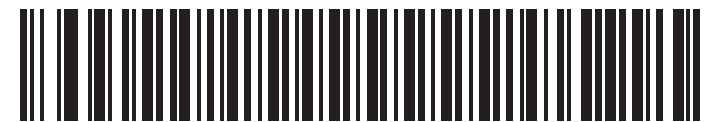

**User-Programmable Supplemental 1**

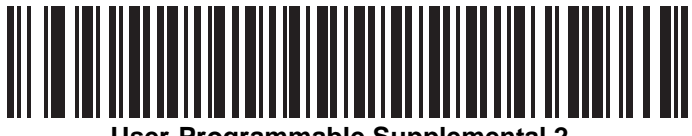

**User-Programmable Supplemental 2**

## <span id="page-171-1"></span>**UPC/EAN/JAN Supplemental Redundancy**

#### **Parameter # 50h**

With **Autodiscriminate UPC/EAN/JAN Supplementals** selected, this option adjusts the number of times a symbol without supplementals is decoded before transmission. The range is from two to thirty times. Five or above is recommended when decoding a mix of UPC/EAN/JAN symbols with and without supplementals, and the autodiscriminate option is selected. The default is set at 10.

Capture the bar code below to set a decode redundancy value. Next, capture two numeric bar codes in [Appendix](#page-272-0)  [D, Numeric Bar Codes.](#page-272-0) Single digit numbers must have a leading zero. To correct an error or change a selection, capture **Cancel** on *[page D-3](#page-274-0)*.

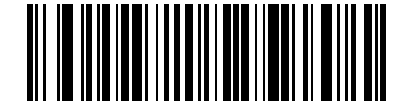

**UPC/EAN/JAN Supplemental Redundancy**

## <span id="page-171-0"></span>**Transmit UPC-A Check Digit**

#### **Parameter # 28h**

The check digit is the last character of the symbol used to verify the integrity of the data. Capture the appropriate bar code below to transmit the bar code data with or without the UPC-A check digit. It is always verified to guarantee the integrity of the data.

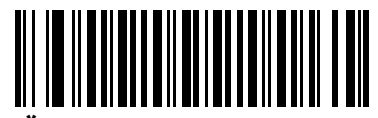

**\*Transmit UPC-A Check Digit (01h)**

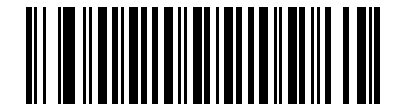

**Do Not Transmit UPC-A Check Digit (00h)**

## <span id="page-172-0"></span>**Transmit UPC-E Check Digit**

#### **Parameter # 29h**

The check digit is the last character of the symbol used to verify the integrity of the data. Capture the appropriate bar code below to transmit the bar code data with or without the UPC-E check digit. It is always verified to guarantee the integrity of the data.

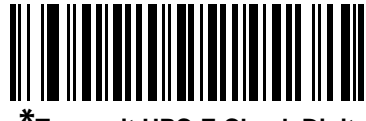

**\*Transmit UPC-E Check Digit (01h)**

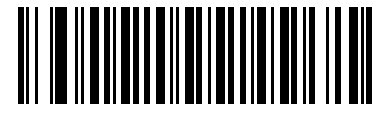

**Do Not Transmit UPC-E Check Digit (00h)**

## <span id="page-172-1"></span>**Transmit UPC-E1 Check Digit**

#### **Parameter # 2Ah**

The check digit is the last character of the symbol used to verify the integrity of the data. Capture the appropriate bar code below to transmit the bar code data with or without the UPC-E1 check digit. It is always verified to guarantee the integrity of the data.

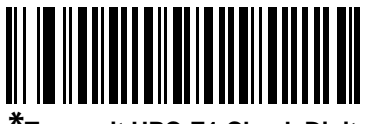

**\*Transmit UPC-E1 Check Digit (01h)**

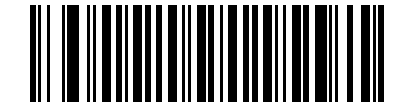

**Do Not Transmit UPC-E1 Check Digit (00h)**

## <span id="page-173-0"></span>**UPC-A Preamble**

#### **Parameter # 22h**

Preamble characters are part of the UPC symbol, and include Country Code and System Character. There are three options for transmitting a UPC-A preamble to the host device: transmit System Character only, transmit System Character and Country Code ("0" for USA), and transmit no preamble. Select the appropriate option to match the host system.

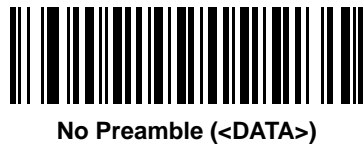

**(00h)**

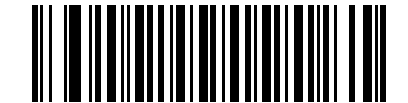

**\*System Character (<SYSTEM CHARACTER> <DATA>) (01h)**

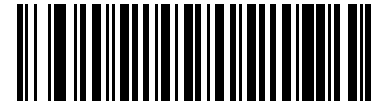

**System Character & Country Code (< COUNTRY CODE> <SYSTEM CHARACTER> <DATA>) (02h)**

## <span id="page-174-0"></span>**UPC-E Preamble**

#### **Parameter # 23h**

Preamble characters are part of the UPC symbol, and include Country Code and System Character. There are three options for transmitting a UPC-E preamble to the host device: transmit System Character only, transmit System Character and Country Code ("0" for USA), and transmit no preamble. Select the appropriate option to match the host system.

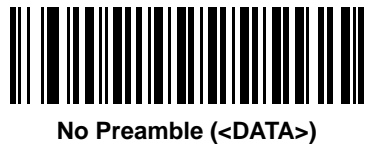

**(00h)**

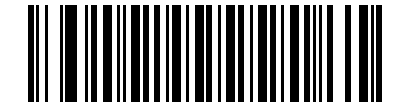

**\*System Character (<SYSTEM CHARACTER> <DATA>) (01h)**

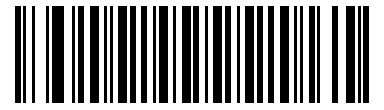

**System Character & Country Code (< COUNTRY CODE> <SYSTEM CHARACTER> <DATA>) (02h)**

## <span id="page-175-0"></span>**UPC-E1 Preamble**

#### **Parameter # 24h**

Preamble characters are part of the UPC symbol, and include Country Code and System Character. There are three options for transmitting a UPC-E1 preamble to the host device: transmit System Character only, transmit System Character and Country Code ("0" for USA), and transmit no preamble. Select the appropriate option to match the host system.

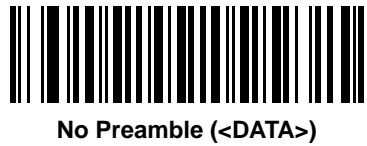

**(00h)**

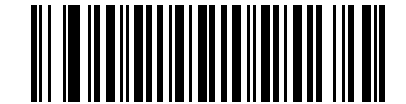

**\*System Character (<SYSTEM CHARACTER> <DATA>) (01h)**

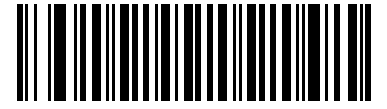

**System Character & Country Code (< COUNTRY CODE> <SYSTEM CHARACTER> <DATA>) (02h)**

## <span id="page-176-0"></span>**Convert UPC-E to UPC-A**

#### **Parameter # 25h**

Enable this to convert UPC-E (zero suppressed) decoded data to UPC-A format before transmission. After conversion, the data follows UPC-A format and is affected by UPC-A programming selections (e.g., Preamble, Check Digit).

When disabled, UPC-E decoded data is transmitted as UPC-E data, without conversion.

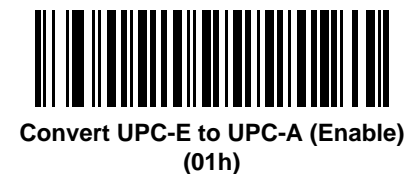

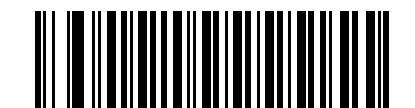

**\*Do Not Convert UPC-E to UPC-A (Disable) (00h)**

## <span id="page-176-1"></span>**Convert UPC-E1 to UPC-A**

#### **Parameter # 26h**

Enable this to convert UPC-E1 decoded data to UPC-A format before transmission. After conversion, the data follows UPC-A format and is affected by UPC-A programming selections (e.g., Preamble, Check Digit).

When disabled, UPC-E1 decoded data is transmitted as UPC-E1 data, without conversion.

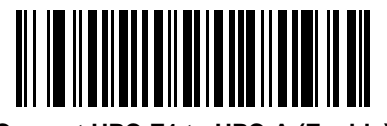

**Convert UPC-E1 to UPC-A (Enable) (01h)**

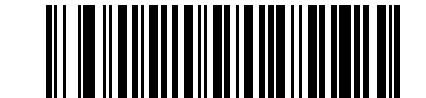

**\*Do Not Convert UPC-E1 to UPC-A (Disable) (00h)**

## <span id="page-177-0"></span>**EAN-8/JAN-8 Extend**

#### **Parameter # 27h**

When enabled, this parameter adds five leading zeros to decoded EAN-8 symbols to make them compatible in format to EAN-13 symbols.

When disabled, EAN-8 symbols are transmitted as is.

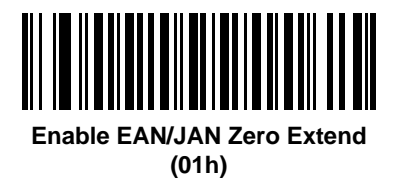

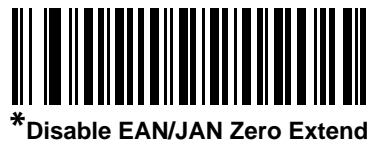

**(00h)**

## <span id="page-178-0"></span>**Bookland ISBN Format**

#### **Parameter # F1h 40h**

If you enabled Bookland EAN using *[Enable/Disable Bookland EAN on page 11-9](#page-166-1)*, select one of the following formats for Bookland data:

- **• Bookland ISBN-10** The scanner reports Bookland data starting with 978 in traditional 10-digit format with the special Bookland check digit for backward-compatibility. Data starting with 979 is not considered Bookland in this mode.
- **• Bookland ISBN-13** The scanner reports Bookland data (starting with either 978 or 979) as EAN-13 in 13-digit format to meet the 2007 ISBN-13 protocol.

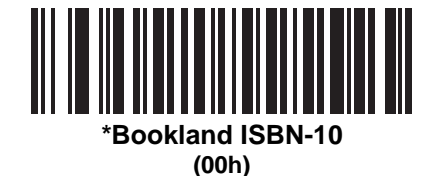

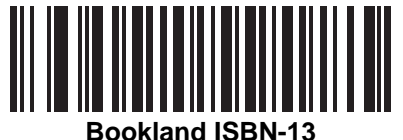

**(01h)**

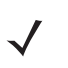

*NOTE* For Bookland EAN to function properly, first enable Bookland EAN using *[Enable/Disable Bookland EAN](#page-166-1)  [on page 11-9](#page-166-1)*, then select either Decode UPC/EAN Supplementals, Autodiscriminate UPC/EAN Supplementals, or Enable 978/979 Supplemental Mode in *[Decode UPC/EAN/JAN Supplementals on](#page-167-0)  [page 11-10](#page-167-0)*.

## <span id="page-179-1"></span>**UCC Coupon Extended Code**

#### **Parameter # 55h**

When enabled, this parameter decodes UPC-A bar codes starting with digit '5', EAN-13 bar codes starting with digit '99', and UPC-A/EAN-128 Coupon Codes. UPCA, EAN-13, and EAN-128 must be enabled to decode all types of Coupon Codes.

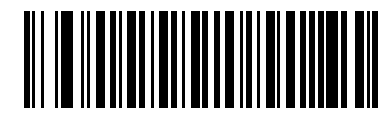

**Enable UCC Coupon Extended Code (01h)**

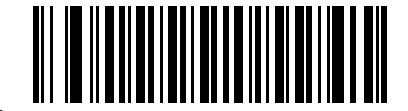

**\*Disable UCC Coupon Extended Code (00h)**

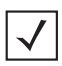

*NOTE* Use the Decode UPC/EAN Supplemental Redundancy parameter to control autodiscrimination of the EAN128 (right half) of a coupon code.

# **Code 128**

## <span id="page-179-0"></span>**Enable/Disable Code 128**

#### **Parameter # 08h**

To enable or disable Code 128, capture the appropriate bar code below.

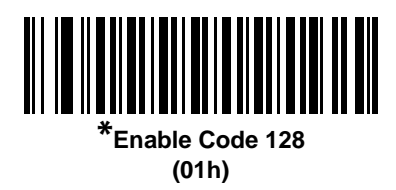

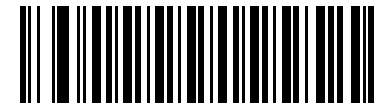

**Disable Code 128 (00h)**
# **Enable/Disable UCC/EAN-128**

### **Parameter # 0Eh**

To enable or disable UCC/EAN-128, capture the appropriate bar code below.

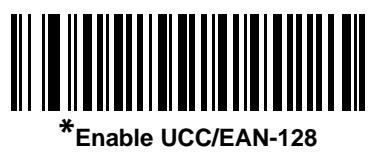

**(01h)**

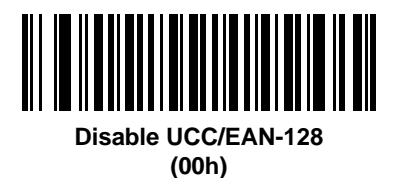

# **Enable/Disable ISBT 128**

### **Parameter # 54h**

ISBT 128 is a variant of Code 128 used in the blood bank industry. Capture a bar code below to enable or disable ISBT 128. If necessary, the host must perform concatenation of the ISBT data.

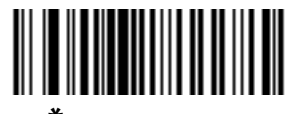

**\*Enable ISBT 128 (01h)**

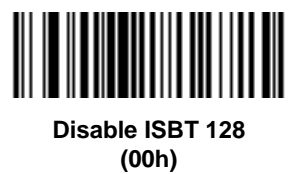

# **Code 39**

# **Enable/Disable Code 39**

### **Parameter # 00h**

To enable or disable Code 39, capture the appropriate bar code below.

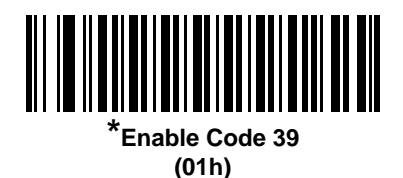

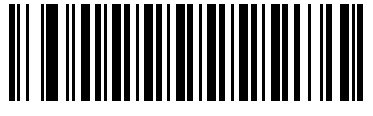

**Disable Code 39 (00h)**

# **Enable/Disable Trioptic Code 39**

### **Parameter # 0Dh**

Trioptic Code 39 is a variant of Code 39 used in the marking of computer tape cartridges. Trioptic Code 39 symbols always contain six characters. To enable or disable Trioptic Code 39, capture the appropriate bar code below.

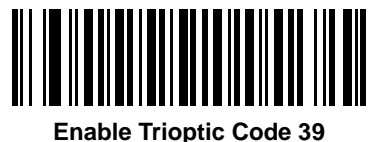

**(01h)**

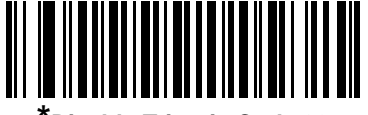

**\*Disable Trioptic Code 39 (00h)**

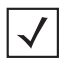

*NOTE* Trioptic Code 39 and Code 39 Full ASCII cannot be enabled simultaneously.

## **Convert Code 39 to Code 32**

### **Parameter # 56h**

Code 32 is a variant of Code 39 used by the Italian pharmaceutical industry. Capture the appropriate bar code below to enable or disable converting Code 39 to Code 32.

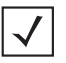

*NOTE* Code 39 must be enabled for this parameter to function.

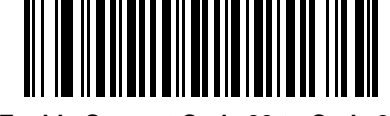

**Enable Convert Code 39 to Code 32 (01h)**

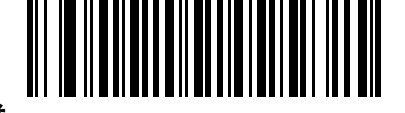

**\*Disable Convert Code 39 to Code 32 (00h)**

## **Code 32 Prefix**

### **Parameter # E7h**

Capture the appropriate bar code below to enable or disable adding the prefix character "A" to all Code 32 bar codes.

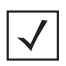

*NOTE* Convert Code 39 to Code 32 must be enabled for this parameter to function.

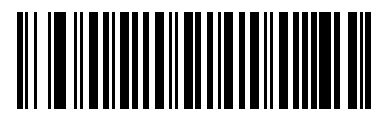

**Enable Code 32 Prefix (01h)**

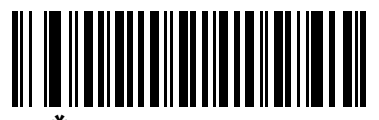

**\*Disable Code 32 Prefix (00h)**

### **Set Lengths for Code 39**

### **Parameter # L1 = 12h, L2 = 13h**

The length of a code refers to the number of characters (i.e., human readable characters), including check digit(s) the code contains. Set lengths for Code 39 to any length, one or two discrete lengths, or lengths within a specific range. If Code 39 Full ASCII is enabled, **Length Within a Range** or **Any Length** are the preferred options.

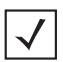

*NOTE* When setting lengths for different bar code types by decoding single digit numbers, single digit numbers must always be preceded by a leading zero.

- **• One Discrete Length**  Select this option to decode only Code 39 symbols containing a selected length. Select the length using the numeric bar codes in [Appendix D, Numeric Bar Codes](#page-272-0). For example, to decode only Code 39 symbols with 14 characters, capture **Code 39 - One Discrete Length**, then capture **1** followed by **4**. To correct an error or change the selection, capture **Cancel** on *[page D-3](#page-274-0)*.
- **• Two Discrete Lengths** Select this option to decode only Code 39 symbols containing either of two selected lengths. Select lengths using the numeric bar codes in [Appendix D, Numeric Bar Codes](#page-272-0). For example, to decode only those Code 39 symbols containing either 2 or 14 characters, select **Code 39 - Two Discrete Lengths**, then capture **0**, **2**, **1**, and then **4**. To correct an error or change the selection, capture **Cancel** on *[page D-3](#page-274-0)*.
- **• Length Within Range** Select this option to decode a Code 39 symbol with a specific length range. Select lengths using numeric bar codes in [Appendix D, Numeric Bar Codes.](#page-272-0) For example, to decode Code 39 symbols containing between 4 and 12 characters, first capture **Code 39 - Length Within Range**. Then capture **0**, **4**, **1,** and **2** (single digit numbers must always be preceded by a leading zero). To correct an error or change the selection, capture **Cancel** on *[page D-3](#page-274-0)*.
- **• Any Length** Select this option to decode Code 39 symbols containing any number of characters within the imager capability.

11 - 28 Symbol MS4404/MS4407 Integration Guide

**Set Lengths for Code 39 (continued)**

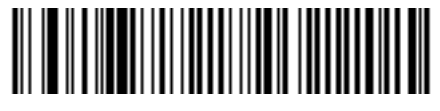

**Code 39 - One Discrete Length**

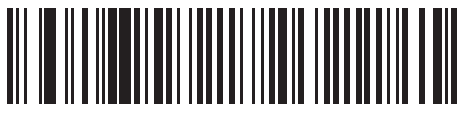

**Code 39 - Two Discrete Lengths**

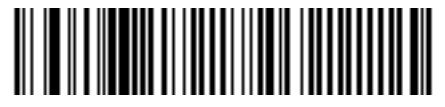

**Code 39 - Length Within Range**

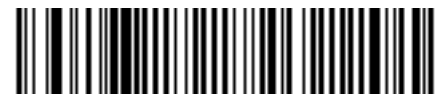

**Code 39 - Any Length**

# **Code 39 Check Digit Verification**

### **Parameter # 30h**

When this feature is enabled, the imager checks the integrity of all Code 39 symbols to verify that the data complies with specified check digit algorithm. Only Code 39 symbols which include a modulo 43 check digit are decoded. Enable this feature if the Code 39 symbols contain a Modulo 43 check digit.

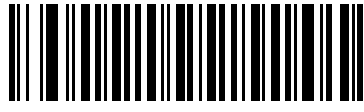

**Enable Code 39 Check Digit (01h)**

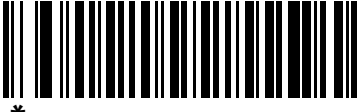

**\*Disable Code 39 Check Digit (00h)**

## **Transmit Code 39 Check Digit**

### **Parameter # 2Bh**

Capture a bar code below to transmit Code 39 data with or without the check digit.

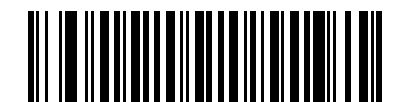

**Transmit Code 39 Check Digit (Enable) (01h)**

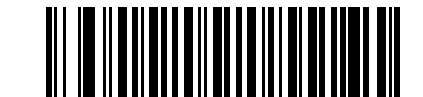

**\*Do Not Transmit Code 39 Check Digit (Disable) (00h)**

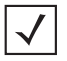

*NOTE* Code 39 Check Digit Verification must be enabled for this parameter to function.

## **Code 39 Full ASCII Conversion**

### **Parameter # 11h**

Code 39 Full ASCII is a variant of Code 39 which pairs characters to encode the full ASCII character set. To enable or disable Code 39 Full ASCII, capture the appropriate bar code below.

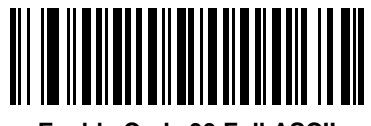

**Enable Code 39 Full ASCII (01h)**

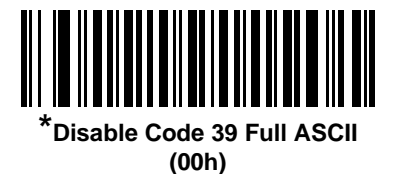

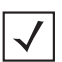

*NOTE* Trioptic Code 39 and Code 39 Full ASCII cannot be enabled simultaneously.

Code 39 Full ASCII to Full ASCII Correlation is host-dependent, and is therefore described in the ASCII Character Set Table for the appropriate interface. See [Appendix E, ASCII Character Sets](#page-276-0).

## **Code 39 Buffering (Scan & Store)**

### **Parameter # 71h**

This feature allows the imager to accumulate data from multiple Code 39 symbols.

Selecting the Scan and Store option (Buffer Code 39) temporarily buffers all Code 39 symbols having a leading space as a first character for later transmission. The leading space is not buffered.

Decode of a valid Code 39 symbol with no leading space causes transmission in sequence of all buffered data in a first-in first-out format, plus transmission of the "triggering" symbol. See the following pages for further details.

When the **Do Not Buffer Code 39** option is selected, all decoded Code 39 symbols are transmitted immediately without being stored in the buffer.

This feature affects Code 39 only. If selecting **Buffer Code 39**, we recommend configuring the imager to decode Code 39 symbology only.

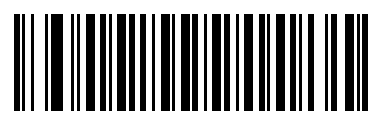

**Buffer Code 39 (Enable) (01h)**

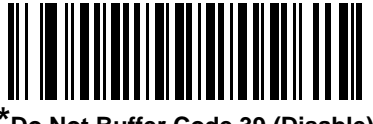

**\*Do Not Buffer Code 39 (Disable) (00h)**

While there is data in the transmission buffer, selecting **Do Not Buffer Code 39** is not allowed. The buffer holds 200 bytes of information.

To disable Code 39 buffering when there is data in the transmission buffer, first force the buffer transmission (see *[Transmit Buffer on page 11-32](#page-189-0)*) or clear the buffer.

#### **Buffer Data**

To buffer data, Code 39 buffering must be enabled and a Code 39 symbol must be read with a space immediately following the start pattern.

- **•** Unless the data overflows the transmission buffer, the imager issues a lo/hi beep to indicate successful decode and buffering. (For overflow conditions, see *[Overfilling Transmission Buffer on page 11-33](#page-190-0)*.)
- **•** The imager adds the decoded data excluding the leading space to the transmission buffer.
- **•** No transmission occurs.

#### **Clear Transmission Buffer**

To clear the transmission buffer, capture the **Clear Buffer** bar code below, which contains only a start character, a dash (minus), and a stop character.

- **•** The imager issues a short hi/lo/hi beep.
- **•** The imager erases the transmission buffer.
- **•** No transmission occurs.

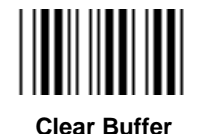

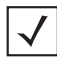

*NOTE* The Clear Buffer contains only the dash (minus) character. In order to decode this command, be sure Code 39 length is set to include length 1.

#### <span id="page-189-0"></span>**Transmit Buffer**

There are two methods to transmit the Code 39 buffer.

- **1.** Capture the **Transmit Buffer** bar code below. Only a start character, a plus (+), and a stop character.
	- **•** The imager transmits and clears the buffer.
	- **•** The imager issues a Lo/Hi beep.

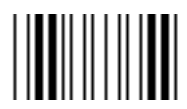

**Transmit Buffer**

- **2.** Capture a Code 39 bar code with a leading character other than a space.
	- **•** The imager appends new decode data to buffered data.
	- **•** The imager transmits and clears the buffer.
	- **•** The imager signals that the buffer was transmitted with a lo/hi beep.
	- **•** The imager transmits and clears the buffer.

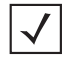

*NOTE* The Transmit Buffer contains only a plus (+) character. In order to decode this command, be sure Code 39 length is set to include length 1.

### <span id="page-190-0"></span>**Overfilling Transmission Buffer**

The Code 39 buffer holds 200 characters. If the symbol just read results in an overflow of the transmission buffer:

- **•** The imager indicates that the symbol was rejected by issuing three long, high beeps.
- **•** No transmission occurs. The data in the buffer is not affected.

#### **Attempt to Transmit an Empty Buffer**

If the symbol just read was the **Transmit Buffer** symbol and the Code 39 buffer is empty:

- **•** A short lo/hi/lo beep signals that the buffer is empty.
- **•** No transmission occurs.
- **•** The buffer remains empty.

# **Code 93**

## **Enable/Disable Code 93**

### **Parameter # 09h**

To enable or disable Code 93, capture the appropriate bar code below.

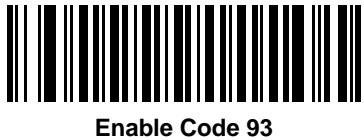

**(01h)**

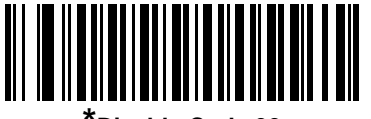

**\*Disable Code 93 (00h)**

### **Set Lengths for Code 93**

### **Parameter # L1 = 1Ah, L2 = 1Bh**

The length of a code refers to the number of characters (i.e., human readable characters), including check digit(s) the code contains. Set lengths for Code 93 to any length, one or two discrete lengths, or lengths within a specific range.

- **• One Discrete Length**  Select this option to decode only Code 93 symbols containing a selected length. Select the length using the numeric bar codes in [Appendix D, Numeric Bar Codes](#page-272-0). For example, to decode only Code 93 symbols with 14 characters, capture **Code 93 - One Discrete Length**, then capture **1** followed by **4**. To correct an error or to change the selection, capture **Cancel** on *[page D-3](#page-274-0)*.
- **• Two Discrete Lengths** Select this option to decode only Code 93 symbols containing either of two selected lengths. Select lengths using the numeric bar codes in [Appendix D, Numeric Bar Codes](#page-272-0). For example, to decode only those Code 93 symbols containing either 2 or 14 characters, select **Code 93 - Two Discrete Lengths**, then capture **0**, **2**, **1**, and then **4**. To correct an error or to change the selection, capture **Cancel** on *[page D-3](#page-274-0)*.
- **• Length Within Range** Select this option to decode a Code 93 symbol with a specific length range. Select lengths using the numeric bar codes in [Appendix D, Numeric Bar Codes.](#page-272-0) For example, to decode Code 93 symbols containing between 4 and 12 characters, first capture **Code 93 - Length Within Range**. Then capture **0**, **4**, **1,** and **2** (single digit numbers must always be preceded by a leading zero). To correct an error or change the selection, capture **Cancel** on *[page D-3](#page-274-0)*.
- **• Any Length** Capture this option to decode Code 93 symbols containing any number of characters within the imager's capability.

**Set Lengths for Code 93 (continued)**

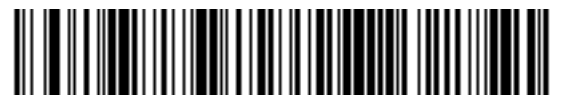

**Code 93 - One Discrete Length**

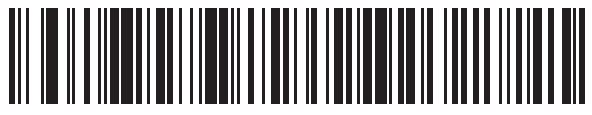

**Code 93 - Two Discrete Lengths**

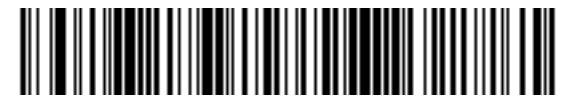

**Code 93 - Length Within Range**

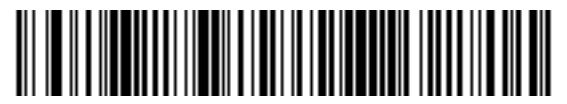

**Code 93 - Any Length**

# **Code 11**

## **Code 11**

### **Parameter # 0Ah**

To enable or disable Code 11, capture the appropriate bar code below.

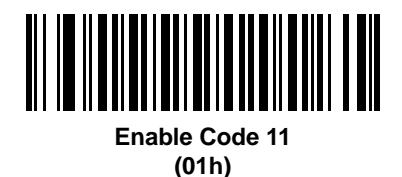

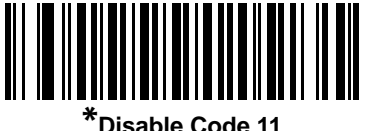

**(00h)**

## **Set Lengths for Code 11**

### **Parameter # L1 = 1Ch, L2 = 1Dh**

The length of a code refers to the number of characters (i.e., human readable characters), including check digit(s) the code contains. Set lengths for Code 11 to any length, one or two discrete lengths, or lengths within a specific range.

- **• One Discrete Length**  Select this option to decode only Code 11 symbols containing a selected length. Select the length using the numeric bar codes in [Appendix D, Numeric Bar Codes](#page-272-0). For example, to decode only Code 11 symbols with 14 characters, capture **Code 11 - One Discrete Length**, then capture **1** followed by **4**. To correct an error or to change the selection, capture **Cancel** on *[page D-3](#page-274-0)*.
- **• Two Discrete Lengths** Select this option to decode only Code 11 symbols containing either of two selected lengths. Select lengths using the numeric bar codes in [Appendix D, Numeric Bar Codes](#page-272-0). For example, to decode only those Code 11 symbols containing either 2 or 14 characters, select **Code 11 - Two Discrete Lengths**, then capture **0**, **2**, **1**, and then **4**. To correct an error or to change the selection, capture **Cancel** on *[page D-3](#page-274-0)*.
- **• Length Within Range** Select this option to decode a Code 11 symbol with a specific length range. Select lengths using numeric bar codes in [Appendix D, Numeric Bar Codes.](#page-272-0) For example, to decode Code 11 symbols containing between 4 and 12 characters, first capture **Code 11 - Length Within Range**. Then capture **0**, **4**, **1,** and **2** (single digit numbers must always be preceded by a leading zero). To correct an error or change the selection, capture **Cancel** on *[page D-3](#page-274-0)*.
- **• Any Length** Capture this option to decode Code 11 symbols containing any number of characters within the imager capability.

**Set Lengths for Code 11 (continued)**

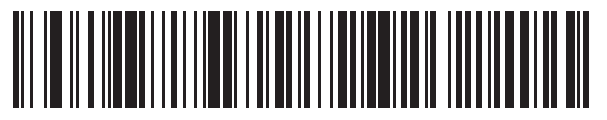

**Code 11 - One Discrete Length**

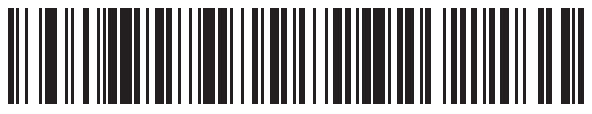

**Code 11 - Two Discrete Lengths**

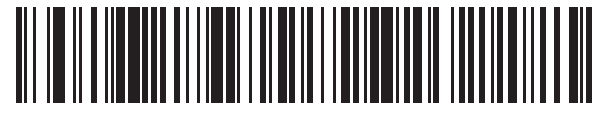

**Code 11 - Length Within Range**

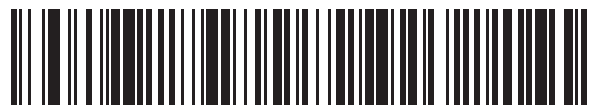

**Code 11 - Any Length**

## **Code 11 Check Digit Verification**

### **Parameter # 34h**

This feature allows the imager to check the integrity of all Code 11 symbols to verify that the data complies with the specified check digit algorithm. This selects the check digit mechanism for the decoded Code 11 bar code. The options are to check for one check digit, check for two check digits, or disable the feature.

To enable this feature, capture the bar code below corresponding to the number of check digits encoded in the Code 11 symbols.

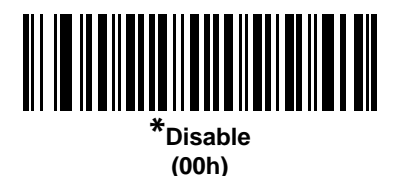

<u> III | III | III | III | III | III</u> **IIII** IIII

> **One Check Digit (01h)**

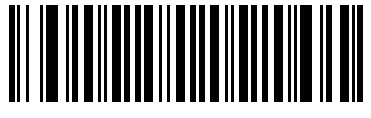

**Two Check Digits (02h)**

# **Transmit Code 11 Check Digits**

### **Parameter # 2Fh**

This feature selects whether or not to transmit the Code 11 check digit(s).

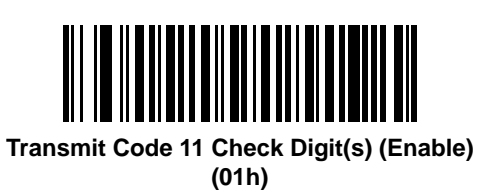

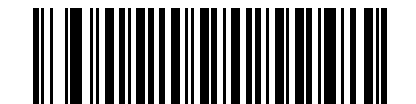

**\*Do Not Transmit Code 11 Check Digit(s) (Disable) (00h)**

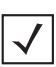

*NOTE* Code 11 Check Digit Verification must be enabled for this parameter to function.

# **Interleaved 2 of 5 (ITF)**

## **Enable/Disable Interleaved 2 of 5**

### **Parameter # 06h**

To enable or disable Interleaved 2 of 5, capture the appropriate bar code below, and select an Interleaved 2 of 5 length from the following pages.

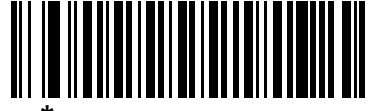

**\*Enable Interleaved 2 of 5 (01h)**

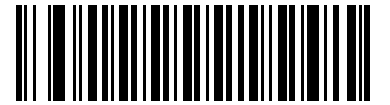

**Disable Interleaved 2 of 5 (00h)**

### **Set Lengths for Interleaved 2 of 5**

### **Parameter # L1 = 16h, L2 = 17h**

The length of a code refers to the number of characters (i.e., human readable characters), including check digit(s) the code contains. Set lengths for I 2 of 5 to any length, one or two discrete lengths, or lengths within a specific range.

- **• One Discrete Length**  Select this option to decode only I 2 of 5 symbols containing a selected length. Select the length using the numeric bar codes in [Appendix D, Numeric Bar Codes.](#page-272-0) For example, to decode only I 2 of 5 symbols with 14 characters, capture **I 2 of 5 - One Discrete Length**, then capture **1** followed by **4**. To correct an error or to change the selection, capture **Cancel** on *[page D-3](#page-274-0)*.
- **• Two Discrete Lengths** Select this option to decode only I 2 of 5 symbols containing either of two selected lengths. Select lengths using the numeric bar codes in [Appendix D, Numeric Bar Codes](#page-272-0). For example, to decode only those I 2 of 5 symbols containing either 2 or 14 characters, select **I 2 of 5 - Two Discrete Lengths**, then capture **0**, **2**, **1**, and then **4**. To correct an error or to change the selection, capture **Cancel** on *[page D-3](#page-274-0)*.
- **• Length Within Range** Select this option to decode an I 2 of 5 symbol with a specific length range. Select lengths using numeric bar codes in [Appendix D, Numeric Bar Codes.](#page-272-0) For example, to decode I 2 of 5 symbols containing between 4 and 12 characters, first capture **I 2 of 5 - Length Within Range**. Then capture **0**, **4**, **1,** and **2** (single digit numbers must always be preceded by a leading zero). To correct an error or change the selection, capture **Cancel** on *[page D-3](#page-274-0)*.
- **• Any Length** Capture this option to decode I 2 of 5 symbols containing any number of characters within the imager capability.

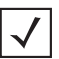

*NOTE* Due to the construction of the I 2 of 5 symbology, it is possible for a scan line covering only a portion of the code to be interpreted as a complete scan, yielding less data than is encoded in the bar code. To prevent this, select specific lengths (I 2 of 5 - One Discrete Length - Two Discrete Lengths) for I 2 of 5 applications.

**Set Lengths for Interleaved 2 of 5 (continued)**

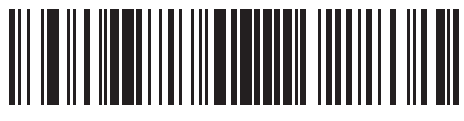

**I 2 of 5 - One Discrete Length**

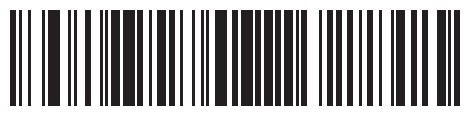

**I 2 of 5 - Two Discrete Lengths**

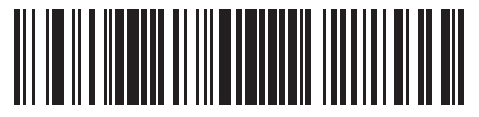

**I 2 of 5 - Length Within Range**

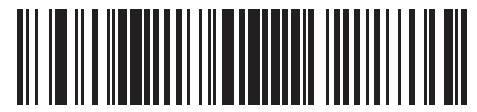

**I 2 of 5 - Any Length**

# **I 2 of 5 Check Digit Verification**

### **Parameter # 31h**

When this feature is enabled, the imager checks the integrity of all I 2 of 5 symbols to verify the data complies with either the specified Uniform Symbology Specification (USS), or the Optical Product Code Council (OPCC) check digit algorithm.

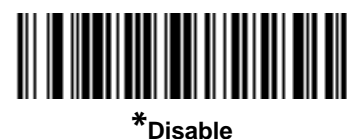

**(00h)**

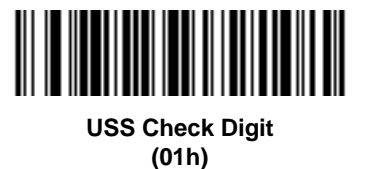

**OPCC Check Digit (02h)**

# **Transmit I 2 of 5 Check Digit**

### **Parameter # 2Ch**

Capture the appropriate bar code below to transmit I 2 of 5 data with or without the check digit.

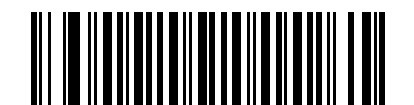

**Transmit I 2 of 5 Check Digit (Enable) (01h)**

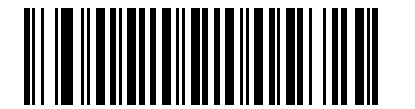

**\*Do Not Transmit I 2 of 5 Check Digit (Disable) (00h)**

# **Convert I 2 of 5 to EAN-13**

### **Parameter # 52h**

Enable this parameter to convert 14-character I 2 of 5 codes to EAN-13, and transmit to the host as EAN-13. To accomplish this, the I 2 of 5 code must be enabled, and the code must have a leading zero and a valid EAN-13 check digit.

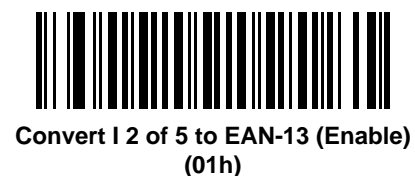

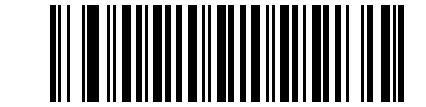

**\*Do Not Convert I 2 of 5 to EAN-13 (Disable) (00h)**

# **Discrete 2 of 5 (DTF)**

# **Enable/Disable Discrete 2 of 5**

### **Parameter # 05h**

To enable or disable Discrete 2 of 5, capture the appropriate bar code below.

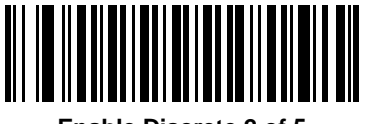

**Enable Discrete 2 of 5 (01h)**

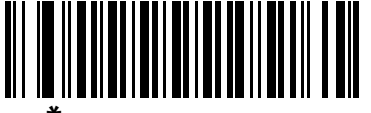

**\*Disable Discrete 2 of 5 (00h)**

### **Set Lengths for Discrete 2 of 5**

### **Parameter # L1 = 14h, L2 = 15h**

The length of a code refers to the number of characters (i.e., human readable characters), including check digit(s) the code contains. Set lengths for D 2 of 5 to any length, one or two discrete lengths, or lengths within a specific range.

- **• One Discrete Length**  Select this option to decode only D 2 of 5 symbols containing a selected length. Select the length using the numeric bar codes in [Appendix D, Numeric Bar Codes](#page-272-0). For example, to decode only D 2 of 5 symbols with 14 characters, capture **D 2 of 5 - One Discrete Length**, then capture **1** followed by **4**. To correct an error or to change the selection, capture **Cancel** on *[page D-3](#page-274-0)*.
- **• Two Discrete Lengths** Select this option to decode only D 2 of 5 symbols containing either of two selected lengths. Select lengths using the numeric bar codes in [Appendix D, Numeric Bar Codes](#page-272-0). For example, to decode only those D 2 of 5 symbols containing either 2 or 14 characters, select **D 2 of 5 - Two Discrete Lengths**, then capture **0**, **2**, **1**, and then **4**. To correct an error or to change the selection, capture **Cancel** on *[page D-3](#page-274-0)*.
- **• Length Within Range** Select this option to decode a D 2 of 5 symbol with a specific length range. Select lengths using numeric bar codes in [Appendix D, Numeric Bar Codes.](#page-272-0) For example, to decode D 2 of 5 symbols containing between 4 and 12 characters, first capture **D 2 of 5 - Length Within Range**. Then capture **0**, **4**, **1,** and **2** (single digit numbers must always be preceded by a leading zero). To correct an error or change the selection, capture **Cancel** on *[page D-3](#page-274-0)*.
- **• Any Length** Capture this option to decode D 2 of 5 symbols containing any number of characters within the imager capability.

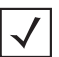

*NOTE* Due to the construction of the D 2 of 5 symbology, it is possible for a scan line covering only a portion of the code to be interpreted as a complete scan, yielding less data than is encoded in the bar code. To prevent this, select specific lengths (D 2 of 5 - One Discrete Length - Two Discrete Lengths) for D 2 of 5 applications.

**Set Lengths for Discrete 2 of 5 (continued)**

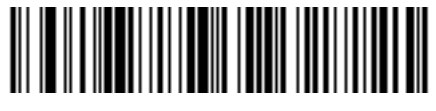

**D 2 of 5 - One Discrete Length**

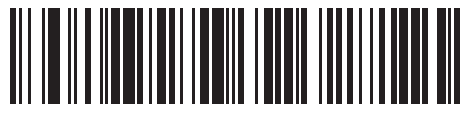

**D 2 of 5 - Two Discrete Lengths**

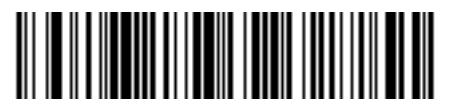

**D 2 of 5 - Length Within Range**

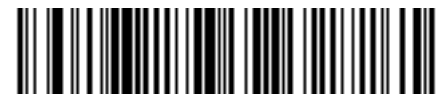

**D 2 of 5 - Any Length**

# **Codabar (NW - 7)**

## **Enable/Disable Codabar**

### **Parameter # 07h**

To enable or disable Codabar, capture the appropriate bar code below.

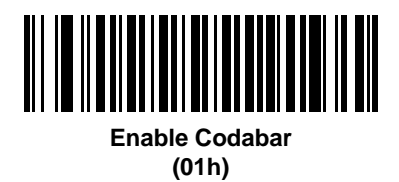

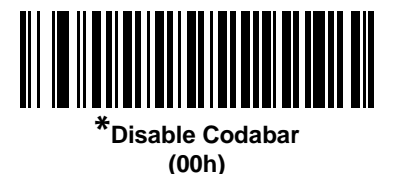

### **Set Lengths for Codabar**

### **Parameter # L1 = 18h, L2 = 19h**

The length of a code refers to the number of characters (i.e., human readable characters), including check digit(s) the code contains. Set lengths for Codabar to any length, one or two discrete lengths, or lengths within a specific range.

- **• One Discrete Length**  Select this option to decode only Codabar symbols containing a selected length. Select the length using the numeric bar codes in [Appendix D, Numeric Bar Codes](#page-272-0). For example, to decode only Codabar symbols with 14 characters, capture **Codabar - One Discrete Length**, then capture **1** followed by **4**. To correct an error or to change the selection, capture **Cancel** on *[page D-3](#page-274-0)*.
- **• Two Discrete Lengths** Select this option to decode only Codabar symbols containing either of two selected lengths. Select lengths using the numeric bar codes in [Appendix D, Numeric Bar Codes](#page-272-0). For example, to decode only Codabar symbols containing either 2 or 14 characters, select **Codabar - Two Discrete Lengths**, then capture **0**, **2**, **1**, and then **4**. To correct an error or to change the selection, capture **Cancel** on *[page D-3](#page-274-0)*.
- **• Length Within Range** Select this option to decode a Codabar symbol with a specific length range. Select lengths using numeric bar codes in [Appendix D, Numeric Bar Codes.](#page-272-0) For example, to decode Codabar symbols containing between 4 and 12 characters, first capture **Codabar - Length Within Range**. Then capture **0**, **4**, **1,** and **2** (single digit numbers must always be preceded by a leading zero). To correct an error or change the selection, capture **Cancel** on *[page D-3](#page-274-0)*.
- **• Any Length** Capture this option to decode Codabar symbols containing any number of characters within the imager capability.

**Set Lengths for Codabar (continued)**

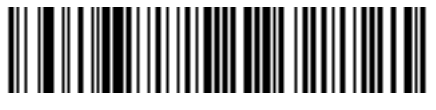

**Codabar - One Discrete Length**

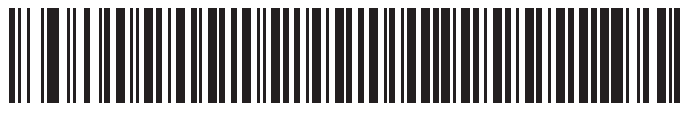

**Codabar - Two Discrete Lengths**

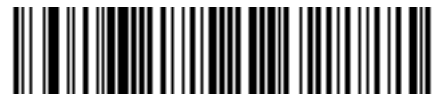

**Codabar - Length Within Range**

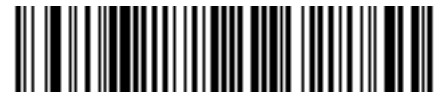

**Codabar - Any Length**

## **CLSI Editing**

### **Parameter # 36h**

When enabled, this parameter strips the start and stop characters and inserts a space after the first, fifth, and tenth characters of a 14-character Codabar symbol. Enable this feature if the host system requires this data format.

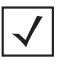

*NOTE* Symbol length does not include start and stop characters.

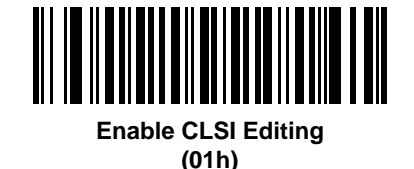

**\*Disable CLSI Editing (00h)**

### **NOTIS Editing**

### **Parameter # 37h**

When enabled, this parameter strips the start and stop characters from a decoded Codabar symbol. Enable this feature if the host system requires this data format.

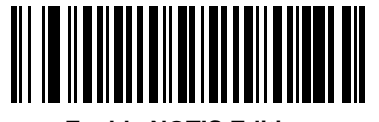

**Enable NOTIS Editing (01h)**

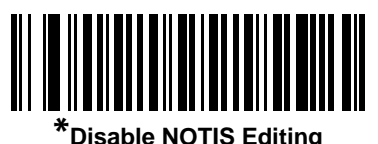

**(00h)**

# **MSI**

# **Enable/Disable MSI**

## **Parameter # 0Bh**

To enable or disable MSI, capture the appropriate bar code below.

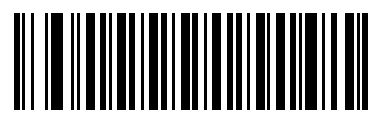

**Enable MSI (01h)**

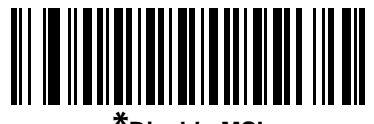

**\*Disable MSI (00h)**

### **Set Lengths for MSI**

### **Parameter # L1 = 1Eh, L2 = 1Fh**

The length of a code refers to the number of characters (i.e., human readable characters), including check digit(s) the code contains. Set lengths for MSI to any length, one or two discrete lengths, or lengths within a specific range.

- **• One Discrete Length**  Select this option to decode only MSI symbols containing a selected length. Select the length using the numeric bar codes in [Appendix D, Numeric Bar Codes.](#page-272-0) For example, to decode only MSI symbols with 14 characters, capture **MSI - One Discrete Length**, then capture **1** followed by **4**. To correct an error or to change the selection, capture **Cancel** on *[page D-3](#page-274-0)*.
- **• Two Discrete Lengths** Select this option to decode only MSI symbols containing either of two selected lengths. Select lengths using the numeric bar codes in [Appendix D, Numeric Bar Codes](#page-272-0). For example, to decode only MSI symbols containing either 2 or 14 characters, select **MSI - Two Discrete Lengths**, then capture **0**, **2**, **1**, and then **4**. To correct an error or to change the selection, capture **Cancel** on *[page D-3](#page-274-0)*.
- **• Length Within Range** Select this option to decode a MSI symbol with a specific length range. Select lengths using numeric bar codes in [Appendix D, Numeric Bar Codes](#page-272-0). For example, to decode MSI symbols containing between 4 and 12 characters, first capture **MSI - Length Within Range**. Then capture **0**, **4**, **1,** and **2** (single digit numbers must always be preceded by a leading zero). To correct an error or change the selection, capture **Cancel** on *[page D-3](#page-274-0)*.
- **• Any Length** Capture this option to decode MSI symbols containing any number of characters within the imager capability.

*NOTE* Due to the construction of the MSI symbology, it is possible for a scan line covering only a portion of the code to be interpreted as a complete scan, yielding less data than is encoded in the bar code. To prevent this, select specific lengths (MSI - One Discrete Length - Two Discrete Lengths) for MSI applications.

**Set Lengths for MSI (continued)** 

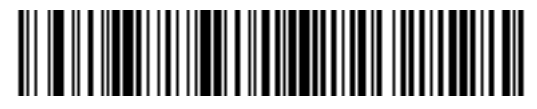

**MSI - One Discrete Length**

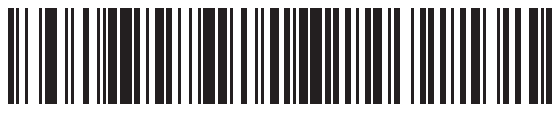

**MSI - Two Discrete Lengths**

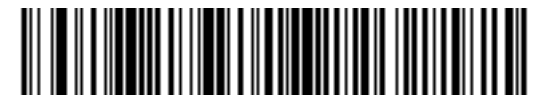

**MSI - Length Within Range**

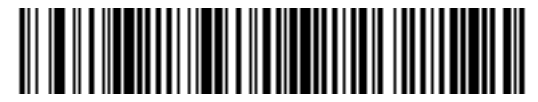

**MSI - Any Length**

## **MSI Check Digits**

### **Parameter # 32h**

With MSI symbols, one check digit is mandatory and always verified by the reader. The second check digit is optional. If the MSI codes include two check digits, capture the **Two MSI Check Digits** bar code to enable verification of the second check digit.

See *[MSI Check Digit Algorithm on page 11-53](#page-210-0)* for the selection of second digit algorithms.

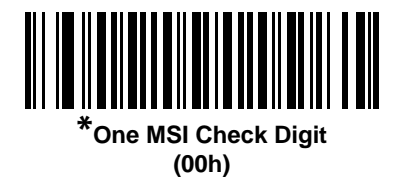

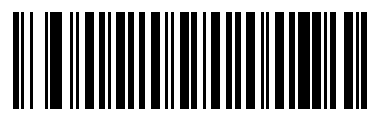

**Two MSI Check Digits (01h)**

## **Transmit MSI Check Digit(s)**

### **Parameter # 2Eh**

Capture a bar code below to transmit MSI data with or without the check digit.

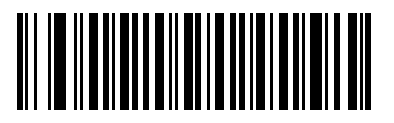

**Transmit MSI Check Digit(s) (Enable) (01h**

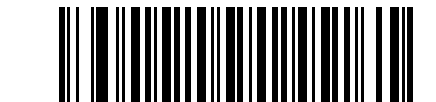

**\*Do Not Transmit MSI Check Digit(s) (Disable) (00h)**

# <span id="page-210-0"></span>**MSI Check Digit Algorithm**

### **Parameter # 33h**

Two algorithms are possible for the verification of the second MSI check digit. Select the bar code below corresponding to the algorithm used to encode the check digit.

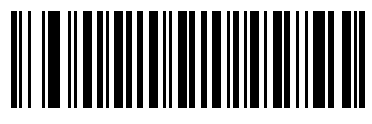

**MOD 10/MOD 11 (00h)**

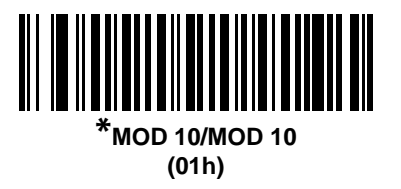

# **Inverse 1D**

### **Parameter # F1h 4Ah**

This parameter sets the 1D inverse decoder setting. Options are:

- **• Regular Only** the scanner decodes regular 1D bar codes only.
- **• Inverse Only** the scanner decodes inverse 1D bar codes only.
- **• Inverse Autodetect** the scanner decodes both regular and inverse 1D bar codes.

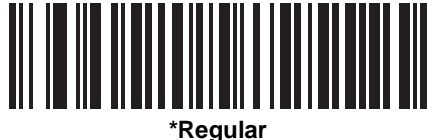

**(00h)**

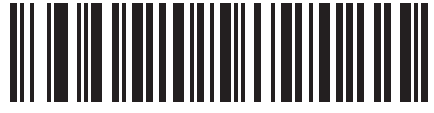

**Inverse Only (01h)**

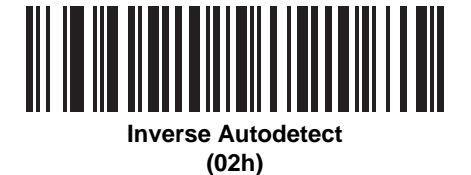

# **Postal Codes**

# **US Postnet**

## **Parameter # 59h**

To enable or disable US Postnet, capture the appropriate bar code below.

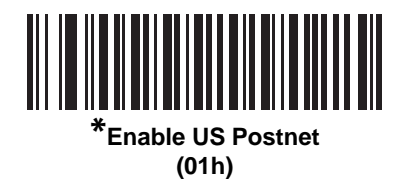

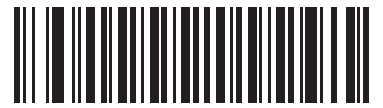

**Disable US Postnet (00h)**

# **US Planet**

### **Parameter # 5Ah**

To enable or disable US Planet, capture the appropriate bar code below.

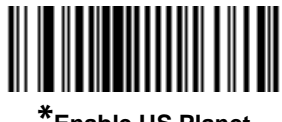

**\*Enable US Planet (01h)**

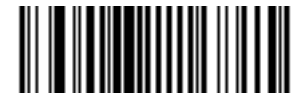

**Disable US Planet (00h)**

### **UK Postal**

### **Parameter # 5Bh**

To enable or disable UK Postal, capture the appropriate bar code below.

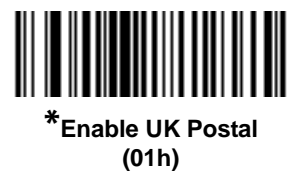

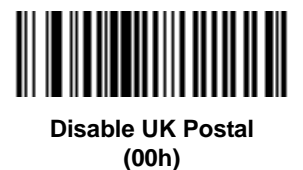

# **Transmit UK Postal Check Digit**

### **Parameter # 60h**

Select whether to transmit UK Postal data with or without the check digit.

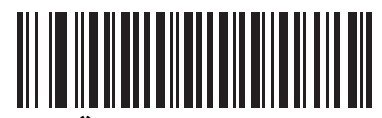

**\*Transmit UK Postal Check Digit (01h)**

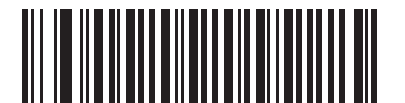

**Do Not Transmit UK Postal Check Digit (00h)**

## **Japan Postal**

## **Parameter # F0h, 22h**

To enable or disable Japan Postal, capture the appropriate bar code below.

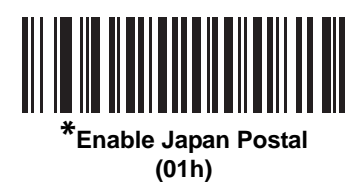

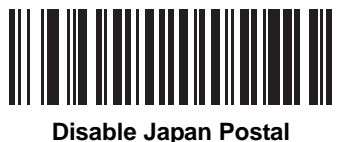

**(00h)**

### **Australian Postal**

### **Parameter # F0h, 23h**

To enable or disable Australian Postal, capture the appropriate bar code below.

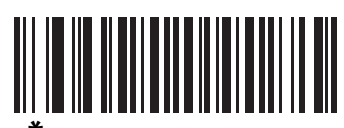

**\*Enable Australian Postal (01h)**

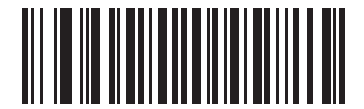

**Disable Australian Postal (00h)**

## **Dutch Postal**

## **Parameter # F0h, 46h**

To enable or disable Dutch Postal, capture the appropriate bar code below.

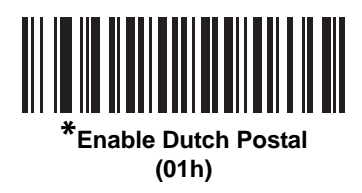

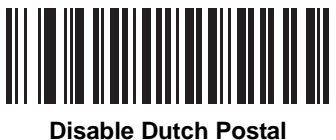

**(00h)**

## **4State Postal**

### **Parameter # F1h 50h**

To enable or disable 4State Postal, scan the appropriate bar code below.

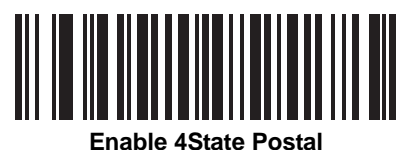

**(01h)**

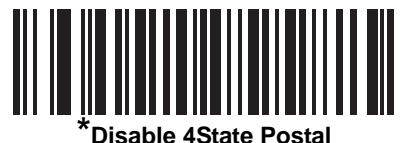

**(00h)**
# **Transmit US Postal Check Digit**

# **Parameter # 5Fh**

Select whether to transmit US Postal data with or without the check digit.

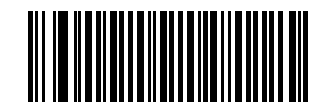

**\*Transmit US Postal Check Digit (01h)**

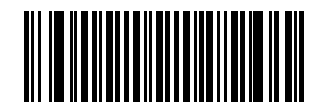

**Do Not Transmit US Postal Check Digit (00h)**

# **GS1 DataBar (Formerly RSS, Reduced Space Symbology)**

The variants of GS1 DataBar are DataBar-14, DataBar Expanded, and DataBar Limited. The limited and expanded versions have stacked variants. Capture the appropriate bar code below to enable or disable each variant of GS1 DataBar.

**GS1 DataBar-14**

**Parameter # F0h 52h.**

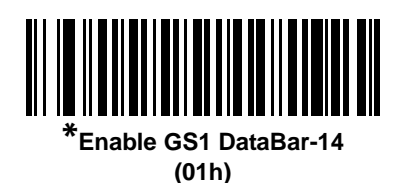

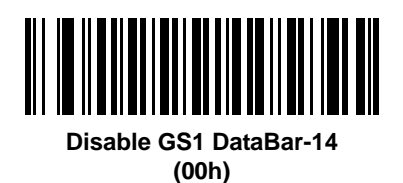

**GS1 DataBar Limited**

**Parameter # F0h 53h.**

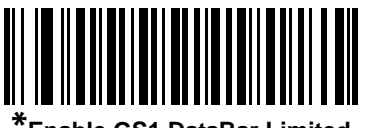

**\*Enable GS1 DataBar Limited (01h)**

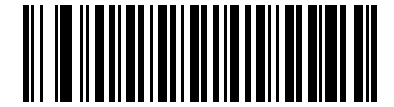

**Disable GS1 DataBar Limited (00h)**

# **GS1 DataBar Expanded**

**Parameter # F0h 54h.**

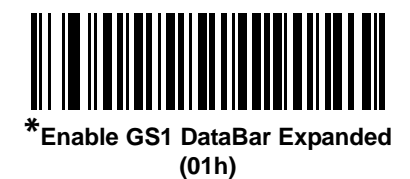

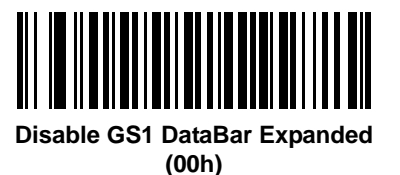

## **Convert GS1 DataBar to UPC/EAN**

#### **Parameter # F0h, 8Dh**

This parameter only applies to GS1 DataBar-14 and GS1 DataBar Limited symbols not decoded as part of a Composite symbol. Enable this to strip the leading '010' from GS1 DataBar-14 and GS1 DataBar Limited symbols encoding a single zero as the first digit, and report the bar code as EAN-13.

For bar codes beginning with two or more zeros but not six zeros, this parameter strips the leading '0100' and reports the bar code as UPC-A. The UPC-A Preamble parameter that transmits the system character and country code applies to converted bar codes. Note that neither the system character nor the check digit can be stripped.

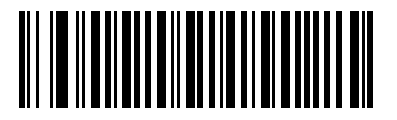

**Enable Convert GS1 DataBar to UPC/EAN (01h)**

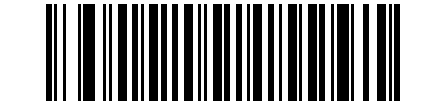

**\*Disable Convert GS1 DataBar to UPC/EAN (00h)**

# **Composite**

# **Composite CC-C**

## **Parameter # F0h 55h**

Capture a bar code below to enable or disable Composite bar codes of type CC-C.

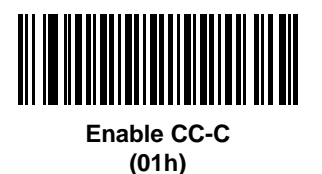

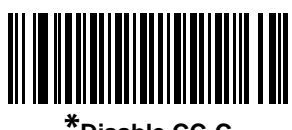

**\*Disable CC-C (00h)**

## **Composite CC-A/B**

#### **Parameter # F0h 56h**

Capture a bar code below to enable or disable Composite bar codes of type CC-A/B.

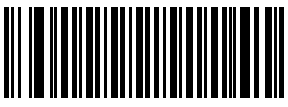

**Enable CC-A/B (01h)**

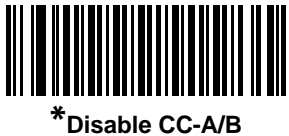

**(00h)**

## **Composite TLC-39**

#### **Parameter # F0h 73h**

Capture a bar code below to enable or disable Composite bar codes of type TLC-39.

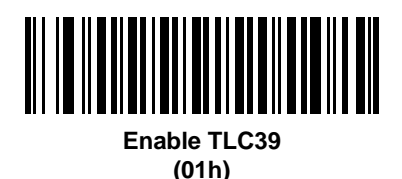

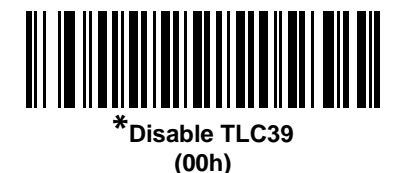

#### **UPC Composite Mode**

#### **Parameter # F0h 58h**

UPC symbols can be "linked" with a 2-D symbol during transmission as if they were one symbol. There are three options for these symbols:

- **•** Select **UPC Never Linked** to transmit UPC bar codes regardless of whether a 2-D symbol is detected.
- **•** Select **UPC Always Linked** to transmit UPC bar codes and the 2-D portion. If 2-D is not present, the UPC bar code does not transmit.
- **•** If Autodiscriminate UPC Composites is selected, the SE4400 determines if there is a 2-D portion, then transmits the UPC, as well as the 2-D portion if present.

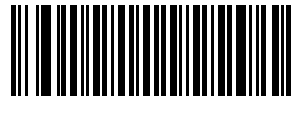

**UPC Never Linked (00h)**

11 - 64 Symbol MS4404/MS4407 Integration Guide

# **UPC Composite Mode (continued)**

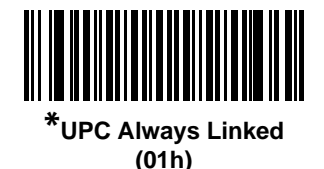

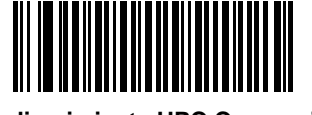

**Autodiscriminate UPC Composites (02h)**

# **Composite Beep Mode**

#### **Parameter # F0h, 8Eh**

To select the number of decode beeps when a composite bar code is decoded, capture the appropriate bar code.

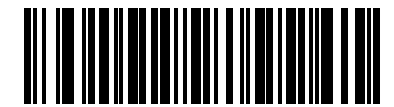

**Single Beep after both are decoded (00h)**

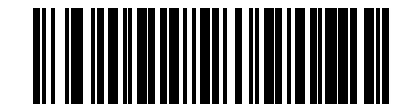

**\*Beep as each code type is decoded (01h)**

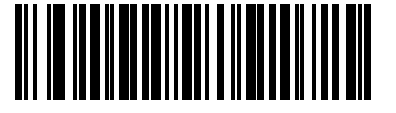

**Double Beep after both are decoded (02h)**

# **UCC/EAN Code 128 Emulation Mode for UCC/EAN Composite Codes**

# **Parameter # F0h, ABh**

Select whether to enable or disable this mode.

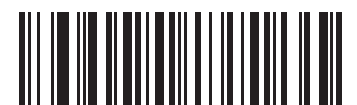

**Enable UCC/EAN Code 128 Emulation Mode for UCC/EAN Composite Codes (01h)**

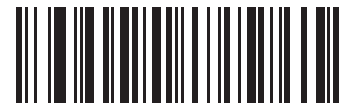

**\*Disable UCC/EAN Code 128 Emulation Mode for UCC/EAN Composite Codes (00h)**

# **2-D Symbologies**

# **Enable/Disable PDF417**

## **Parameter # 0Fh**

To enable or disable PDF417, capture the appropriate bar code below.

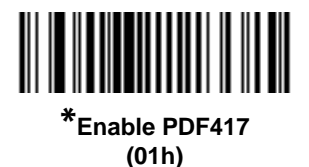

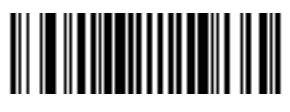

**Disable PDF417 (00h)**

# **Enable/Disable MicroPDF417**

#### **Parameter # E3h**

To enable or disable MicroPDF417, capture the appropriate bar code below.

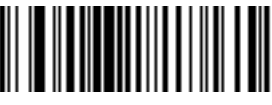

**Enable MicroPDF417 (01h)**

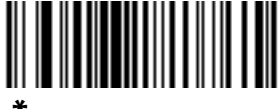

**\*Disable MicroPDF417 (00h)**

### **Code 128 Emulation**

#### **Parameter # 7Bh**

When this parameter is enabled, the SE4400 transmits data from certain MicroPDF417 symbols as if it was encoded in Code 128 symbols. Transmit AIM Symbology Identifiers must be enabled for this parameter to work.

If Code 128 Emulation is enabled, these MicroPDF417 symbols are transmitted with one of the following prefixes:

- ]C1 if the first codeword is 903-907, 912, 914, 915
- ]C2 if the first codeword is 908 or 909
- ]C0 if the first codeword is 910 or 911

If disabled, they are transmitted with one of the following prefixes:

- ]L3 if the first codeword is 903-907, 912, 914, 915
- ]L4 if the first codeword is 908 or 909
- ]L5 if the first codeword is 910 or 911

Capture a bar code below to enable or disable Code 128 Emulation.

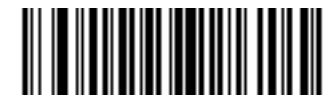

**Enable Code 128 Emulation (01h)**

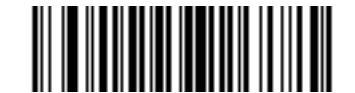

**\*Disable Code 128 Emulation (00h)**

#### **Data Matrix**

#### **Parameter # F0h, 24h**

To enable or disable Data Matrix, capture the appropriate bar code below.

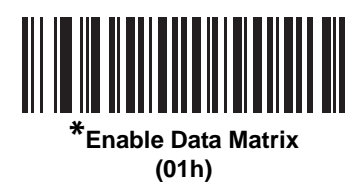

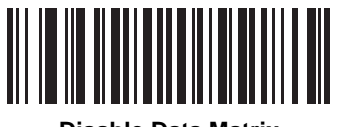

**Disable Data Matrix (00h)**

# **Data Matrix Inverse**

#### **Parameter # F1h 4Ch**

This parameter sets the Data Matrix inverse decoder setting. Options are:

- **• Regular Only** the scanner decodes regular Data Matrix bar codes only.
- **• Inverse Only** the scanner decodes inverse Data Matrix bar codes only.
- **• Inverse Autodetect** the scanner decodes both regular and inverse Data Matrix bar codes.

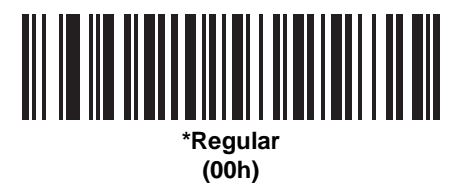

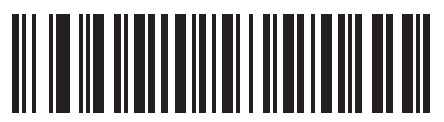

**Inverse Only (01h)**

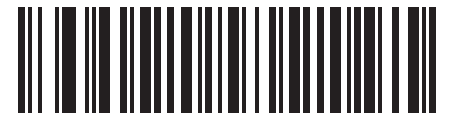

**Inverse Autodetect (02h)**

# **Maxicode**

## **Parameter # F0h, 26h**

To enable or disable Maxicode, capture the appropriate bar code below.

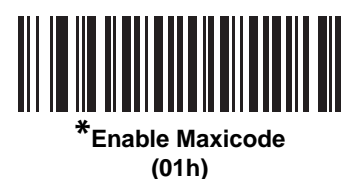

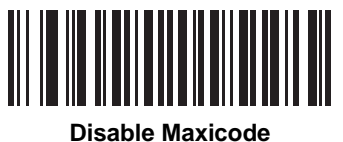

**(00h)**

## **QR Code**

## **Parameter # F0h,25h**

To enable or disable QR Code, capture the appropriate bar code below.

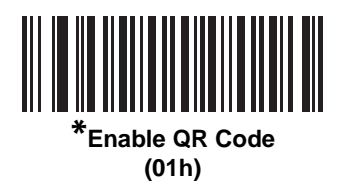

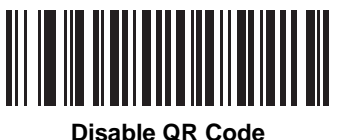

**(00h)**

# **MicroQR**

#### **Parameter # F1h 3Dh**

To enable or disable MicroQR, scan the appropriate bar code below.

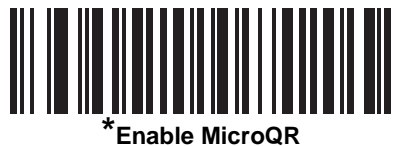

**(01h)**

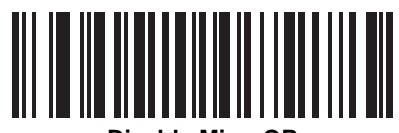

**Disable MicroQR (00h)**

## **QR Inverse**

### **Parameter # F1h 4Bh**

This parameter sets the QR inverse decoder setting. Options are:

- **• Regular Only** the scanner decodes regular QR bar codes only.
- **• Inverse Only** the scanner decodes inverse QR bar codes only.
- **• Inverse Autodetect** the scanner decodes both regular and inverse QR bar codes.

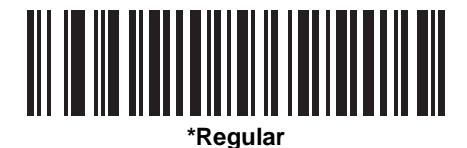

**(00h)**

<u> Ali il ili aliteriti ali aliteri ali</u>

**Inverse Only (01h)**

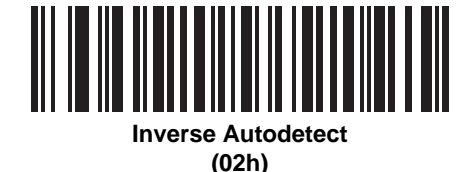

#### **Aztec**

#### **Parameter # F1h 3Eh**

To enable or disable Aztec, scan the appropriate bar code below.

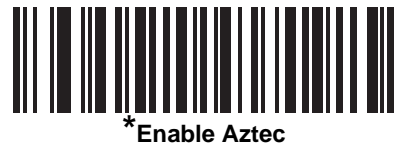

**(01h)**

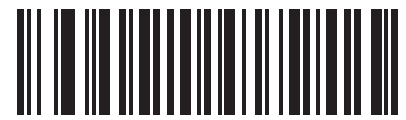

**Disable Aztec (00h)**

#### **Aztec Inverse**

#### **Parameter # F1h 4Dh**

This parameter sets the Aztec inverse decoder setting. Options are:

- **• Regular Only** the scanner decodes regular Aztec bar codes only.
- **• Inverse Only** the scanner decodes inverse Aztec bar codes only.
- **• Inverse Autodetect** the scanner decodes both regular and inverse Aztec bar codes.

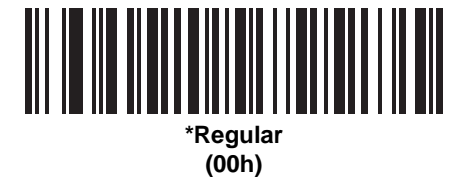

**Inverse Only (01h)**

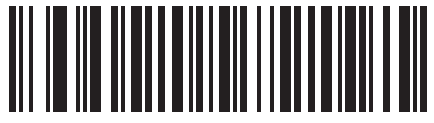

**Inverse Autodetect (02h)**

# **Redundancy Level**

#### **Parameter # 4Eh**

The imager offers four levels of decode redundancy. Select higher redundancy levels for decreasing levels of bar code quality. As redundancy levels increase, the imager's aggressiveness decreases.

Select the redundancy level appropriate for the bar code quality.

#### **Redundancy Level 1**

The code types in *[Table 11-2](#page-230-0)* must be successfully read twice before being decoded:

<span id="page-230-0"></span>**Table 11-2** *Redundancy Level 1*

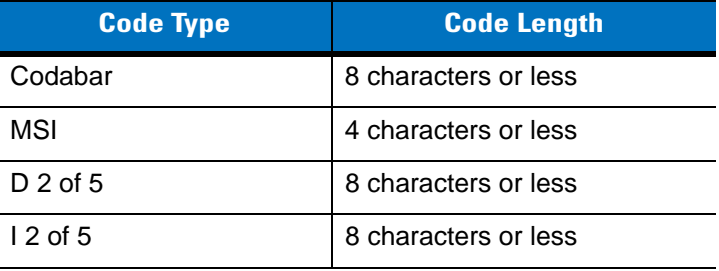

#### **Redundancy Level 2**

The code types in *[Table 11-3](#page-230-1)* must be successfully read twice before being decoded:

<span id="page-230-1"></span>**Table 11-3** *Redundancy Level 2*

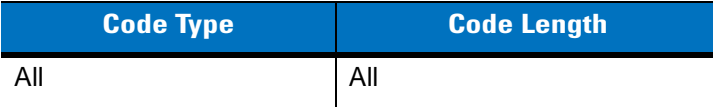

## **Redundancy Level 3**

Code types other than the code types in *[Table 11-4](#page-230-2)* must be successfully read twice before being decoded. The following codes must be read three times:

<span id="page-230-2"></span>**Table 11-4** *Redundancy Level 3*

| <b>Code Type</b>   | <b>Code Length</b>   |  |  |
|--------------------|----------------------|--|--|
| <b>MSI Plessey</b> | 4 characters or less |  |  |
| D 2 of 5           | 8 characters or less |  |  |
| $12$ of 5          | 8 characters or less |  |  |
| Codabar            | 8 characters or less |  |  |

### 11 - 74 Symbol MS4404/MS4407 Integration Guide

## **Redundancy Level 4**

The code types in *[Table 11-5](#page-231-0)* must be successfully read three times before being decoded:

<span id="page-231-0"></span>**Table 11-5** *Redundancy Level 4*

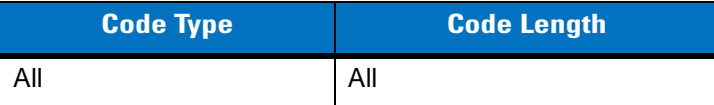

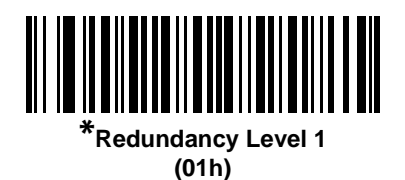

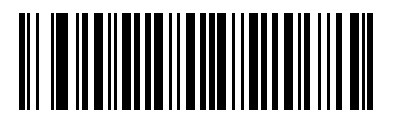

**Redundancy Level 2 (02h)**

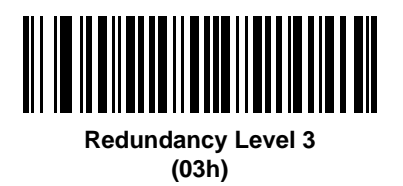

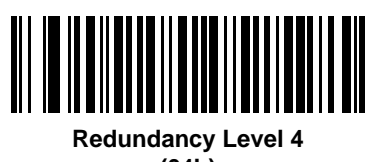

**(04h)**

# **Security Level**

#### **Parameter # 4Dh**

The imager offers four levels of decode security for delta bar codes, which include the Code 128 family, UPC/EAN, and Code 93. Select increasing levels of security for decreasing levels of bar code quality. There is an inverse relationship between security and imager aggressiveness, so choose only that level of security necessary for any given application.

- **• Security Level 0:** This setting allows the imager to operate in its most aggressive state, while providing sufficient security in decoding most "in-spec" bar codes.
- **• Security Level 1:** Select this option if misdecodes occur. This default setting should eliminate most misdecodes.
- **• Security Level 2:** Select this option if Security level 1 fails to eliminate misdecodes.
- **• Security Level 3**: If Security Level 2 was selected and misdecodes still occur, select this security level. Be advised, selecting this option is an extreme measure against mis-decoding severely out of spec bar codes. Selecting this level of security significantly impairs the decoding ability of the imager. If this level of security is necessary, try to improve the quality of the bar codes.

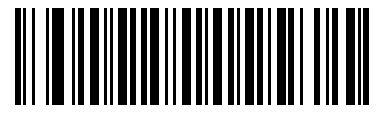

**Security Level 0 (00h)**

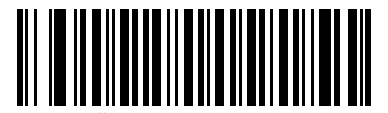

**\*Security Level 1 (01h)**

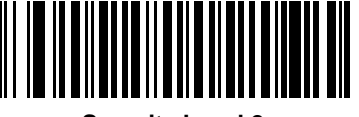

**Security Level 2 (02h)**

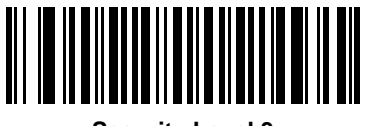

**Security Level 3 (03h)**

## **Intercharacter Gap Size**

#### **Parameter # F0h, 7Dh**

The Code 39 and Codabar symbologies have an intercharacter gap that is typically quite small. Due to various bar code-printing technologies, this gap can grow larger than the maximum size allowed, preventing the imager from decoding the symbol. If this problem occurs, capture the **Large Intercharacter Gaps** parameter to tolerate these out-of-specification bar codes.

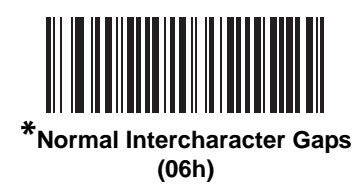

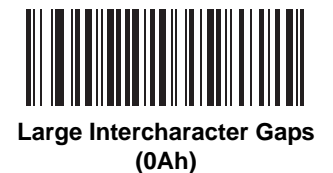

# **Report Version**

Capture the bar code below to report the version of software currently installed in the imager.

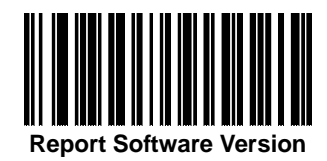

# **Macro PDF Features**

Macro PDF is a special feature for concatenating multiple PDF symbols into one file. The imager can decode symbols that are encoded with this feature, and can store more than 64 kb of decoded data stored in up to 50 Macro PDF symbols.

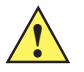

*CAUTION* When printing, keep each Macro PDF sequence separate, as each sequence has unique identifiers. Do not mix bar codes from several Macro PDF sequences, even if they encode the same data. When capturing Macro PDF sequences, capture the entire Macro PDF sequence without interruption.

## **Macro PDF User Indications**

In this mode the imager provides the following feedback.

<span id="page-234-0"></span>**Table 11-6** *Macro PDF User Indications*

| <b>User Captures</b>                              | <b>Passthrough All</b><br><b>Symbols</b> |   | <b>Transmit Any</b><br><b>Symbol in Set</b> |              | <b>Buffer All</b><br><b>Symbols</b> |              |
|---------------------------------------------------|------------------------------------------|---|---------------------------------------------|--------------|-------------------------------------|--------------|
|                                                   | <b>Beep</b>                              | т | <b>Beep</b>                                 | Т            | <b>Beep</b>                         | т            |
| Last Macro PDF in set                             | Decode Beep                              | Y | Decode Beep                                 | Υ            | Decode Beep                         | Y            |
| Any Macro PDF in set except last                  | Decode Beep                              | Y | Decode Beep                                 | Υ            | 2 Short Low                         | N            |
| Macro PDF is not in current Set                   | Decode Beep                              | Y | 2 Long Low                                  | N            | 2 Long Low                          | $\mathsf{N}$ |
| Invalid formatted Macro PDF                       | Decode Beep                              | Y | 2 Long Low                                  | N            | 2 Long Low                          | N            |
| Macro PDF from a set has already been<br>captured | Decode Beep                              | Y | 4 Long Low                                  | N            | 4 Long Low                          | N            |
| Out of Macro PDF memory                           | N/A                                      | ۰ | 3 Long Low                                  | $\mathsf{N}$ | 3 Long Low                          | N            |
| Any non-Macro PDF captured during a set           | N/A                                      | ۰ | 4 Long Low                                  | N            | 4 Long Low                          | N            |
| Flush Macro PDF                                   | Low Hi                                   | N | 5 Long Low                                  | N            | 5 Long Low                          | Y            |
| <b>Abort Macro PDF</b>                            | High Low<br>High Low                     | N | High Low<br>High Low                        | N            | High Low<br><b>High Low</b>         | N            |

**Notes:** 

**1. The beep only sounds if the \*BEEPER\_ON signal is connected.**

**2. The column marked T indicates whether the symbol is transmitted to the host.** 

**N = No transmission.**

#### <span id="page-235-0"></span>**Macro PDF Transmit / Decode Mode Symbols**

#### **Parameter # BCh**

Select one of the options below for handling Macro PDF decoding. In *Buffer All Symbols* the imager can handle sets of up to 50 maximum-sized Macro PDF symbols. In all other modes there is no limit to the size of the Macro PDF set.

- **• Buffer All Symbols / Transmit Macro PDF When Complete:** This transmits all decode data from an entire Macro PDF sequence only when the entire sequence is captured and decoded. Use the beeper and LED signals provided with the Symbol MS440X when using this mode to ensure proper user feedback. If the decode data exceeds the limit of 50 symbols, there is no transmission because the entire sequence was not decoded. Use the parameter *[Flush Macro Buffer on page 11-80](#page-237-0)* to purge the buffer.
- **• Transmit Any Symbol in Set / No Particular Order**: This transmits data from each Macro PDF symbol as decoded, regardless of the sequence (although some error handling is performed; see *[Table 11-6](#page-234-0)*). When selecting this mode, enable *[Transmit Macro PDF Control Header on page 11-79](#page-236-0)*. Also use the beeper and LED signals provided with the Symbol MS440X to ensure proper user feedback.
- **• Passthrough All Symbols**: This transmits and decodes all Macro PDF symbols and performs no processing. In this mode the host is responsible for detecting and parsing the Macro PDF sequences.

Use this mode when the imager's BEEPER ON signal is not used to drive a beeper. In the other modes, some Macro PDF imaging sequences provide audible feedback only, so if BEEPER\_ON is not used no user feedback is provided. In *[Table 11-6](#page-234-0)*, all actions marked **No Transmission** provide no feedback unless the BEEPER\_ON signal is used. By using **Passthrough All Symbols** mode every user decode is transmitted to the host where the host software can provide the appropriate feedback.

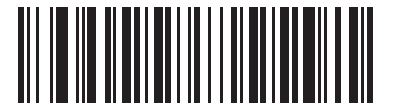

**Buffer All Symbols / Transmit Macro PDF When Complete (00h)**

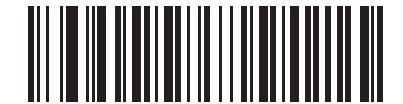

**Transmit Any Symbol in Set / No Particular Order (01h)**

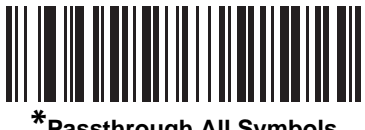

**\*Passthrough All Symbols (04h)**

# <span id="page-236-0"></span>**Transmit Macro PDF Control Header**

#### **Parameter # B8h**

When enabled, this activates transmission of the control header, which contains the segment index and the file ID, in Macro PDF symbols. For example, the field may be: \92800000\725\120\343. The five digits after the \928 are the segment index (or block index), and \725\120\343 is the file ID.

Enable this when selecting *Transmit Any Symbol in Set / No Particular Order* for the *[Macro PDF Transmit / Decode](#page-235-0)  [Mode Symbols on page 11-78](#page-235-0)*, and disable this when selecting *Buffer All Symbols / Transmit Macro PDF When Complete*. This parameter has no effect when *Passthrough All Symbols* is selected.

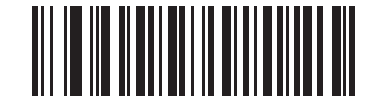

**Enable Macro PDF Control Header Transmit (01h)**

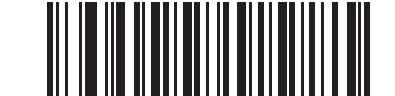

**\*Disable Macro PDF Control Header Transmit (00h)**

#### **Escape Characters**

#### **Parameter # E9h**

This enables the backslash (\) character as an Escape character for systems that can process transmissions containing special data sequences. Capture a bar code below to either format special data according to the GLI (Global Label Identifier) protocol, or to disable this parameter. This parameter only affects the data portion of a Macro PDF symbol transmission; the Macro PDF Control Header (if enabled) is always sent with GLI formatting.

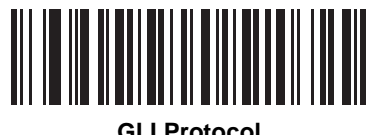

**(02h)**

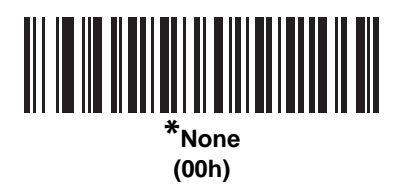

#### <span id="page-237-0"></span>**Flush Macro Buffer**

This flushes the buffer of all decoded Macro PDF data stored to that point, transmits it to the host device, and aborts from Macro PDF mode.

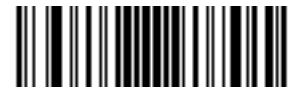

**Flush Macro PDF Buffer**

## **Abort Macro PDF Entry**

This clears all currently-stored Macro PDF data in the buffer without transmission and aborts from Macro PDF mode.

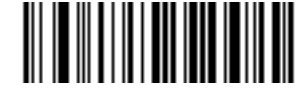

**Abort Macro PDF Entry**

# **Chapter 12 Miscellaneous Imager Options**

# **Introduction**

This chapter includes commonly used bar codes to customize how data is transmitted to the host device.

The imager ships with the settings shown in the *[Miscellaneous Imager Options Default Table on page 12-2](#page-239-0)* (also see *[Appendix A, Standard Defaults](#page-248-0)* for all host device and miscellaneous imager defaults). If the default values suit requirements, programming is not necessary.

There are two ways to change a parameter value:

- **•** Capture the appropriate bar codes in this guide. These new values replace the standard default values in memory.
- **•** For SSI and USB SNAPI hosts, send a "parameter send" command from the host system. Hexadecimal parameter numbers are shown in this chapter below the parameter title, and options are shown in parenthesis beneath the accompanying bar codes. See the *Simple Serial Interface (SSI) Programmer Guide*  for detailed instructions for changing parameter values using this method.

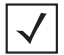

*NOTE* Most computer monitors allow capturing the bar codes directly on the screen. When capturing from the screen, be sure to set the document magnification to a level where the bar code can be seen clearly, and bars and/or spaces are not merging.

To return all features to default values, capture *[\\*Set All Defaults on page 6-3](#page-60-0)*. Throughout the programming bar code menus, default values are indicated with asterisks (**\***).

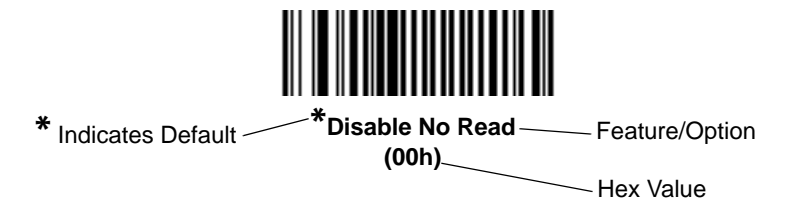

# **Imaging Sequence Examples**

In most cases, capture one bar code to set a specific parameter value. Other parameters, such as **Prefix Value**, require capturing several bar codes. See each parameter for descriptions of this procedure.

# **Errors While Imaging**

Unless otherwise specified, to correct an error during an imaging sequence, just re-capture the correct parameter.

# **Miscellaneous Imager Parameter Defaults**

*[Table 12-1](#page-239-0)* lists the defaults for miscellaneous imager options. To change any option, capture the appropriate bar code(s) provided in the *[Miscellaneous Imager Parameters on page 12-3](#page-240-0)*.

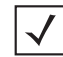

*NOTE* See *[Appendix A, Standard Defaults](#page-248-0)* for all user preferences, hosts, symbologies, and miscellaneous default parameters.

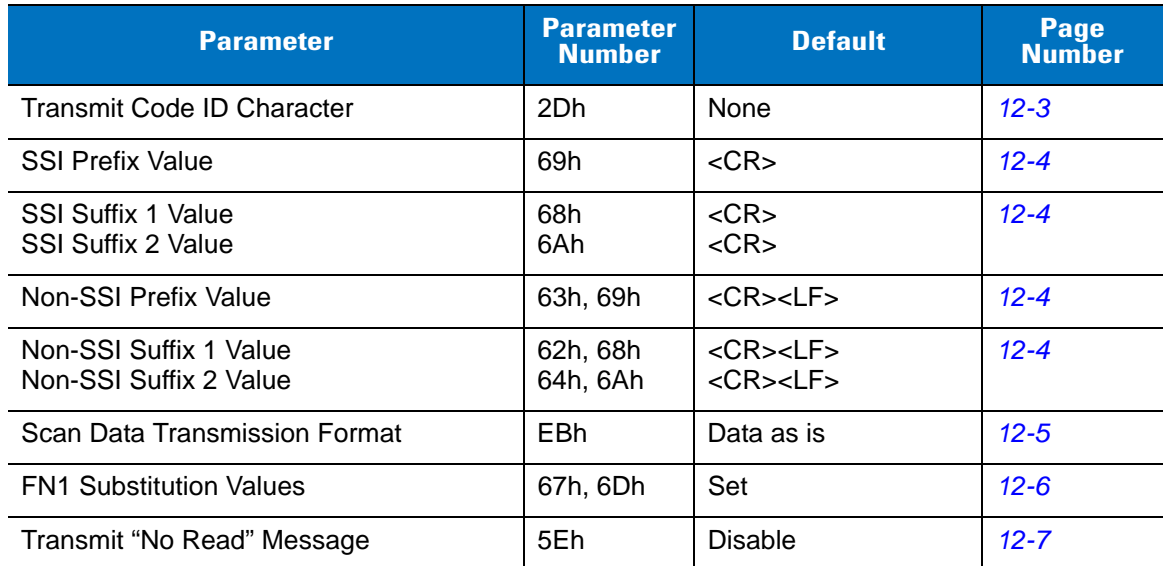

#### <span id="page-239-0"></span>**Table 12-1** *Miscellaneous Imager Options Default Table*

# <span id="page-240-0"></span>**Miscellaneous Imager Parameters**

## <span id="page-240-1"></span>**Transmit Code ID Character**

## **Parameter # 2Dh**

A Code ID character identifies the code type of a decoded bar code. This is useful when the imager is decoding more than one code type. In addition to any single character prefix already selected, the Code ID character is inserted between the prefix and the decoded symbol.

Select no Code ID character, a Symbol Code ID character, or an AIM Code ID character. For Code ID Characters, see *[Symbol Code Identifiers on page B-1](#page-258-0)* and *[AIM Code Identifiers on page B-3](#page-260-0)*.

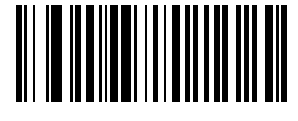

**Symbol Code ID Character (02h)**

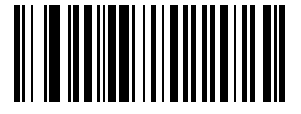

**AIM Code ID Character (01h)**

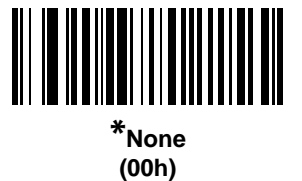

#### <span id="page-241-0"></span>**Prefix/Suffix Values**

#### **For SSI Hosts:**

**Parameter # P = 69h, S1 = 68h, S2 = 6Ah**

#### **For Non-SSI Hosts:**

#### **Key Category Parameter # P = 63h, S1 = 62h, S2 = 64h**

#### **Decimal Value Parameter # P = 69h, S1 = 68h, S2 = 6Ah**

A prefix and/or one or two suffixes can be appended to decoded data for use in data editing. To set a value for a prefix or suffix, capture a prefix or suffix bar code below, then capture a four-digit number (i.e., four bar codes from [Appendix D, Numeric Bar Codes](#page-272-0)) that corresponds to that value. See *[Table E-1 on page E-1](#page-276-0)* for the four-digit codes. To correct an error or change a selection, capture *[Cancel on page D-3](#page-274-0)*.

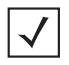

*NOTE* To use Prefix/Suffix values, first set the *[Scan Data Transmission Format on page 12-5](#page-242-0)*.

For non-SSI hosts, when using host commands to set the prefix or suffix, set the key category parameter to 1, then set the 3-digit decimal value. See *[Table E-1 on page E-1](#page-276-0)* for the four-digit codes.

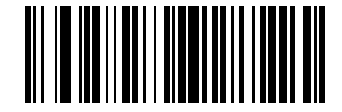

**Scan Prefix (07h)**

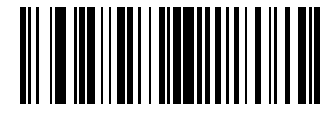

**Scan Suffix 1 (06h)**

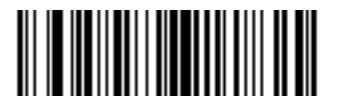

**Scan Suffix 2 (08h)**

## <span id="page-242-0"></span>**Scan Data Transmission Format**

#### **Parameter # EBh**

To change the scan data format, capture one of the following eight bar codes corresponding to the desired format.

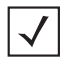

*NOTE* If using this parameter do not use ADF rules to set the prefix/suffix.

To set values for the prefix and/or suffix, see *[Prefix/Suffix Values on page 12-4](#page-241-0)*.

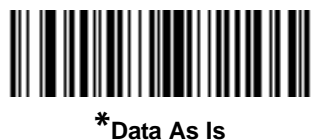

**(00h)**

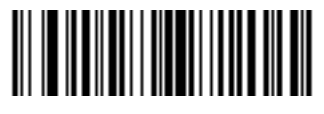

**<DATA> <SUFFIX 1> (01h)**

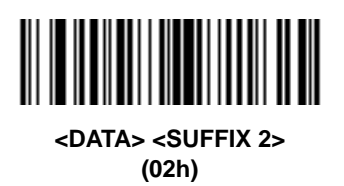

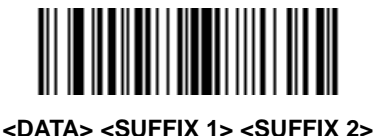

**(03h)**

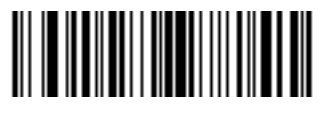

**<PREFIX> <DATA > (04h)**

#### **Scan Data Transmission Format (continued)**

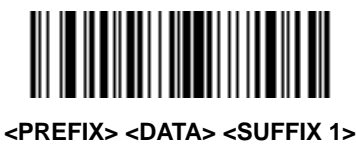

**(05h)**

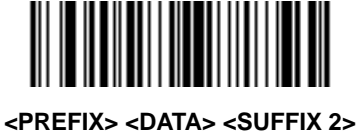

**(06h)**

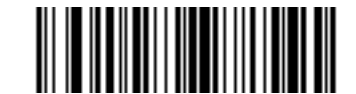

**<PREFIX> <DATA> <SUFFIX 1> <SUFFIX 2> (07h)**

#### <span id="page-243-0"></span>**FN1 Substitution Values**

#### **Key Category Parameter # 67h**

#### **Decimal Value Parameter # 6Dh**

The Wedge and USB HID Keyboard hosts support a FN1 Substitution feature. When enabled any FN1 character (0x1b) in an EAN128 bar code is substituted with a value. This value defaults to 7013 (Enter Key).

When using host commands to set the FN1 substitution value, set the key category parameter to 1, then set the 3-digit keystroke value. See the [Appendix E, ASCII Character Sets](#page-276-1) for the currently installed host interface for the desired value.

To select a FN1 substitution value via bar code menus:

**1.** Capture the bar code below.

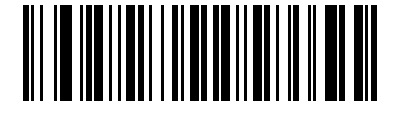

**Set FN1 Substitution Value**

<span id="page-243-1"></span>**2.** Look up the keystroke desired for FN1 Substitution in the ASCII Character Set table for the currently installed host interface. Enter the 4-digit ASCII Value by capturing each digit in [Appendix D, Numeric Bar Codes](#page-272-0).

To correct an error or change the selection, capture **Cancel** on *[Cancel on page D-3](#page-274-0)*.

To enable FN1 substitution for USB HID keyboard, capture the **Enable FN1 Substitution** bar code on *[page 12-6](#page-243-1)*.

# <span id="page-244-0"></span>**Transmit "No Read" Message**

#### **Parameter # 5Eh**

Capture a bar code below to select whether or not to transmit a No Read message. When enabled, the characters NR are transmitted when a bar code is not decoded. When disabled, if a symbol does not decode, nothing is sent to the host.

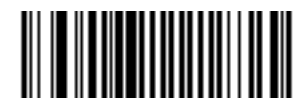

**Enable No Read (01h)**

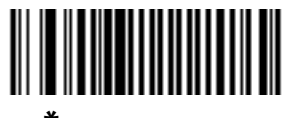

**\*Disable No Read (00h)**

# **Chapter 13 Mounting Template**

# **Overview**

This chapter provides the mounting template for the Symbol MS440X MiniScan. Copy the page to aid in mounting.

# **Symbol MS440X Mounting Template**

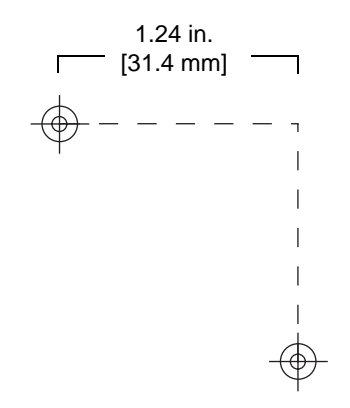

**Figure 13-1** *Symbol MS440X Mounting Template*

# <span id="page-248-0"></span>**Appendix A Standard Defaults**

# **Default Parameters**

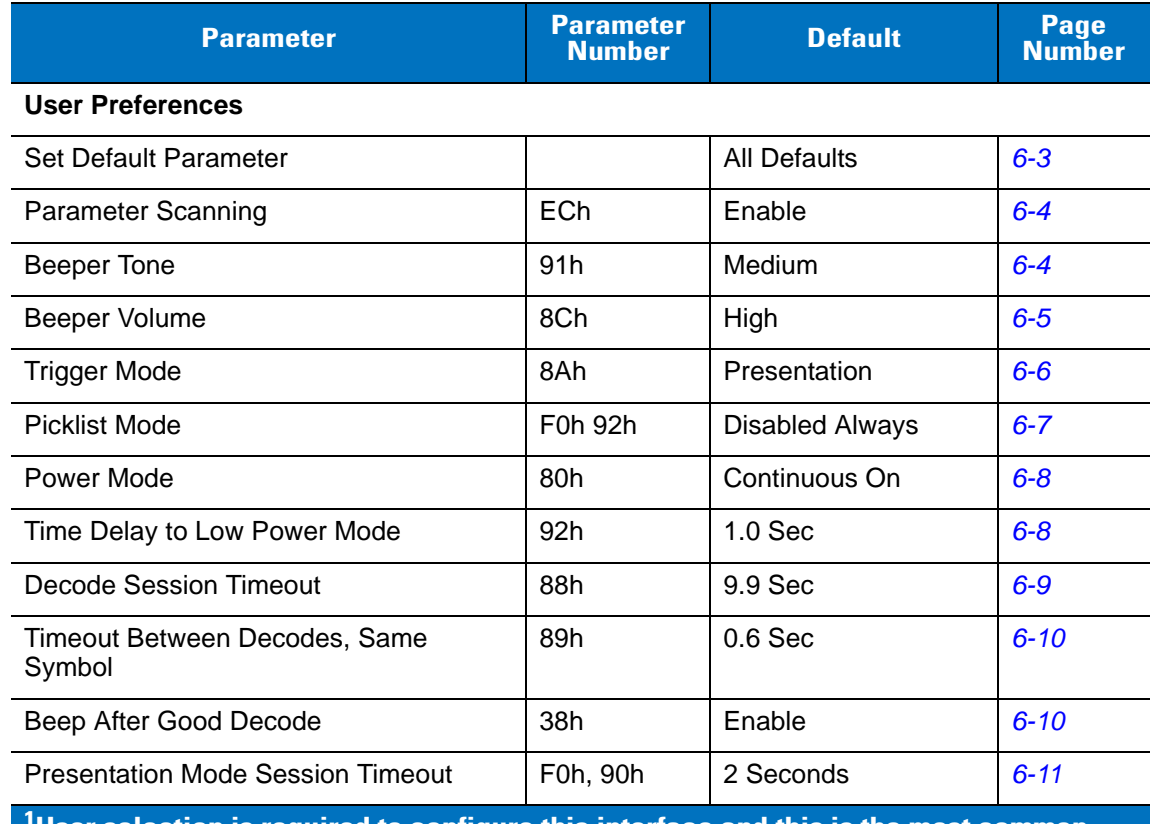

#### **Table A-1** *Standard Default Parameters Table*

**1 User selection is required to configure this interface and this is the most common selection.**

| <b>Parameter</b>                                 | <b>Parameter</b><br><b>Number</b>                                 | <b>Default</b>                          | Page<br><b>Number</b> |
|--------------------------------------------------|-------------------------------------------------------------------|-----------------------------------------|-----------------------|
| <b>Imager Preferences</b>                        |                                                                   |                                         |                       |
| Focus Mode                                       | F0h A6h                                                           | <b>Far Focus</b>                        | $7 - 5$               |
| Decoding Autoexposure                            | F0h 29h                                                           | Enable                                  | $7 - 6$               |
| Decoding Illumination                            | F0h 2Ah                                                           | Enable                                  | $7-6$                 |
| Decode Aiming Pattern                            | F0h 32h                                                           | Enable                                  | $7 - 7$               |
| Image Capture Autoexposure                       | F0h 68h                                                           | Enable                                  | $7 - 9$               |
| Image Capture Illumination                       | F0h 69h                                                           | Enable                                  | $7-9$                 |
| Gain                                             | F4h F0h A7h                                                       | 100                                     | $7 - 10$              |
| <b>Exposure Time</b>                             | F4h F0h 38h                                                       | 10 <sub>ms</sub>                        | $7 - 11$              |
| <b>LED Illumination</b>                          | F0h ADh                                                           | <b>External LED</b><br>Illumination     | $7 - 12$              |
| Snapshot Mode Timeout                            | F0h 43h                                                           | 0(30 seconds)                           | $7 - 12$              |
| <b>Snapshot Aiming Pattern</b>                   | F <sub>0</sub> h <sub>2Ch</sub>                                   | Enable                                  | $7 - 13$              |
| Image Cropping                                   | F0h 2Dh                                                           | <b>Disable</b>                          | $7 - 13$              |
| Crop to Pixel Addresses                          | F4h F0h<br>3Bh; F4h<br>F0h 3Ch;<br>F4h F0h<br>3Dh; F4h<br>F0h 3Eh | 0 top, 0 left, 479<br>bottom, 639 right | $7 - 14$              |
| Image Resolution                                 | F0h 2Eh                                                           | Full                                    | $7 - 15$              |
| <b>JPEG Image Options</b>                        | F0h 2Bh                                                           | Quality                                 | $7 - 16$              |
| <b>JPEG Quality Value</b>                        | F0h 31h                                                           | 65                                      | $7 - 16$              |
| JPEG Size Value                                  | F0h 33h                                                           | 40 (41K)                                | $7 - 16$              |
| Image File Format Selection                      | F0h 30h                                                           | <b>JPEG</b>                             | $7 - 17$              |
| Bits per Pixel (BPP)                             | F0h 2Fh                                                           | 8 BPP                                   | $7 - 17$              |
| Signature Capture                                | 5Dh                                                               | Disable                                 | $7 - 18$              |
| Signature Capture Image File Format<br>Selection | F0h 39h                                                           | <b>JPEG</b>                             | $7 - 19$              |
| Signature Capture Bits per Pixel (BPP)           | F0h 3Ah                                                           | 8 BPP                                   | $7 - 20$              |
| Signature Capture Width                          | F4h F0h 6Eh                                                       | 400                                     | $7 - 20$              |

**Table A-1** *Standard Default Parameters Table (Continued)*

**1 User selection is required to configure this interface and this is the most common selection.**

| <b>Parameter</b>                      | <b>Parameter</b><br><b>Number</b> | <b>Default</b>          | Page<br><b>Number</b> |
|---------------------------------------|-----------------------------------|-------------------------|-----------------------|
| Signature Capture Height              | F4h F0h 6Fh                       | 100                     | $7 - 21$              |
| <b>Signature Capture JPEG Quality</b> | F0h A5h                           | 65                      | $7 - 21$              |
| <b>Video View Finder</b>              | F0h 44h                           | <b>Disable</b>          | $7 - 21$              |
| Target Video Frame Size               | F0h 48h                           | 2200 bytes              | $7 - 22$              |
| Video View Finder Image Size          | F0h 49h                           | 1700 bytes              | $7 - 22$              |
| <b>SSI Interface Parameters</b>       |                                   |                         |                       |
| Select SSI Host                       | N/A                               | N/A                     | $8 - 10$              |
| <b>Baud Rate</b>                      | 9Ch                               | 9600                    | $8 - 11$              |
| Parity                                | 9Eh                               | None                    | $8 - 13$              |
| <b>Check Parity</b>                   | 97h                               | <b>Disable</b>          | $8 - 14$              |
| Software Handshaking                  | 9Fh                               | <b>ACK/NAK</b>          | $8 - 14$              |
| <b>Host RTS Line State</b>            | 9Ah                               | Low                     | $8 - 15$              |
| Decode Data Packet Format             | EEh                               | Send Raw Decode<br>Data | $8 - 15$              |
| <b>Stop Bits</b>                      | 9Dh                               | $\mathbf{1}$            | $8 - 16$              |
| Host Serial Response Time-out         | 9Bh                               | 2 sec                   | $8 - 17$              |
| <b>Host Character Time-out</b>        | EFh                               | 200 msec                | $8 - 18$              |
| <b>Multipacket Option</b>             | F0h 4Eh                           | Option 1                | $8 - 19$              |
| <b>Event Reporting</b>                |                                   |                         |                       |
| Decode Event                          | F0h 00h                           | <b>Disable</b>          | $8 - 20$              |
| Boot Up Event                         | F0h 02h                           | <b>Disable</b>          | $8 - 21$              |
| Parameter Event                       | F0h 03h                           | Disable                 | $8 - 21$              |
| <b>Serial Host Parameters</b>         |                                   |                         |                       |
| Serial Host Types                     | N/A                               | <b>SSI Host</b>         | $9-5$                 |
| <b>Baud Rate</b>                      | N/A                               | 9600                    | $9-6$                 |
| Parity Type                           | N/A                               | None                    | $9 - 8$               |
| Stop Bit Select                       | N/A                               | 1 Stop Bit              | $9 - 8$               |
| Data Bits                             | N/A                               | 8-Bit                   | $9-9$                 |

**Table A-1** *Standard Default Parameters Table (Continued)*

**1 User selection is required to configure this interface and this is the most common selection.**

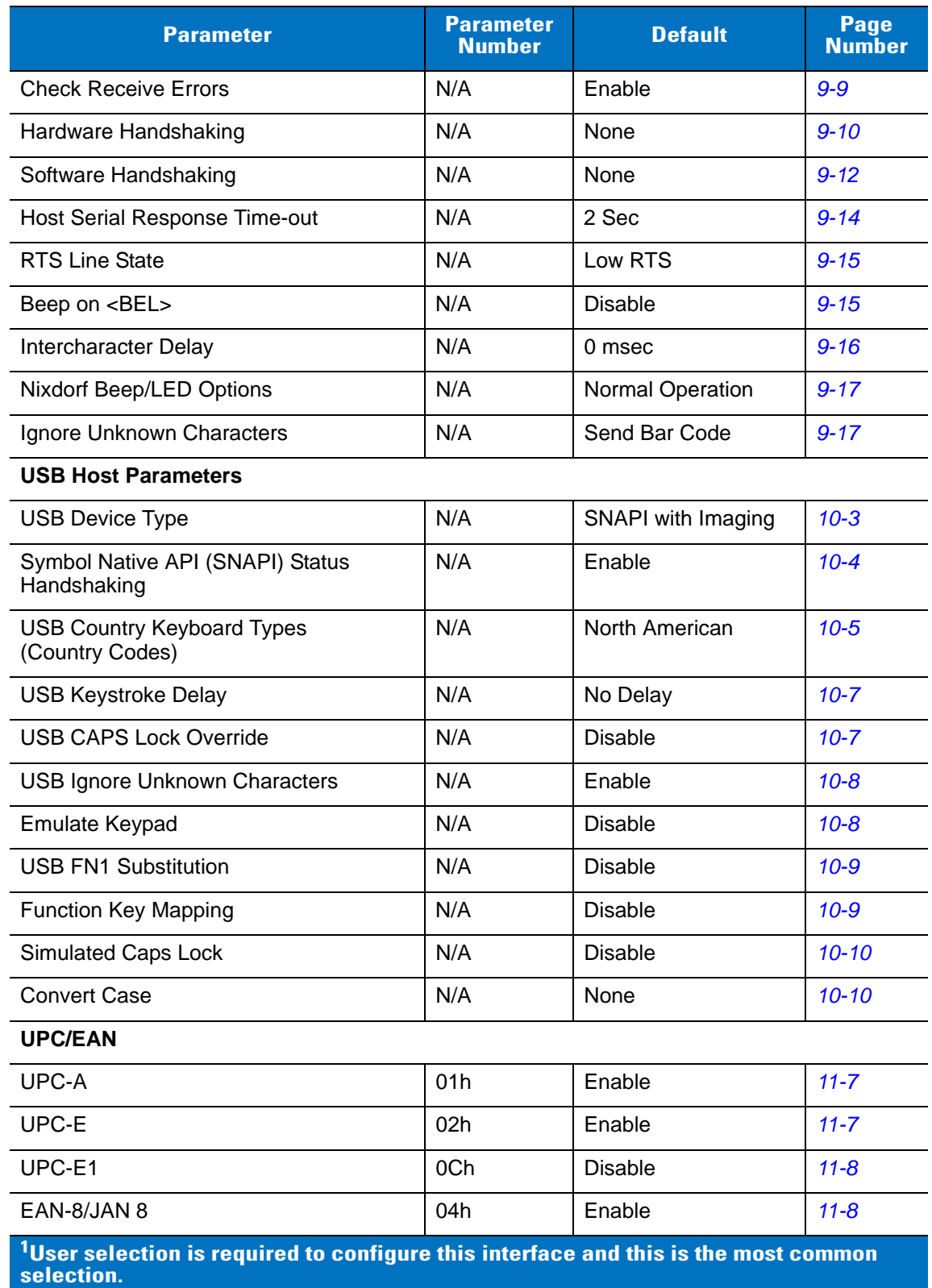

#### **Table A-1** *Standard Default Parameters Table (Continued)*
| <b>Parameter</b>                                                      | <b>Parameter</b><br><b>Number</b> | <b>Default</b>          | <b>Page</b><br><b>Number</b> |
|-----------------------------------------------------------------------|-----------------------------------|-------------------------|------------------------------|
| EAN-13/JAN 13                                                         | 03h                               | Enable                  | $11 - 9$                     |
| <b>Bookland EAN</b>                                                   | 53h                               | <b>Disable</b>          | $11 - 9$                     |
| Decode UPC/EAN/JAN Supplementals<br>(2 and 5 digits)                  | 10h                               | Ignore                  | $11 - 10$                    |
| User-Programmable Supplementals<br>Supplemental 1:<br>Supplemental 2: | F1h 43h<br>F1h 44h                |                         | $11 - 13$                    |
| <b>UPC/EAN/JAN Supplemental</b><br>Redundancy                         | 50h                               | 10                      | $11 - 14$                    |
| Transmit UPC-A Check Digit                                            | 28h                               | Enable                  | $11 - 14$                    |
| Transmit UPC-E Check Digit                                            | 29h                               | Enable                  | $11 - 15$                    |
| Transmit UPC-E1 Check Digit                                           | 2Ah                               | Enable                  | $11 - 15$                    |
| <b>UPC-A Preamble</b>                                                 | 22h                               | <b>System Character</b> | $11 - 16$                    |
| <b>UPC-E Preamble</b>                                                 | 23h                               | <b>System Character</b> | $11 - 17$                    |
| <b>UPC-E1 Preamble</b>                                                | 24h                               | <b>System Character</b> | $11 - 18$                    |
| Convert UPC-E to A                                                    | 25h                               | <b>Disable</b>          | $11 - 19$                    |
| Convert UPC-E1 to A                                                   | 26h                               | <b>Disable</b>          | $11 - 19$                    |
| EAN-8/JAN-8 Extend                                                    | 27h                               | <b>Disable</b>          | $11 - 20$                    |
| <b>Bookland ISBN Format</b>                                           | F1h 40h                           | <b>ISBN-10</b>          | $11 - 21$                    |
| <b>UCC Coupon Extended Code</b>                                       | 55h                               | <b>Disable</b>          | $11 - 22$                    |
| Code 128                                                              |                                   |                         |                              |
| Code 128                                                              | 08h                               | Enable                  | $11 - 22$                    |
| UCC/EAN-128                                                           | 0Eh                               | Enable                  | $11 - 23$                    |
| <b>ISBT 128</b>                                                       | 54h                               | Enable                  | $11 - 24$                    |
| Code 39                                                               |                                   |                         |                              |
| Code 39                                                               | 00h                               | Enable                  | $11 - 25$                    |
| Trioptic Code 39                                                      | 0 <sub>Dh</sub>                   | <b>Disable</b>          | $11 - 25$                    |
| Convert Code 39 to Code 32<br>(Italian Pharmacy Code)                 | 56h                               | <b>Disable</b>          | $11 - 26$                    |
| Code 32 Prefix                                                        | E7h                               | <b>Disable</b>          | $11 - 26$                    |

**Table A-1** *Standard Default Parameters Table (Continued)*

**User selection is required to configure this interface and this is the most common selection.**

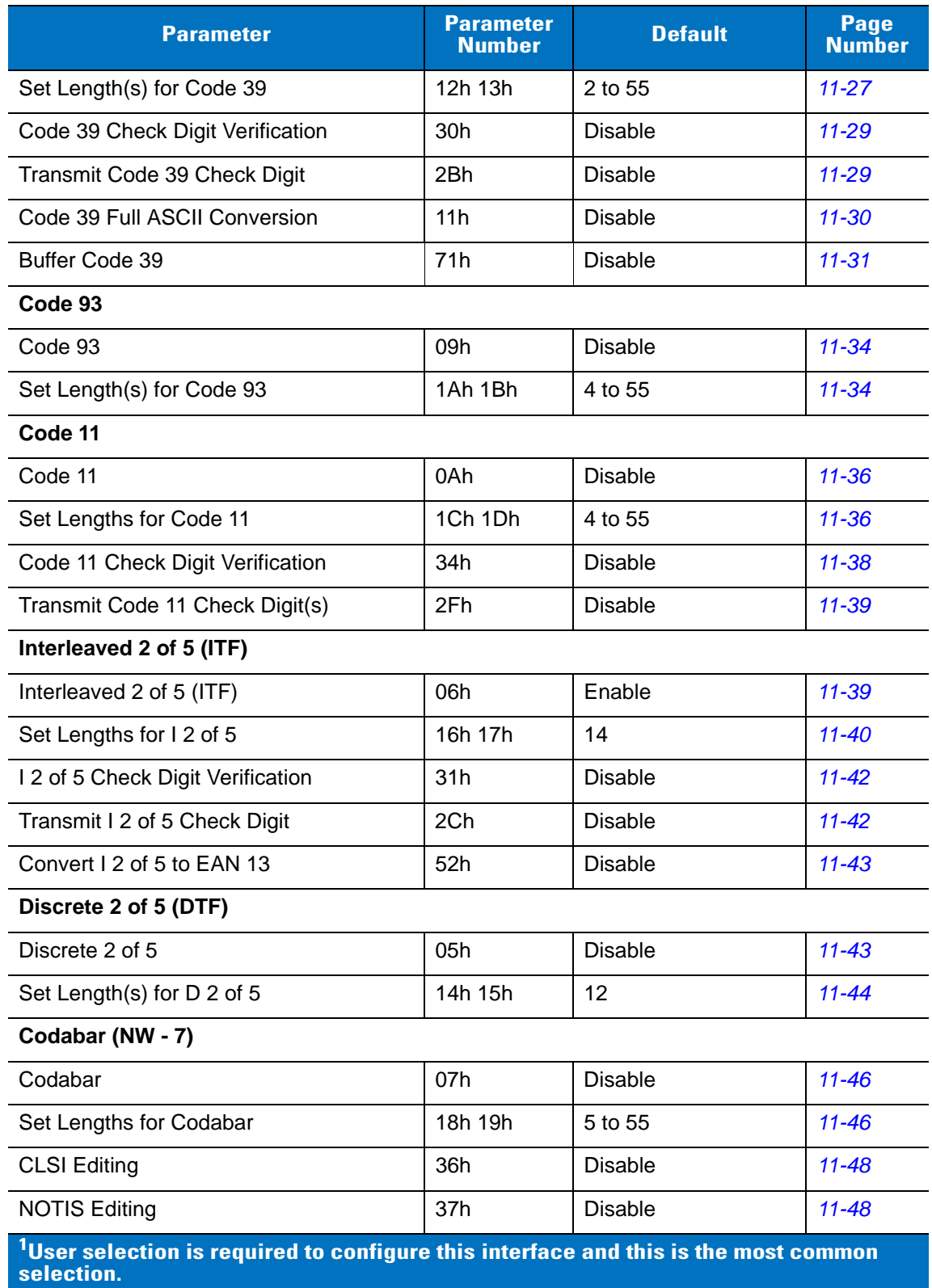

#### **Table A-1** *Standard Default Parameters Table (Continued)*

| <b>Parameter</b>                                                                                            | <b>Parameter</b><br><b>Number</b> | <b>Default</b> | Page<br><b>Number</b> |
|----------------------------------------------------------------------------------------------------|-----------------------------------|----------------|-----------------------|
| <b>MSI</b>                                                                                                  |                                   |                |                       |
| <b>MSI</b>                                                                                                  | 0Bh                               | <b>Disable</b> | $11 - 49$             |
| Set Length(s) for MSI                                                                                       | 1Eh 1Fh                           | 4 to 55        | $11 - 50$             |
| <b>MSI Check Digits</b>                                                                                     | 32h                               | One            | $11 - 52$             |
| <b>Transmit MSI Check Digit</b>                                                                             | 2Eh                               | <b>Disable</b> | $11 - 52$             |
| <b>MSI Check Digit Algorithm</b>                                                                            | 33h                               | Mod 10/Mod 10  | $11 - 53$             |
| <b>Inverse 1D</b>                                                                                           | F <sub>1</sub> h <sub>4Ah</sub>   | Regular        | $11 - 54$             |
| <b>Postal Codes</b>                                                                                         |                                   |                |                       |
| <b>US Postnet</b>                                                                                           | 59h                               | Enable         | $11 - 55$             |
| <b>US Planet</b>                                                                                            | 5Ah                               | Enable         | $11 - 55$             |
| <b>UK Postal</b>                                                                                            | 5Bh                               | Enable         | $11 - 56$             |
| Transmit UK Postal Check Digit                                                                              | 60h                               | Enable         | $11 - 56$             |
| Japan Postal                                                                                                | F0h 22h                           | Enable         | $11 - 57$             |
| <b>Australian Postal</b>                                                                                    | F0h 23h                           | Enable         | $11 - 57$             |
| <b>Dutch Postal</b>                                                                                         | F0h 46h                           | Enable         | $11 - 58$             |
| 4State Postal                                                                                               | F <sub>1</sub> h 50h              | <b>Disable</b> | $11 - 58$             |
| <b>Transmit US Postal Check Digit</b>                                                                       | 5Fh                               | Enable         | $11 - 59$             |
| <b>GS1 DataBar</b>                                                                                          |                                   |                |                       |
| GS1 DataBar-14                                                                                              | F0h 52h                           | Enable         | $11 - 60$             |
| <b>GS1 DataBar Limited</b>                                                                                  | F0h 53h                           | Enable         | $11 - 60$             |
| GS1 DataBar Expanded                                                                                        | F0h 54h                           | Enable         | $11 - 61$             |
| Convert GS1 DataBar to UPC/EAN                                                                              | F0h 8Dh                           | Disable        | $11 - 61$             |
| <b>Composite</b>                                                                                            |                                   |                |                       |
| Composite CC-C                                                                                              | F0h 55h                           | <b>Disable</b> | $11 - 62$             |
| Composite CC-A/B                                                                                            | F0h 56h                           | <b>Disable</b> | $11 - 62$             |
| Composite TLC-39                                                                                            | F0h 73h                           | <b>Disable</b> | $11 - 63$             |
| <b>UPC Composite Mode</b>                                                                                   | F0h 58h                           | Always Linked  | $11 - 63$             |
| $^{\sf 1}$ User selection is required to configure this interface and this is the most common<br>selection. |                                   |                |                       |

**Table A-1** *Standard Default Parameters Table (Continued)*

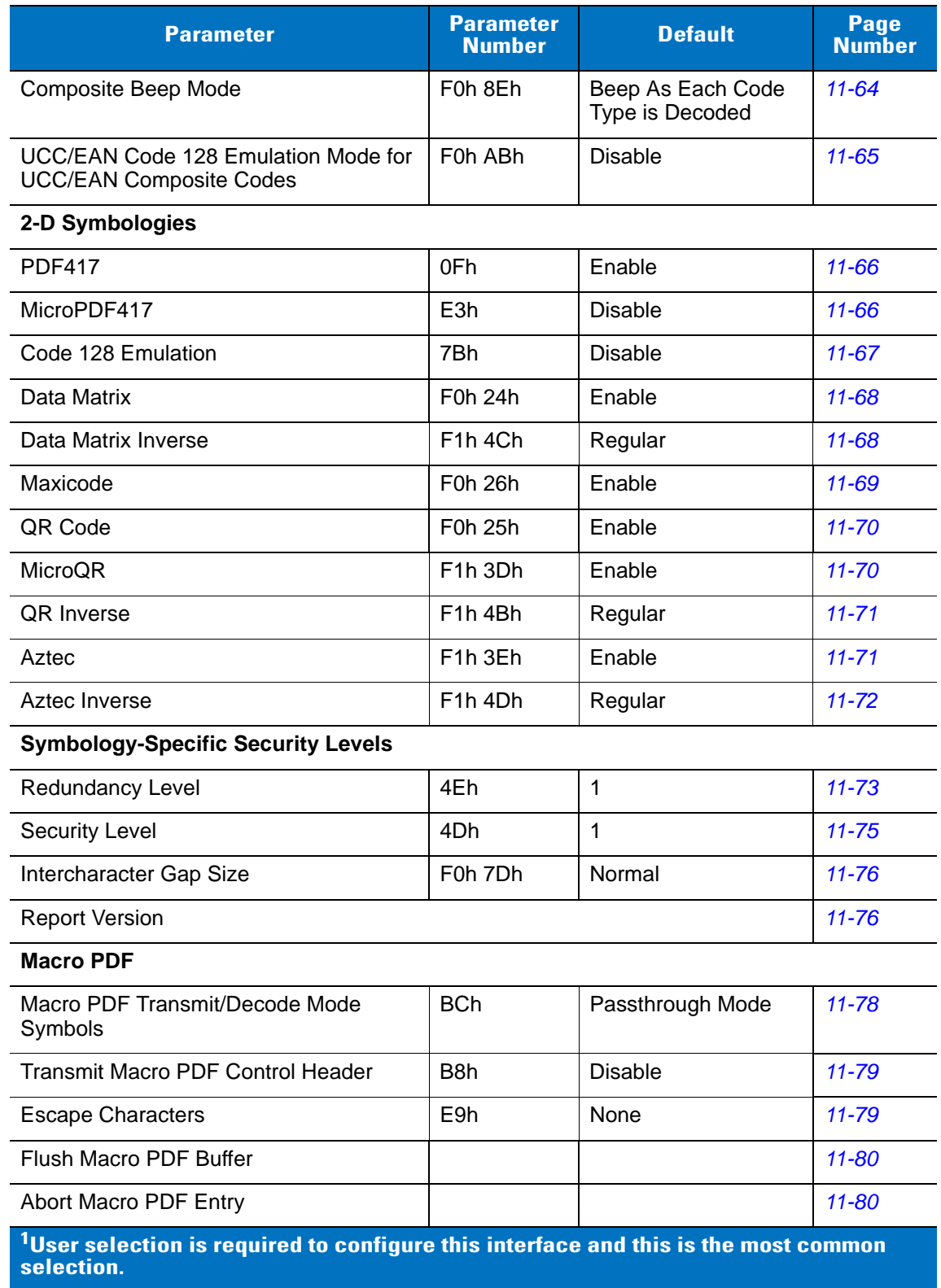

#### **Table A-1** *Standard Default Parameters Table (Continued)*

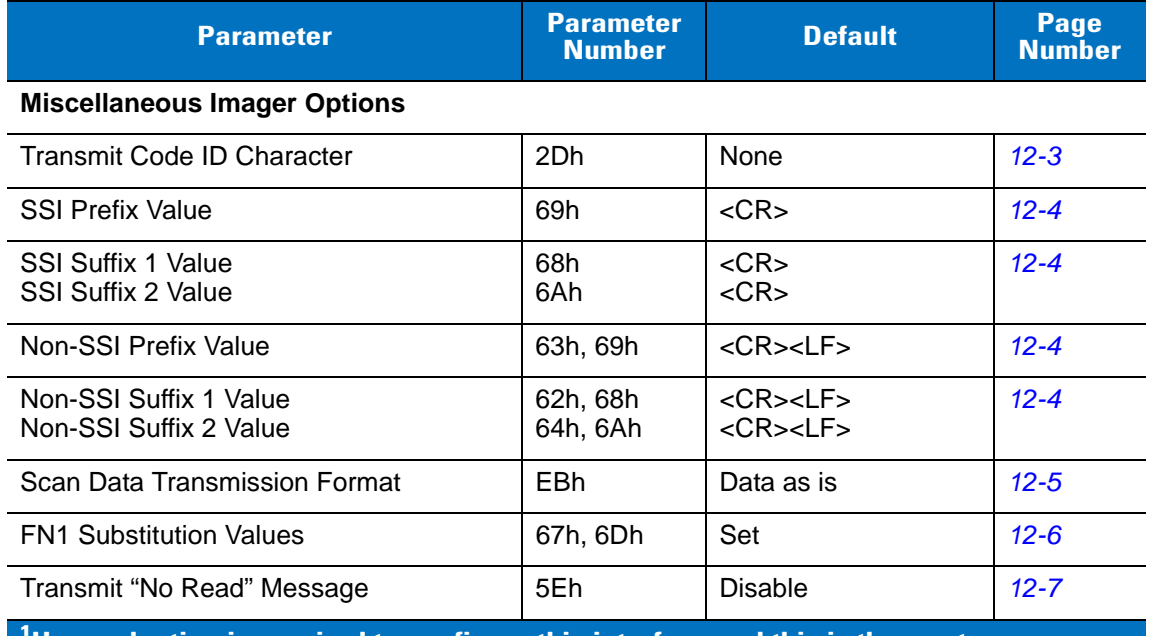

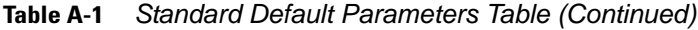

**1 User selection is required to configure this interface and this is the most common selection.**

#### **Reserved Parameters**

The Symbol MS440X reports the following parameters, however these parameters are reserved for future use.

- 0x20
- 0x21
- 0x3A
- 0x3B
- 0x3C
- 0x3D
- 0x3E
- 0x3F
- 0x40
- 0x41
- 0x42
- 0x45
- 0x71
- 0xCF
- 0xD0
- 0xD1
- 0xD2
- 0xD5
- 0xEA
- 0xF0, 0x01
- 0xF0, 0x04
- 0xF0, 0x05
- 0xF0, 0x28
- 0xF0, 0x94
- 0xF0, 0x96
- 0xF0, 0x97
- 0xF0, 0x98
- 0xF0, 0x99
- 0xF0, 0xA8
- 0xF0, 0xA9

# **Appendix B Programming Reference**

### **Symbol Code Identifiers**

**Table B-1** *Symbol Code Characters*

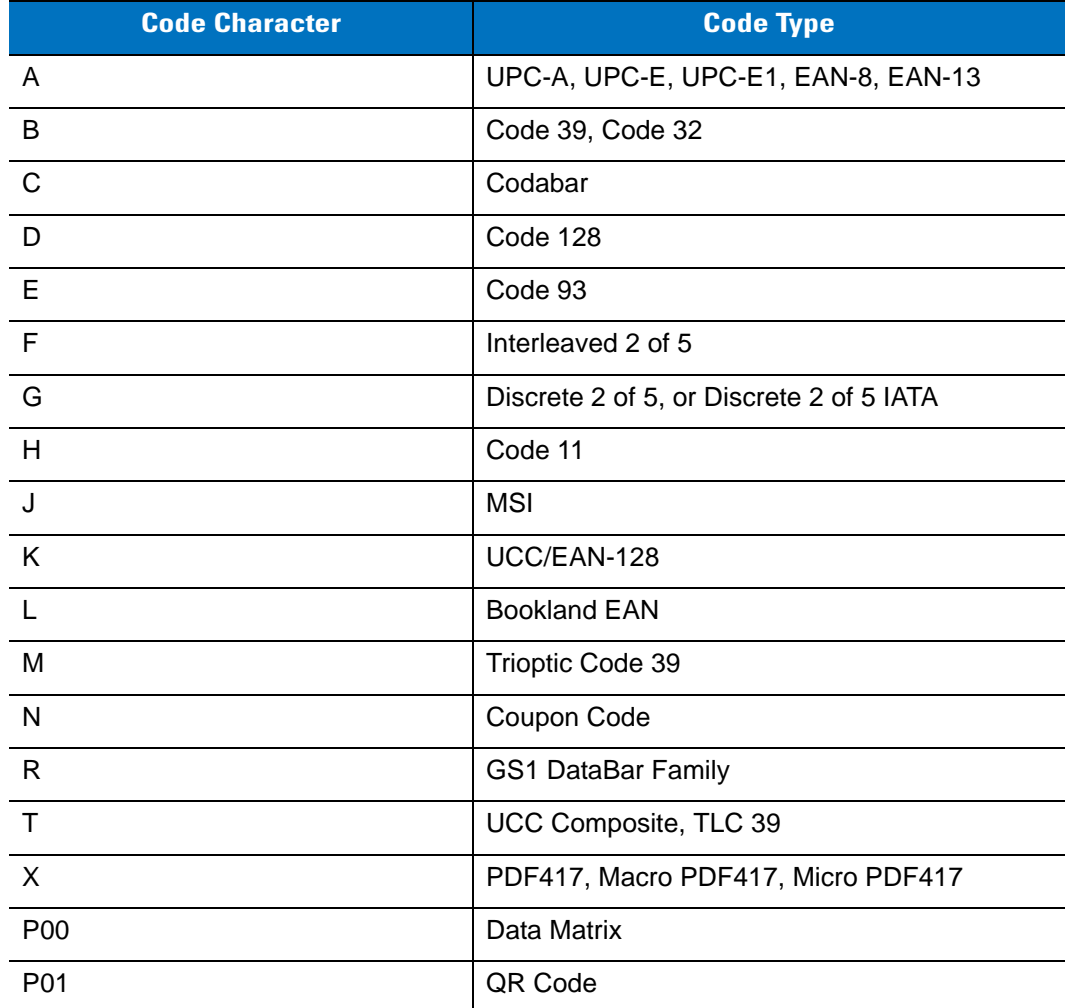

### B - 2 Symbol MS4407/MS4407 Integration Guide

**Table B-1** *Symbol Code Characters (Continued)*

| <b>Code Character</b> | <b>Code Type</b>         |
|-----------------------|--------------------------|
| P <sub>02</sub>       | Maxicode                 |
| P03                   | <b>US Postnet</b>        |
| P04                   | <b>US Planet</b>         |
| P05                   | Japan Postal             |
| P06                   | <b>UK Postal</b>         |
| P08                   | <b>Dutch Postal</b>      |
| P <sub>09</sub>       | <b>Australian Postal</b> |
| P09                   | <b>UK Postal</b>         |

### **AIM Code Identifiers**

Each AIM Code Identifier contains the three-character string **]cm** where:

- ] = Flag Character (ASCII 93)
- $\overline{c}$  = Code Character (see [Table B-2](#page-260-0))
- m = Modifier Character (see [Table B-3](#page-261-0))

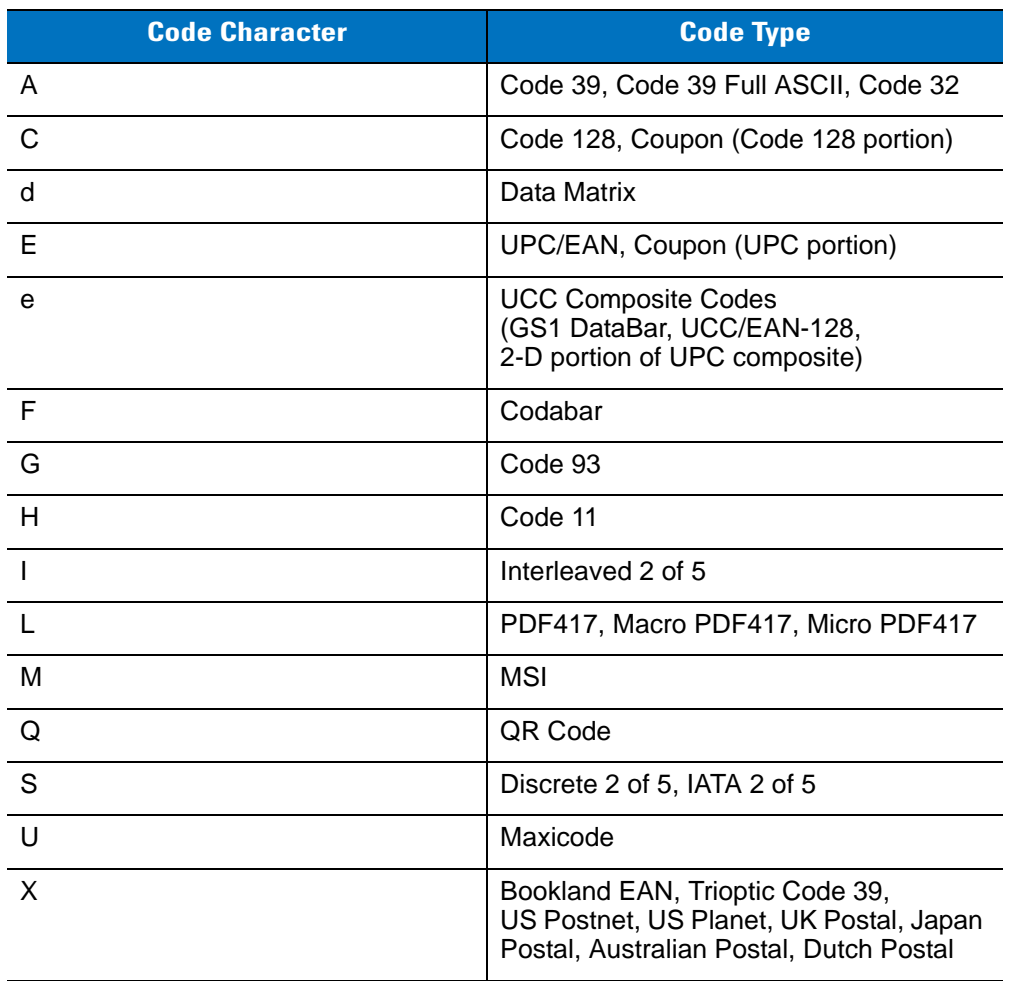

#### <span id="page-260-0"></span>**Table B-2** *Aim Code Characters*

The modifier character is the sum of the applicable option values based on [Table B-3](#page-261-0).

<span id="page-261-0"></span>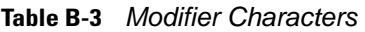

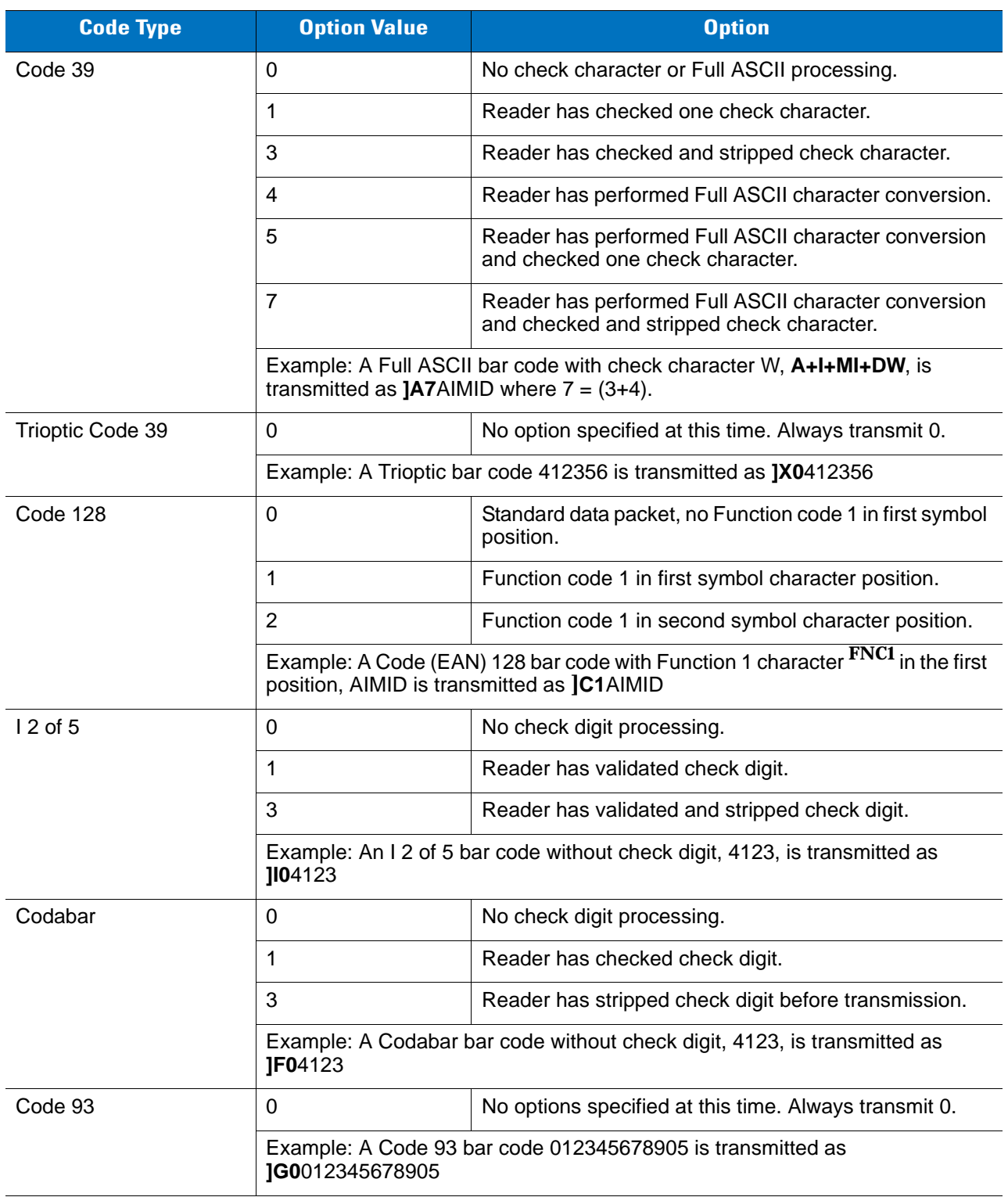

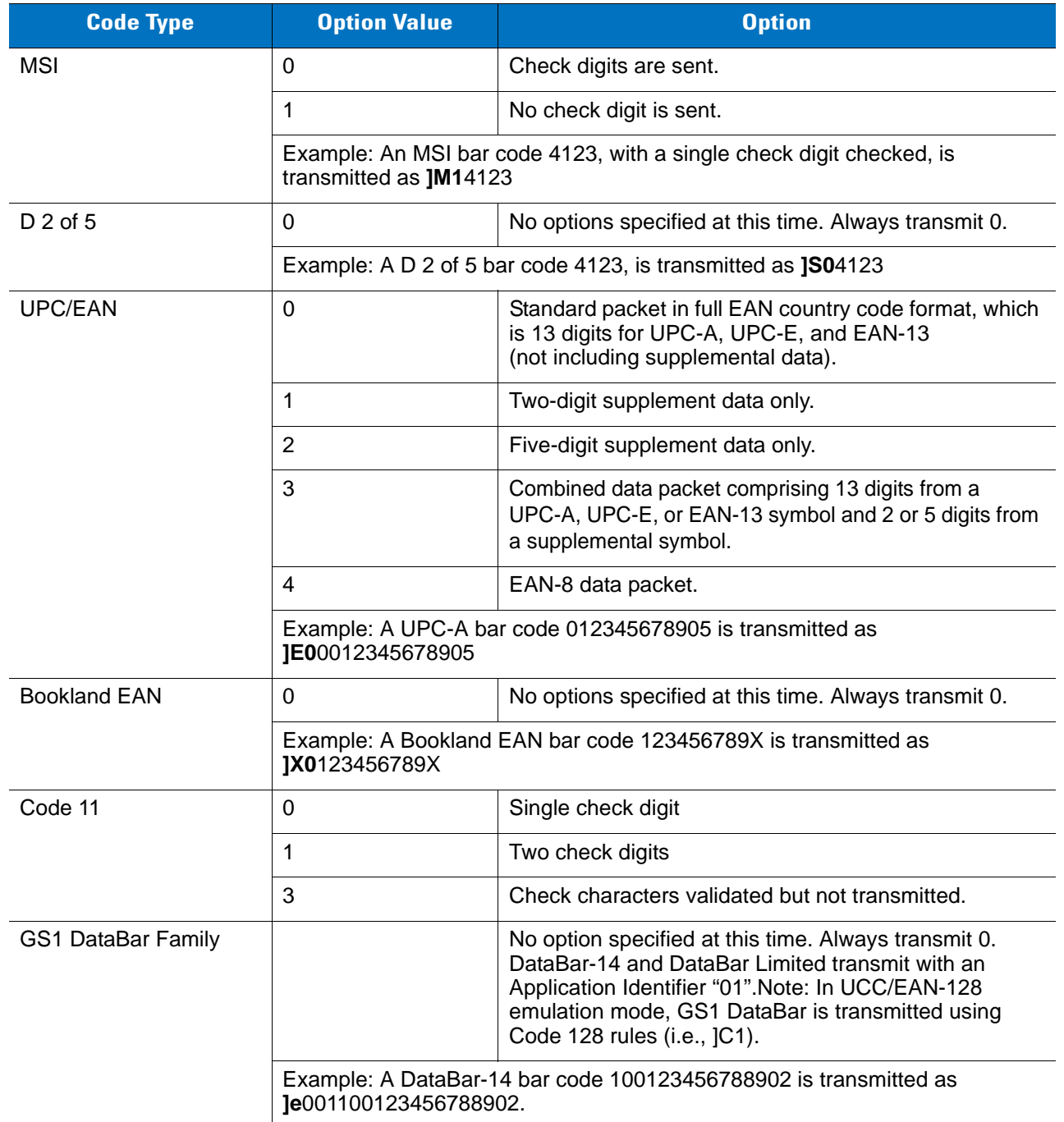

#### **Table B-3** *Modifier Characters (Continued)*

| <b>Code Type</b>                                                                 | <b>Option Value</b>     | <b>Option</b>                                                                                                    |
|----------------------------------------------------------------------------------|-------------------------|----------------------------------------------------------------------------------------------------|
| <b>EAN.UCC Composites</b><br>(GS1 DataBar,<br>UCC/EAN-128,<br>2-D portion of UPC |                         | Native mode transmission.<br>Note: UPC portion of composite is transmitted using<br>UPC rules.                                                                                                    |
| composite)                                                                       | $\mathbf 0$             | Standard data packet.                                                                                                    |
|                                                                                  | 1                       | Data packet containing the data following an encoded<br>symbol separator character.                                                                                                    |
|                                                                                  | $\overline{2}$          | Data packet containing the data following an escape<br>mechanism character. The data packet does not support<br>the ECI protocol.                                                                                                    |
|                                                                                  | $\mathbf{3}$            | Data packet containing the data following an escape<br>mechanism character. The data packet supports the ECI<br>protocol.                                                                                                    |
|                                                                                  |                         | UCC/EAN-128 emulation<br>Note: UPC portion of composite is transmitted using<br>UPC rules.                                                                                                    |
|                                                                                  | 1                       | Data packet is a UCC/EAN-128 symbol (i.e., data is<br>preceded with JJC1).                                                                                                    |
| PDF417, Micro PDF417                                                             | 0                       | Reader set to conform to protocol defined in 1994<br>PDF417 symbology specifications. Note: When this<br>option is transmitted, the receiver cannot reliably<br>determine whether ECIs have been invoked or whether<br>data byte $92DEC$ has been doubled in transmission.                                     |
|                                                                                  | 1                       | Reader set to follow the ECI protocol (Extended<br>Channel Interpretation). All data characters $92_{\text{DEC}}$ are<br>doubled.                                                                                                    |
|                                                                                  | $\overline{2}$          | Reader set for Basic Channel operation (no escape<br>character transmission protocol). Data characters $92_{\text{DEC}}$<br>are not doubled. Note: When imagers are set to this<br>mode, unbuffered Macro symbols and symbols<br>requiring the imager to convey ECI escape sequences<br>cannot be transmitted. |
|                                                                                  | 3                       | The bar code contains a UCC/EAN-128 symbol, and the<br>first codeword is 903-907, 912, 914, 915.                                                                                                    |
|                                                                                  | $\overline{4}$          | The bar code contains a UCC/EAN-128 symbol, and the<br>first codeword is in the range 908-909.                                                                                                    |
|                                                                                  | 5                       | The bar code contains a UCC/EAN-128 symbol, and the<br>first codeword is in the range 910-911.                                                                                                    |
|                                                                                  | transmitted as JL2ABCD. | Example: A PDF417 bar code ABCD, with no transmission protocol enabled, is                                                                                                    |

**Table B-3** *Modifier Characters (Continued)*

| <b>Code Type</b> | <b>Option Value</b> | <b>Option</b>                                                                     |
|------------------|---------------------|-----------------------------------------------------------------------------------|
| Data Matrix      | $\mathbf 0$         | ECC 000-140, not supported.                                                       |
|                  | $\mathbf{1}$        | ECC 200.                                                                          |
|                  | $\overline{2}$      | ECC 200, FNC1 in first or fifth position.                                         |
|                  | 3                   | ECC 200, FNC1 in second or sixth position.                                        |
|                  | $\overline{4}$      | ECC 200, ECI protocol implemented.                                                |
|                  | 5                   | ECC 200, FNC1 in first or fifth position, ECI protocol<br>implemented.            |
|                  | 6                   | ECC 200, FNC1 in second or sixth position, ECI protocol<br>implemented.           |
| Maxicode         | $\Omega$            | Symbol in Mode 4 or 5.                                                            |
|                  | 1                   | Symbol in Mode 2 or 3.                                                            |
|                  | $\overline{2}$      | Symbol in Mode 4 or 5, ECI protocol implemented.                                  |
|                  | 3                   | Symbol in Mode 2 or 3, ECI protocol implemented in<br>secondary message.          |
| QR Code          | 0                   | Model 1 symbol.                                                                   |
|                  | $\mathbf{1}$        | Model 2 symbol, ECI protocol not implemented.                                     |
|                  | $\overline{2}$      | Model 2 symbol, ECI protocol implemented.                                         |
|                  | 3                   | Model 2 symbol, ECI protocol not implemented, FNC1<br>implied in first position.  |
|                  | $\overline{4}$      | Model 2 symbol, ECI protocol implemented, FNC1<br>implied in first position.      |
|                  | 5                   | Model 2 symbol, ECI protocol not implemented, FNC1<br>implied in second position. |
|                  | 6                   | Model 2 symbol, ECI protocol implemented, FNC1<br>implied in second position.     |

**Table B-3** *Modifier Characters (Continued)*

# **Appendix C Sample Bar Codes**

## **Code 39**

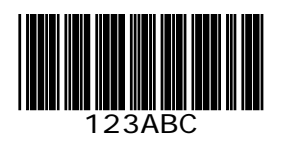

# **UPC/EAN**

**UPC-A, 100%**

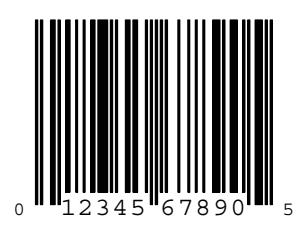

**EAN-13, 100%**

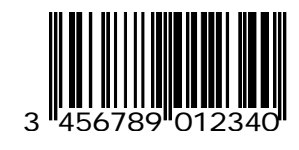

## **Code 128**

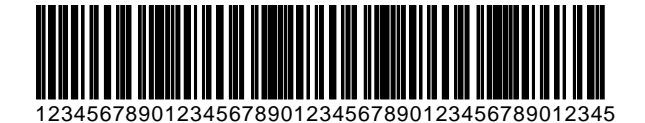

**Interleaved 2 of 5**

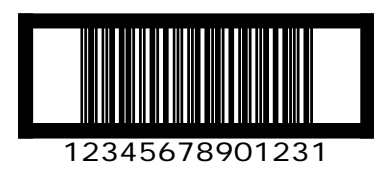

#### **GS1 DataBar**

*NOTE* GS1 DataBar variants must be enabled to read the bar codes below. See *[GS1 DataBar \(Formerly RSS,](#page-217-2)  [Reduced Space Symbology\) on page 11-60](#page-217-2)*.

**GS1 DataBar**

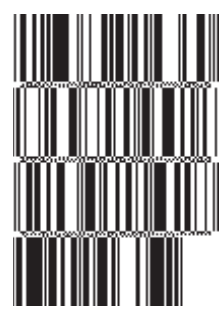

**10293847560192837465019283746029478450366523 (GS1 DataBar Expanded Stacked)**

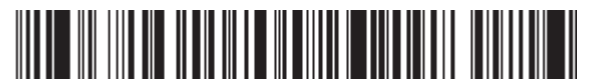

**1234890hjio9900mnb (GS1 DataBar Expanded)**

> **08672345650916 (GS1 DataBar Limited)**

**GS1 DataBar-14**

**55432198673467 (GS1 DataBar-14 Truncated)**

> **MANAGEMENT 90876523412674 (GS1 DataBar-14 Stacked)**

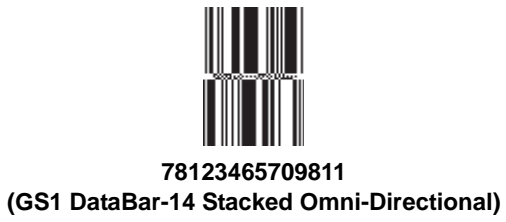

**PDF417**

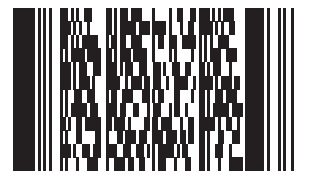

#### **Data Matrix**

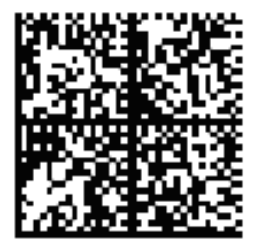

# **Maxicode**

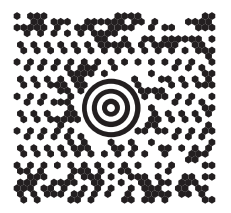

# **Appendix D Numeric Bar Codes**

### **Numeric Bar Codes**

For parameters requiring specific numeric values, capture the appropriately numbered bar code(s).

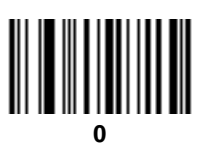

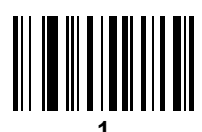

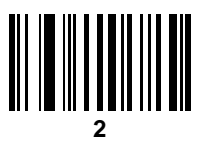

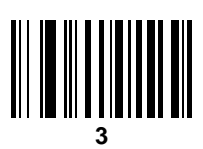

D - 2 Symbol MS4404/MS4407 Integration Guide

**Numeric Bar Codes (continued)**

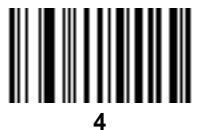

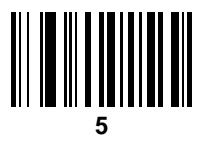

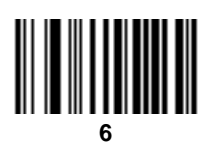

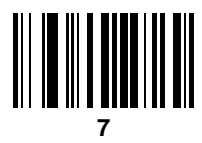

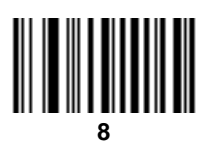

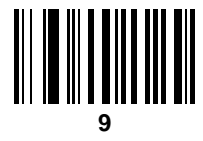

# **Cancel**

To correct an error or change a selection, capture the bar code below.

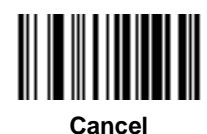

# **Appendix E ASCII Character Sets**

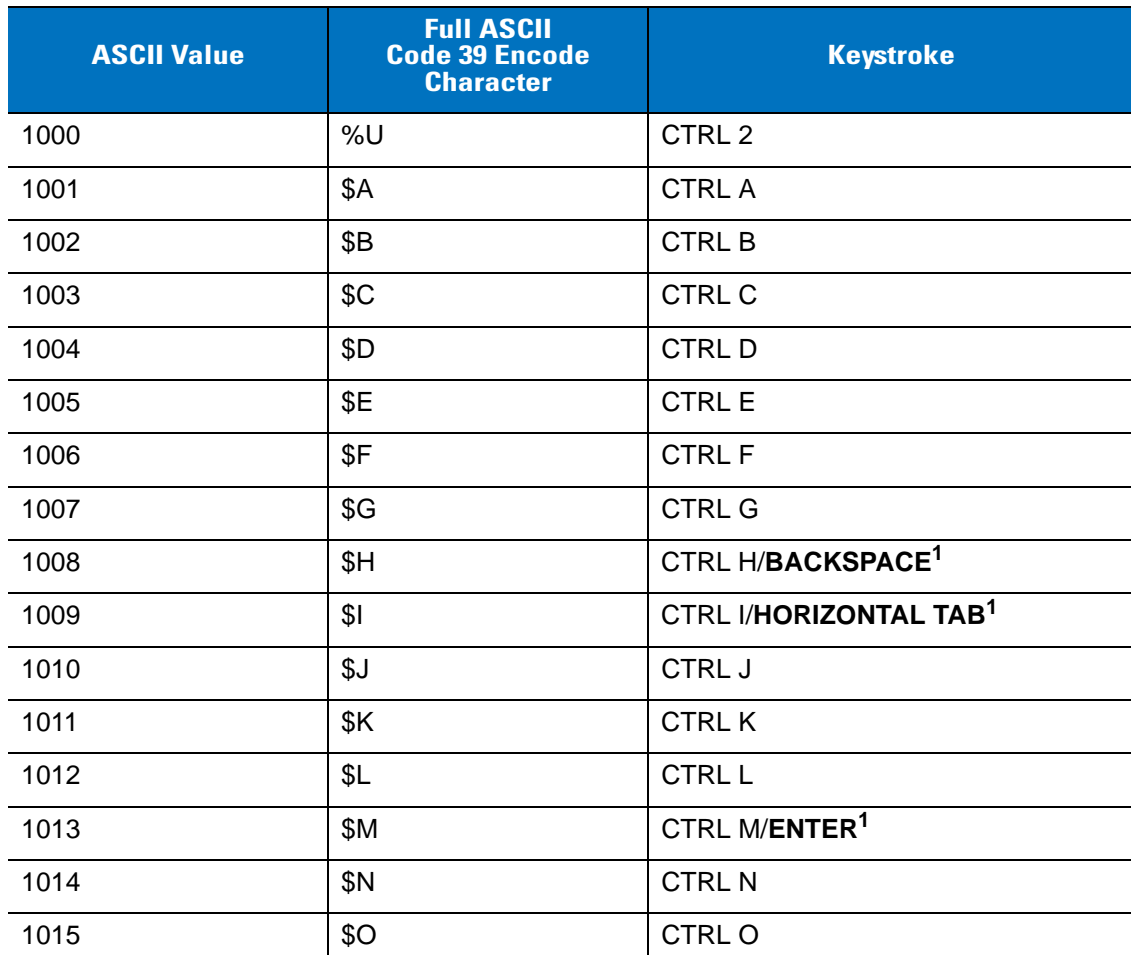

**Table E-1** *ASCII Value - Code 39 Encode - Keystroke*

| <b>ASCII Value</b> | <b>Full ASCII</b><br><b>Code 39 Encode</b><br><b>Character</b> | <b>Keystroke</b>     |
|--------------------|----------------------------------------------------------------|----------------------|
| 1016               | \$Ρ                                                            | <b>CTRL P</b>        |
| 1017               | \$Q                                                            | CTRL Q               |
| 1018               | \$R                                                            | <b>CTRL R</b>        |
| 1019               | \$S                                                            | <b>CTRL S</b>        |
| 1020               | \$T                                                            | <b>CTRL T</b>        |
| 1021               | \$U                                                            | <b>CTRLU</b>         |
| 1022               | \$V                                                            | <b>CTRL V</b>        |
| 1023               | \$W                                                            | <b>CTRLW</b>         |
| 1024               | \$X                                                            | <b>CTRL X</b>        |
| 1025               | \$Y                                                            | <b>CTRLY</b>         |
| 1026               | \$Ζ                                                            | CTRL Z               |
| 1027               | $\%$ A                                                         | CTRL [               |
| 1028               | %B                                                             | CTRL\                |
| 1029               | %C                                                             | CTRL ]               |
| 1030               | $\%D$                                                          | CTRL 6               |
| 1031               | %E                                                             | CTRL -               |
| 1032               | Space                                                          | Space                |
| 1033               | /A                                                             | Ţ                    |
| 1034               | /B                                                             | $\alpha$             |
| 1035               | /C                                                             | $\#$                 |
| 1036               | /D                                                             | $\ddot{\phantom{0}}$ |
| 1037               | /E                                                             | $\%$                 |
| 1038               | /F                                                             | $\&$                 |
| 1039               | /G                                                             | $\epsilon$           |
| 1040               | /H                                                             | $\overline{(}$       |
| 1041               | $\sqrt{ }$                                                     | $\mathcal{E}$        |
| 1042               | $\mathcal{A}$                                                  | $\star$              |

**Table E-1** *ASCII Value - Code 39 Encode - Keystroke (Continued)*

| <b>ASCII Value</b> | <b>Full ASCII</b><br><b>Code 39 Encode</b><br><b>Character</b> | <b>Keystroke</b>          |
|--------------------|----------------------------------------------------------------|---------------------------|
| 1043               | /K                                                             | $\ddot{}$                 |
| 1044               | /L                                                             | $\pmb{\cdot}$             |
| 1045               | $\Box$                                                         | $\overline{\phantom{a}}$  |
| 1046               | $\epsilon$                                                     | $\blacksquare$            |
| 1047               | $\sqrt{O}$                                                     | $\sqrt{2}$                |
| 1048               | $\pmb{0}$                                                      | $\pmb{0}$                 |
| 1049               | $\mathbf{1}$                                                   | $\mathbf 1$               |
| 1050               | $\sqrt{2}$                                                     | $\overline{2}$            |
| 1051               | $\sqrt{3}$                                                     | 3                         |
| 1052               | $\overline{4}$                                                 | $\overline{4}$            |
| 1053               | $\sqrt{5}$                                                     | 5                         |
| 1054               | $\,6$                                                          | $\,6$                     |
| 1055               | $\overline{7}$                                                 | $\overline{7}$            |
| 1056               | $\,8\,$                                                        | 8                         |
| 1057               | $\boldsymbol{9}$                                               | $\boldsymbol{9}$          |
| 1058               | $\overline{Z}$                                                 | $\ddot{\phantom{a}}$      |
| 1059               | $\%F$                                                          | $\vdots$                  |
| 1060               | %G                                                             | $\,<$                     |
| 1061               | %H                                                             | $\qquad \qquad =$         |
| 1062               | $\%$                                                           | $\,>$                     |
| 1063               | $\%J$                                                          | $\boldsymbol{\cdot}$      |
| 1064               | $\%$ V                                                         | $^\text{\textregistered}$ |
| 1065               | $\mathsf A$                                                    | $\mathsf A$               |
| 1066               | $\sf B$                                                        | $\sf B$                   |
| 1067               | $\mathsf C$                                                    | $\mathsf C$               |
| 1068               | D                                                              | D                         |
| 1069               | E                                                              | $\mathsf E$               |

**Table E-1** *ASCII Value - Code 39 Encode - Keystroke (Continued)*

| <b>ASCII Value</b> | <b>Full ASCII</b><br><b>Code 39 Encode</b><br><b>Character</b> | <b>Keystroke</b>          |
|--------------------|----------------------------------------------------------------|---------------------------|
| 1070               | F                                                              | $\mathsf F$               |
| 1071               | G                                                              | G                         |
| 1072               | Н                                                              | H                         |
| 1073               | I                                                              | $\mathsf I$               |
| 1074               | J                                                              | J                         |
| 1075               | Κ                                                              | Κ                         |
| 1076               | L                                                              | L                         |
| 1077               | M                                                              | M                         |
| 1078               | ${\sf N}$                                                      | N                         |
| 1079               | $\circ$                                                        | $\circ$                   |
| 1080               | $\mathsf{P}$                                                   | ${\sf P}$                 |
| 1081               | Q                                                              | Q                         |
| 1082               | $\mathsf R$                                                    | $\mathsf R$               |
| 1083               | $\mathsf S$                                                    | $\mathbb S$               |
| 1084               | $\top$                                                         | T                         |
| 1085               | U                                                              | $\sf U$                   |
| 1086               | V                                                              | $\sf V$                   |
| 1087               | W                                                              | W                         |
| 1088               | X                                                              | X                         |
| 1089               | Υ                                                              | Υ                         |
| 1090               | Z                                                              | Z                         |
| 1091               | $\%K$                                                          | $\boldsymbol{\mathsf{I}}$ |
| 1092               | %L                                                             | $\backslash$              |
| 1093               | $\% \mathsf{M}$                                                | l                         |
| 1094               | $\%N$                                                          | $\boldsymbol{\wedge}$     |
| 1095               | %O                                                             | $\overline{\phantom{0}}$  |
| 1096               | $\%W$                                                          | $\pmb{\epsilon}$          |

**Table E-1** *ASCII Value - Code 39 Encode - Keystroke (Continued)*

| <b>ASCII Value</b> | <b>Full ASCII</b><br><b>Code 39 Encode</b><br><b>Character</b> | <b>Keystroke</b>                                            |
|--------------------|----------------------------------------------------------------|-------------------------------------------------------------|
| 1097               | $+A$                                                           | a                                                           |
| 1098               | $+B$                                                           | $\sf b$                                                     |
| 1099               | $+C$                                                           | $\mathbf C$                                                 |
| 1100               | $+D$                                                           | d                                                           |
| 1101               | $+E$                                                           | $\mathsf{e}% _{t}\left( t\right)$                           |
| 1102               | $+F$                                                           | $\mathsf f$                                                 |
| 1103               | $+G$                                                           | g                                                           |
| 1104               | $+H$                                                           | h                                                           |
| 1105               | $+1$                                                           | i                                                           |
| 1106               | $\mathsf{+J}$                                                  | j                                                           |
| 1107               | $+K$                                                           | $\sf k$                                                     |
| 1108               | $+L$                                                           | $\overline{\phantom{a}}$                                    |
| 1109               | $+M$                                                           | m                                                           |
| 1110               | $+N$                                                           | $\mathsf{n}$                                                |
| 1111               | $+O$                                                           | $\mathsf{o}$                                                |
| 1112               | $+P$                                                           | р                                                           |
| 1113               | $+{\sf Q}$                                                     | q                                                           |
| 1114               | $+R$                                                           | $\mathsf{r}$                                                |
| 1115               | $+S$                                                           | $\mathbf s$                                                 |
| 1116               | $+T$                                                           | $\mathsf{t}$                                                |
| 1117               | $+\mathsf{U}$                                                  | $\sf u$                                                     |
| 1118               | $+\mathsf{V}$                                                  | $\mathsf{V}$                                                |
| 1119               | $+\mathsf{W}$                                                  | ${\mathsf W}$                                               |
| 1120               | $+{\sf X}$                                                     | $\pmb{\mathsf{x}}$                                          |
| 1121               | $\mathsf{+Y}$                                                  | у                                                           |
| 1122               | $+Z$                                                           | $\mathsf{Z}% _{M_{1},M_{2}}^{\alpha,\beta}(\mathbb{R}^{N})$ |
| 1123               | $\%P$                                                          | ₹                                                           |

**Table E-1** *ASCII Value - Code 39 Encode - Keystroke (Continued)*

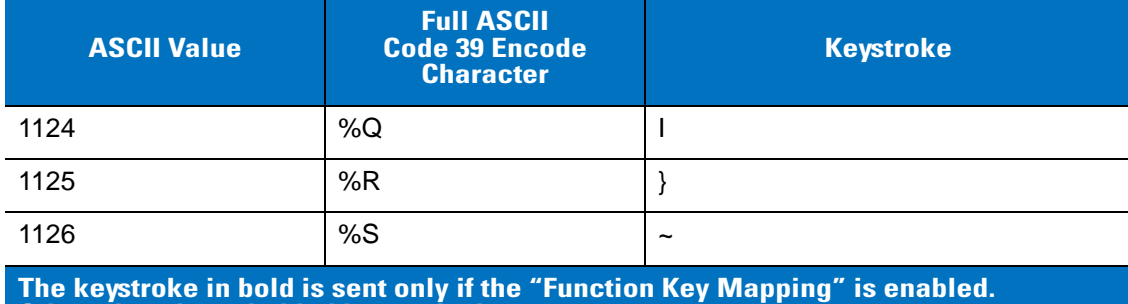

#### **Table E-1** *ASCII Value - Code 39 Encode - Keystroke (Continued)*

**Table E-2** *ALT Key Standard Defaults*

**Otherwise, the unbolded keystroke is sent.**

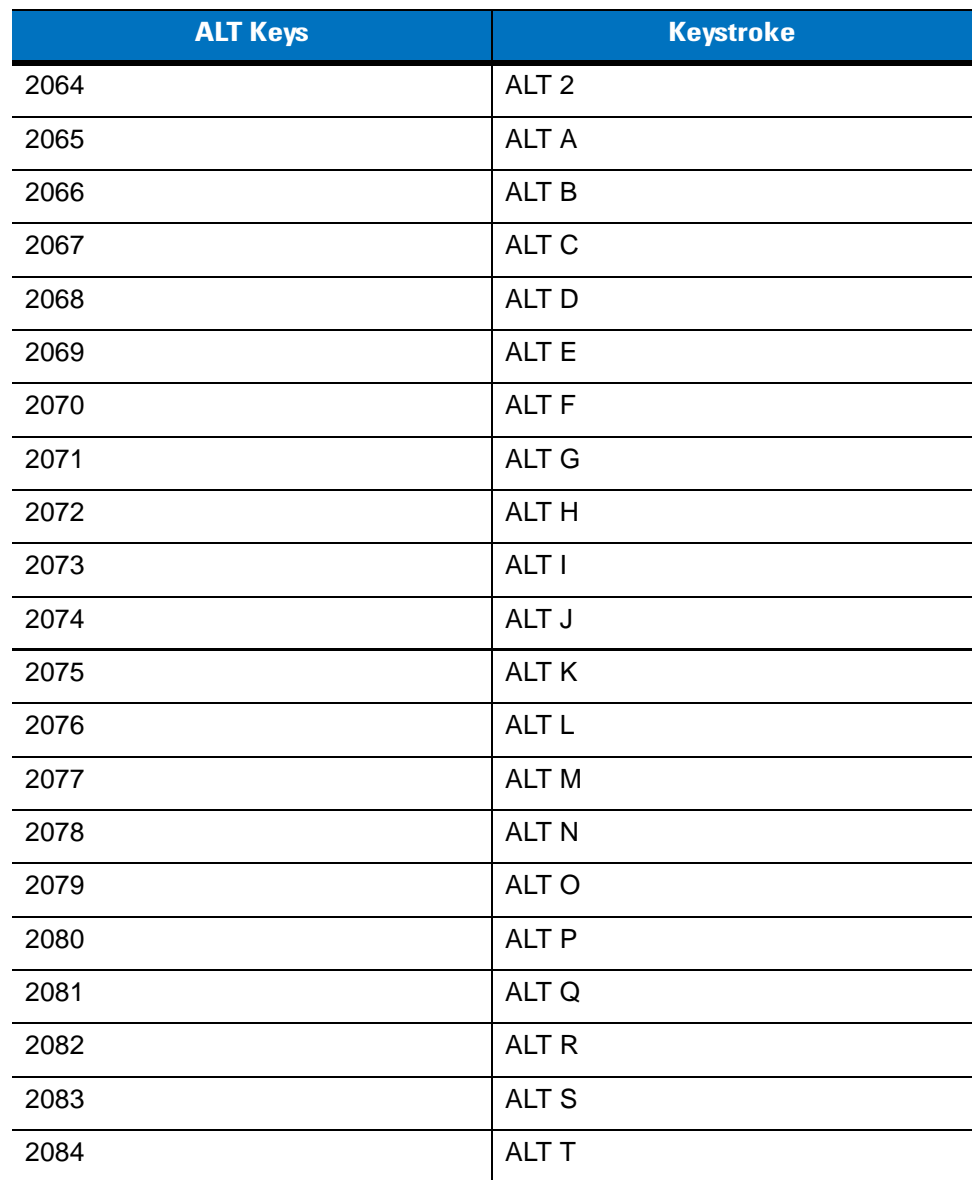

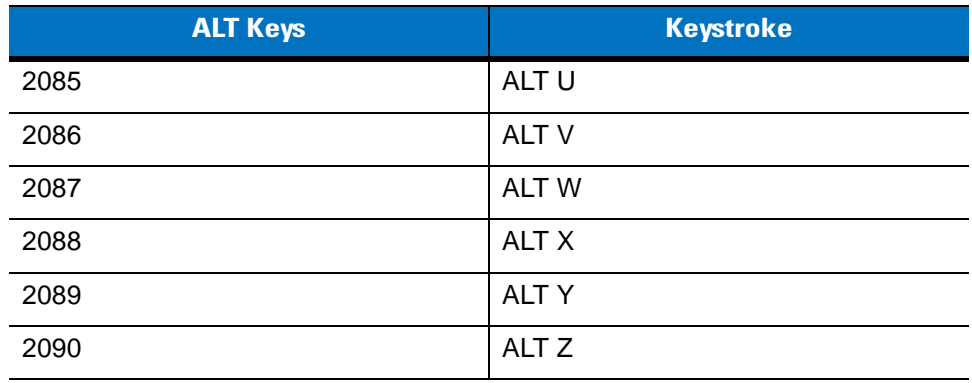

#### **Table E-2** *ALT Key Standard Defaults (Continued)*

**Table E-3** *PF Key Standard Default Table*

| <b>PF Keys</b> | <b>Keystroke</b> |
|----------------|------------------|
| 4001           | PF <sub>1</sub>  |
| 4002           | PF <sub>2</sub>  |
| 4003           | PF <sub>3</sub>  |
| 4004           | PF <sub>4</sub>  |
| 4005           | PF <sub>5</sub>  |
| 4006           | PF <sub>6</sub>  |
| 4007           | PF <sub>7</sub>  |
| 4008           | PF <sub>8</sub>  |
| 4009           | PF <sub>9</sub>  |
| 4010           | <b>PF 10</b>     |
| 4011           | <b>PF 11</b>     |
| 4012           | <b>PF 12</b>     |
| 4013           | <b>PF 13</b>     |
| 4014           | <b>PF 14</b>     |
| 4015           | <b>PF 15</b>     |
| 4016           | <b>PF 16</b>     |

**Table E-4** *F key Standard Default Table*

| <b>F</b> Keys | <b>Keystroke</b> |
|---------------|------------------|
| 5001          | F 1              |
| 5002          | F <sub>2</sub>   |
| 5003          | F <sub>3</sub>   |
| 5004          | F <sub>4</sub>   |
| 5005          | F 5              |
| 5006          | F <sub>6</sub>   |
| 5007          | F7               |
| 5008          | F 8              |
| 5009          | F 9              |
| 5010          | F 10             |
| 5011          | F 11             |
| 5012          | F 12             |
| 5013          | F 13             |
| 5014          | F 14             |
| 5015          | F 15             |
| 5016          | F 16             |
| 5017          | F 17             |
| 5018          | F 18             |
| 5019          | F 19             |
| 5020          | F 20             |
| 5021          | F 21             |
| 5022          | F 22             |
| 5023          | F 23             |
| 5024          | F 24             |

| <b>Numeric Keypad</b> | <b>Keystroke</b> |
|-----------------------|------------------|
| 6042                  | $\star$          |
| 6043                  | $\ddot{}$        |
| 6044                  | Undefined        |
| 6045                  | ٠                |
| 6046                  | ï                |
| 6047                  | /                |
| 6048                  | $\mathbf 0$      |
| 6049                  | 1                |
| 6050                  | $\overline{2}$   |
| 6051                  | 3                |
| 6052                  | $\overline{4}$   |
| 6053                  | 5                |
| 6054                  | $6\phantom{1}6$  |
| 6055                  | $\overline{7}$   |
| 6056                  | 8                |
| 6057                  | 9                |
| 6058                  | Enter            |
| 6059                  | Num Lock         |

**Table E-5** *Numeric Key Standard Default Table*

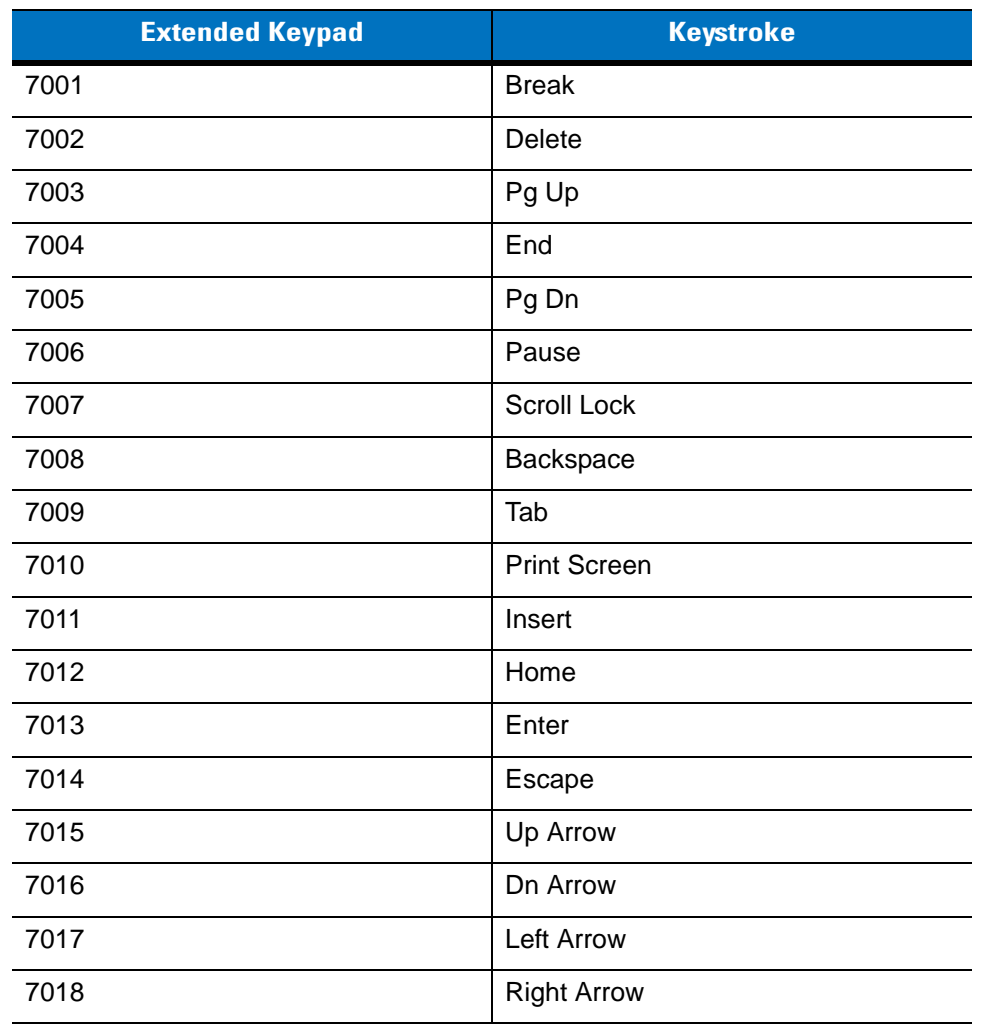

#### **Table E-6** *Extended Keypad Standard Default Table*

#### **Table E-7** *GUI Shift Keys*

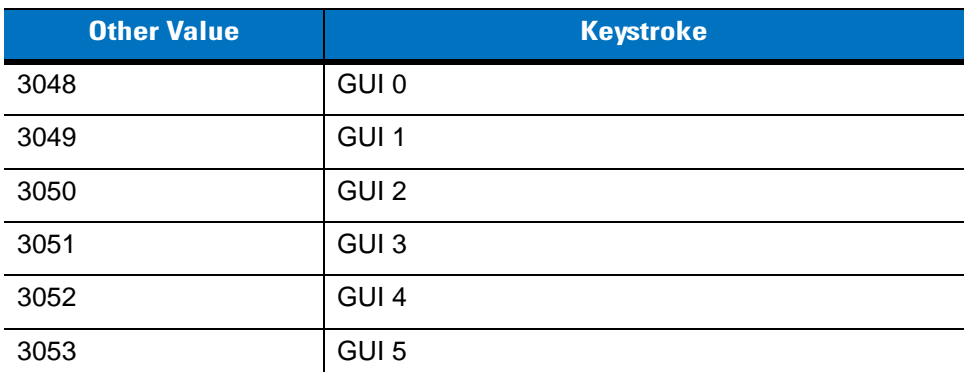

**The Apple™ iMac keyboard has an apple key on either side of the space bar. Windows-based systems have a GUI key to the left of the left ALT key, and to the right of the right ALT key.**

| <b>Other Value</b> | <b>Keystroke</b> |
|--------------------|------------------|
| 3054               | GUI 6            |
| 3055               | GUI <sub>7</sub> |
| 3056               | GUI 8            |
| 3057               | GUI 9            |
| 3065               | <b>GUI A</b>     |
| 3066               | <b>GUIB</b>      |
| 3067               | <b>GUI C</b>     |
| 3068               | <b>GUID</b>      |
| 3069               | <b>GUI E</b>     |
| 3070               | <b>GUIF</b>      |
| 3071               | <b>GUI G</b>     |
| 3072               | <b>GUI H</b>     |
| 3073               | <b>GUI I</b>     |
| 3074               | <b>GUI J</b>     |
| 3075               | <b>GUIK</b>      |
| 3076               | <b>GUIL</b>      |
| 3077               | <b>GUIM</b>      |
| 3078               | <b>GUIN</b>      |
| 3079               | <b>GUI O</b>     |
| 3080               | <b>GUIP</b>      |
| 3081               | <b>GUI Q</b>     |
| 3082               | <b>GUIR</b>      |
| 3083               | <b>GUIS</b>      |
| 3084               | <b>GUIT</b>      |
| 3085               | <b>GUI U</b>     |
| 3086               | <b>GUI V</b>     |
| 3087               | <b>GUI W</b>     |

**Table E-7** *GUI Shift Keys (Continued)*

**The Apple™ iMac keyboard has an apple key on either side of the space bar. Windows-based systems have a GUI key to the left of the left ALT key, and to the right of the right ALT key.**

**Table E-7** *GUI Shift Keys (Continued)*

| <b>Other Value</b> | <b>Keystroke</b> |
|--------------------|------------------|
| 3088               | <b>GUI X</b>     |
| 3089               | <b>GUI Y</b>     |
| 3090               | <b>GUIZ</b>      |

**The Apple™ iMac keyboard has an apple key on either side of the space bar. Windows-based systems have a GUI key to the left of the left ALT key, and to the right of the right ALT key.**

#### **Table E-8** *Misc. Key Standard Defaults*

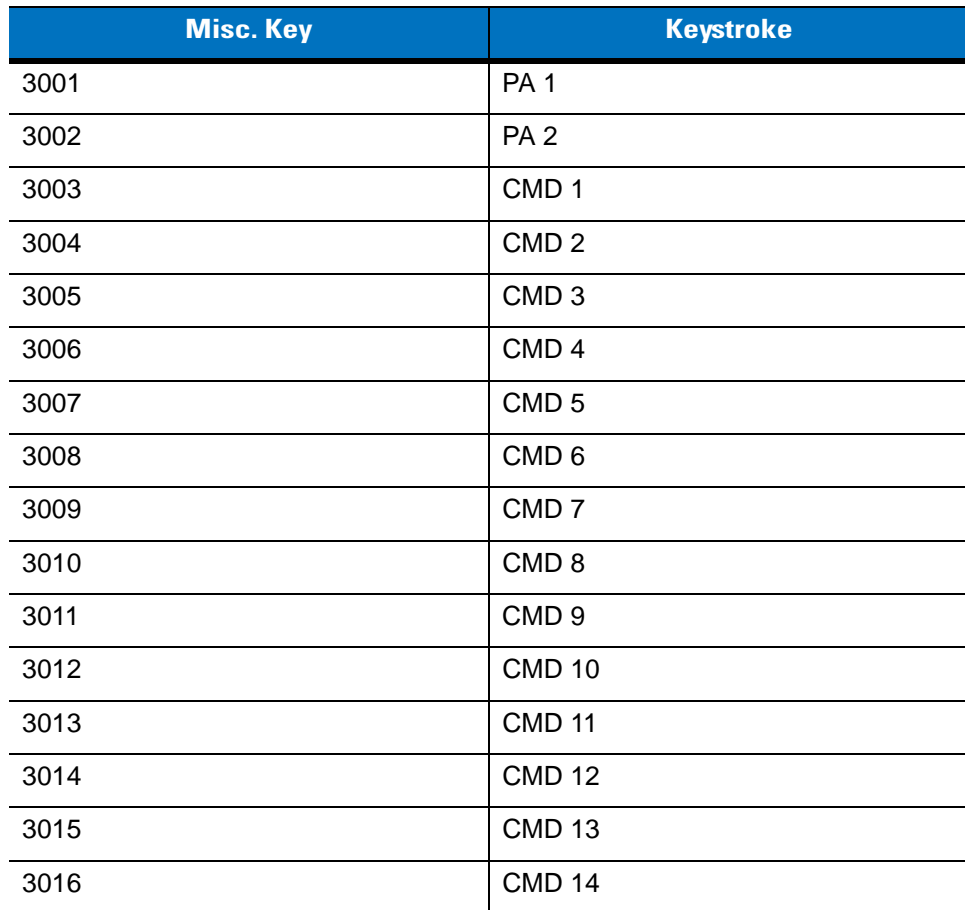
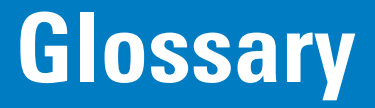

### **A**

- **AIM.** Automatic Identification Manufacturers, Inc. is the trade association for manufacturers of automatic identification systems.
- **Alphanumeric.** A character set that contains letters, numbers and other characters such as special symbols.
- **Aperture.** The opening in an optical system defined by a lens or baffle that establishes the field of view.
- **ASCII.** American Standard Code for Information Interchange. A 7 bit-plus-parity code representing 128 letters, numerals, punctuation marks and control characters. It is a standard data transmission code in the U.S.
- **Aspect Ratio.** The ratio of symbol height to symbol length in a 2-dimensional symbol.
- **Autodiscrimination.** The ability of an interface controller to determine the code type of a scanned bar code. After this determination is made, the information content is decoded.
- **Automatic Identification System.** The application of various technologies, such as bar code recognition, image recognition, voice recognition and RF/MW transponders, for the purpose of data entry into a data processing system and bypassing the key-entry component of traditional data entry.

#### **B**

**Background.** The area surrounding a printed symbol including the spaces and quiet zones.

**Bar.** The dark element in a printed bar code symbol.

**Bar Code.** A pattern of variable-width bars and spaces which represents numeric or alphanumeric data in machine-readable form. The general format of a bar code symbol consists of a leading margin, start character, data or message character, check character (if any), stop character, and trailing margin. Within this framework, each recognizable symbology uses its own unique format. See **Symbology**.

#### Glossary - 2 Symbol MS4404/MS4407 Integration Guide

- **Bar Code Character.** A single group of bars and spaces which represent an individual number, letter, punctuation mark or other symbol.
- **Bar Code Density.** The number of characters represented per unit of measurement (e.g., characters per inch).
- **Bar Code Reader.** A device used to read or decode a bar code symbol.
- **Bar Code Symbol.** The combination of symbol characters and features required by a particular symbology, including quiet zones, start and stop characters, data characters, check characters and other auxiliary patterns, that together form a complete scannable entity. See **Symbol**.
- **Bar Height.** The dimension of a bar measured perpendicular to the bar width.
- **Bar Width.** Thickness of a bar measured from the edge closest to the symbol start character to the trailing edge of the same bar.
- **Baud Rate.** A measure of the data flow or number of signaling events occurring per second. When one bit is the standard "event," this is a measure of bits per second (bps). For example, a baud rate of 50 means transmission of 50 bits of data per second.
- **Bi-directional.** Denotes that a machine-readable symbol can be read successfully in two directions either backwards or forwards. Also identifies a scanner that can operate or a bar code that can be read independent of scanning direction.
- **Binary.** Denotes a numbering system to base 2 in which numbers are expressed as combinations of the digits 0 and 1 with positional weighting based on powers of 2. In computing, these can be represented electrically by 'off' and 'on' respectively or in machine-readable symbols by narrow and wide elements or by the absence or presence of a bar module.
- **Bit.** Binary digit. One bit is the basic unit of binary information. Generally, eight consecutive bits compose one byte of data. The pattern of 0 and 1 values within the byte determines its meaning.

**Bits per Second (bps).** Bits transmitted or received.

#### **bps.** See **Bits Per Second**.

**Byte.** On an addressable boundary, eight adjacent binary digits (0 and 1) combined in a pattern to represent a specific character or numeric value. Bits are numbered from the right, 0 through 7, with bit 0 the low-order bit. One byte in memory is used to store one ASCII character. or

A sequential series of bits comprising one character and handled as one unit. Usually encoded in the ASCII format, a byte usually consists of eight bits and represents one alphabetic or special character, two decimal digits or eight binary bits.

#### **C**

- **CDRH.** Center for Devices and Radiological Health. A federal agency responsible for regulating laser product safety. This agency specifies various laser operation classes based on power output during operation.
- **CDRH Class 1.** This is the lowest power CDRH laser classification. CDRH Class 1 devices are safe under reasonably foreseeable conditions of operation. Software and other controls to limit exposure to laser light may be required to achieve CDRH Class 1 operation. The CDRH time base for Class 1 devices is 10,000 seconds.
- **CDRH Class 2.** CDRH Class II devices may not emit more than 1 milliwatt average radiant power. Eye protection for CDRH Class II devices is normally afforded by aversion responses, including the blink reflex.
- **Character.** A pattern of bars and spaces which either directly represents data or indicates a control function, such as a number, letter, punctuation mark, or communications control contained in a message.
- **Character Set.** Those characters available for encoding in a particular bar code symbology.
- **Check Digit.** A digit used to verify a correct symbol decode. The scanner inserts the decoded data into an arithmetic formula and checks that the resulting number matches the encoded check digit. Check digits are required for UPC but are optional for other symbologies. Using check digits decreases the chance of substitution errors when a symbol is decoded.
- **Codabar.** A discrete self-checking code with a character set consisting of digits 0 to 9 and six additional characters: ( \$ : / , +).
- **Code.** A set of unambiguous rules specifying the way in which data may be represented as numbers and letters used to represent information. See **Number System**.
- **Code 128.** A high density symbology which allows the controller to encode all 128 ASCII characters without adding extra symbol elements.
- **Code 3 of 9 (Code 39).** A versatile and widely used alphanumeric bar code symbology with a set of 43 character types, including all uppercase letters, numerals from 0 to 9 and 7 special characters (- . / + % \$ and space). The code name is derived from the fact that 3 of 9 elements representing a character are wide, while the remaining 6 are narrow.
- **Code 93.** An industrial symbology compatible with Code 39 but offering a full character ASCII set and a higher coding density than Code 39.
- **Code Length.** Number of data characters in a bar code between the start and stop characters, not including those characters.
- **Codeword.** As a symbol character value, this isan intermediate level of coding between source data and the graphical encodation in the symbol.
- **COM port.** Communication port; ports are identified by number, e.g., COM1, COM2.
- **Concatination.** The construction of a string of data from two or more strings by appending each string in succession. The linking or chaining together of separate items of data in a bar code symbol or of the data contained in two or more separate bar code symbols (also referred to as message append and structured append).
- **Continuous Code.** A bar code or symbol in which all spaces within the symbol are parts of characters. There are no intercharacter gaps in a continuous code. The absence of gaps allows for greater information density.
- **Contrast.** The difference in reflectance between the black and white (or bar and space) areas of a symbol.

#### **D**

**Data Identifier.** A specified character or string of characters that defines the intended use of the data element that follows. For the purposes of automatic data capture technologies, data identifier refers to the alphanumeric identifiers as defined in ANSI MH10.8.2, formerly known as ANSI/FACT data identifiers.

**Data Matrix.** This error correcting, 2-dimensional matrix symbology was originally developed in 1989, and a finalized design was completed in 1995 by International Data Matrix. It's capable of encoding various character sets including strictly numeric data, alphanumeric data and all ISO 646 (ASCII) characters, as well as special character sets. The symbology has both error detection and error correction features. Each Data Matrix symbol consists of data regions, which contain nominally square modules set out in a regular array. A dark module is a binary 1 and a light module is a binary 0. There is no specified minimum or maximum for the X or Y dimension. The data region is surrounded by a finder pattern, a perimeter to the data region that is 1 module wide, which is surrounded by a quiet zone on all four sides of the symbol. Two adjacent sides are solid dark lines used primarily to define physical size, orientation and symbol distortion. The two opposite sides consist of alternating dark and light modules. These are used primarily to define the cell structure but also assist in determining physical size and distortion. There are 2 types of Data Matrix symbologies: ECC 000 - 140 with several available levels of convolutional error correction, and ECC 200, which uses Reed-Solomon error correction. For ISO/IEC JTC 1/SC 31 purposes, only ECC 200 is recommended. The intellectual property rights associated with Data Matrix have been committed to the public domain.

**Data Structure.** The stipulation of the type of information that is included in a bar code, such as its order and format.

- **Dead Zone.** An area within a scanner's field of view, in which specular reflection may prevent a successful decode.
- **Decode.** To recognize a bar code symbology (e.g., UPC/EAN) and then analyze the content of the specific bar code scanned.
- **Decode Algorithm.** A decoding scheme that converts pulse widths into data representation of the letters or numbers encoded within a bar code symbol.
- **Decoder.** An electronic package that receives the signals from the scanning function, performs the algorithm to interpret the signals into meaningful data and provides the interface to other devices.
- **Decryption.** Decryption is the decoding and unscrambling of received encrypted data. Also see, **Encryption** and **Key**.
- **Depth of Field.** The range between minimum and maximum distances at which a scanner can read a symbol with a certain minimum element width.
- **Diffuse Reflection.** The component of reflected light that emanates in all directions from the reflecting surface.
- **Discrete 2 of 5.** A binary bar code symbology representing each character by a group of five bars, two of which are wide. The location of wide bars in the group determines which character is encoded; spaces are insignificant. Only numeric characters (0 to 9) and START/STOP characters may be encoded.
- **Discrete Code.** A bar code or symbol in which the spaces between characters (intercharacter gaps) are not part of the code.

**DRAM.** Dynamic random access memory.

#### **E**

- **EAN.** European Article Number. This European/International version of the UPC provides its own coding format and symbology standards. Element dimensions are specified metrically. EAN is used primarily in retail.
- **EAN/UPC.** A fixed-length, numeric 13-digit bar code symbol consisting of 30 dark elements and 29 intervening light elements. Each character is represented by 2 bars and 2 spaces over 7 modules. A bar may be comprised of 1, 2, 3 or 4 modules. Each EAN/U.P.C. symbol consists of a leading quiet zone, a start pattern, 7 left-hand data characters, a center bar pattern, 5 right-hand data characters, a Modulo 10 check character, a stop pattern and a trailing quiet zone.

U.P.C. is often considered a 12-digit code. The 13th digit of EAN/U.P.C. symbol is a derived character in the left-most position. In the case of U.P.C., this derived left-most character is a 0.

**Element.** Generic term for a bar or space.

- **Encoded Area.** Total linear dimension occupied by all characters of a code pattern, including start/stop characters and data.
- **ENQ (RS-232).** ENQ software handshaking is also supported for the data sent to the host.
- **Error Correction.** A reader or decoder's use of mathematical schemes to reconstruct or replace damaged or missing symbol characters to enable the reading of the symbol data.
- **Error-Correction Characters.** Symbol characters used for error correction and detection, calculated automatically from the other symbol characters.
- **Error-Correction Level.** An indicator of the number of characters used in a symbology for error correction. A higher level of error correction allows for correcting greater potential symbol damage.
- **Error Detection.** This occurs when error-correction characters detect that the presence of errors in the symbol exceeds the error correction capacity, and keeps the symbol from being decoded as erroneous data.
- **Error-Detection Characters.** Symbol characters reserved for error detection that are calculated automatically from the other symbol characters.

**ESD.** Electro-Static Discharge

#### **F**

**Fixed Beam Bar Code Reader.** A scanning device where scanning motion is achieved by moving the object relative to the reader; as opposed to a moving beam reader.

### **G**

**GS1 DataBar.** Formerly Reduced Space Symbology (RSS): A family of space efficient symbologies developed by UCC.EAN.

**Guard Bars.** Bars located at both ends and the center of a UPC and EAN symbol to provide reference points for scanning.

### **H**

- **Horizontal Bar Code.** A bar code or symbol with an overall length dimension that is parallel to the horizon, which resembles a picket fence.
- **Host Computer.** A computer that serves other terminals in a network, providing such services as computation, database access, supervisory programs and network control.

Hz. Hertz; A unit of frequency equal to one cycle per second.

### **I**

- **IEC.** International Electrotechnical Commission. This international agency regulates laser safety by specifying various laser operation classes based on power output during operation.
- **IEC (825) Class 1.** This is the lowest power IEC laser classification. IEC Class 1 devices are safe under reasonably foreseeable conditions of operation. Software and other controls to limit exposure to laser light may be required to achieve IEC Class 1 operation. The IEC time base for Class 1 devices is 100 seconds if intentional viewing of laser light is not required in the design or function of the device. The IEC time base for Class 1 devices is 30,000 seconds where intentional viewing of laser light is inherent in the design or function of the device.
- **Input/Output Ports.** I/O ports are primarily dedicated to passing information into or out of the terminal memory. Series 9000 mobile computers include Serial and USB ports.
- **Intercharacter Gap.** The space between two adjacent bar code characters in a discrete code.
- **Interleaved 2 of 5.** A binary bar code symbology representing character pairs in groups of five bars and five interleaved spaces. Interleaving provides for greater information density. The location of wide elements (bar/spaces) within each group determines which characters are encoded. This continuous code type uses no intercharacter spaces. Only numeric (0 to 9) and START/STOP characters may be encoded.
- **Interleaved Bar Code.** A bar code in which characters are paired together, using bars to represent the first character and the intervening spaces to represent the second.
- **I/O Ports.** interface The connection between two devices, defined by common physical characteristics, signal characteristics, and signal meanings. Types of interfaces include RS-232 and PCMCIA.

### **K**

**Key.** A key is the specific code used by the algorithm to encrypt or decrypt the data. Also see, **Encryption** and **Decrypting**.

#### **L**

- **LASER.** Light Amplification by Stimulated Emission of Radiation.The laser is an intense light source. Light from a laser is all the same frequency, unlike the output of an incandescent bulb. Laser light is typically coherent and has a high energy density.
- **Laser Diode.** A gallium-arsenide semiconductor type of laser connected to a power source to generate a laser beam. This laser type is a compact source of coherent light.
- **Laser Scanner.** An optical bar code reading device using a coherent laser light beam as its source of illumination.

**LCD.** See **Liquid Crystal Display**.

**LED Indicator.** A semiconductor diode (LED - Light Emitting Diode) used as an indicator, often in digital displays. The semiconductor uses applied voltage to produce light of a certain frequency determined by the semiconductor's particular chemical composition.

#### **Light Emitting Diode.** See **LED**.

**Liquid Crystal Display (LCD).** A display that uses liquid crystal sealed between two glass plates. The crystals are excited by precise electrical charges, causing them to reflect light outside according to their bias. They use little electricity and react relatively quickly. They require external light to reflect their information to the user.

#### **M**

- **Matrix Symbols.** A 2-dimensional array of regular polygon shaped cells where the center-to-center distance of adjacent elements is uniform. The arrangement of the cells represents data and/or symbology functions. Matrix symbols may include recognition patterns that do not follow the same rule as the other elements within the symbol (i.e., Data Matrix and Maxicode).
- **MIL.** 1 mil = 1 thousandth of an inch; a unit of measure often used to quantify bar code printing and scanning dimensions.
- **Misread (Misdecode).** A condition which occurs when the data output of a reader or interface controller does not agree with the data encoded within a bar code symbol.
- **Module.** (1) The narrowest nominal width unit of measure in a symbol. In certain symbologies, element widths are specified as multiples of 1 module. Equivalent to X dimension; or (2) a single cell in a matrix symbology used to encode 1 bit of data. In Maxicode, the module shape is a regular hexagon. In Data Matrix, the module shape is nominally square. In PDF417, the module shape is a regular rectangle. In bar code symbologies, the module shape is a regular rectangle.
- **Module Check Digit or Character.** A character within the symbol data field calculated using modular arithmetic that is used for error detection. The calculated character is determined by applying a code algorithm to the data field contents. See **Check Character**.
- **Moving Beam Bar Code Reader.** A device where scanning motion is achieved by mechanically moving the optical geometry.
- **MRD.** Minimum reflectance difference: a formula that is used to determine if there is an adequate difference between absorbed and reflected light.

#### **N**

**Nanometer.** Unit of measure used to define the wavelength of light that is equal to 10<sup>-9</sup> meter.

- **Nominal.** The exact (or ideal) intended value for a specified parameter. Tolerances are specified as positive and negative deviations from this value.
- **Nominal Size.** Standard size for a bar code symbol. Most UPC/EAN codes are used over a range of magnifications (e.g., from 0.80 to 2.00 of nominal).
- **Non-Contact Reader/Scanner.** Bar code readers requiring no physical contact with the printed symbol.

**Non-read.** The absence of data at the scanner output after an attempted scan, which is due to no code, defective code, scanner failure or operator error.

### **O**

**Omnidirectional.** Bar codes read in any orientation relative to the scanner.

- **Optical Throw.** The distance from the scanner face to the closest point at which symbol can be read; also, optical throw is the difference between range and depth of field.
- **Orientation.** The alignment of the symbol's scan path. Two possible orientations are horizontal with vertical bars and spaces (picket fence) and vertical with horizontal bars and spaces (ladder).
- **Overhead.** The fixed number of characters required for start, stop and checking in a given symbol. For example, a symbol requiring a start, stop and 2 check characters contains 4 characters of overhead.

#### **P**

**Parameter.** A variable that can have different values assigned to it.

- **PDF417.** An error correcting 2-dimensional multi-row symbol developed in 1992 by Symbol Technologies, PDF417 symbols are constructed from 4 bars and 4 spaces over 17 modules. The symbol size is from 3 to 90 rows. There is no specified minimum or maximum for X or Y dimension. With at least the recommended minimum level of error correction, the recommended Y dimension is 3X. With less than the minimum recommended level of error correction, the recommended Y dimension is 4X. A quiet zone of 2X is specified on each side of a symbol. Because of delta decode techniques, the symbology is immune from uniform bar width growth. PDF417 supports cross-row scanning. The intellectual property rights associated with PDF417 have been committed to the public domain.
- **Percent Decode.** The average probability that a single scan of a bar code would result in a successful decode. In a well-designed bar code scanning system, that probability should approach near 100%.
- **Pitch.** Rotation of a bar code symbol in an axis parallel to the direction of the bars.
- **Plessey Code.** A pulse-width, modulated bar code commonly used for shelf marking in grocery stores.
- **Postnet Code.** Code developed by the U.S. Postal Service to assist in the automatic sorting of mail.
- **Print Contrast Signal (PCS).** Measurement of the contrast (brightness difference) between the bars and spaces of a symbol. A minimum PCS value is needed for a bar code symbol to be scannable. PCS = (RL - RD) / RL, where RL is the reflectance factor of the background and RD the reflectance factor of the dark bars.

**Programming Mode.** The state in which a scanner is configured for parameter values. See **Scanning Mode**.

### **Q**

- **Quiet Zone.** A clear space, containing no dark marks, which precedes the start character of a bar code symbol and follows the stop character.
- **QWERTY.** A standard keyboard commonly used on North American and some European PC keyboards. "QWERTY" refers to the arrangement of keys on the left side of the third row of keys.

### **R**

**Reflectance.** Amount of light returned from an illuminated surface.

- **Resolution.** The narrowest element dimension which is distinguished by a particular reading device or printed with a particular device or method.
- **RS-232.** An Electronic Industries Association (EIA) standard that defines the connector, connector pins, and signals used to transfer data serially from one device to another.

### **S**

**Scan Area.** Area intended to contain a symbol.

**Scanner.** An electronic device used to scan bar code symbols and produce a digitized pattern that corresponds to the bars and spaces of the symbol. Its three main components are: 1) Light source (laser or photoelectric cell) - illuminates a bar code,; 2) Photodetector - registers the difference in reflected light (more light reflected from spaces); 3) Signal conditioning circuit - transforms optical detector output into a digitized bar pattern.

**Scanning Mode.** The scanner is energized, programmed and ready to read a bar code.

- **Scanning Sequence.** A method of programming or configuring parameters for a bar code reading system by scanning bar code menus.
- **Self-Checking Code.** A symbology that uses a checking algorithm to detect encoding errors within the characters of a bar code symbol.

**Skew.** Rotation of a bar code symbol on an axis parallel to the symbol's length.

- **Space.** The lighter element of a bar code formed by the background between bars.
- **Space Width.** The thickness of a space measured from the edge closest to the symbol start character to the trailing edge of the same space.
- **Specular Reflection.** The mirror-like direct reflection of light from a surface, which can cause difficulty decoding a bar code.
- **Stacked Symbol (2-D Symbols).** A 2-dimensional (2-D) symbol with sequences of linear (width-coded) data that are stacked one upon another (i.e., PDF417).

#### Glossary - 10 Symbol MS4404/MS4407 Integration Guide

**Start/Stop Character.** A pattern of bars and spaces that provides the scanner with start and stop reading instructions and scanning direction. The start and stop characters are normally to the left and right margins of a horizontal code.

**Substrate.** A foundation material on which a substance or image is placed.

**Symbol.** A scannable unit that encodes data within the conventions of a certain symbology, usually including start/stop characters, quiet zones, data characters and check characters.

- **Symbol Aspect Ratio.** The ratio of symbol height to symbol width.
- **Symbol Density.** The number of data characters per unit length; usually expressed as characters per inch (CPI).
- **Symbol Height.** The distance between the outside edges of the quiet zones of the first row and the last row.
- **Symbol Length.** Length of symbol measured from the beginning of the quiet zone (margin) adjacent to the start character to the end of the quiet zone (margin) adjacent to a stop character.
- **Symbology.** The structural rules and conventions for representing data within a particular bar code type (e.g. UPC/EAN, Code 39, PDF417, etc.).

#### **T**

**Tilt.** Rotation of a bar code symbol on an axis perpendicular to the substrate.

**Tolerance.** Allowable deviation from the nominal bar or space width.

**Two-dimensional symbology.** A machine-readable symbol which must be examined both vertically and horizontally to read the entire message.

A 2-dimensional (2-D) symbol may be one of two types of machine-readable symbols: a Matrix Symbol or a stacked symbol. 2-D symbols differ from linear bar codes with the ability for high data content, small size, data efficiency and error correction capability.

#### **U**

- **UCC.** Uniform Code Council: the organization that administers the U.P.C and other retail standards.
- **UCC.EAN-128.** Code 128 with a Function 1 character in the first position that is the symbology used with the UCC.EAN format for a universal product number (UPN).
- **UPC.** Universal Product Code. A relatively complex numeric symbology. Each character consists of two bars and two spaces, each of which is any of four widths. The standard symbology for retail food packages in the United States.

#### **V**

**Variable Length Code.** A code with a number of encoded characters within a range, as opposed to a code with a fixed number of encoded characters.

**Vertical Bar Code.** A bar code pattern presented in such orientation that the symbol from start to stop is perpendicular to the horizon. The individual bars are in an array appearing as rungs of a ladder.

**Visible Laser Diode (VLD).** A solid state device which produces visible laser light.

#### **W**

**Wand Scanner.** A handheld scanning device used as a contact bar code or OCR reader.

**Wedge.** A device that plugs in between a keyboard and a terminal and allows data to be entered by a keyboard or by various types of scanners.

### **X**

**X Dimension.** The dimension of the narrowest bar and narrowest space in a bar code.

### **Y**

**Y Dimension.** The height of the modules in a row of a 2-dimensional (2-D) symbols.

Glossary - 12 Symbol MS4404/MS4407 Integration Guide

# **Index**

### **Numerics**

#### 2-D bar codes

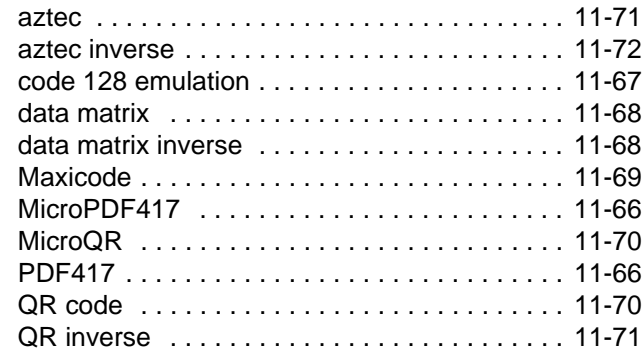

### **A**

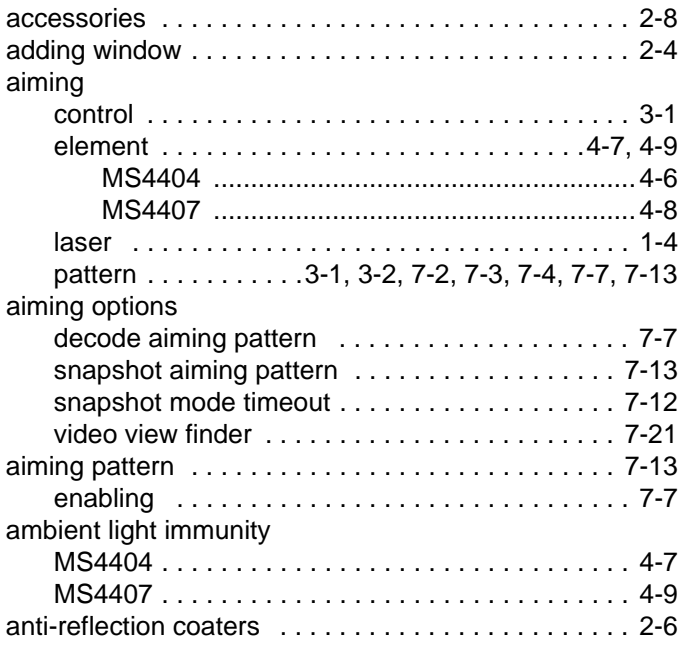

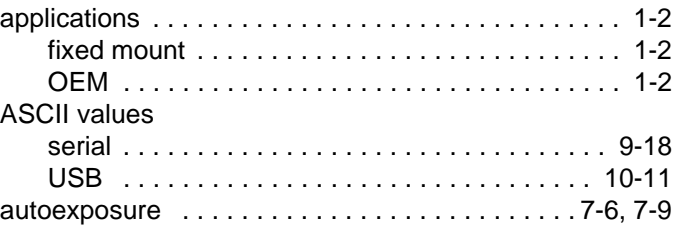

#### **B**

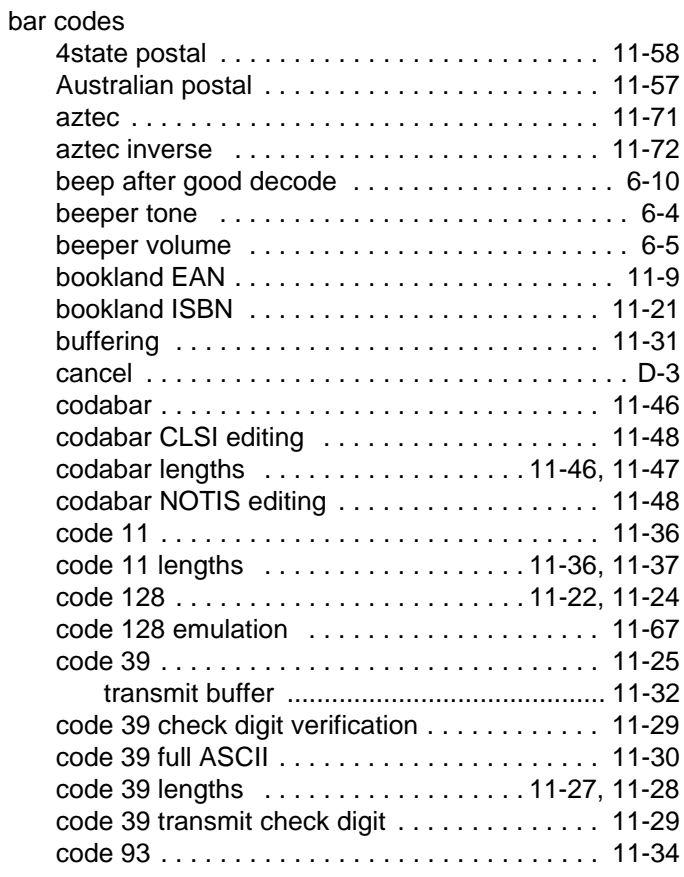

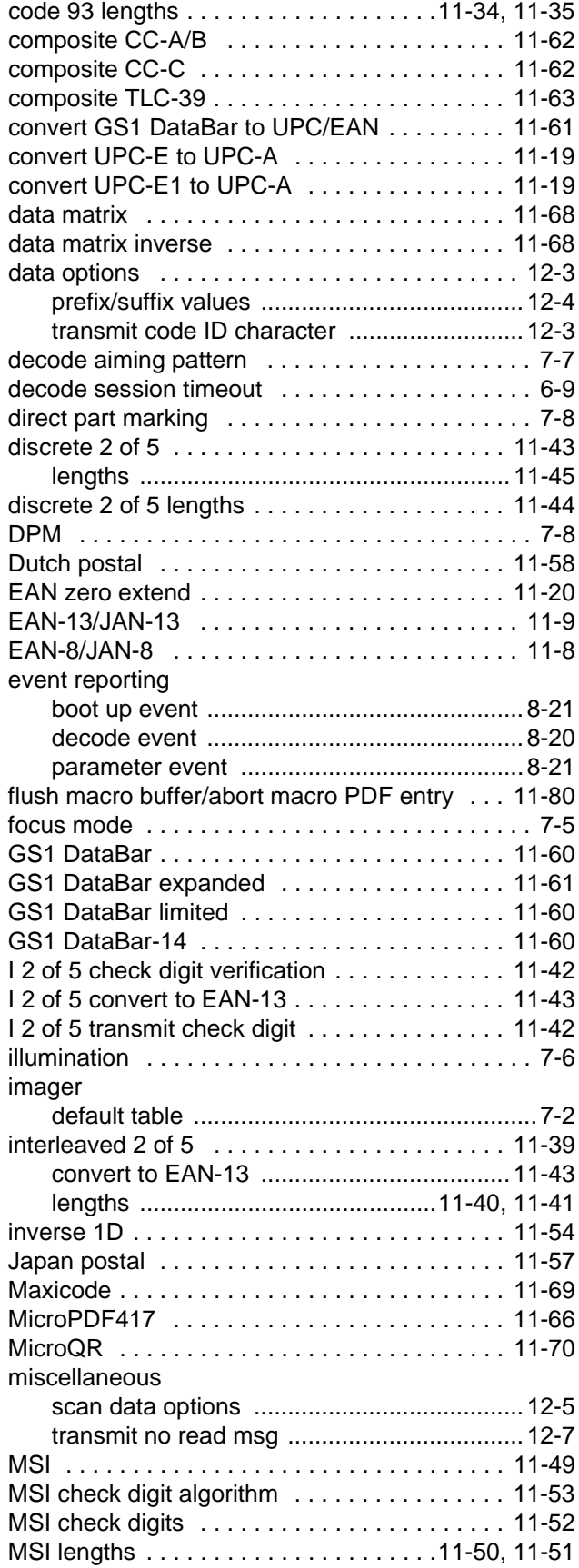

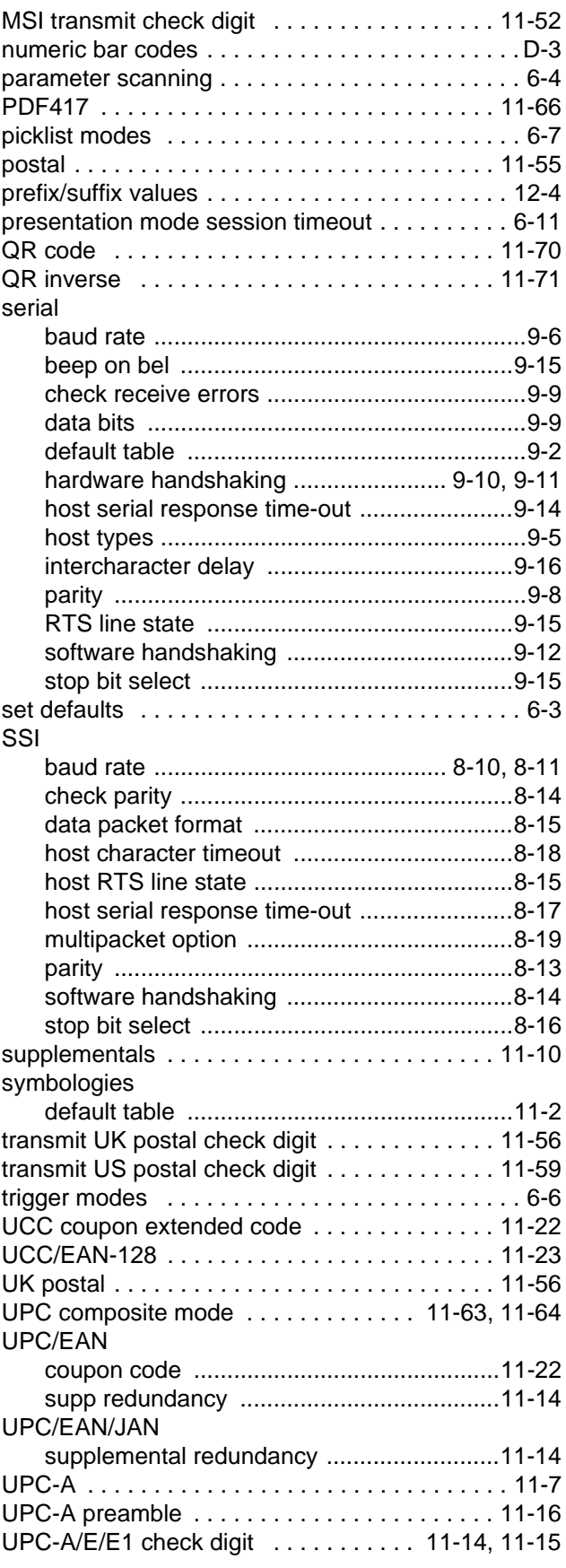

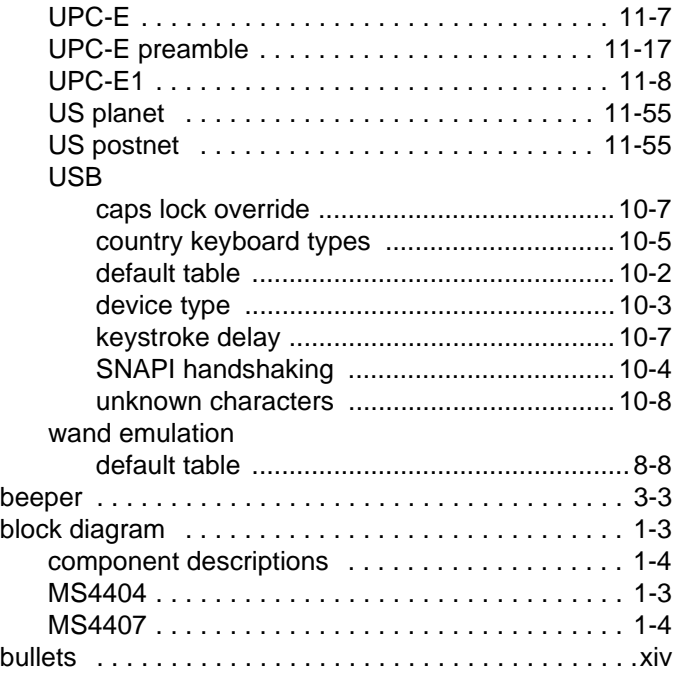

### **C**

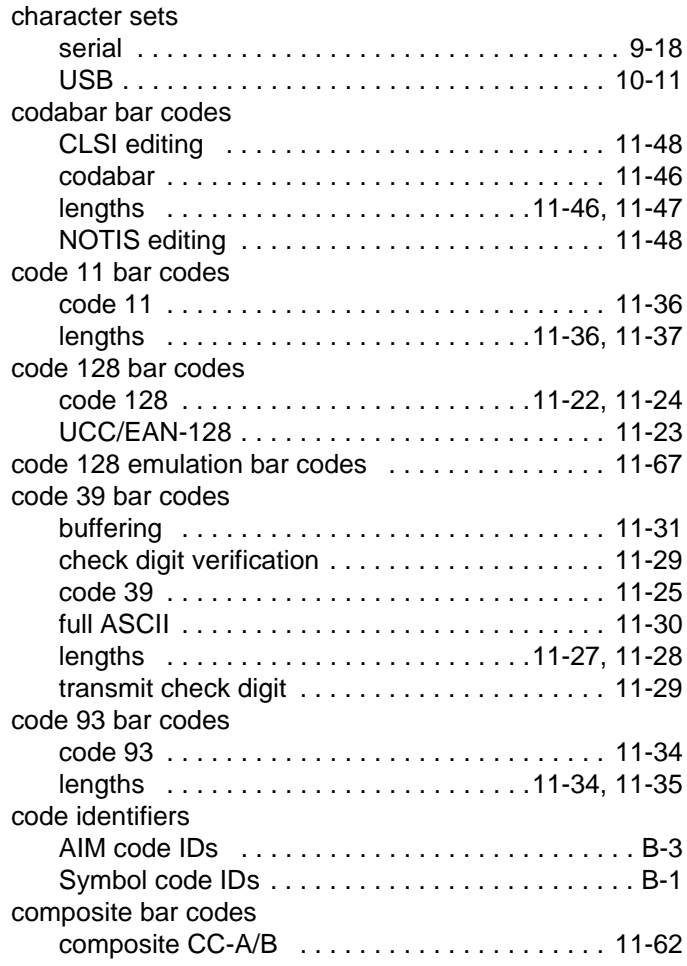

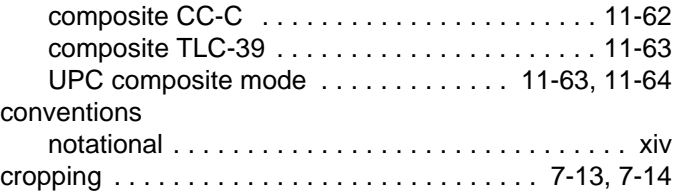

### **D**

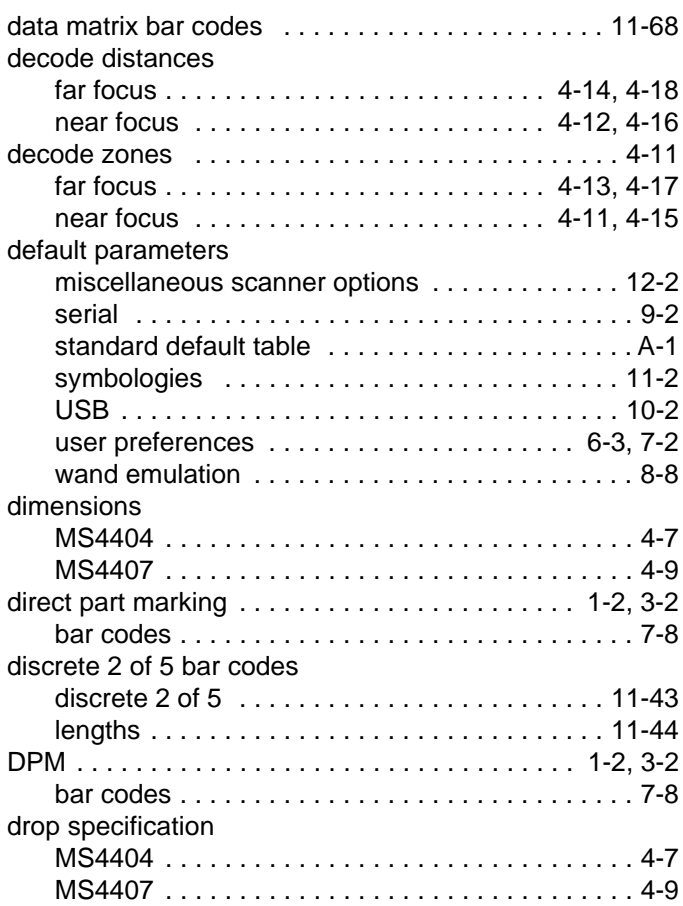

### **E**

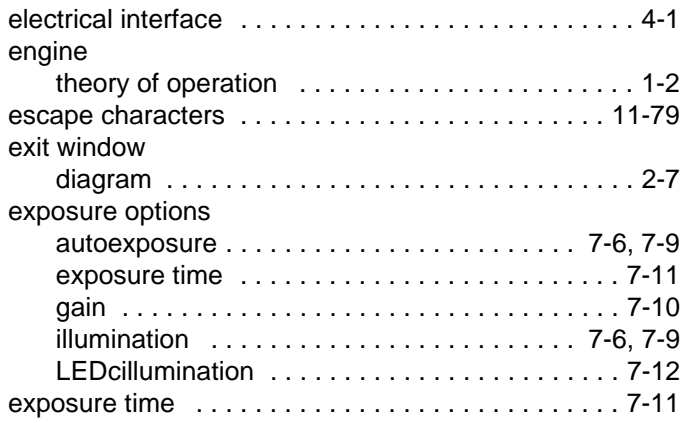

### **F**

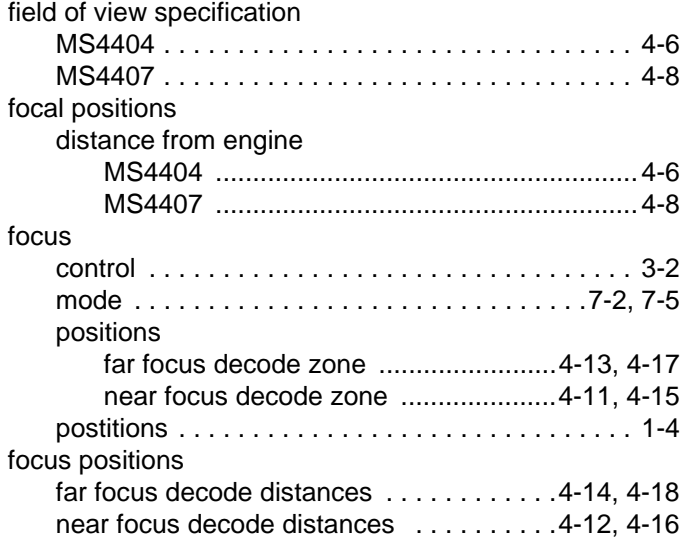

### **G**

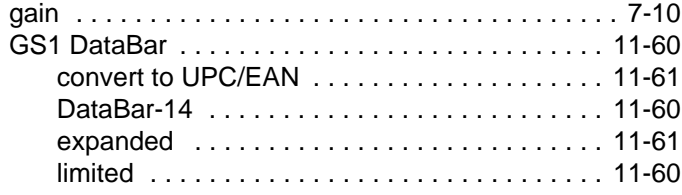

### **H**

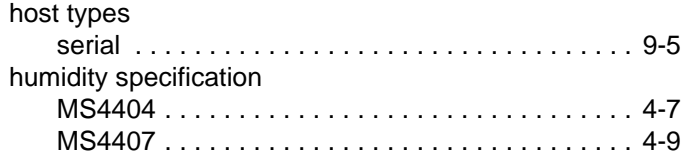

### **I**

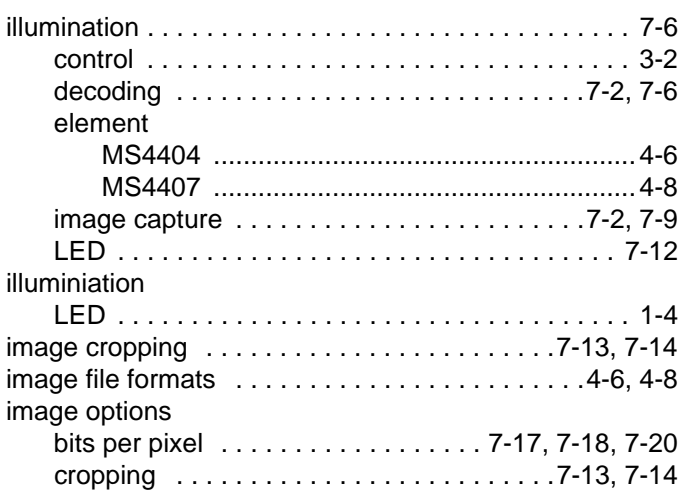

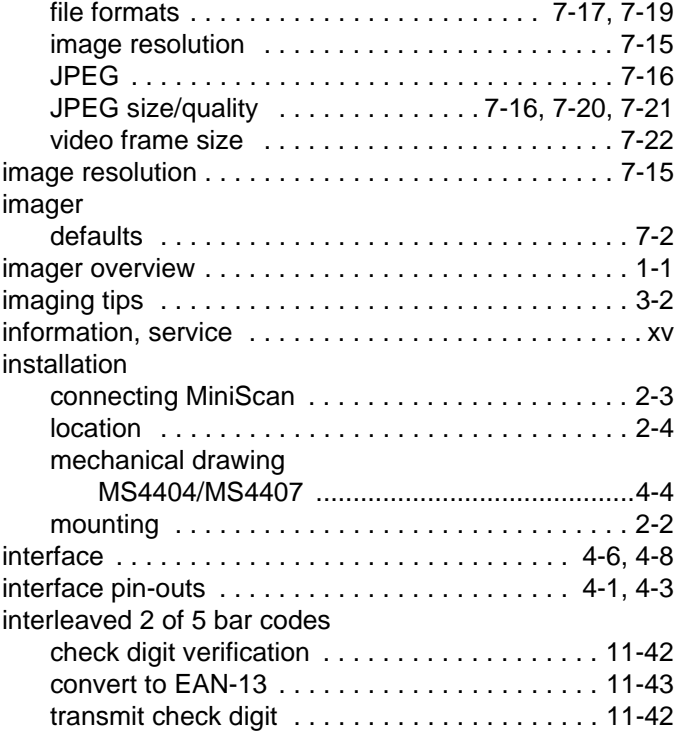

### **J**

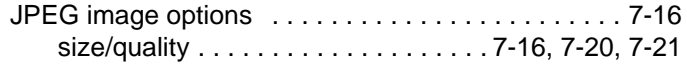

### **L**

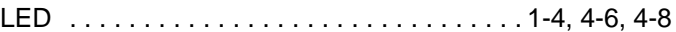

### **M**

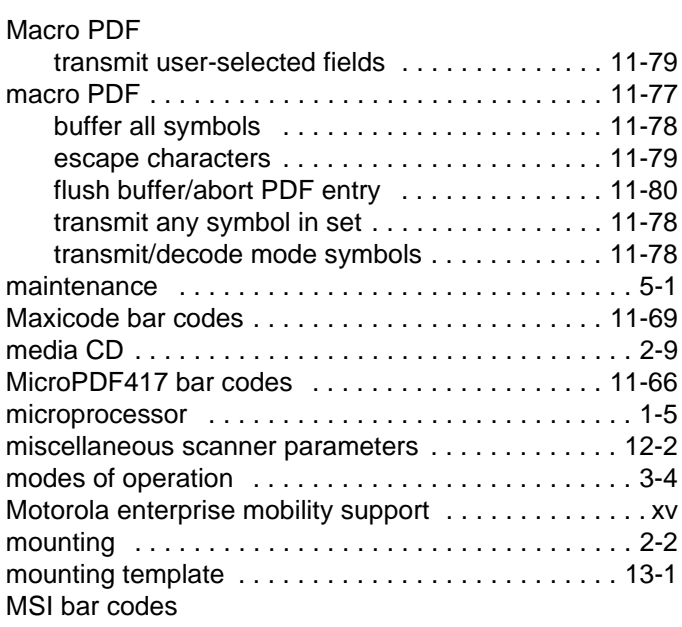

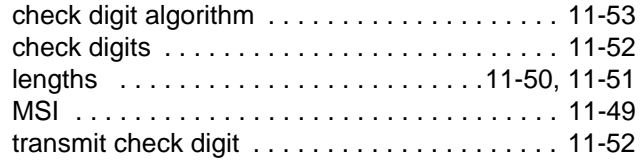

### **N**

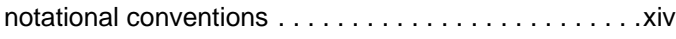

### **O**

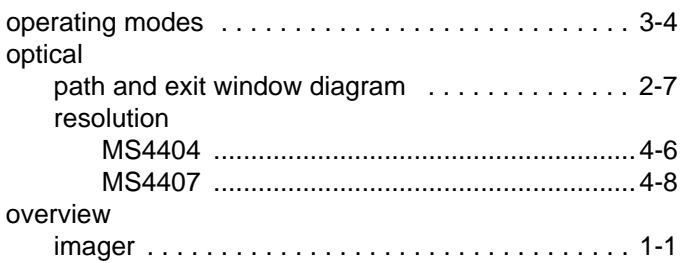

### **P**

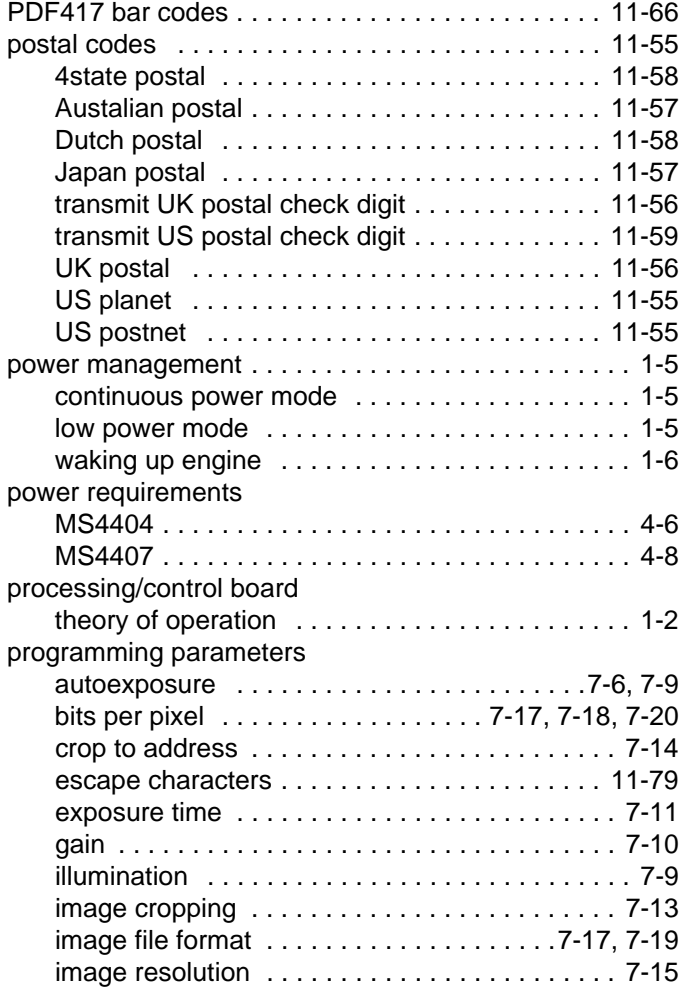

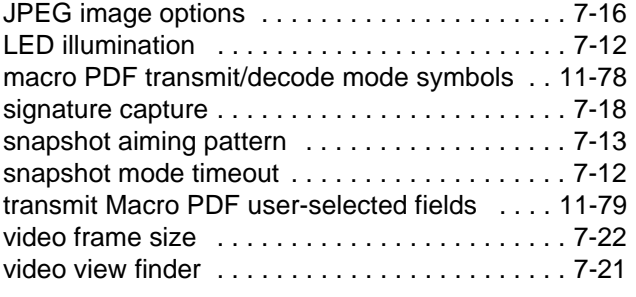

### **Q**

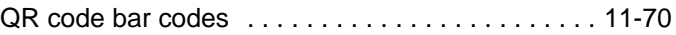

### **R**

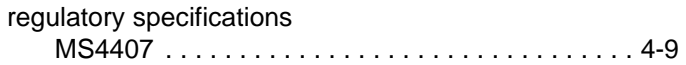

### **S**

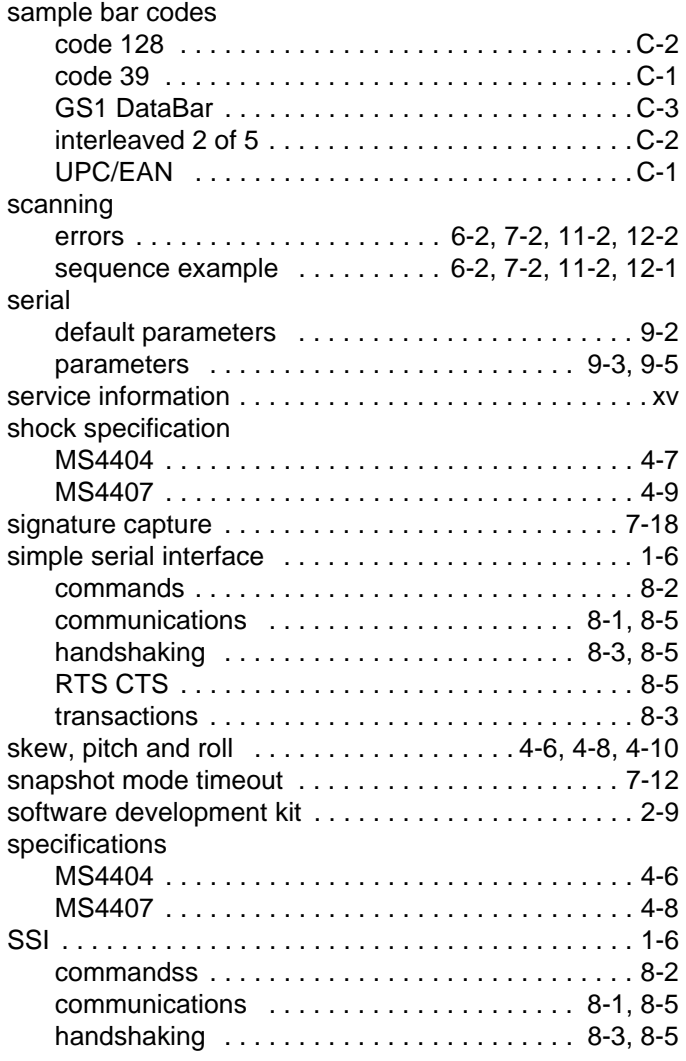

### Index - 6 Symbol MS4404/MS4407 Integration Guide

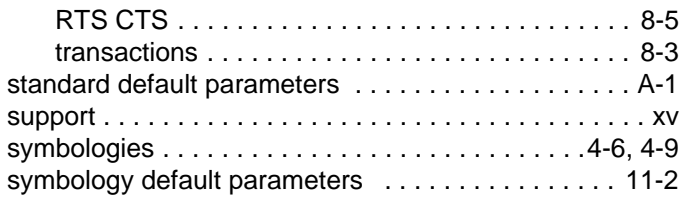

### **T**

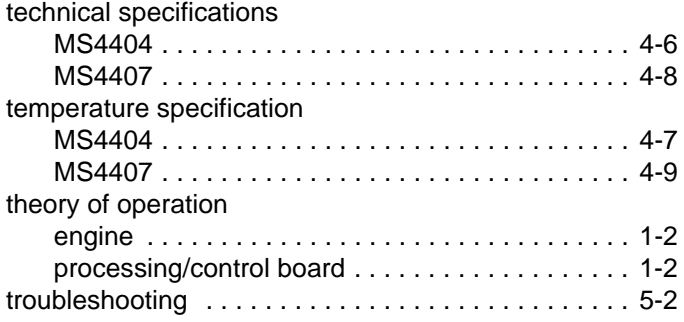

### **U**

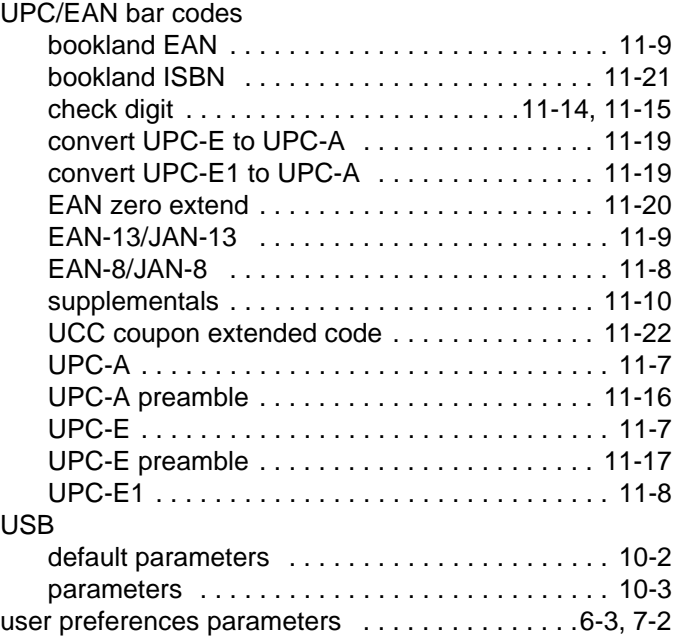

#### **V**

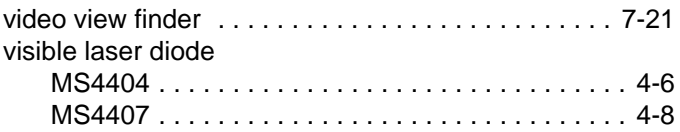

### **W**

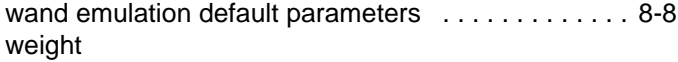

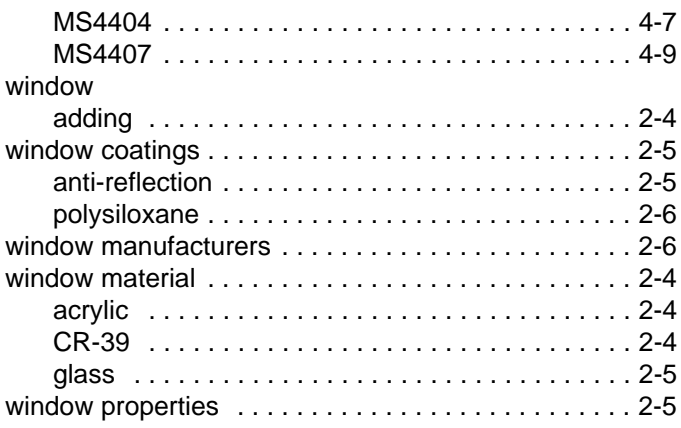

## *Tell Us What You Think...*

We'd like to know what you think about this Manual. Please take a moment to fill out this questionnaire and fax this form to: (631) 738-4618, or mail to:

Motorola, Inc. One Motorola Plaza M/S B-10 Holtsville, NY 11742-1300 Attention: Technical Publications Manager Advanced Data Capture Division

IMPORTANT: If you need product support, please call the appropriate customer support number provided. Unfortunately, we cannot provide customer support at the fax number above.

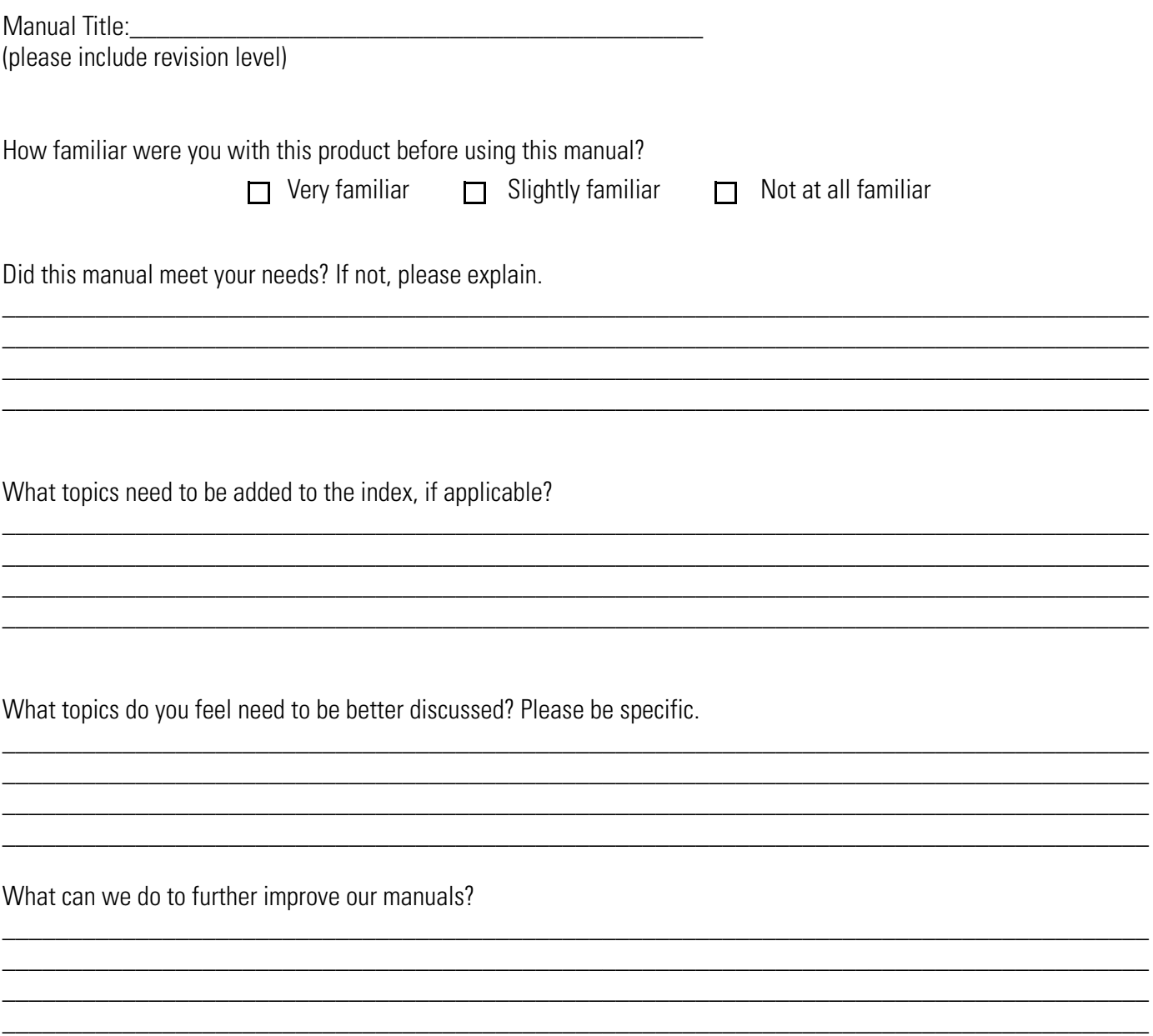

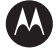

#### **MOTOROLA**

**Motorola, Inc. One Motorola Plaza Holtsville, New York 11742, USA 1-800-927-9626 http://www.symbol.com**

MOTOROLA and the Stylized M Logo and Symbol and the Symbol logo are registered in the U.S. Patent and Trademark Office.<br>All other product or service names are the property of their registered owners.<br>© Motorola, Inc. 2007

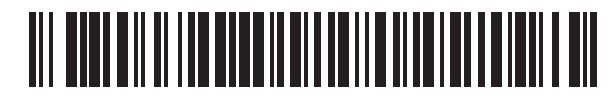

**72E-79851-02 Revision A - August 2007**

Free Manuals Download Website [http://myh66.com](http://myh66.com/) [http://usermanuals.us](http://usermanuals.us/) [http://www.somanuals.com](http://www.somanuals.com/) [http://www.4manuals.cc](http://www.4manuals.cc/) [http://www.manual-lib.com](http://www.manual-lib.com/) [http://www.404manual.com](http://www.404manual.com/) [http://www.luxmanual.com](http://www.luxmanual.com/) [http://aubethermostatmanual.com](http://aubethermostatmanual.com/) Golf course search by state [http://golfingnear.com](http://www.golfingnear.com/)

Email search by domain

[http://emailbydomain.com](http://emailbydomain.com/) Auto manuals search

[http://auto.somanuals.com](http://auto.somanuals.com/) TV manuals search

[http://tv.somanuals.com](http://tv.somanuals.com/)